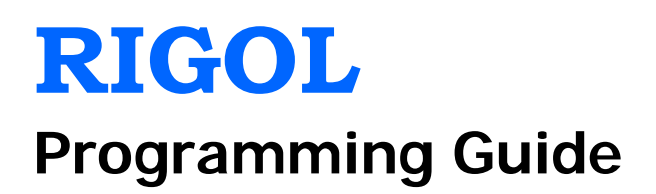

# **DS1000Z Series Digital Oscilloscope**

**Dec. 2013 RIGOL Technologies, Inc.**

# <span id="page-2-0"></span>**Guaranty and Declaration**

### **Copyright**

© 2013 RIGOL Technologies, Inc. All Rights Reserved.

### **Trademark Information**

**RIGOL** is a registered trademark of RIGOL Technologies, Inc.

### **Publication Number**

PGA17104-1110

### **Notices**

- **RIGOL** products are protected by patent law in and outside of P.R.C.
- **RIGOL** reserves the right to modify or change parts of or all the specifications and pricing policies at company's sole decision.
- Information in this publication replaces all previously corresponding material.
- **RIGOL** shall not be liable for losses caused by either incidental or consequential in connection with the furnishing, use or performance of this manual as well as any information contained.
- Any part of this document is forbidden to be copied or photocopied or rearranged without prior written approval of **RIGOL**.

### **Product Certification**

**RIGOL** guarantees this product conforms to the national and industrial standards in China as well as the ISO9001:2008 standard and the ISO14001:2004 standard. Other international standard conformance certification is in progress.

### **Contact Us**

If you have any problem or requirement when using our products or this manual, please contact **RIGOL**. E-mail: service@rigol.com Website: [www.rigol.com](http://www.rigol.com/)

# <span id="page-3-0"></span>**Document Overview**

This manual guides users to control **RIGOL** DS1000Z series digital oscilloscope remotely by programming using SCPI commands through the remote interface. DS1000Z can build communication with the PC through the USB, LAN or GPIB (option) interface.

### **Main Topics in this Manual:**

### **[Chapter 1](#page-8-0) [Programming Overview](#page-8-0)**

This chapter introduces how to build the remote communication between DS1000Z series digital oscilloscope and the PC. It also introduces the remote control method and the SCPI commands.

### **[Chapter 2](#page-14-0) [Command System](#page-14-0)**

This chapter introduces the syntax, function, parameter and using instruction of each command.

### **[Chapter 3](#page-154-0) [Programming Demos](#page-154-0)**

This chapter lists some programming demos to illustrate how to use commands to realize the common functions of the oscilloscope in the development environments of Excel, LabVIEW, Matlab, Visual Basic 6.0 and Visual  $C++6.0$ .

#### **Tip**

For the newest version of this manual, please download it from [www.rigol.com.](http://www.rigol.com/)

### **Format Conventions in this Manual:**

#### **1. Button**

The function key at the front panel is denoted by the format of "Button Name (Bold) + Text Box" in the manual, for example, **Utility** denotes the "Utility" key.

#### **2. Menu**

The menu item is denoted by the format of "Menu Word (Bold) + Character Shading" in the manual, for example, **System** denotes the "System" item under **Utility**.

### **3. Operation Step**

The next step of the operation is denoted by an arrow " $\rightarrow$ " in the manual. For example, **Utility**  $\rightarrow$ **System** denotes pressing **Utility** at the front panel and then pressing **System**.

### **Content Conventions in this Manual:**

DS1000Z series includes the following models. Unless otherwise noted, this manual takes DS1104Z-S as an example to illustrate the command system of DS1000Z series.

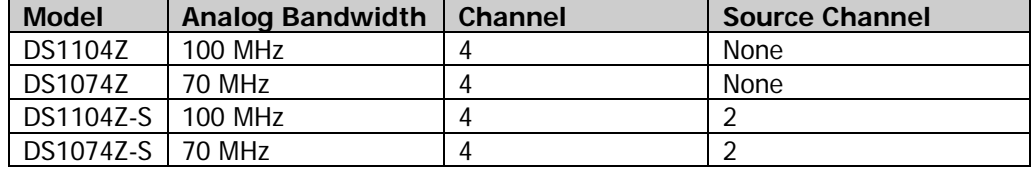

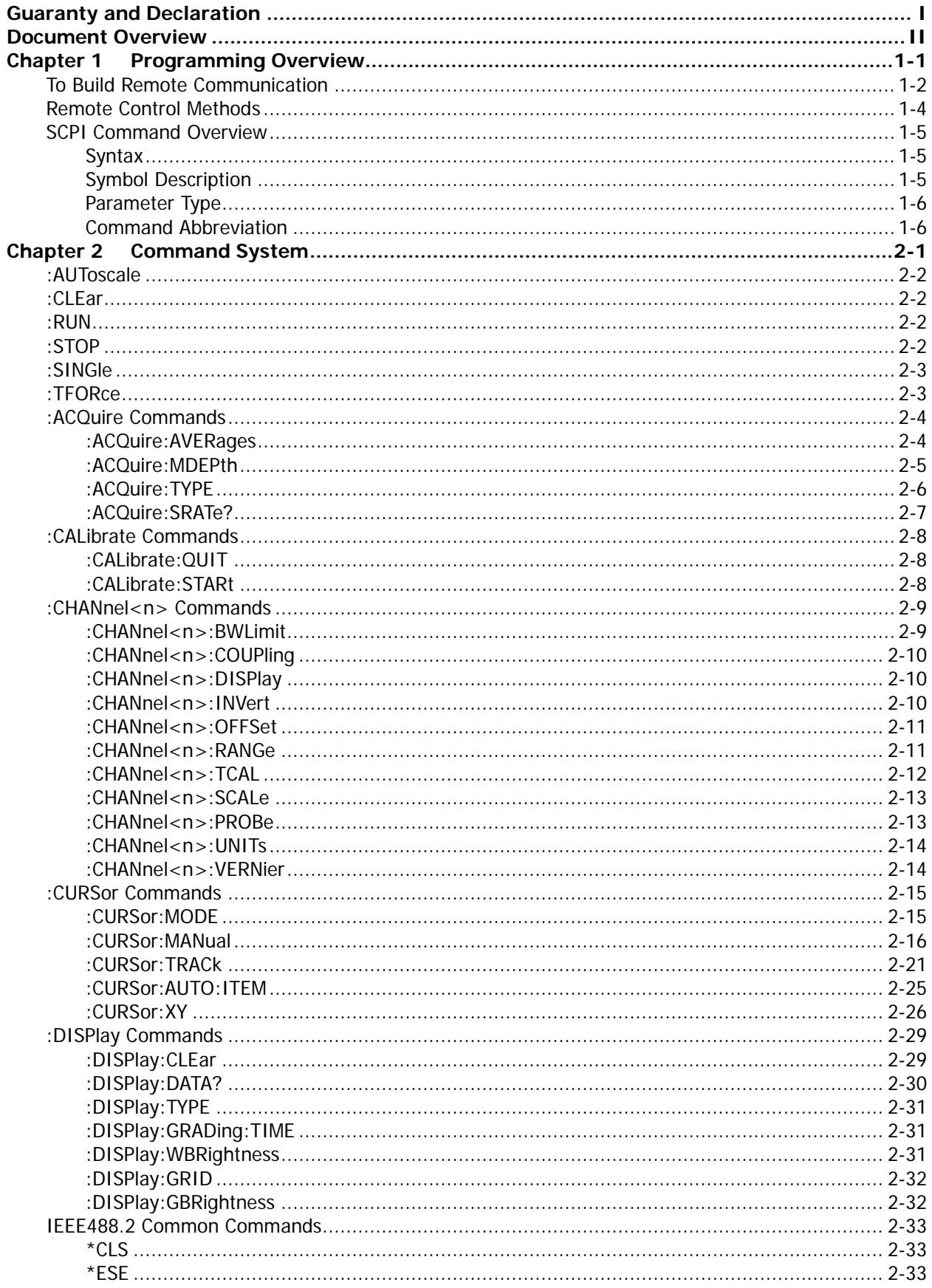

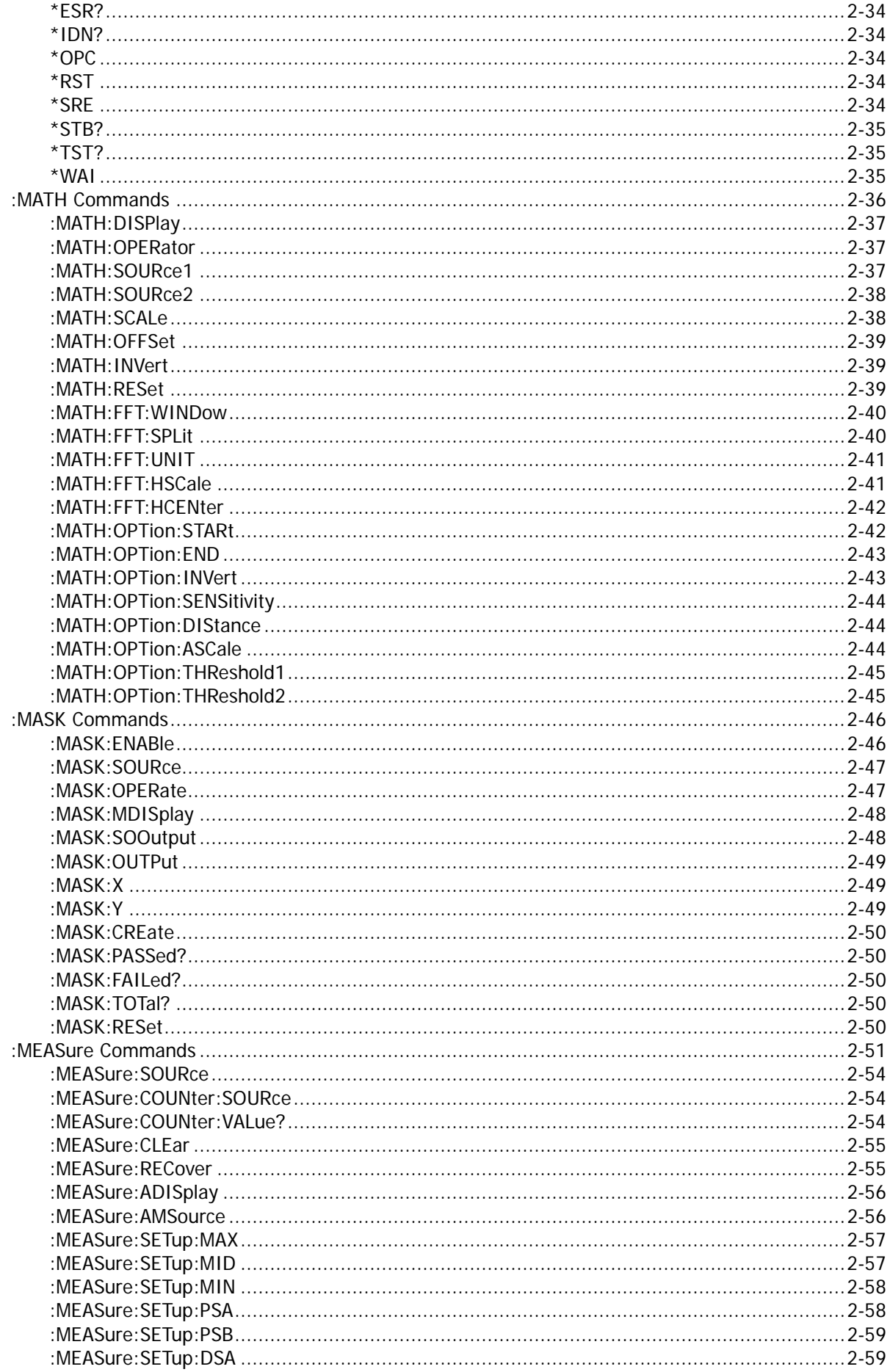

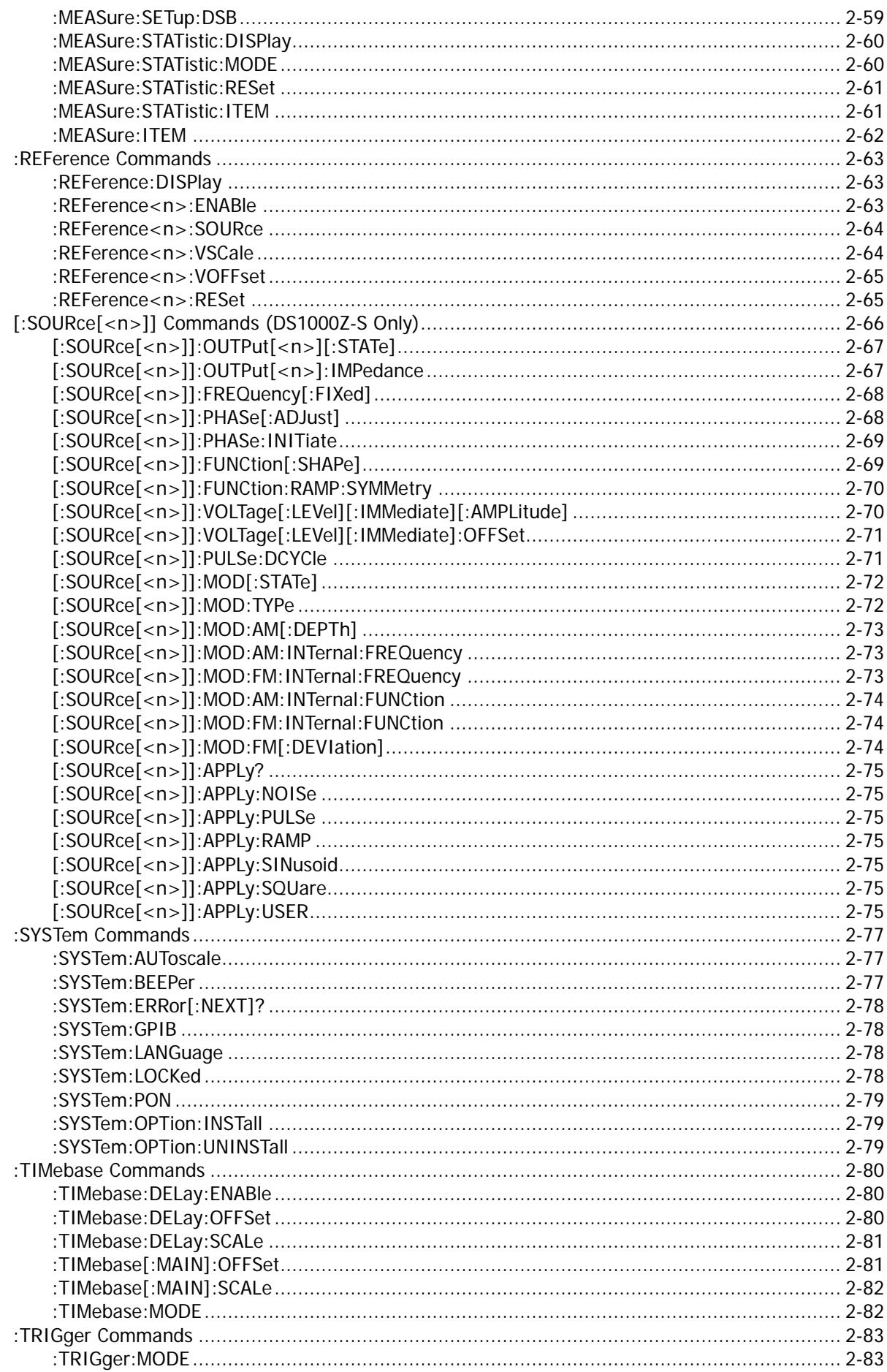

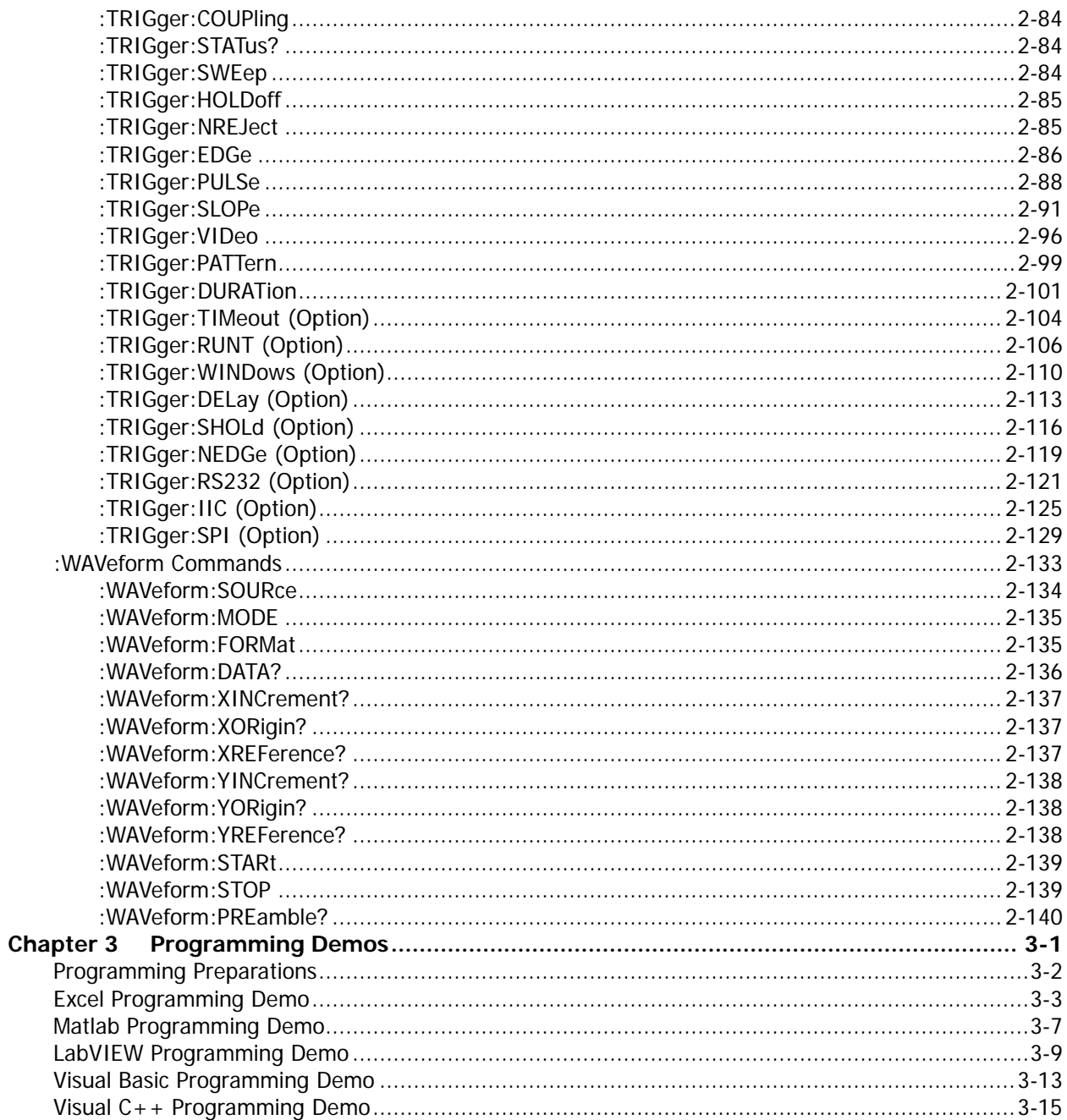

# <span id="page-8-0"></span>**Chapter 1 Programming Overview**

This chapter introduces how to build the remote communication between the PC and instrument and provides an overview of the syntax, symbol, parameter type and abbreviation rules of the SCPI commands.

### **Main topics of this chapter:**

- ◆ [To Build Remote Communication](#page-9-0)
- [Remote Control Methods](#page-11-0)
- **[SCPI Command Overview](#page-12-0)**

# <span id="page-9-0"></span>**To Build Remote Communication**

This oscilloscope can build communication with the PC through the USB, LAN or GPIB (option) interface. This section introduces how to control the oscilloscope remotely through the USB interface using Ultra Sigma in details.

### **Operation Steps:**

**1. Install the Ultra Sigma common PC software**

Download the Ultra Sigma common PC software from [www.rigol.com](http://www.rigol.com/) or acquire it from the resource CD supplied with the accessories and install it according to the instructions.

**2. Connect the instrument and PC and configure the interface parameters of the instrument** DS1000Z can build communication with the PC through the USB, LAN or GPIB (option) interface. This manual takes the USB interface as an example.

#### **(1) Connect the devices**

Connect the USB DEVICE interface at the real panel of the oscilloscope and the USB Host interface of the PC using a USB cable.

### **(2) Install the USB driver**

This oscilloscope is a USBTMC device. Assuming that your PC has already been installed with **Ultra Sigma**, after you connect the oscilloscope to the PC and turn both on for the first time (the oscilloscope is automatically configured to the USB interface), the **New Hardware Wizard** as shown in the figure below is displayed on the PC. Please install the "USB Test and Measurement Device" driver following the directions in the wizard. The steps are as follows.

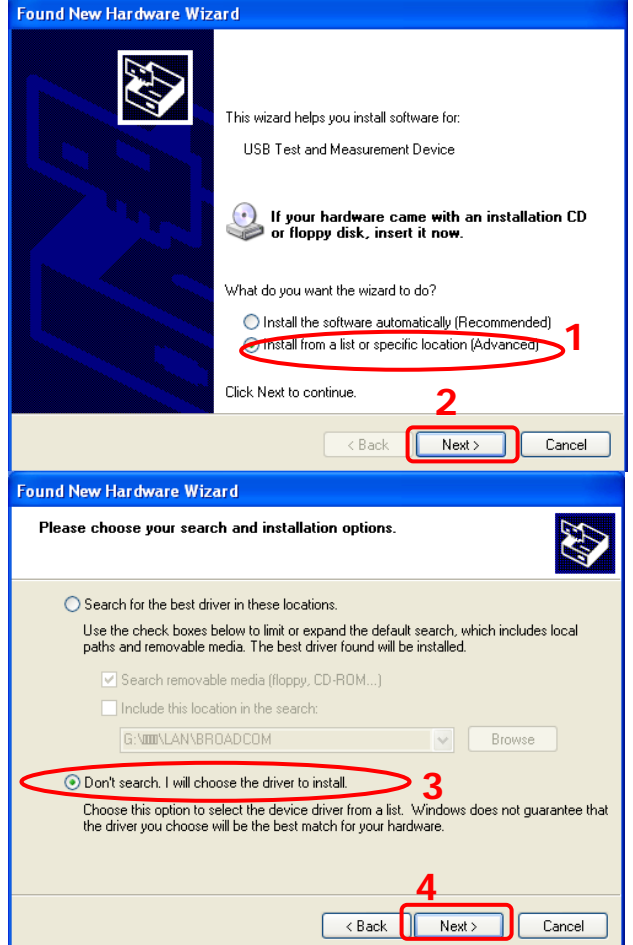

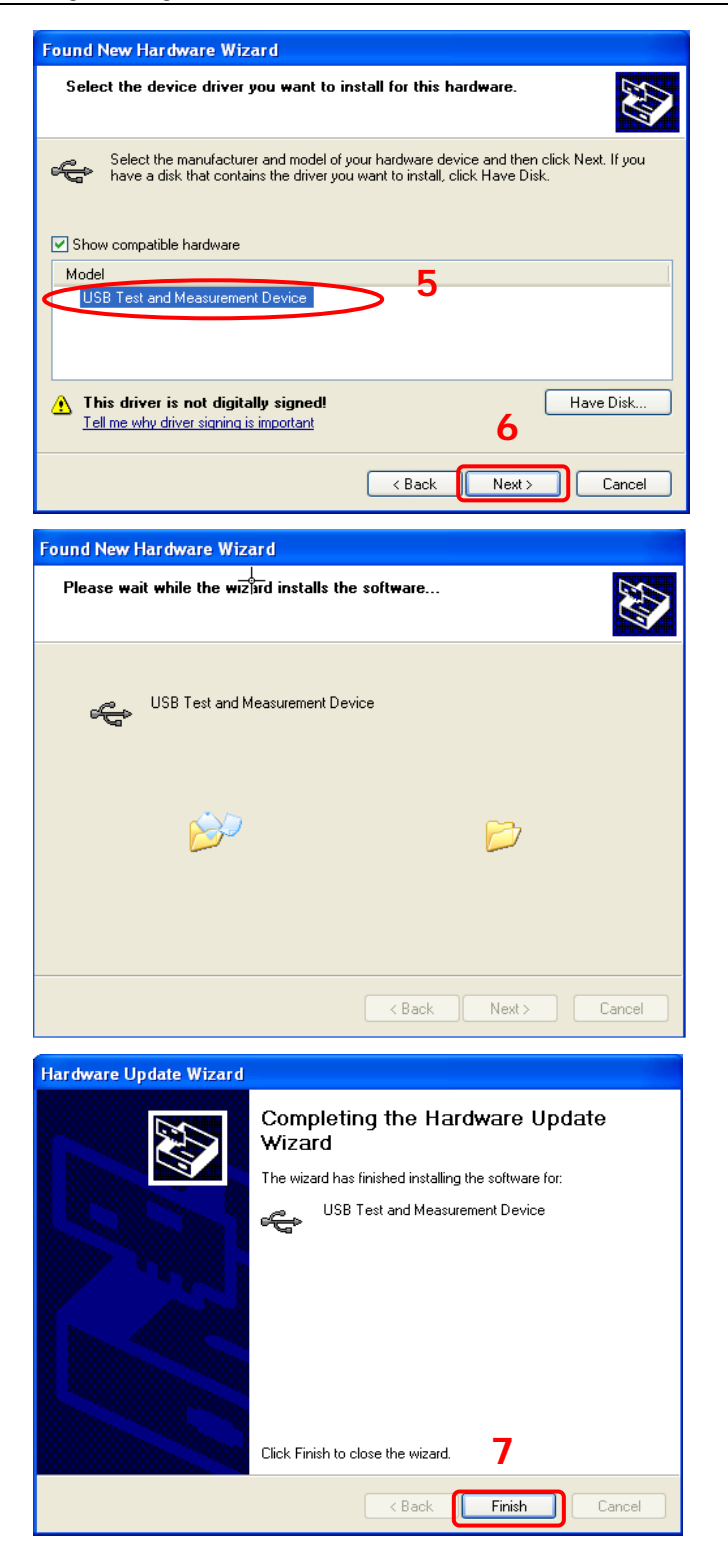

#### **(3) Search for device resource**

Start up the **Ultra Sigma** and the software will automatically search for the oscilloscope resources currently connected to the PC. You can also click USB-TMC to search for the resources. During the search, the status bar of the software is as shown in the figure below.

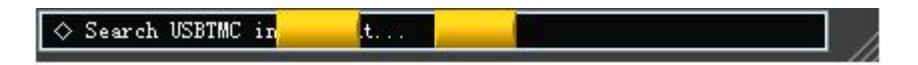

#### **(4) View the device resources**

The resources found will appear under the "RIGOL Online Resource" directory and the model number and USB interface information of the instrument will also be displayed as shown in the figure below

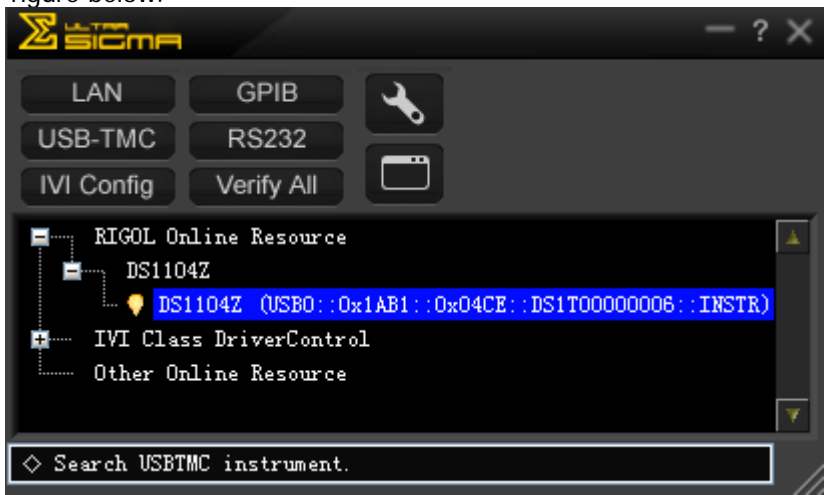

#### **(5) Communication test**

Right click the resource name "DS1104Z (USB0::0x1AB1::0x04CE::DS1T0000000006::INSTR)" and select "SCPI Panel Control" to turn on the remote command control panel (as shown in the figure below) through which you can send commands and read data.

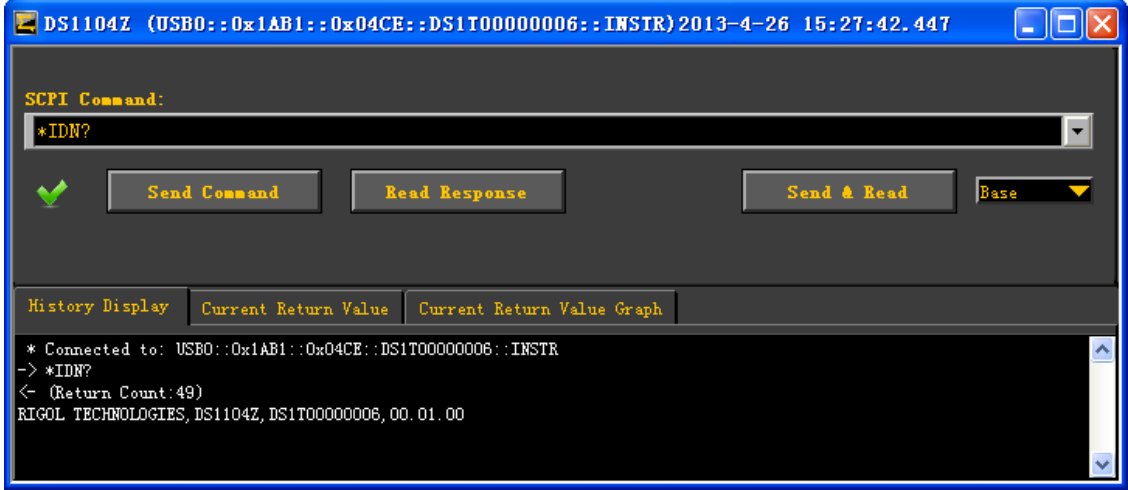

# <span id="page-11-0"></span>**Remote Control Methods**

#### **1. User-defined Programming**

Users can use the SCPI (Standard Commands for Programmable Instruments) commands to program and control the oscilloscope. For details, refer to the introductions in **[Chapter 3](#page-154-0) [Programming](#page-154-0)  [Demos.](#page-154-0)**

#### **2. Send SCPI Commands via the PC Software**

You can control the oscilloscope remotely by sending SCPI commands via the PC software (Ultra Sigma) provided by **RIGOL**. Besides, you can also control the instrument using the "Measurement & Automation Explorer" of NI (National Instruments Corporation) or the "Agilent IO Libraries Suite" of Agilent (Agilent Technologies, Inc.).

# <span id="page-12-0"></span>**SCPI Command Overview**

SCPI (Standard Commands for Programmable Instruments) is a standardized instrument programming language that is built upon the standard IEEE488.1 and IEEE 488.2 and conforms to various standards (such as the floating point operation rule in IEEE754 standard, ISO646 7-bit coded character for information interchange (equivalent to ASCll programming)). The SCPI commands provide a hierarchical tree structure. Each command subsystem consists of a root keyword and on or more sub-keywords.

# <span id="page-12-1"></span>**Syntax**

The command string usually starts with ":"; the keywords are separated by ":" and are followed by the parameter settings available; "?" is added at the end of the command string to indicate query; the command and parameter are separated by space.

For example, :ACQuire:TYPE <type> :ACQuire:TYPE?

ACQuire is the root keyword of the command. TYPE is the second-level keyword. The command string starts with ":" which is also used to separate the multiple-level keywords. <type> represents the parameters available for setting. "?" represents query. The command :ACQuire:TYPE and parameter <type> are separated by space.

"," is generally used for separating multiple parameters contained in the same command, for example, :TRIGger:PATTern:PATTern <pattern1>,<pattern2>,<pattern3>,<pattern4>

# <span id="page-12-2"></span>**Symbol Description**

The following symbols will not be sent with the commands.

**1. Braces {}**

The parameters enclosed in the braces are optional and are usually separated by the vertical bar "|". When using the command, one of the parameters must be selected.

**2. Vertical Bar |**

The vertical bar is used to separate multiple parameters and one of the parameters must be selected when using the command.

#### **3. Square Brackets []**

The content in the square brackets can be omitted.

#### **4. Triangle Brackets <>**

The parameter enclosed in the triangle brackets must be replaced by an effective value.

# <span id="page-13-0"></span>**Parameter Type**

### **1. Bool**

The parameter could be OFF, ON, 0 or 1. For example, :MEASure:ADISplay <bool> :MEASure:ADISplay? Wherein,  $\langle \text{bool} \rangle$  can be set to  $\{0|OFF\}|\{1|ON\}$ . The query returns 0 or 1.

### **2. Discrete**

The parameter could be any of the values listed. For example, :ACQuire:TYPE <type> :ACQuire:TYPE? Wherein, <type> can be set to NORMal|AVERages|PEAK|HRESolution. The query returns the abbreviations (NORM, AVER, PEAK or HRES).

### **3. Integer**

Unless otherwise noted, the parameter can be any integer (NR1 format) within the effective value range. Note that do not set the parameter to a decimal, otherwise errors will occur. For example, :DISPlay:GBRightness <brightness> :DISPlay:GBRightness?

Wherein,

<brightness> can be set to any integer between 0 and 100. The query returns an integer between 0 and 100.

### **4. Real**

The parameter can be any real number within the effective value range and this command accepts decimal (NR2 format) and scientific notation (NR3 format) parameter input. For example, :TRIGger:TIMeout:TIMe <NR3> :TRIGger:TIMeout:TIMe? Wherein, <NR3> can be set to any real number between 1.600000e-08 (namely 16ns) to 0.1e+02 (namely 10s).

The query returns a real number in scientific notation.

### **5. ASCII String**

The parameter should be the combinations of ASCII characters. For example, :SYSTem:OPTion:INSTall <license> Wherein, <license> can be set to PDUY9N9QTS9PQSWPLAETRD3UJHYA.

# <span id="page-13-1"></span>**Command Abbreviation**

All the commands are case-insensitive and you can use any of them. If abbreviation is used, all the capital letters in the command must be written completely. For example, the :MEASure:ADISplay? command can be abbreviated to :MEAS:ADIS?.

# <span id="page-14-0"></span>**Chapter 2 Command System**

This chapter introduces the syntax, function, parameter and using instruction of each DS1000Z command.

### **Main topics of this chapter:**

- [:AUToscale](#page-15-0)
- [:CLEar](#page-15-1)
- [:RUN](#page-15-2)
- [:STOP](#page-15-3)
- [:SINGle](#page-16-0)
- [:TFORce](#page-16-1)
- :ACQuire [Commands](#page-17-0)
- :CALibrate [Commands](#page-21-0)
- [:CHANnel<n>](#page-22-0) Commands
- :CURSor [Commands](#page-28-0)
- :DISPlay [Commands](#page-42-0)
- ◆ IEEE488.2 [Common Commands](#page-46-0)
- :MATH [Commands](#page-49-0)
- :MASK [Commands](#page-59-0)
- :MEASure [Commands](#page-64-0)
- [:REFerence](#page-76-0) Commands
- [:SOURce[<n>]] Commands [\(DS1000Z-S Only\)](#page-79-0)
- :SYSTem [Commands](#page-90-0)
- :TIMebase [Commands](#page-93-0)
- :TRIGger [Commands](#page-96-0)
- [:WAVeform](#page-146-0) Commands

#### **Note:**

- 1. Unless otherwise noted, this manual takes DS1104Z-S as an example to introduce the commands.
- 2. For parameter setting commands (for example, the time, frequency and amplitude), the oscilloscope can only accept numbers and set the parameters using the default units; it cannot recognize the units sent with the parameters. For the default unit of each parameter, please refer to the description in each command in the following introductions.

# <span id="page-15-0"></span>**:AUToscale**

**Syntax** :AUToscale

- **Description** Enable the waveform auto setting function. The oscilloscope will automatically adjust the vertical scale, horizontal timebase and trigger mode according to the input signal to realize optimum waveform display. This command is equivalent to pressing the **AUTO** key at the front panel.
- 

**Explanation**  $\triangleright$  Theoretically, waveform auto setting function requires that the frequency of sine is no lower than 41Hz; the duty cycle should be greater than 1% and the amplitude must be at least 20mVpp for square.

- $\triangleright$  When the pass/fail function is enabled (see the :MASK: ENABle command), if you sent this command, the oscilloscope will disable the pass/fail function firstly and then execute the waveform auto setting function.
- $\triangleright$  When the waveform record function is enabled or during the playback of the recorded waveform, this command is invalid.

# <span id="page-15-1"></span>**:CLEar**

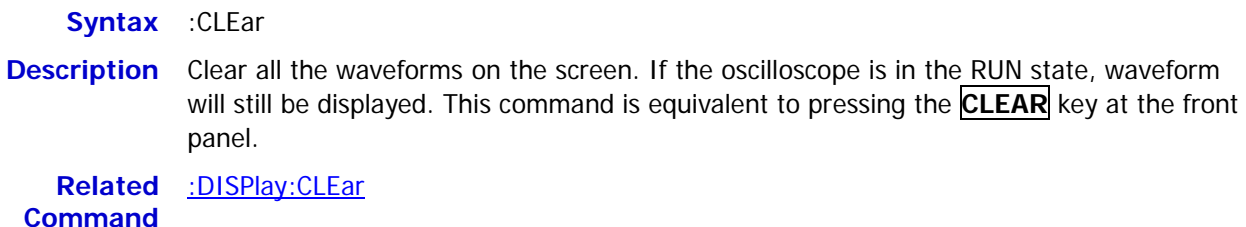

# <span id="page-15-3"></span><span id="page-15-2"></span>**:RUN :STOP**

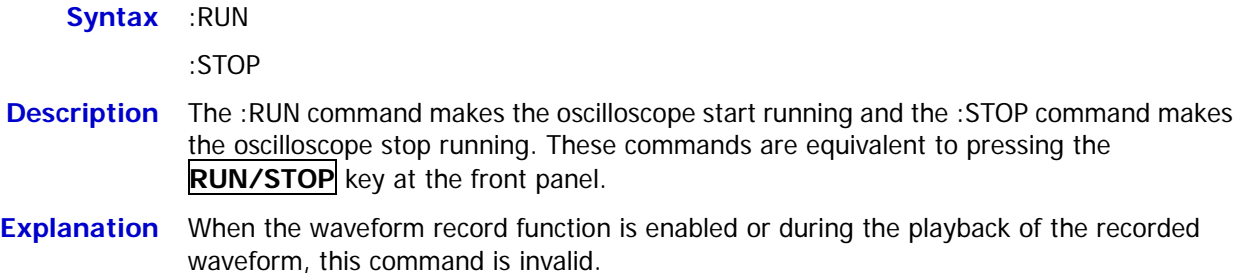

<span id="page-16-0"></span>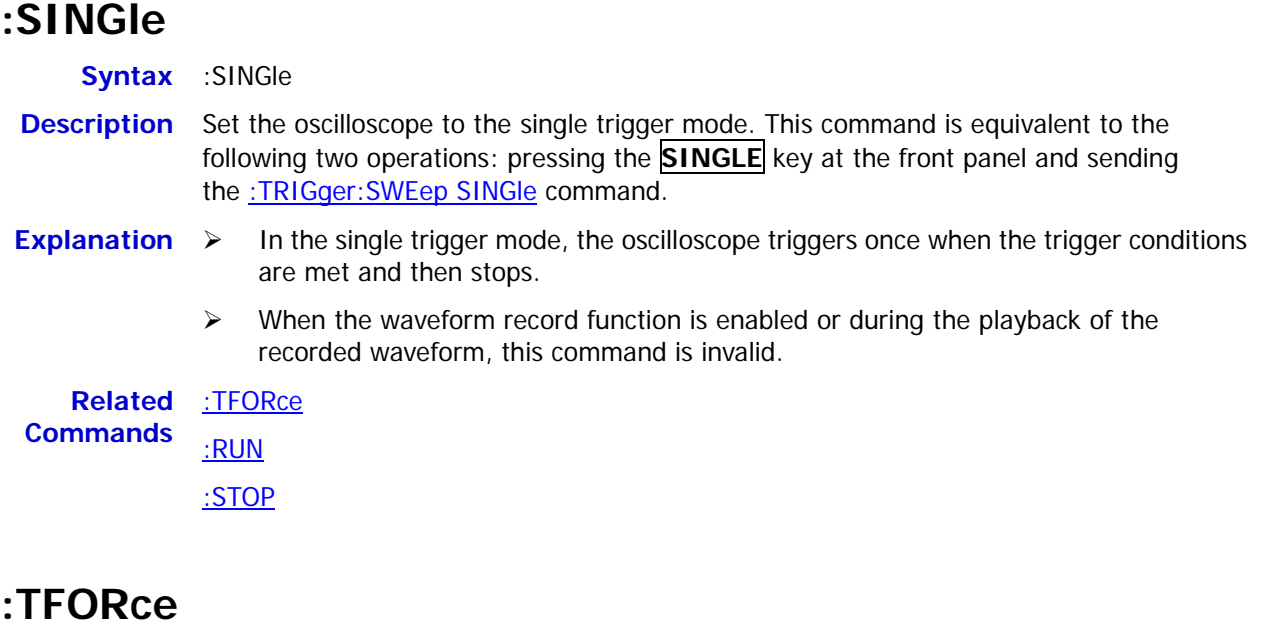

# <span id="page-16-2"></span><span id="page-16-1"></span>**:TFORce**

**Syntax** :TFORce

**Description** Generate a trigger signal forcefully. This command is only applicable to the normal and single trigger modes (see the [:TRIGger:SWEep](#page-97-2) command) and is equivalent to pressing the **FORCE** key at the front panel.

**Related Command** [:TRIGger:SWEep](#page-97-2)

# <span id="page-17-0"></span>**:ACQuire Commands**

The :ACQuire commands are used to set and query the memory depth, acquisition mode and the current sample rate of the oscilloscope as well as to set the number of averages under the average acquisition mode.

**Command List [1] :**

- [:ACQuire:AVERages](#page-17-1)
- [:ACQuire:MDEPth](#page-18-0)
- [:ACQuire:TYPE](#page-19-0)
- [:ACQuire:SRATe?](#page-20-0)

Note<sup>[1]</sup>: In the "Command List" in this manual, the parameters in the setting commands and the query commands are not included and you can refer to the complete introductions of the commands in the text according to the keyword.

# <span id="page-17-1"></span>**:ACQuire:AVERages**

**Syntax** :ACQuire:AVERages <count> :ACQuire:AVERages?

**Description** Set or query the number of averages under the average acquisition mode.

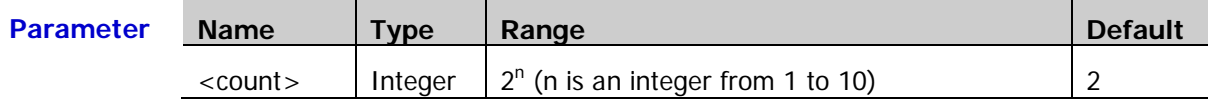

**Explanation**  $\triangleright$  You can sent the [:ACQuire:TYPE](#page-19-0) command to set the acquisition mode.

 $\triangleright$  In the average acquisition mode, the greater the number of averages is, the lower the noise will be and the higher the vertical resolution will be but the slower the response of the displayed waveform to the waveform changes will be.

**Return Format** The query returns an integer between 2 and 1024.

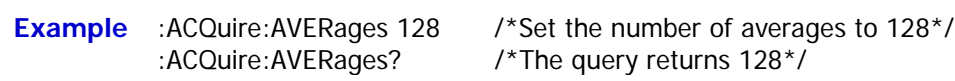

**Related**  [:ACQuire:TYPE](#page-19-0)

**Command**

# <span id="page-18-0"></span>**:ACQuire:MDEPth**

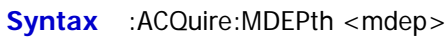

:ACQuire:MDEPth?

**Description** Set or query the memory depth of the oscilloscope namely the number of waveform points that can be stored in a single trigger sample. The default unit is pts (points).

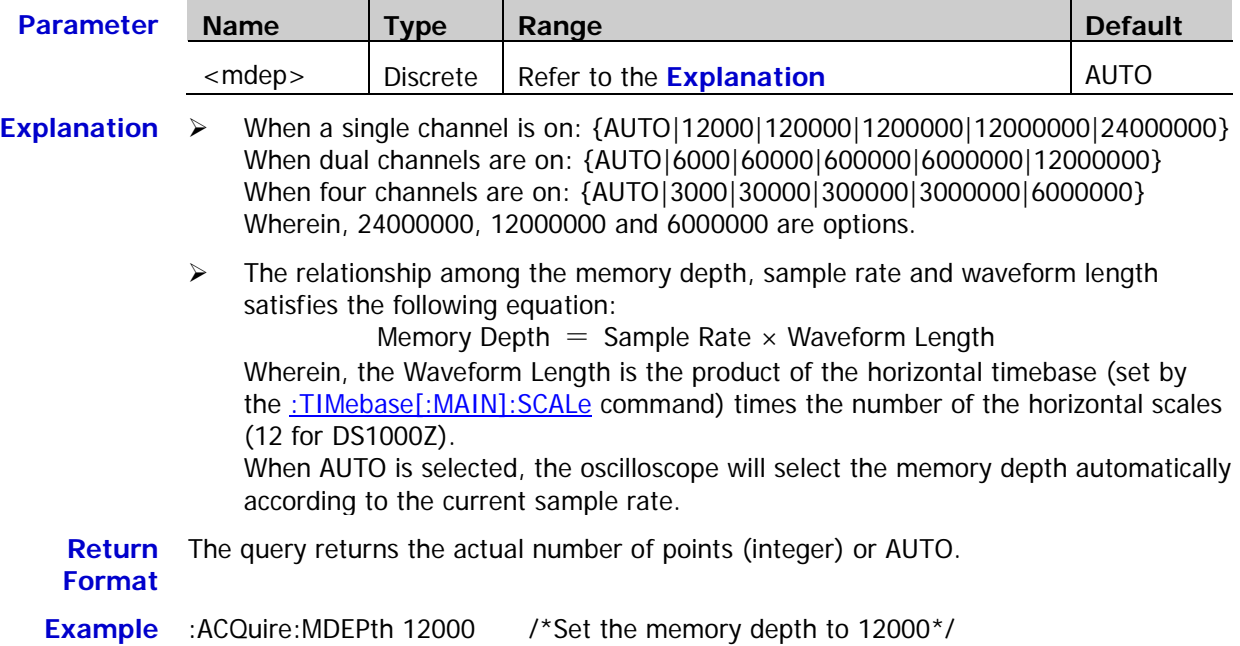

:ACQuire:MDEPth? /\*The query returns 12000\*/

**Related**  [:ACQuire:SRATe?](#page-20-0)

**Commands** [:TIMebase\[:MAIN\]:SCALe](#page-95-0)

### <span id="page-19-0"></span>**:ACQuire:TYPE**

**Syntax** :ACQuire:TYPE <type>

:ACQuire:TYPE?

**Description** Set or query the acquisition mode when the oscilloscope samples.

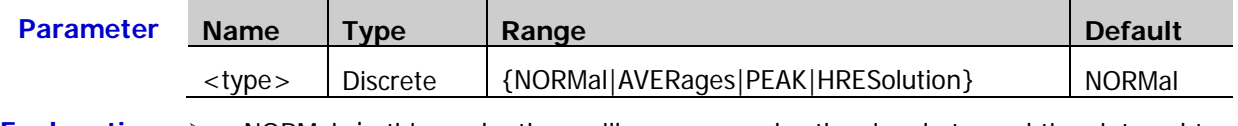

- **Explanation**  $\triangleright$  NORMal: in this mode, the oscilloscope samples the signal at equal time interval to rebuild the waveform. For most of the waveforms, the best display effect can be obtained using this mode.
	- $\triangleright$  AVERages: in this mode, the oscilloscope averages the waveforms from multiple samples to reduce the random noise of the input signal and improve the vertical resolution. The number of averages can be set by the: ACQuire: AVERages command. The greater the number of averages is, the lower the noise will be and the higher the vertical resolution will be but the slower the response of the displayed waveform to the waveform changes will be.
	- $\triangleright$  PEAK (Peak Detect): in this mode, the oscilloscope acquires the maximum and minimum values of the signal within the sample interval to get the envelope of the signal or the narrow pulse of the signal that might be lost. In this mode, signal confusion can be prevented but the noise displayed would be larger.
	- $\triangleright$  HRESolution (High Resolution): this mode uses a kind of ultra-sample technique to average the neighboring points of the sample waveform to reduce the random noise on the input signal and generate much smoother waveforms on the screen. This is generally used when the sample rate of the digital converter is higher than the storage rate of the acquisition memory.

**Return**  The query returns NORM, AVER, PEAK or HRES. **Format Example** : ACQuire: TYPE AVERages /\*Select the average acquisition mode\*/ **Related**  [:ACQuire:AVERages](#page-17-1)

**Command**

# <span id="page-20-0"></span>**:ACQuire:SRATe?**

**Syntax** :ACQuire:SRATe? **Description** Query the current sample rate. The default unit is Sa/s. **Explanation**  $\triangleright$  Sample rate is the sample frequency of the oscilloscope, namely the waveform points sampled per second.  $\triangleright$  The relationship among the memory depth, sample rate and waveform length satisfies the following equation: Memory Depth  $=$  Sample Rate  $\times$  Waveform Length Wherein, the Memory Depth can be set using the [:ACQuire:MDEPth](#page-18-0) command, and the Waveform Length is the product of the horizontal timebase (set by the : TIMebase[:MAIN]: SCALe command) times the number of the horizontal scales (12 for DS1000Z). **Return**  The query returns the sample rate in scientific notation. **Format Example** :ACQuire:SRATe? /\*The query returns 2.000000e+09\*/ **Related Commands** [:ACQuire:MDEPth](#page-18-0) [:TIMebase\[:MAIN\]:SCALe](#page-95-0)

# <span id="page-21-0"></span>**:CALibrate Commands**

### **Command List:**

- [:CALibrate:QUIT](#page-21-1)
- [:CALibrate:STARt](#page-21-2)

# <span id="page-21-1"></span>**:CALibrate:QUIT**

**Syntax** :CALibrate:QUIT

**Description** Exit the calibration at any time.

**Related**  [:CALibrate:STARt](#page-21-2) **Command**

# <span id="page-21-2"></span>**:CALibrate:STARt**

**Syntax** :CALibrate:STARt

**Description** The oscilloscope starts to execute the self-calibration.

- **Explanation**  $\triangleright$  The self-calibration can make the oscilloscope quickly reach its optimum working state to obtain the most accurate measurement values.
	- $\triangleright$  During the self-calibration, all the channels of the oscilloscope must be disconnected from the inputs.
	- The functions of most of the keys are disabled during the self-calibration. You can send the :CALibrate: QUIT command to quit the self-calibration.

**Related Command** [:CALibrate:QUIT](#page-21-1)

# <span id="page-22-0"></span>**:CHANnel<n> Commands**

The :CHANnel<n> commands are used to set or query the vertical system parameters, such as the bandwidth limit, coupling, vertical scale and vertical offset.

### **Command List:**

- [:CHANnel<n>:BWLimit](#page-22-1)
- [:CHANnel<n>:COUPling](#page-23-0)
- [:CHANnel<n>:DISPlay](#page-23-1)
- [:CHANnel<n>:INVert](#page-23-2)
- [:CHANnel<n>:OFFSet](#page-24-0)
- [:CHANnel<n>:RANGe](#page-24-1)
- [:CHANnel<n>:TCAL](#page-25-0)
- [:CHANnel<n>:SCALe](#page-26-0)
- [:CHANnel<n>:PROBe](#page-26-1)
- [:CHANnel<n>:UNITs](#page-27-0)
- [:CHANnel<n>:VERNier](#page-27-1)

### <span id="page-22-1"></span>**:CHANnel<n>:BWLimit**

Syntax :CHANnel<n>:BWLimit <type>

:CHANnel<n>:BWLimit?

# **Description** Set or query the bandwidth limit parameter of the specified channel.

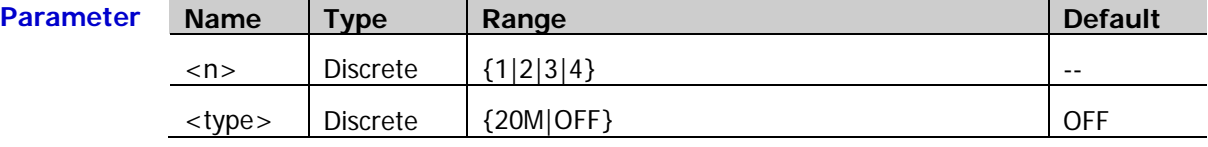

**Explanation**  $\triangleright$  OFF: disable the bandwidth limit and the high frequency components of the signal under test can pass the channel. 20M: enable the bandwidth limit and the high frequency components that exceed 20 MHz are attenuated.  $\triangleright$  Enabling the bandwidth limit can reduce the noise, but can also attenuate the high frequency components.

**Return**  The query returns 20M or OFF. **Format Example** :CHANnel1:BWLimit 20M /\*Enable the 20MHz bandwidth limit\*/

### <span id="page-23-0"></span>**:CHANnel<n>:COUPling**

**Syntax** :CHANnel<n>:COUPling <coupling>

:CHANnel<n>:COUPling?

**Description** Set or query the coupling mode of the specified channel.

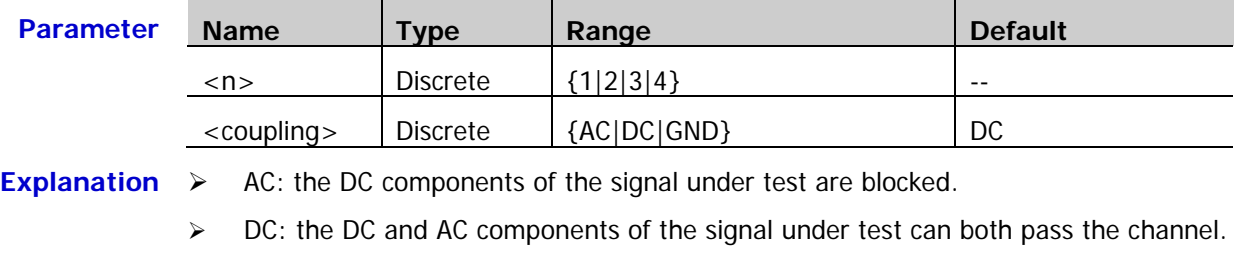

 $\triangleright$  GND: the DC and AC components of the signal under test are both blocked.

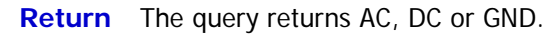

### **Format**

**Example** :CHANnel1:COUPling AC /\*Select the AC coupling mode\*/

# <span id="page-23-1"></span>**:CHANnel<n>:DISPlay**

Syntax :CHANnel<n>:DISPlay <bool>

:CHANnel<n>:DISPlay?

**Description** Enable or disable the specified channel or query the status of the specified channel.

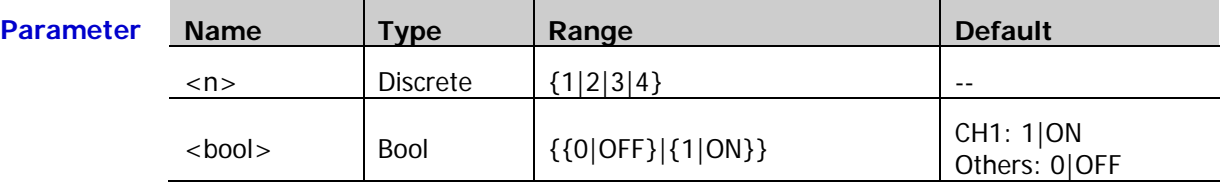

**Return**  The query returns 0 or 1.

#### **Format**

**Example** :CHANnel1:DISPlay ON /\*Enable CH1\*/

### <span id="page-23-2"></span>**:CHANnel<n>:INVert**

Syntax :CHANnel<n>:INVert <bool>

:CHANnel<n>:INVert?

**Description** Enable or disable the inverted display mode of the specified channel or query the status of the inverted display mode of the specified channel.

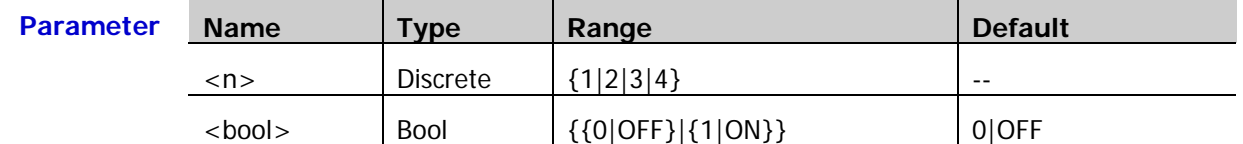

### **Explanation** When the inverted display mode is enabled, the oscilloscope displays the waveform inverted taking the vertical offset horizontal line as reference.

**Return**  The query returns 0 or 1.

### **Format**

**Example** :CHANnel1:INVert ON /\*Enable the inverted display mode of CH1\*/

**Parameter** 

# <span id="page-24-0"></span>**:CHANnel<n>:OFFSet**

Syntax :CHANnel<n>:OFFSet <offset>

:CHANnel<n>:OFFSet?

**Description** Set or query the vertical offset of the specified channel. The default unit is V.

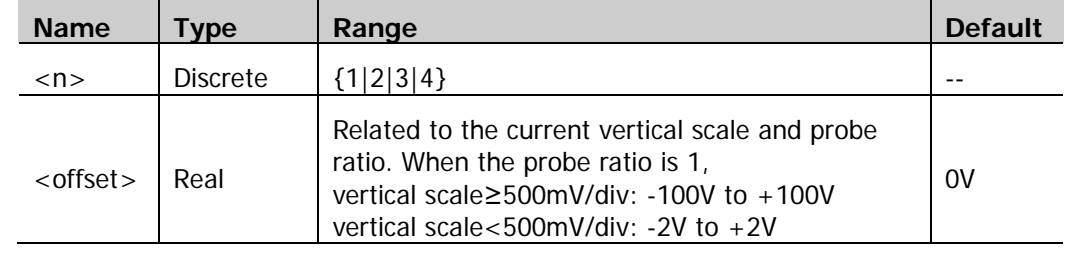

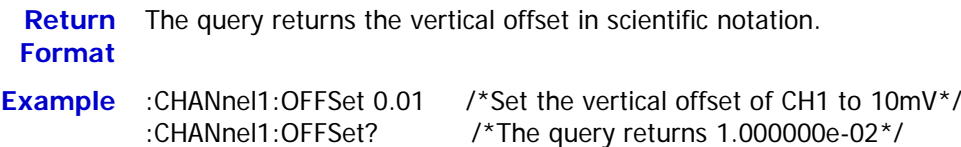

# <span id="page-24-1"></span>**:CHANnel<n>:RANGe**

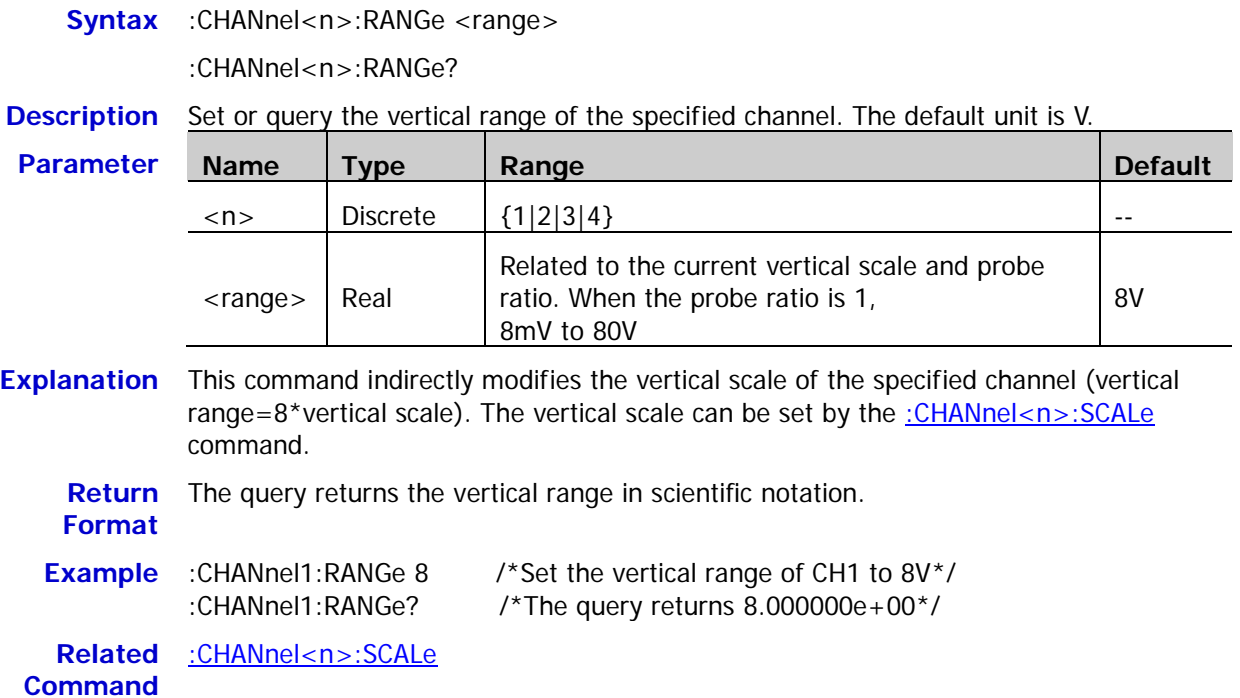

# <span id="page-25-0"></span>**:CHANnel<n>:TCAL**

**Syntax** :CHANnel<n>:TCAL <val>

:CHANnel<n>:TCAL?

**Description** Set or query the delay calibration time of the specified channel to calibrate the zero offset of the corresponding channel. The default unit is s.

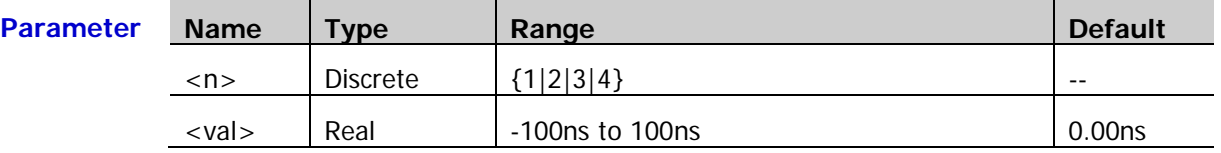

**Explanation** <val> can only be set to the specific values in the specified step. If the parameter you sent is not one of the specific values, the parameter will be set to the nearest specific values automatically. The step varies with the horizontal timebase (set by the [:TIMebase\[:MAIN\]:SCALe](#page-95-0) command).

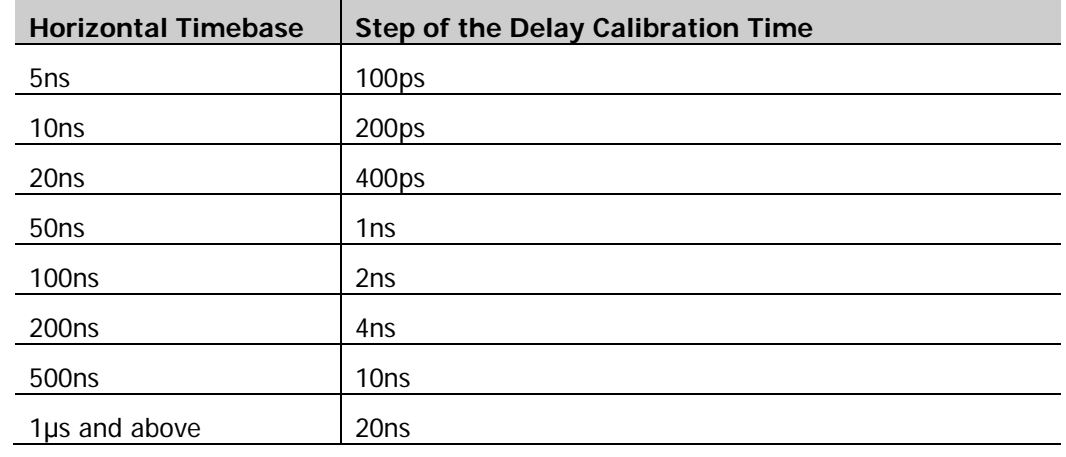

**Return**  The query returns the delay calibration time in scientific notation.

**Format**

**Example** :CHANnel1:TCAL 0.00002 /\*Set the delay calibration time to 20ns\*/<br>
:CHANnel1:TCAL? /\*The query returns2.000000e-05\*/ /\*The query returns2.000000e-05\*/

**Related**  [:TIMebase\[:MAIN\]:SCALe](#page-95-0)

**Command**

### <span id="page-26-0"></span>**:CHANnel<n>:SCALe**

Syntax :CHANnel<n>:SCALe <scale>

:CHANnel<n>:SCALe?

**Description** Set or query the vertical scale of the specified channel. The default unit is V.

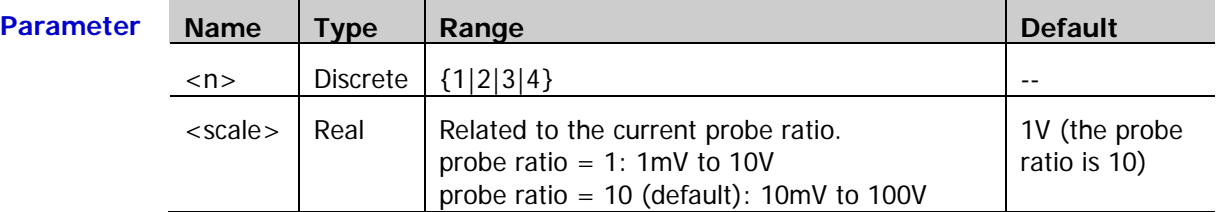

**Explanation**  $\triangleright$  The range of the vertical scale is related to the current probr ratio (set by the [:CHANnel<n>:PROBe](#page-26-1) command). As the default probe ratio of DS1000Z is 10, the default value of <scale> is the value when the probe ratio is 10.

> You can use the [:CHANnel<n>:VERNier](#page-27-1) command to enable or disable the fine adjustment of the vertical scale. By default, the fine adjustment is off. At this point, you can only set the vertical scale in 1-2-5 step, namely 1mV, 2mV, 5mV, 10mV, …, 10V. When the fine adjustment is on, you can further adjust the vertical scale within a relatively smaller range to improve the vertical resolution. If the amplitude of the input waveform is a little bit greater than the full scale under the current scale and the amplitude would be a little bit lower if the next scale is used, fine adjustment can be used to improve the display amplitude of the waveform to view the signal details.

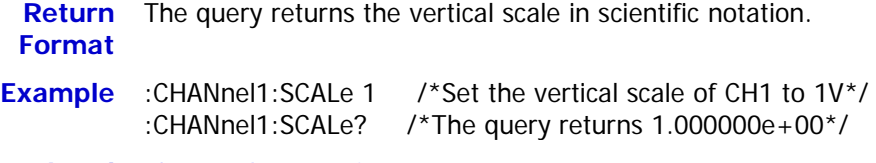

**Related Command** [:CHANnel<n>:PROBe](#page-26-1)

[:CHANnel<n>:VERNier](#page-27-1)

# <span id="page-26-1"></span>**:CHANnel<n>:PROBe**

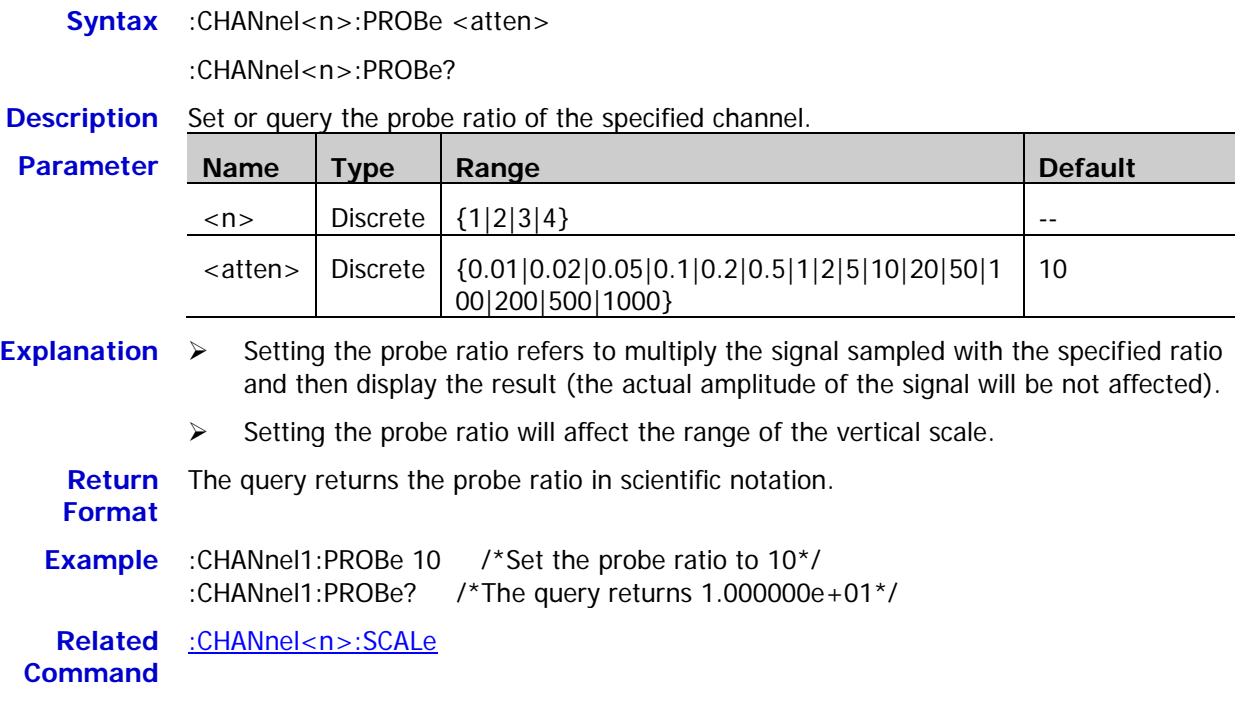

### <span id="page-27-0"></span>**:CHANnel<n>:UNITs**

**Syntax** :CHANnel<n>:UNITs <units>

:CHANnel<n>:UNITs?

**Description** Set or query the amplitude display unit of the specified channel.

| <b>Parameter</b> | <b>Name</b>         | $T$ ype         | Range                         | <b>Default</b> |
|------------------|---------------------|-----------------|-------------------------------|----------------|
|                  | $<$ n $>$           | <b>Discrete</b> | 1 2 3 4                       | $- -$          |
|                  | $\langle$ units $>$ | Discrete        | {VOLTage WATT AMPere UNKNown} | VOLTage        |
|                  |                     |                 |                               |                |

**Return**  The query returns VOLT, WATT, AMP or UNKN.

### **Format**

**Example** :CHANnel1:UNITs VOLTage /\*Set the amplitude display unit of CH1 to V\*/

# <span id="page-27-1"></span>**:CHANnel<n>:VERNier**

Syntax :CHANnel<n>:VERNier <bool>

:CHANnel<n>:VERNier?

**Description** Enable or disable the fine adjustment of the vertical scale of the specified channel, or query the fine adjustment status of the vertical scale of the specified channel.

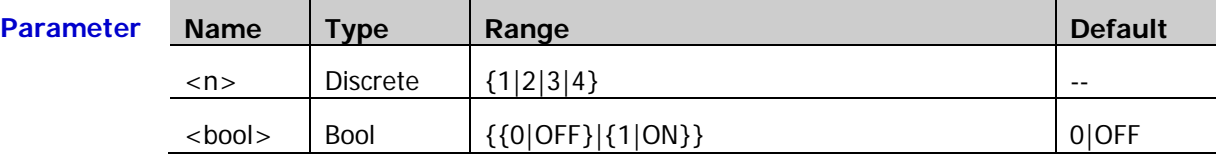

**Explanation** By default, the fine adjustment is off. At this point, you can only set the vertical scale in 1-2-5 step, namely 1mV, 2mV, 5mV, 10mV…10V. When the fine adjustment is on, you can further adjust the vertical scale within a relatively smaller range to improve the vertical resolution. If the amplitude of the input waveform is a little bit greater than the full scale under the current scale and the amplitude would be a little bit lower if the next scale is used, fine adjustment can be used to improve the display amplitude of the waveform to view the signal details.

**Return**  The query returns 0 or 1.

**Format**

**Example** :CHANnel1:VERNier ON /\*Enable the fine adjustment of the vertical scale of CH1\*/

**Related**  [:CHANnel<n>:SCALe](#page-26-0)

**Command**

# <span id="page-28-0"></span>**:CURSor Commands**

The :CURSor commands are used to measure the X-axis value (such as time) and Y-axis value (such as voltage) of the waveform displayed on the screen.

### **Command List:**

- ◆ [:CURSor:MODE](#page-28-1)
- [:CURSor:MANual](#page-29-0)
- ◆ [:CURSor:TRACk](#page-34-0)
- ◆ [:CURSor:AUTO:ITEM](#page-38-0)
- [:CURSor:XY](#page-39-0)

### <span id="page-28-1"></span>**:CURSor:MODE**

**Syntax** :CURSor:MODE <mode>

:CURSor:MODE?

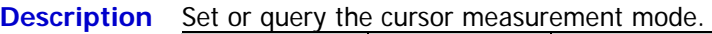

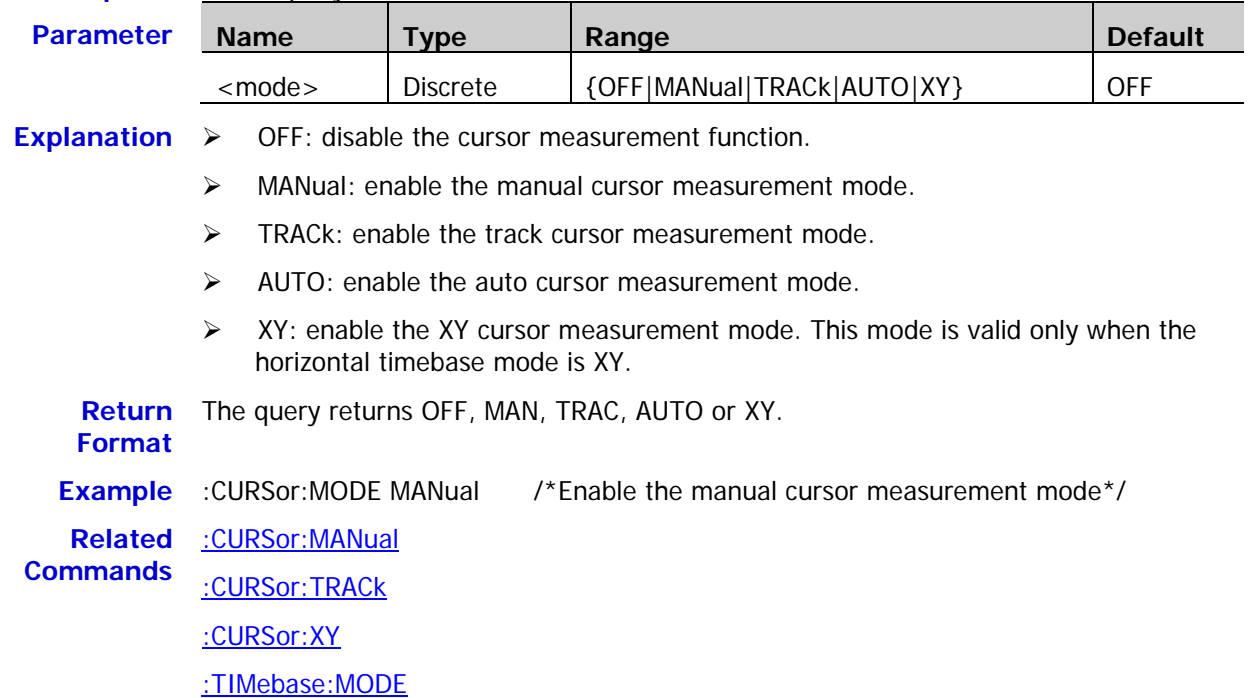

### <span id="page-29-0"></span>**:CURSor:MANual**

### **Command List:**

- [:CURSor:MANual:TYPE](#page-29-1)
- [:CURSor:MANual:SOURce](#page-30-0)
- [:CURSor:MANual:TUNit](#page-30-1)
- [:CURSor:MANual:VUNit](#page-30-2)
- ◆ [:CURSor:MANual:AX](#page-31-0)
- [:CURSor:MANual:BX](#page-31-1)
- ◆ [:CURSor:MANual:AY](#page-31-2)
- [:CURSor:MANual:BY](#page-32-0)
- [:CURSor:MANual:AXValue?](#page-32-1)
- [:CURSor:MANual:AYValue?](#page-32-2)
- [:CURSor:MANual:BXValue?](#page-32-3)
- [:CURSor:MANual:BYValue?](#page-33-0)
- [:CURSor:MANual:XDELta?](#page-33-1)
- [:CURSor:MANual:IXDELta?](#page-33-2)
- [:CURSor:MANual:YDELta?](#page-33-3)

### <span id="page-29-1"></span>**:CURSor:MANual:TYPE**

Syntax :CURSor:MANual:TYPE <type>

:CURSor:MANual:TYPE?

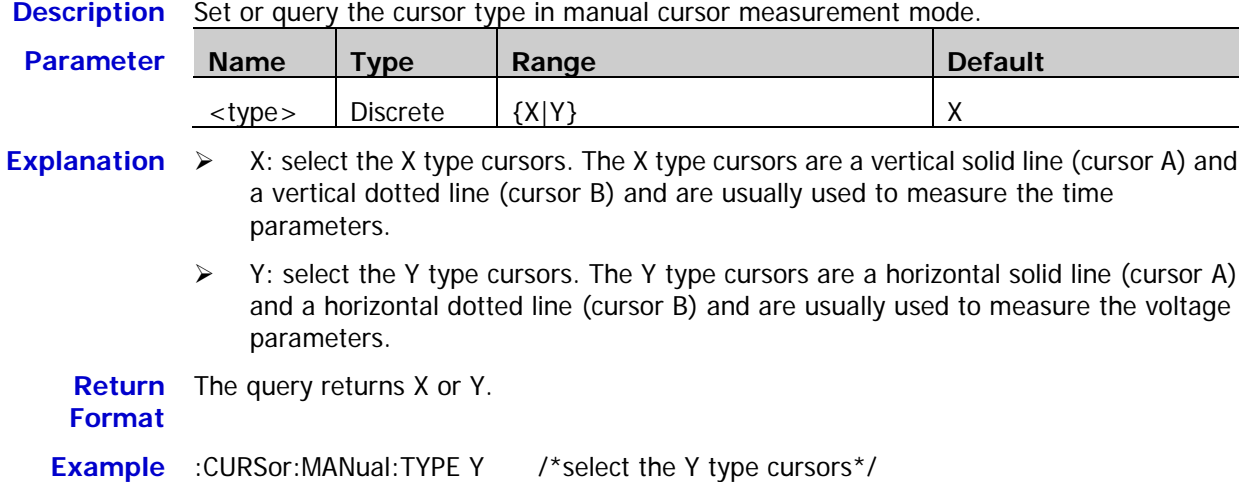

### <span id="page-30-0"></span>**:CURSor:MANual:SOURce**

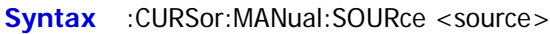

:CURSor:MANual:SOURce?

**Description** Set or query the channel source of the manual cursor measurement mode.

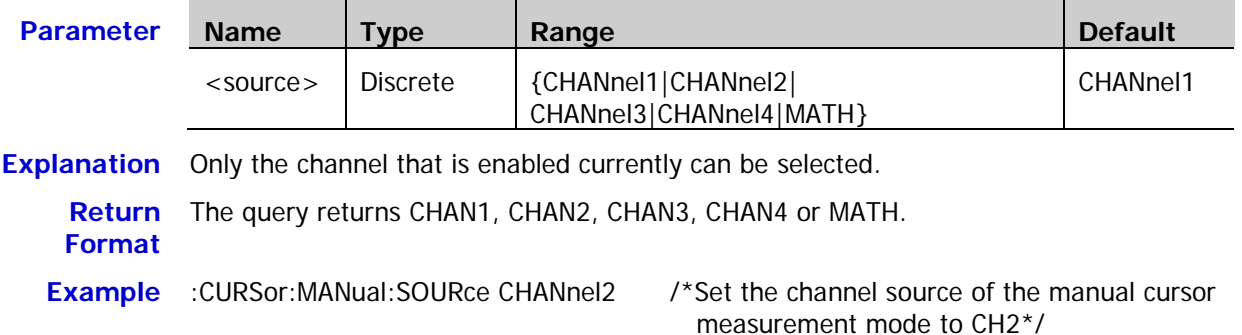

### <span id="page-30-1"></span>**:CURSor:MANual:TUNit**

Syntax :CURSor:MANual:TUNit <unit>

:CURSor:MANual:TUNit?

### **Description** Set or query the horizontal unit in the manual cursor measurement mode.

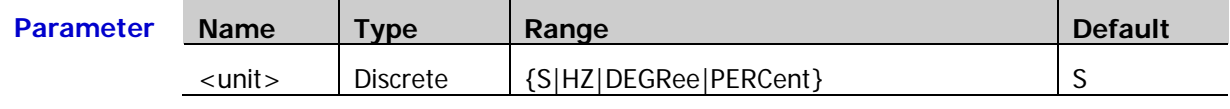

**Explanation**  $\triangleright$  S: AX, BX and BX-AX in the measurement results are in "s" and  $1/|dX|$  is in "Hz".

 $\triangleright$  HZ: AX, BX and BX-AX in the measurement results are in "Hz" and  $1/|dX|$  is in "s".

- > DEGRee: AX, BX and BX-AX are in "degree".
- PERCent: AX, BX and BX-AX are in "%".

**Return**  The query returns S, HZ, DEGR or PERC.

### **Format**

**Example** :CURSor:MANual:TUNit DEGRee /\*Set the horizontal unit to "degree"\*/

### <span id="page-30-2"></span>**:CURSor:MANual:VUNit**

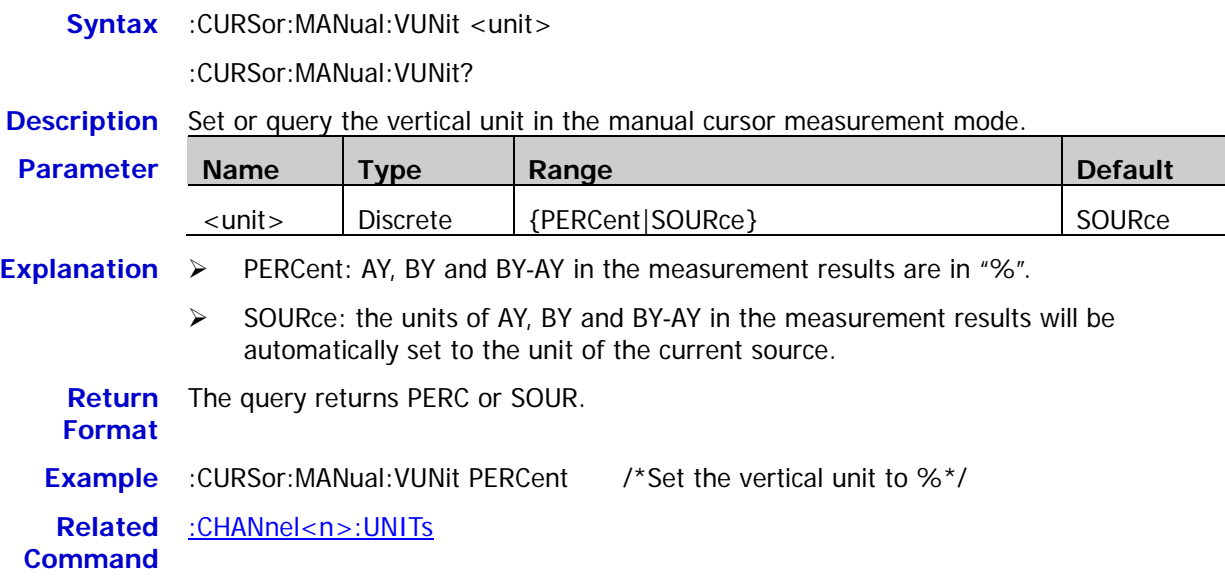

### <span id="page-31-0"></span>**:CURSor:MANual:AX**

**Syntax** :CURSor:MANual:AX <x>

:CURSor:MANual:AX?

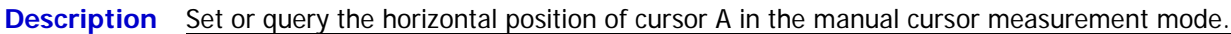

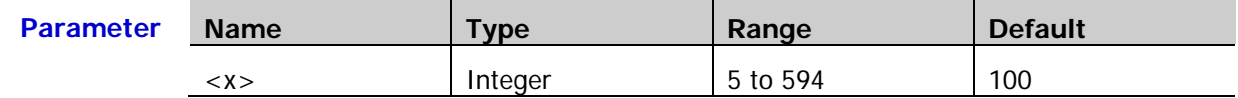

**Explanation** The horizontal and vertical positions of the cursor are defined by the pixel coordinate of the screen. The pixel coordinate of the screen ranges from (0,0) to (600,400). Wherein, (0,0) is located at the left top corner of the screen and (600,400) is located at the right bottom corner of the screen. The horizontal pixel range is from 0 to 600 and the vertical pixel range is from 0 to 400.

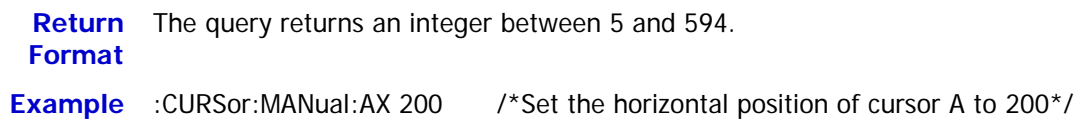

### <span id="page-31-1"></span>**:CURSor:MANual:BX**

**Syntax** :CURSor:MANual:BX <x>

:CURSor:MANual:BX?

**Description** Set or query the horizontal position of cursor B in the manual cursor measurement mode.

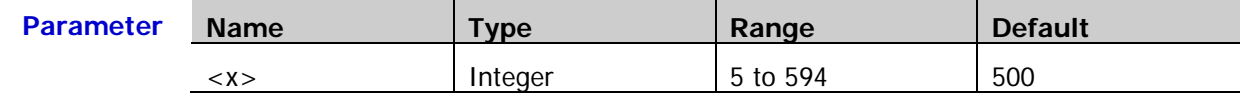

**Explanation** The horizontal and vertical positions of the cursor are defined by the pixel coordinate of the screen. The pixel coordinate of the screen ranges from (0,0) to (600,400). Wherein, (0,0) is located at the left top corner of the screen and (600,400) is located at the right bottom corner of the screen. The horizontal pixel range is from 0 to 600 and the vertical pixel range is from 0 to 400.

**Return**  The query returns an integer between 5 and 594.

### **Format**

**Example** :CURSor:MANual:BX 200 /\*Set the horizontal position of cursor B to 200<sup>\*</sup>/

### <span id="page-31-2"></span>**:CURSor:MANual:AY**

**Syntax** :CURSor:MANual:AY <y>

:CURSor:MANual:AY?

**Description** Set or query the vertical position of cursor A in the manual cursor measurement mode.

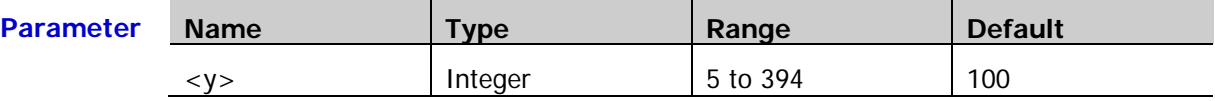

**Explanation** The horizontal and vertical positions of the cursor are defined by the pixel coordinate of the screen. The pixel coordinate of the screen ranges from (0,0) to (600,400). Wherein, (0,0) is located at the left top corner of the screen and (600,400) is located at the right bottom corner of the screen. The horizontal pixel range is from 0 to 600 and the vertical pixel range is from 0 to 400.

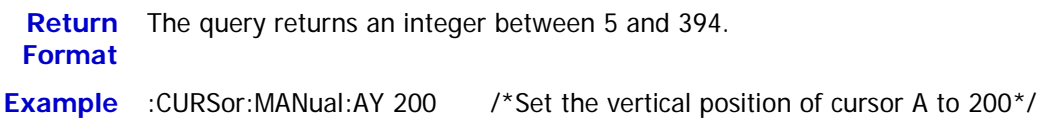

### <span id="page-32-0"></span>**:CURSor:MANual:BY**

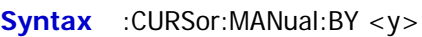

:CURSor:MANual:BY?

**Description** Set or query the vertical position of cursor B in the manual cursor measurement mode.

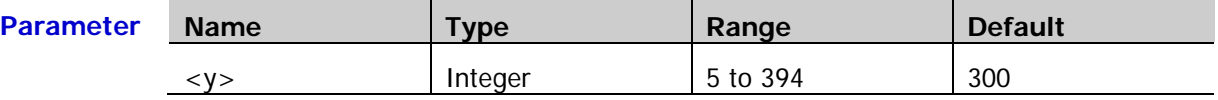

**Explanation** The horizontal and vertical positions of the cursor are defined by the pixel coordinate of the screen. The pixel coordinate of the screen ranges from (0,0) to (600,400). Wherein, (0,0) is located at the left top corner of the screen and (600,400) is located at the right bottom corner of the screen. The horizontal pixel range is from 0 to 600 and the vertical pixel range is from 0 to 400.

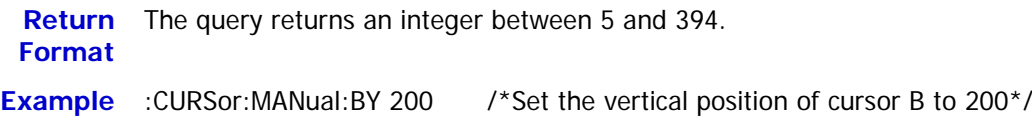

### <span id="page-32-1"></span>**:CURSor:MANual:AXValue?**

**Syntax** :CURSor:MANual:AXValue? **Description** Query the X value of cursor A in the manual cursor measurement mode. The unit depends on the horizontal unit currently selected. **Return** The query returns the X value of cursor A in scientific notation. **Format Example** :CURSor:MANual:AXValue? /\*The query returns -3.000000e-06\*/ **Related Commands** [:CURSor:MANual:AX](#page-31-0) [:CURSor:MANual:TUNit](#page-30-1)

### <span id="page-32-2"></span>**:CURSor:MANual:AYValue?**

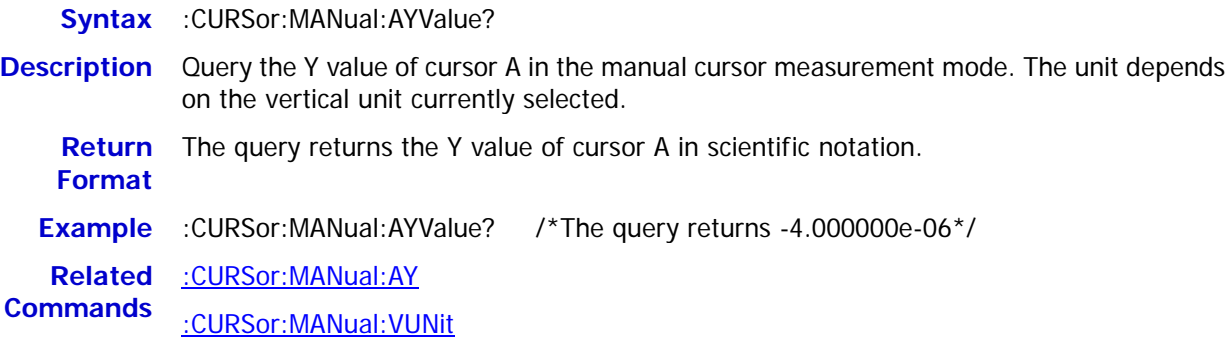

### <span id="page-32-3"></span>**:CURSor:MANual:BXValue?**

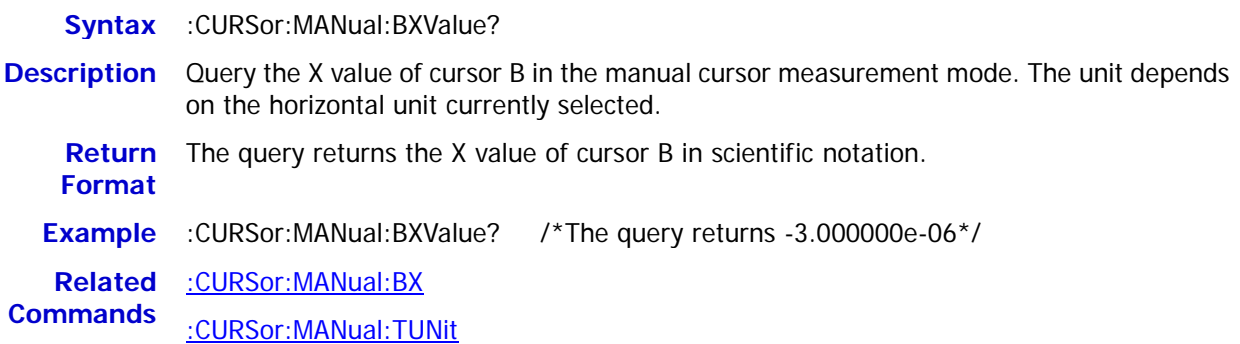

### <span id="page-33-0"></span>**:CURSor:MANual:BYValue?**

**Syntax** :CURSor:MANual:BYValue?

**Description** Query the Y value of cursor B in the manual cursor measurement mode. The unit depends on the vertical unit currently selected.

**Return**  The query returns the Y value of cursor B in scientific notation.

**Format**

**Example** :CURSor:MANual:BYValue? /\*The query returns-4.000000e-06\*/

**Related**  [:CURSor:MANual:BY](#page-32-0)

**Commands** [:CURSor:MANual:VUNit](#page-30-2)

### <span id="page-33-1"></span>**:CURSor:MANual:XDELta?**

Syntax :CURSor:MANual:XDEI ta?

- **Description** Query the difference between the X values of cursor A and cursor B (BX-AX) in the manual cursor measurement mode. The unit depends on the horizontal unit currently selected.
	- **Return**  The query returns the difference in scientific notation.

**Format**

**Example** :CURSor:MANual:XDELta? /\*The query returns 6.120000e-06\*/

**Related Commands** [:CURSor:MANual:AX](#page-31-0) [:CURSor:MANual:BX](#page-31-1) [:CURSor:MANual:TUNit](#page-30-1)

### <span id="page-33-2"></span>**:CURSor:MANual:IXDELta?**

**Syntax** :CURSor:MANual:IXDELta?

**Description** Query the reciprocal of the absolute value of the difference between the X values of cursor A and cursor B (1/|dX|) in the manual cursor measurement mode. The unit depends on the horizontal unit currently selected.

**Return**  The query returns 1/|dX| in scientific notation.

**Format**

**Example** :CURSor:MANual:IXDELta? /\*The query returns 1.120000e+05\*/

**Related**  [:CURSor:MANual:AX](#page-31-0)

**Commands** [:CURSor:MANual:BX](#page-31-1)

[:CURSor:MANual:TUNit](#page-30-1)

### <span id="page-33-3"></span>**:CURSor:MANual:YDELta?**

**Syntax** :CURSor:MANual:YDELta?

**Description** Query the difference between the Y values of cursor A and cursor B (BY-AY) in the manual cursor measurement mode. The unit depends on the vertical unit currently selected.

**Return**  The query returns the difference in scientific notation.

**Format**

**Example** :CURSor:MANual:YDELta? /\*The query returns -4.700000e+00\*/

**Related**  [:CURSor:MANual:AY](#page-31-2)

**Commands** [:CURSor:MANual:BY](#page-32-0)

[:CURSor:MANual:VUNit](#page-30-2)

# <span id="page-34-0"></span>**:CURSor:TRACk**

### **Command List:**

- [:CURSor:TRACk:SOURce1](#page-34-1)
- [:CURSor:TRACk:SOURce2](#page-34-2)
- [:CURSor:TRACk:AX](#page-35-0)
- [:CURSor:TRACk:BX](#page-35-1)
- ◆ [:CURSor:TRACk:AY?](#page-35-2)
- [:CURSor:TRACk:BY?](#page-36-0)
- ◆ [:CURSor:TRACk:AXValue?](#page-36-1)
- ◆ [:CURSor:TRACk:AYValue?](#page-36-2)
- [:CURSor:TRACk:BXValue?](#page-36-3)
- ◆ [:CURSor:TRACk:BYValue?](#page-37-0)
- [:CURSor:TRACk:XDELta?](#page-37-1)
- [:CURSor:TRACk:IXDELTA?](#page-37-2)

### <span id="page-34-1"></span>**:CURSor:TRACk:SOURce1**

**Syntax** :CURSor:TRACk:SOURce1 <source>

:CURSor:TRACk:SOURce1?

**Description** Set or query the channel source of cursor A in the track cursor measurement mode.

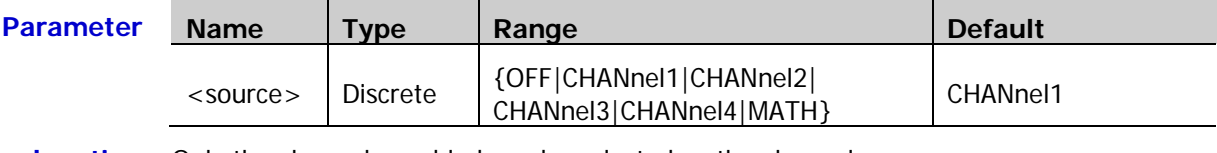

**Explanation** Only the channels enabled can be selected as the channel source. **Return**  The query returns OFF, CHAN1, CHAN2, CHAN3, CHAN4 or MATH. **Format**

**Example** :CURSor:TRACk:SOURce1 CHANnel2 /\*Set the channel source to CH2\*/

### <span id="page-34-2"></span>**:CURSor:TRACk:SOURce2**

**Syntax** :CURSor:TRACk:SOURce2 <source>

:CURSor:TRACk:SOURce2?

**Description** Set or query the channel source of cursor B in the track cursor measurement mode.

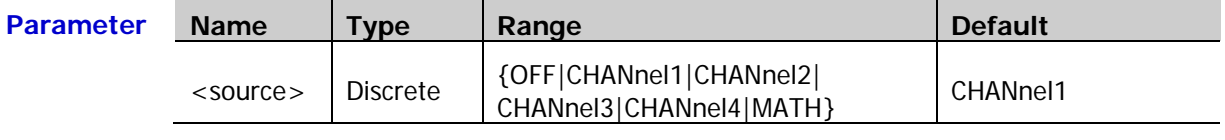

# **Explanation** Only the channels enabled can be selected as the channel source.

Return The query returns OFF, CHAN1, CHAN2, CHAN3, CHAN4 or MATH.

**Format**

**Example** :CURSor:TRACk:SOURce2 CHANnel2 /\*Set the channel source to CH2\*/

### <span id="page-35-0"></span>**:CURSor:TRACk:AX**

**Syntax** :CURSor:TRACk:AX <x>

:CURSor:TRACk:AX?

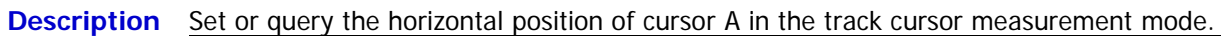

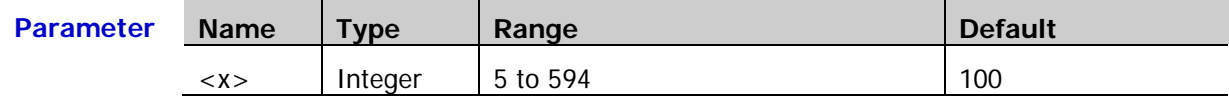

**Explanation** The horizontal and vertical positions of the cursor are defined by the pixel coordinate of the screen. The pixel coordinate of the screen ranges from (0,0) to (600,400). Wherein, (0,0) is located at the left top corner of the screen and (600,400) is located at the right bottom corner of the screen. The horizontal pixel range is from 0 to 600 and the vertical pixel range is from 0 to 400.

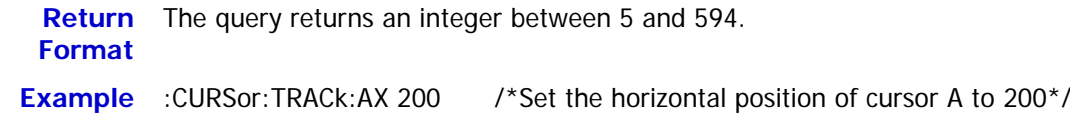

### <span id="page-35-1"></span>**:CURSor:TRACk:BX**

**Syntax** :CURSor:TRACk:BX <x>

:CURSor:TRACk:BX?

**Description** Set or query the horizontal position of cursor B in the track cursor measurement mode.

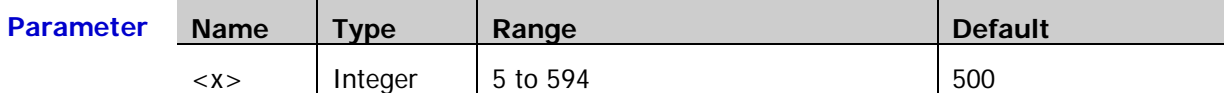

**Explanation** The horizontal and vertical positions of the cursor are defined by the pixel coordinate of the screen. The pixel coordinate of the screen ranges from (0,0) to (600,400). Wherein, (0,0) is located at the left top corner of the screen and (600,400) is located at the right bottom corner of the screen. The horizontal pixel range is from 0 to 600 and the vertical pixel range is from 0 to 400.

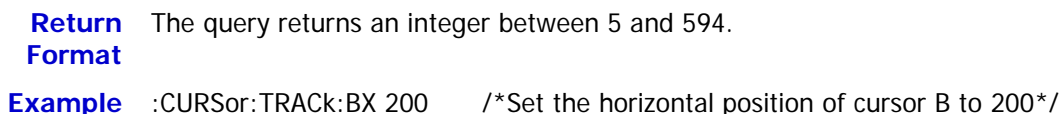

### <span id="page-35-2"></span>**:CURSor:TRACk:AY?**

**Syntax** :CURSor:TRACk:AY?

**Description** Query the vertical position of cursor A in the track cursor measurement mode.

- **Explanation**  $\triangleright$  The horizontal and vertical positions of the cursor are defined by the pixel coordinate of the screen. The pixel coordinate of the screen ranges from (0,0) to (600,400). Wherein, (0,0) is located at the left top corner of the screen and (600,400) is located at the right bottom corner of the screen. The horizontal pixel range is from 0 to 600 and the vertical pixel range is from 0 to 400.
	- $\triangleright$  The setting is invalid when cursor A exceeds the vertical range of the screen display. At this point, 4294967295 will be returned.

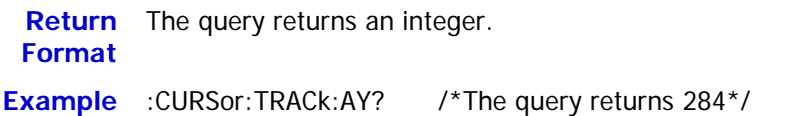
#### <span id="page-36-0"></span>**:CURSor:TRACk:BY?**

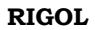

**Syntax** :CURSor:TRACk:BY?

**Description** Query the vertical position of cursor B in the track cursor measurement mode.

- **Explanation**  $\triangleright$  The horizontal and vertical positions of the cursor are defined by the pixel coordinate of the screen. The pixel coordinate of the screen ranges from (0,0) to (600,400). Wherein, (0,0) is located at the left top corner of the screen and (600,400) is located at the right bottom corner of the screen. The horizontal pixel range is from 0 to 600 and the vertical pixel range is from 0 to 400.
	- $\triangleright$  The setting is invalid when cursor B exceeds the vertical range of the screen display. At this point, 4294967295 will be returned.

**Return**  The query returns an integer. **Format Example** :CURSor:TRACk:BY? /\*The query returns 200\*/

### **:CURSor:TRACk:AXValue?**

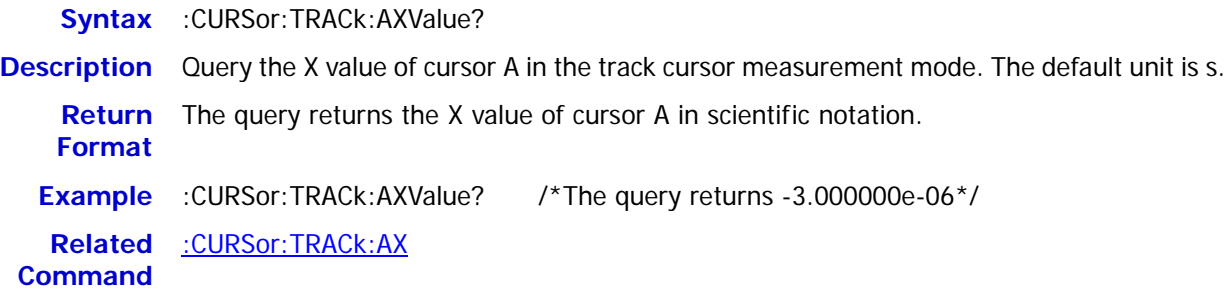

### **:CURSor:TRACk:AYValue?**

**Syntax** :CURSor:TRACk:AYValue? **Description** Query the Y value of cursor A in the track cursor measurement mode. The unit is the same as the channel unit currently selected. **Return** The query returns the Y value of cursor A in scientific notation. **Format Example** :CURSor:TRACk:AYValue? /\*The query returns -4.000000e-06\*/ **Related Commands** [:CHANnel<n>:UNITs](#page-27-0) [:CURSor:TRACk:AY?](#page-35-1)

### **:CURSor:TRACk:BXValue?**

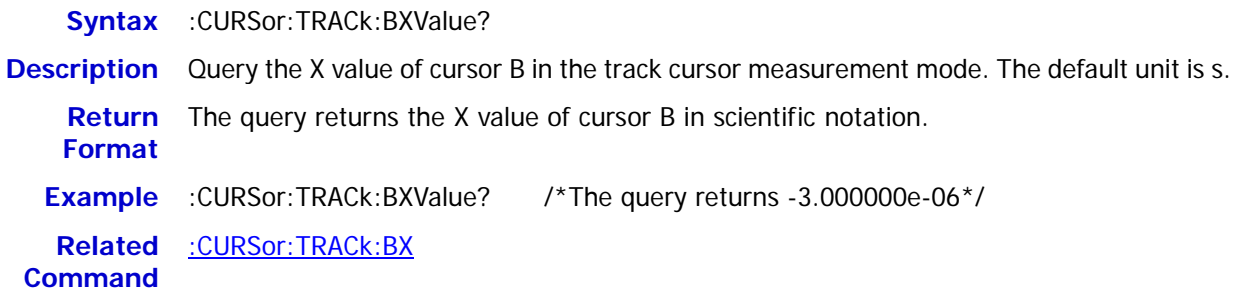

#### **:CURSor:TRACk:BYValue?**

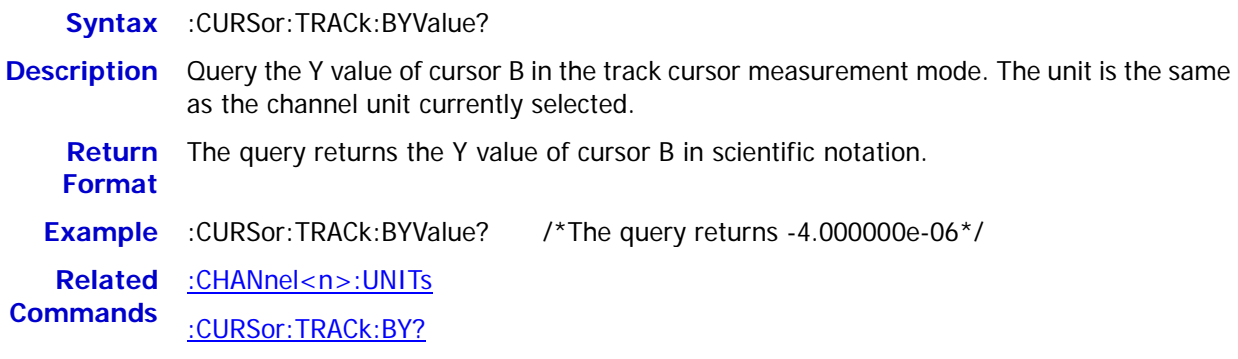

#### **:CURSor:TRACk:XDELta?**

- **Syntax** :CURSor:TRACk:XDELta?
- **Description** Query the difference between the X values of cursor A and cursor B (BX-AX) in the track cursor measurement mode. The default unit is s.

**Return Format** The query returns the difference in scientific notation.

**Example** :CURSor:TRACk:XDELta? /\*The query returns 6.120000e-06\*/

**Related**  [:CURSor:TRACk:AX](#page-35-0)

**Commands** [:CURSor:TRACk:BX](#page-35-2)

### **:CURSor:TRACk:IXDELTA?**

**Syntax** :CURSor:TRACk:IXDELTA?

**Description** Query the reciprocal of the absolute value of the difference between the X values of cursor A and cursor B (1/|dX|) in the track cursor measurement mode. The default unit is Hz.

**Return Format** The query returns 1/|dX| in scientific notation.

**Example** :CURSor:TRACk:IXDELTA? /\*The query returns 1.120000e+05\*/

**Related**  [:CURSor:TRACk:AX](#page-35-0)

**Commands** [:CURSor:TRACk:BX](#page-35-2)

# **:CURSor:AUTO:ITEM**

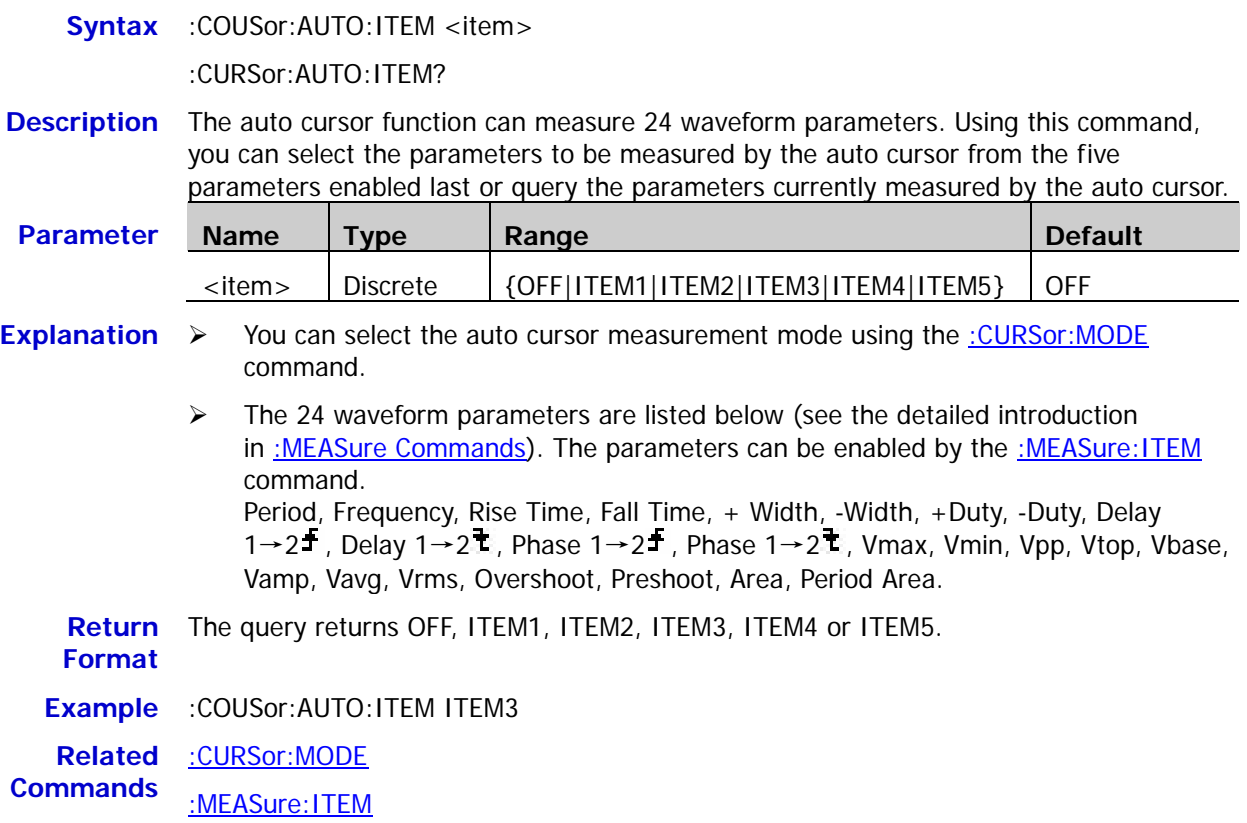

# **:CURSor:XY**

The :CURSor:XY commands can only be used when the horizontal timebase mode is XY.

#### **Command List:**

- [:CURSor:XY:AX](#page-39-0)
- [:CURSor:XY:BX](#page-39-1)
- [:CURSor:XY:AY](#page-40-0)
- [:CURSor:XY:BY](#page-40-1)
- [:CURSor:XY:AXValue?](#page-40-2)
- [:CURSor:XY:AYValue?](#page-41-0)
- [:CURSor:XY:BXValue?](#page-41-1)
- [:CURSor:XY:BYValue?](#page-41-2)

### <span id="page-39-0"></span>**:CURSor:XY:AX**

**Syntax** :CURSor:XY:AX <x>

:CURSor:XY:AX?

**Description** Set or query the horizontal position of cursor A in the XY cursor measurement mode.

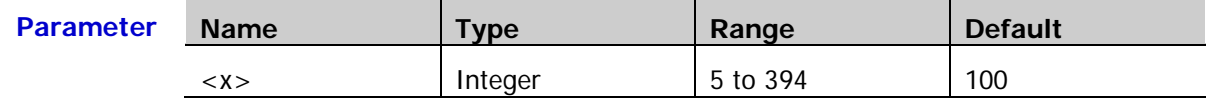

- **Explanation** In the XY timebase mode, the horizontal and vertical positions of the cursor are defined by the pixel coordinate of the XY display area. The pixel coordinate of the screen ranges from  $(0,0)$  to  $(400,400)$ . Wherein,  $(0,0)$  is located at the right top corner and  $(400,400)$  is located at the left bottom corner. The horizontal and vertical pixel ranges are both from 0 to 400.
	- **Return**  The query returns an integer between 5 and 394.
	- **Format**

**Example** :CURSor:XY:AX 200

### <span id="page-39-1"></span>**:CURSor:XY:BX**

**Syntax** :CURSor:XY:BX <x>

:CURSor:XY:BX?

**Description** Set or query the horizontal position of cursor B in the XY cursor measurement mode.

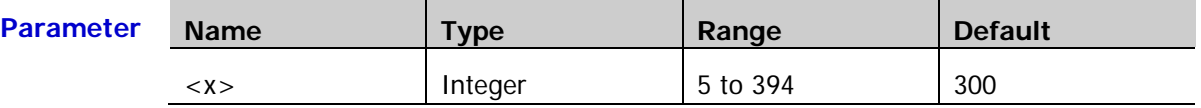

**Explanation** In the XY timebase mode, the horizontal and vertical positions of the cursor are defined by the pixel coordinate of the XY display area. The pixel coordinate of the screen ranges from  $(0,0)$  to  $(400,400)$ . Wherein,  $(0,0)$  is located at the right top corner and  $(400,400)$  is located at the left bottom corner. The horizontal and vertical pixel ranges are both from 0 to 400.

**Return**  The query returns an integer between 5 and 394. **Format**

**Example** :CURSor:XY:BX 200

#### <span id="page-40-0"></span>**:CURSor:XY:AY**

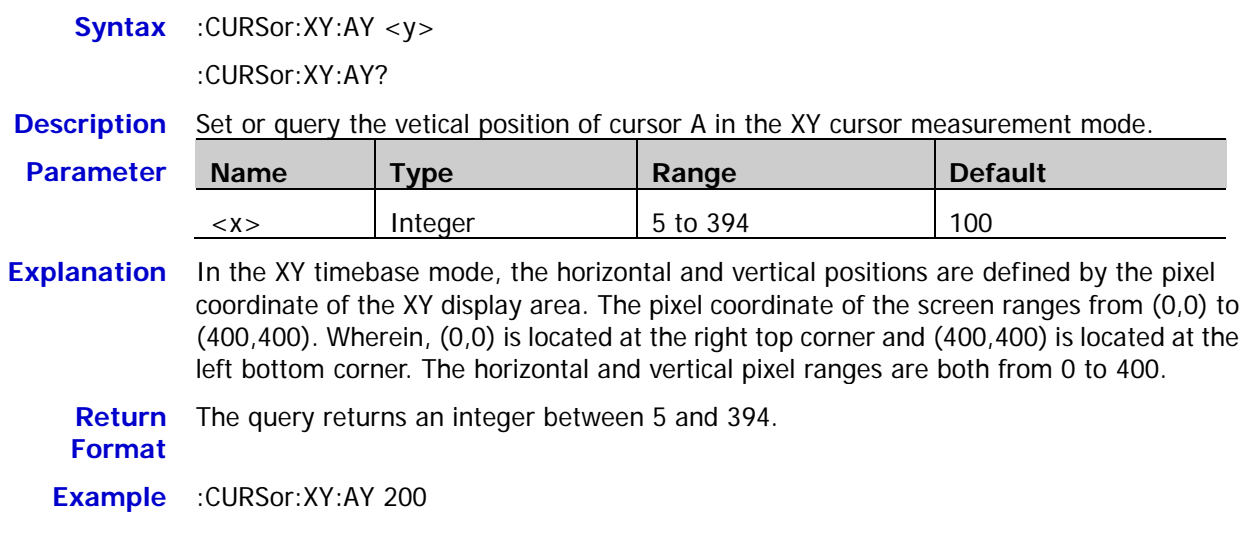

#### <span id="page-40-1"></span>**:CURSor:XY:BY**

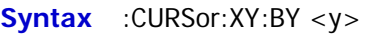

:CURSor:XY:BY?

**Description** Set or query the vertical position of cursor B in the XY cursor measurement mode.

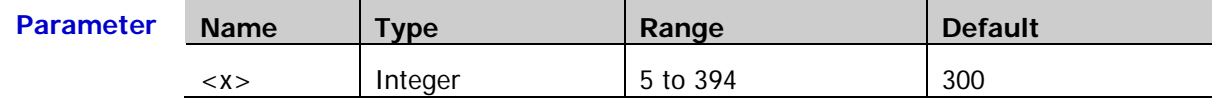

- **Explanation** In the XY timebase mode, the horizontal and vertical positions are defined by the pixel coordinate of the XY display area. The pixel coordinate of the XY display area ranges from (0,0) to (400,400). Wherein, (0,0) is located at the right top corner and (400,400) is located at the left bottom corner. The horizontal and vertical pixel ranges are both from 0 to 400.
	- **Return**  The query returns an integer between 5 and 394.

### **Format**

**Example** :CURSor:XY:BY 200

#### <span id="page-40-2"></span>**:CURSor:XY:AXValue?**

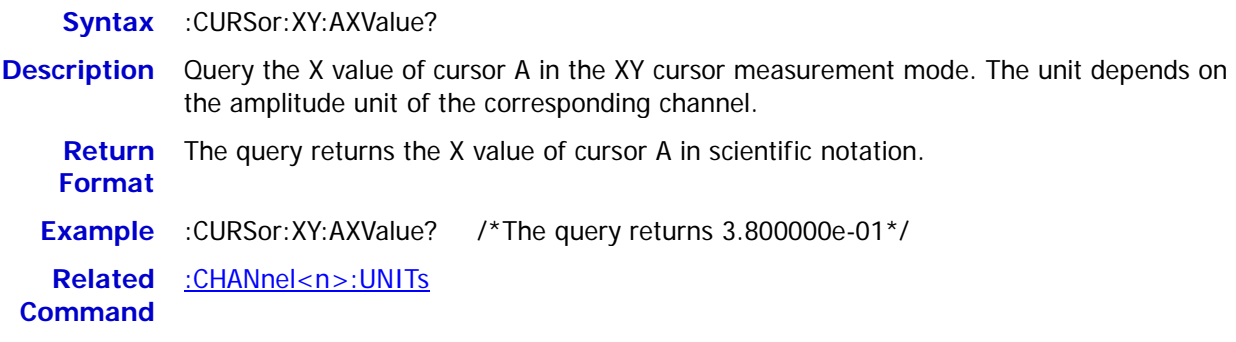

<span id="page-41-0"></span>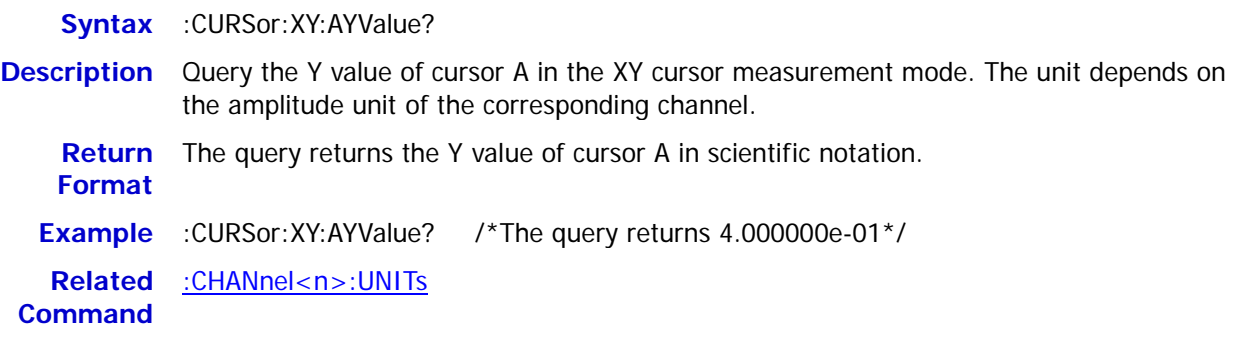

### <span id="page-41-1"></span>**:CURSor:XY:BXValue?**

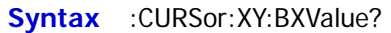

**Description** Query the X value of cursor B in the XY cursor measurement mode. The unit depends on the amplitude unit of the corresponding channel. **Return Format** The query returns the X value of cursor B in scientific notation.

**Example** :CURSor:XY:BXValue? /\*The query returns -4.200000e-01\*/

**Related Command** [:CHANnel<n>:UNITs](#page-27-0)

### <span id="page-41-2"></span>**:CURSor:XY:BYValue?**

**Syntax** :CURSor:XY:BYValue?

**Description** Query the Y value of cursor B in the XY cursor measurement mode. The unit depends on the amplitude unit of the corresponding channel.

**Return**  The query returns the Y value of cursor B in scientific notation.

**Example** :CURSor:XY:BYValue? /\*The query returns -4.000000e-01\*/

**Related**  [:CHANnel<n>:UNITs](#page-27-0)

**Command**

**Format**

# **:DISPlay Commands**

The :DISPlay commands can be used to set the waveform display mode, persistence time, waveform intensity, screen grid type and grid brightness.

**Command List:**

- ◆ [:DISPlay:CLEar](#page-42-0)
- [:DISPlay:DATA?](#page-43-0)
- [:DISPlay:TYPE](#page-44-0)
- [:DISPlay:GRADing:TIME](#page-44-1)
- [:DISPlay:WBRightness](#page-44-2)
- [:DISPlay:GRID](#page-45-0)
- [:DISPlay:GBRightness](#page-45-1)

# <span id="page-42-0"></span>**:DISPlay:CLEar**

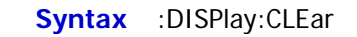

**Description** Clear all the waveforms on the screen.

- 
- **Explanation**  $\triangleright$  If the oscilloscope is in the RUN state, waveform will still be displayed.
	- > This command is equivalent to pressing the **CLEAR** key at the front panel. Sending the : CLEar command can also clear all the waveforms on the screen.

**Related Commands** [:RUN](#page-15-1) [:CLEar](#page-15-0)

# <span id="page-43-0"></span>**:DISPlay:DATA?**

**Format**

**Syntax** :DISPlay:DATA?

**Description** Read the bitmap data stream of the image currently displayed.

**Explanation** The command is sent from the PC to the instrument through the VISA interface. The instrument responds to the command and directly returns the bitmap data stream of the image currently displayed to the buffer area of the PC.

**Return**  Th format of the bitmap data stream is as follows.

| <b>Component</b>           | <b>Size</b><br>(length)               | <b>Example</b> | <b>Explanation</b>                                                                                                    |
|----------------------------|---------------------------------------|----------------|----------------------------------------------------------------------------------------------------|
| TMC.<br><b>Blockheader</b> | $N^{[1]}+2$                           | #9001152054    | TMC Blockheader $\cdot$ : = $\#$ NXXXXXX is<br>used to describe the length of the<br>data stream. Wherein, $#$ is the start<br>denoter of the data stream; N is less<br>than or equal to 9 and the N figures<br>following it denote the length of the<br>data stream in bytes. For example,<br>#9001152054; wherein, N is 9 and<br>001152054 denotes that the data<br>stream contains 1152054 bytes of<br>effective data. |
| TMC<br><b>Blockheader</b>  | $800*480*3+$<br>$54 = 1152054$<br>[2] | BM             | Specific bitmap data.                                                                                                    |

Note<sup>[1]</sup>: N is the width used to describe the data length in the TMC header. For example, #90000.

Note<sup>[2]</sup>: The width is 800, the height is 480, the bit depth is 24 bit = 3 byte, 54 is the size of the bitmap file header.

- **Example** 1. Make sure that the buffer is large enough to receive the data stream, otherwise the program might be abnormal when reading the data stream.
	- 2. The returned data stream contains the TMC data header which should be removed to make the data stream a standard bitmap data stream.
	- 3. When the data size is larger than 1 M and the communication speed of the interface is not fast enough, you need to set an appropriate timeout time.
	- 4. The terminator '\n'(0X0A) at the end of the data should be removed.

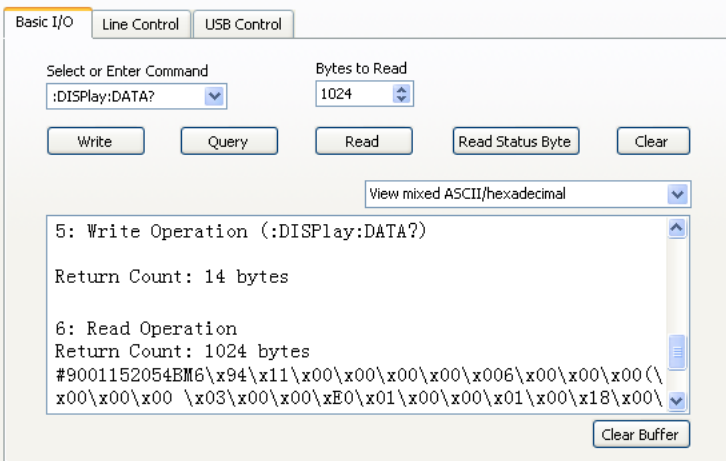

# <span id="page-44-0"></span>**:DISPlay:TYPE**

**Syntax** :DISPlay:TYPE <type>

:DISPlay:TYPE?

**Description** Set or query the display mode of the waveform on the screen.

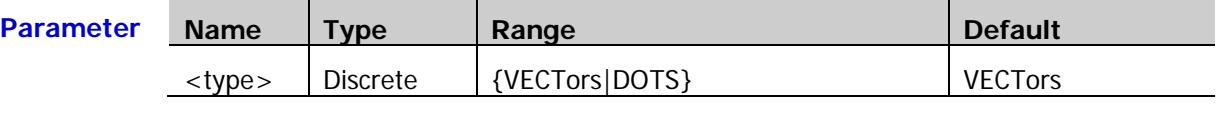

**Explanation**  $\triangleright$  VECTors: the sample points are connected by lines. Normally, this mode can provide the most vivid waveform to view the steep edge of the waveform (such as the square waveform).

> DOTS: display the sample points directly. You can directly view each sample point and use the cursor to measure the X and Y values of the sample point.

**Return**  The query returns VECT or DOTS.

**Format**

**Example** :DISPlay:TYPE DOTS

# <span id="page-44-1"></span>**:DISPlay:GRADing:TIME**

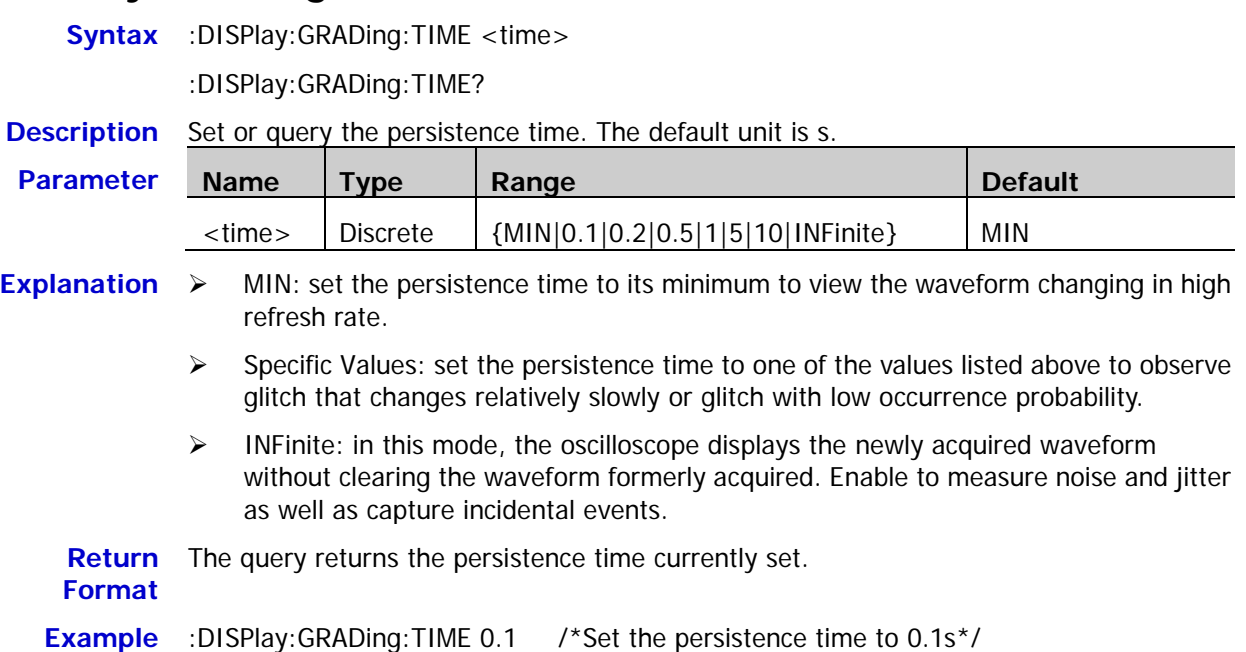

# <span id="page-44-2"></span>**:DISPlay:WBRightness**

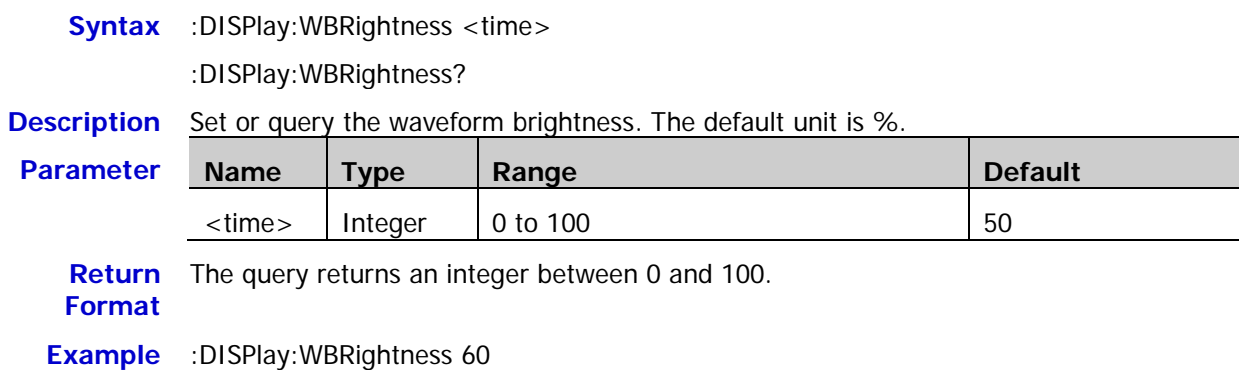

# <span id="page-45-0"></span>**:DISPlay:GRID**

**Syntax** :DISPlay:GRID <grid>

:DISPlay:GRID?

**Description** Set or query the grid type of screen display.

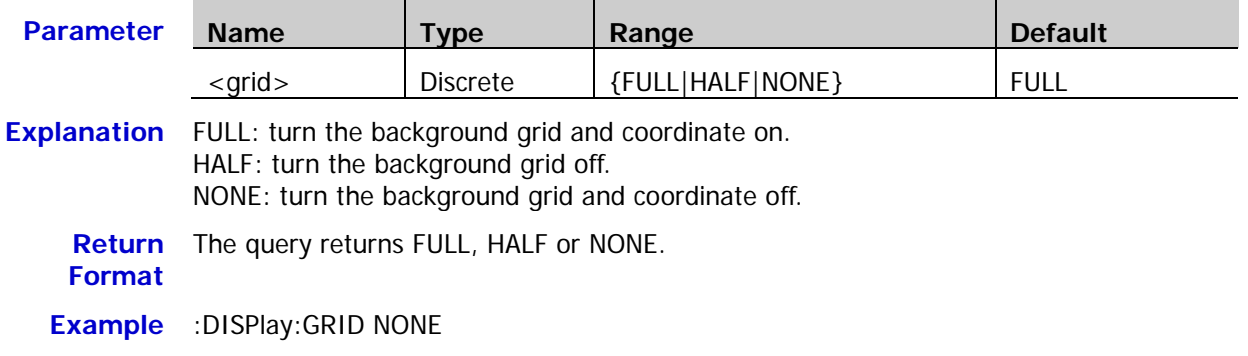

# <span id="page-45-1"></span>**:DISPlay:GBRightness**

Syntax :DISPlay:GBRightness <brightness>

:DISPlay:GBRightness?

#### **Description** Set or query the brightness of the screen grid. The default unit is %.

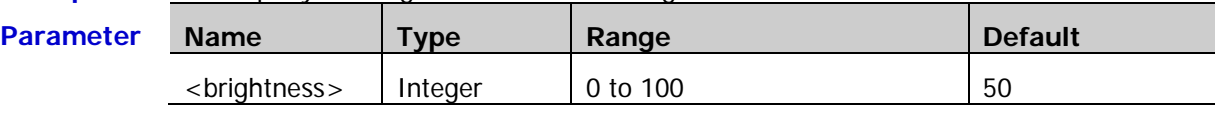

**Return**  The query returns an integer between 0 and 100. **Format**

**Example** :DISPlay:GBRightness 60

# **IEEE488.2 Common Commands**

The IEEE 488.2 standard defines some common commands used for querying the basic information of the instrument or executing the basic operations. These commands usually start with "\*" and the keyword of the command is usually 3-character long.

#### **Command List:**

- [\\*CLS](#page-46-0)
- $*ESE$
- [\\*ESR?](#page-47-0)
- [\\*IDN?](#page-47-1)
- $\triangleleft$  [\\*OPC](#page-47-2)
- [\\*RST](#page-47-3)
- [\\*SRE](#page-47-4)
- [\\*STB?](#page-48-0)
- [\\*TST?](#page-48-1)
- [\\*WAI](#page-48-2)

### <span id="page-46-0"></span>**\*CLS**

**Syntax** \*CLS **Description** Clear all the event registers in the register set and clear the error queue.

### <span id="page-46-1"></span>**\*ESE**

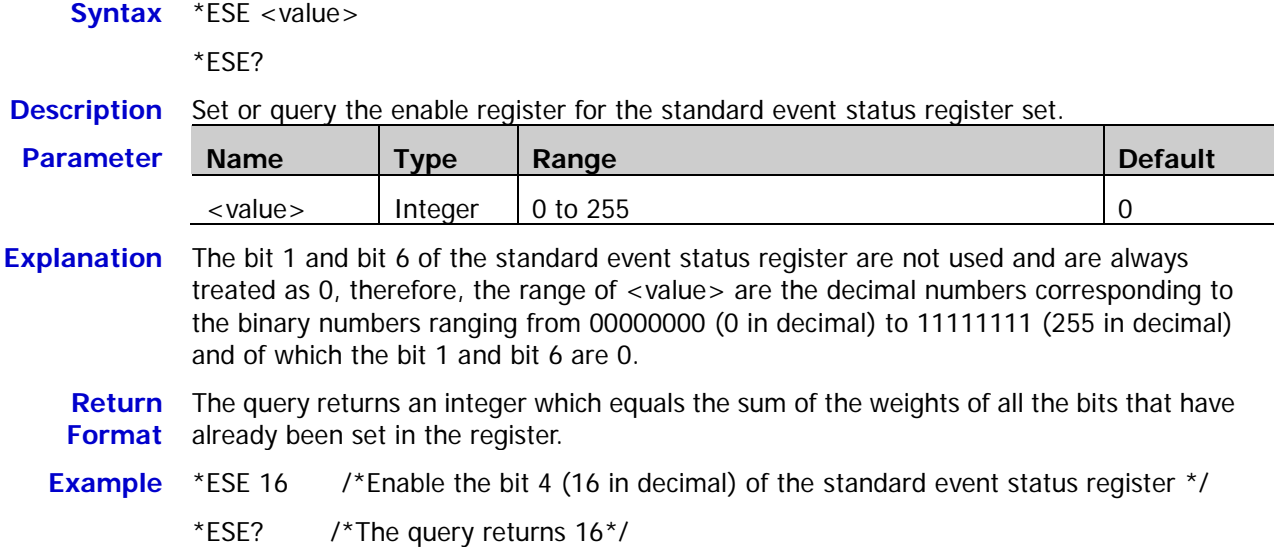

### <span id="page-47-0"></span>**\*ESR?**

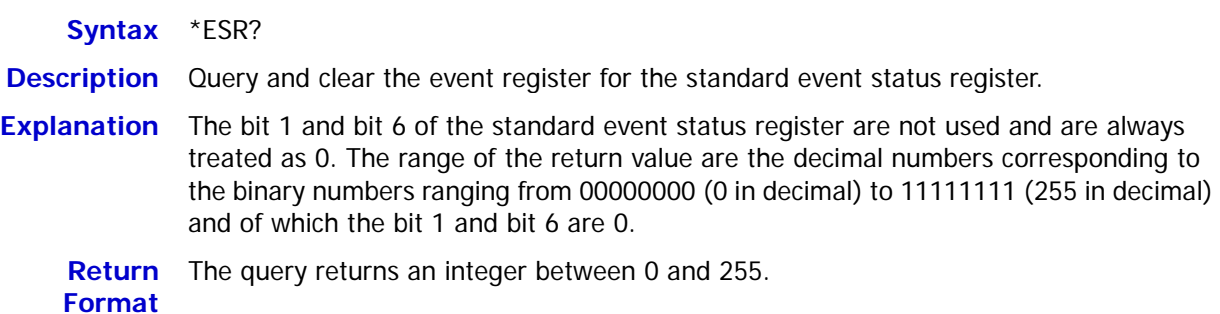

### <span id="page-47-1"></span>**\*IDN?**

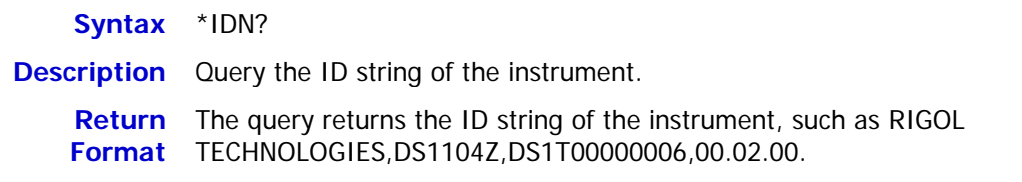

### <span id="page-47-2"></span>**\*OPC**

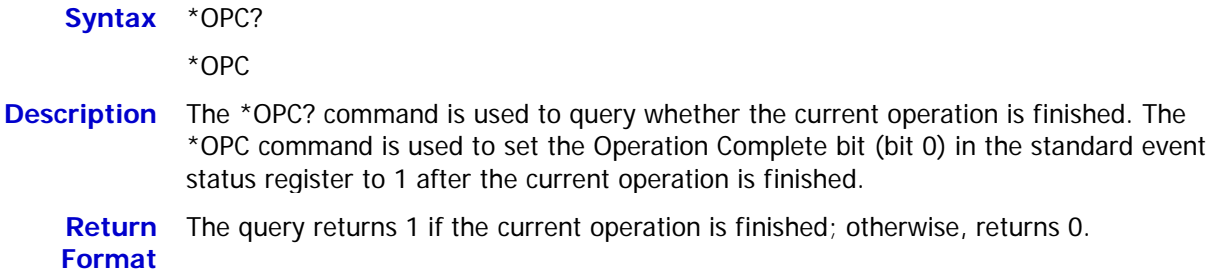

# <span id="page-47-3"></span>**\*RST**

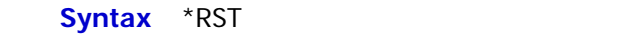

#### **Description** Restore the instrument to the default state.

### <span id="page-47-4"></span>**\*SRE**

**Syntax** \*SRE <value> \*SRE?

#### **Description** Set or query the enable register for the status byte register set.

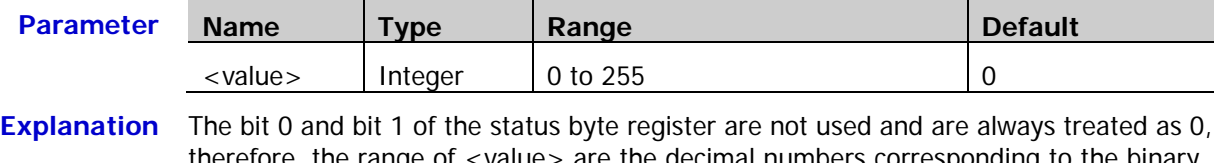

therefore, the range of <value> are the decimal numbers corresponding to the binary numbers ranging from 00000000 (0 in decimal) to 11111111 (255 in decimal) and of which the bit 0 and bit 1 are 0.

**Return** The query returns an integer which equals the sum of the weights of all the bits that **Format** have already been set in the register.

**Example** \*SRE 16 /\*Enable the bit 4 (16 in decimal) of the status byte register\*/ \*SRE? /\*The query returns 16\*/

# <span id="page-48-0"></span>**\*STB?**

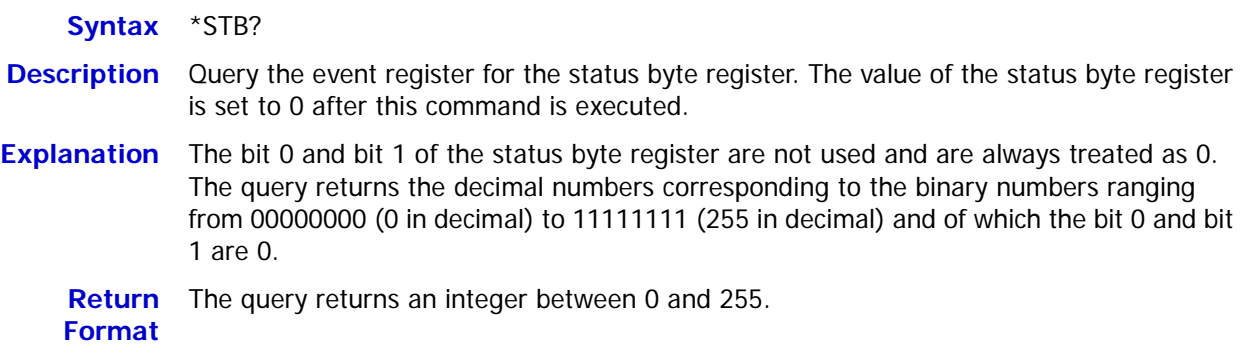

# <span id="page-48-1"></span>**\*TST?**

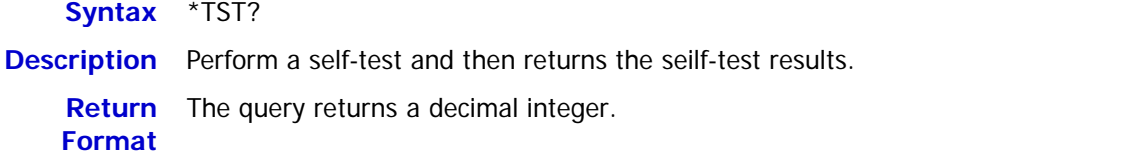

# <span id="page-48-2"></span>**\*WAI**

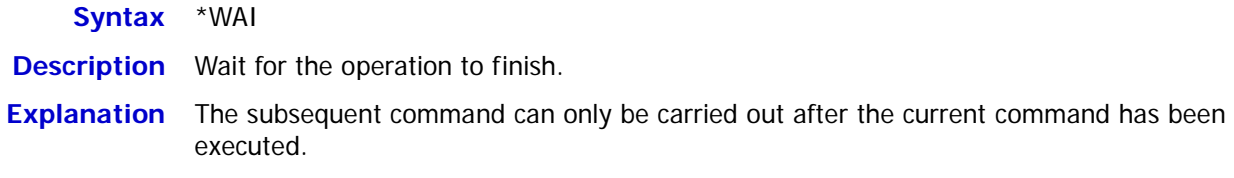

# **:MATH Commands**

The :MATH commands are used to set the operations between the waveforms of multiple channels.

### **Note:**

- $\checkmark$  The operations can be divided into two types. **Analog Operations:** A+B, A-B, A×B, A/B, FFT, intg, diff, sqrt, lg, ln, exp and abs Logic Operation: A&&B, A||B, A^B and !A
- $\checkmark$  For the logic operation, the waveform data to be operated is compared with the preset threshold and is converted to 0 or 1. Thus, the result will also be 0 or 1.
- $\checkmark$  For the analog operation or logic operation which needs only one source, only the [:MATH:SOURce1](#page-50-0) command will be used.

### **Command List:**

- [:MATH:DISPlay](#page-50-1)
- [:MATH:OPERator](#page-50-2)
- [:MATH:SOURce1](#page-50-0)
- [:MATH:SOURce2](#page-51-0)
- [:MATH:SCALe](#page-51-1)
- [:MATH:OFFSet](#page-52-0)
- [:MATH:INVert](#page-52-1)
- [:MATH:RESet](#page-52-2)
- [:MATH:FFT:WINDow](#page-53-0)
- [:MATH:FFT:SPLit](#page-53-1)
- [:MATH:FFT:UNIT](#page-54-0)
- [:MATH:FFT:HSCale](#page-54-1)
- [:MATH:FFT:HCENter](#page-55-0)
- [:MATH:OPTion:STARt](#page-55-1)
- [:MATH:OPTion:END](#page-56-0)
- [:MATH:OPTion:INVert](#page-56-1)
- [:MATH:OPTion:SENSitivity](#page-57-0)
- [:MATH:OPTion:DIStance](#page-57-1)
- [:MATH:OPTion:ASCale](#page-57-2)
- [:MATH:OPTion:THReshold1](#page-58-0)
- [:MATH:OPTion:THReshold2](#page-58-1)

# <span id="page-50-1"></span>**:MATH:DISPlay**

Syntax :MATH:DISPlay <bool>

:MATH:DISPlay?

**Description** Enable or disable the math operation function or query the math operation status.

| Parameter | <b>Name</b>   | $T$ vpe     | Range                | <b>Default</b> |
|-----------|---------------|-------------|----------------------|----------------|
|           | <bool></bool> | <b>Bool</b> | $\{0 OFF\} \{1 ON\}$ | 0 OFF          |

**Return**  The query returns 0 or 1.

**Format**

**Example** :MATH:DISPlay ON

# <span id="page-50-2"></span>**:MATH:OPERator**

Syntax :MATH:OPERator <opt>

:MATH:OPERator?

**Description** Set or query the operator of the math operation.

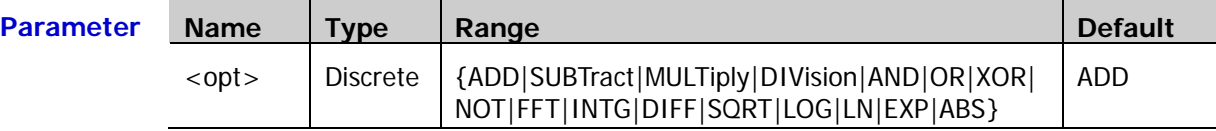

**Return**  The query returns ADD, SUBT, MULT, DIV, AND, OR, XOR, NOT, FFT, INTG, DIFF, SQRT, **Format** LOG, LN, EXP or ABS.

**Example** :MATH:OPERator INTG

# <span id="page-50-0"></span>**:MATH:SOURce1**

**Syntax** :MATH:SOURce1 <src>

:MATH:SOURce1?

**Description** Set or query the source of the math operation.

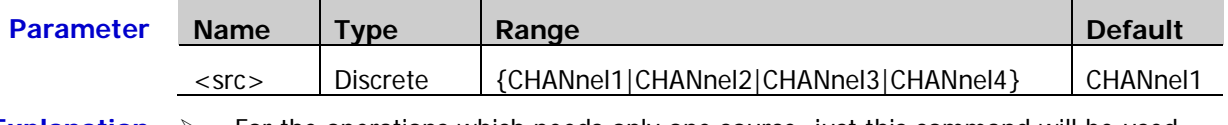

**Explanation**  $\triangleright$  For the operations which needs only one source, just this command will be used.

 $\triangleright$  For the operations which needs two sources, this command is used to set source A.

**Return**  The query returns CHAN1, CHAN2, CHAN3 or CHAN4. **Format**

**Example** :MATH:SOURce1 CHANnel3

## <span id="page-51-0"></span>**:MATH:SOURce2**

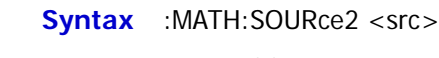

:MATH:SOURce2?

**Description** Set or query the source of the math operation.

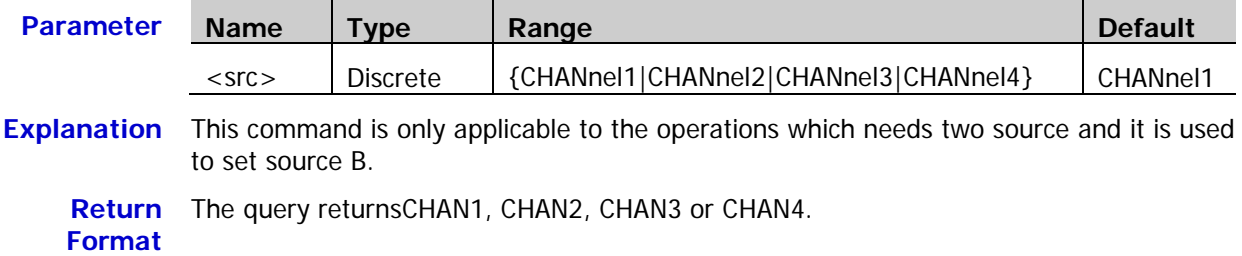

**Example** :MATH:SOURce2 CHANnel3

# <span id="page-51-1"></span>**:MATH:SCALe**

Syntax :MATH:SCALe <scale>

:MATH:SCALe?

**Description** Set or query the vertical scale of the operation result. The unit depends on the operator currently selected and the unit of the source.

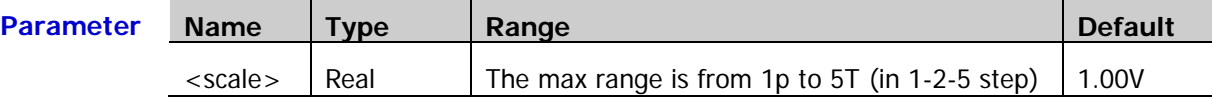

- **Explanation** The range of the vertical scale is related to the operator currently selected and the vertical scale of the source channel. For the integration (intg) and differential (diff) operations, it is also related to the current horizontal timebase.
	- **Return Format** The query returns the vertical scale of the operation result in scientific notation.
	- **Example** :MATH:SCALe 2 /\*Set the vertical scale to 2\*/ :MATH:SCALe? /\*The query returns 2.000000e+00\*/

**Related**  [:CHANnel<n>:SCALe](#page-26-0)

**Commands** [:CHANnel<n>:UNITs](#page-27-0)

[:MATH:OPERator](#page-50-2)

[:TIMebase\[:MAIN\]:SCALe](#page-95-0)

## <span id="page-52-0"></span>**:MATH:OFFSet**

**Syntax** :MATH:OFFSet <offs>

:MATH:OFFSet?

**Description** Set or query the vertical offset of the operation result. The unit depends on the operator currently selected and the unit of the source.

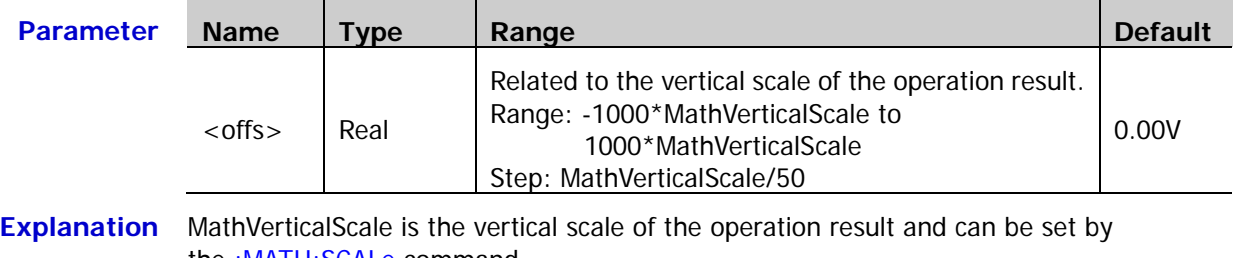

the <u>:MATH:SCALe</u> command. **Return**  The query returns the vertical offset of the operation result in scientific notation. **Format**

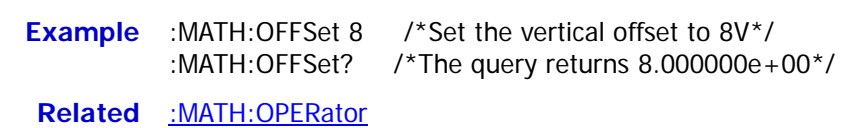

**Commands** [:MATH:SCALe](#page-51-1)

[:CHANnel<n>:UNITs](#page-27-0)

### <span id="page-52-1"></span>**:MATH:INVert**

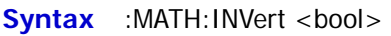

:MATH:INVert?

**Description** Enable or disable the inverted display mode of the operation result, or query the inverted display mode status of the operation result.

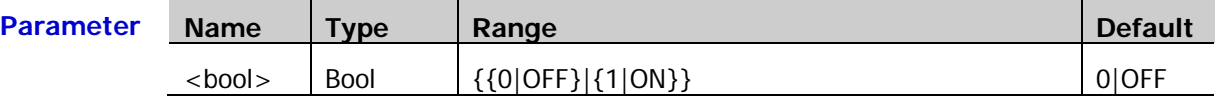

**Explanation** > This command is invalid for the FFT operation.

> This command has the same function as the [:MATH:OPTion:INVert](#page-56-1) command.

**Return**  The query returns 0 or 1. **Format**

**Example** :MATH:INVert ON

**Related**  [:MATH:OPERator](#page-50-2)

**Commands** [:MATH:OPTion:INVert](#page-56-1)

### <span id="page-52-2"></span>**:MATH:RESet**

**Syntax** :MATH:RESet

**Description** Sending this command, the instrument adjusts the vertical scale of the operation result to the most proper value according to the current operator and the horizontal timebase of the source.

**Related**  [:MATH:OPERator](#page-50-2)

**Commands** [:MATH:SCALe](#page-51-1)

[:TIMebase\[:MAIN\]:SCALe](#page-95-0)

### <span id="page-53-0"></span>**:MATH:FFT:WINDow**

**Syntax** :MATH:FFT:WINDow <wnd>

:MATH:FFT:WINDow?

**Description** Set or query the window function of the FFT operation.

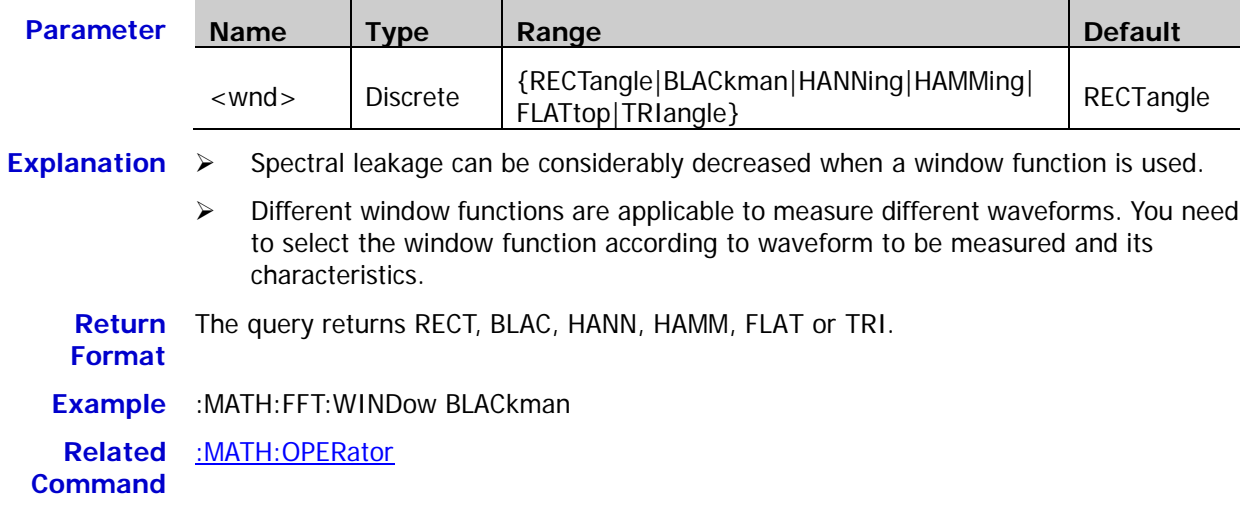

# <span id="page-53-1"></span>**:MATH:FFT:SPLit**

**Syntax** :MATH:FFT:SPLit <bool>

:MATH:FFT:SPLit?

**Description** Enable or disable the half-screen display mode of the FFT operation, or query the status of the half display mode of the FFT operation.

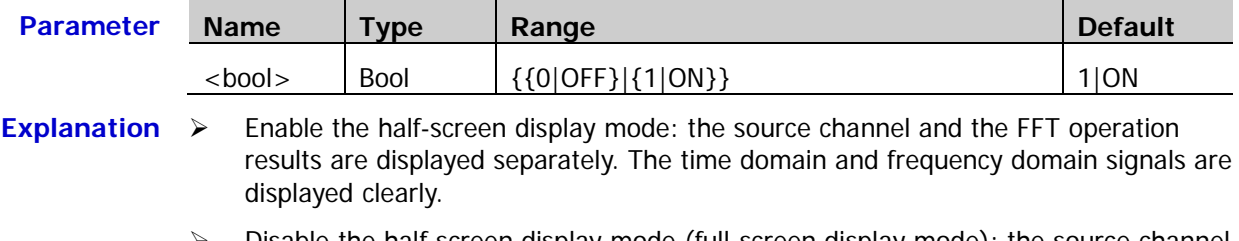

 $\triangleright$  Disable the half-screen display mode (full-screen display mode): the source channel and the FFT operation results are displayed in the same window to view the frequency spectrum more clearly and to perform more precise measurement.

**Return Format** The query returns 0 or 1.

**Example** :MATH:FFT:SPLit OFF

**Related**  [:MATH:OPERator](#page-50-2)

**Command**

# <span id="page-54-0"></span>**:MATH:FFT:UNIT**

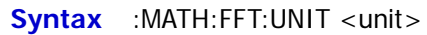

:MATH:FFT:UNIT?

**Description** Set or query the vertical unit of the FFT operation result.

<span id="page-54-1"></span>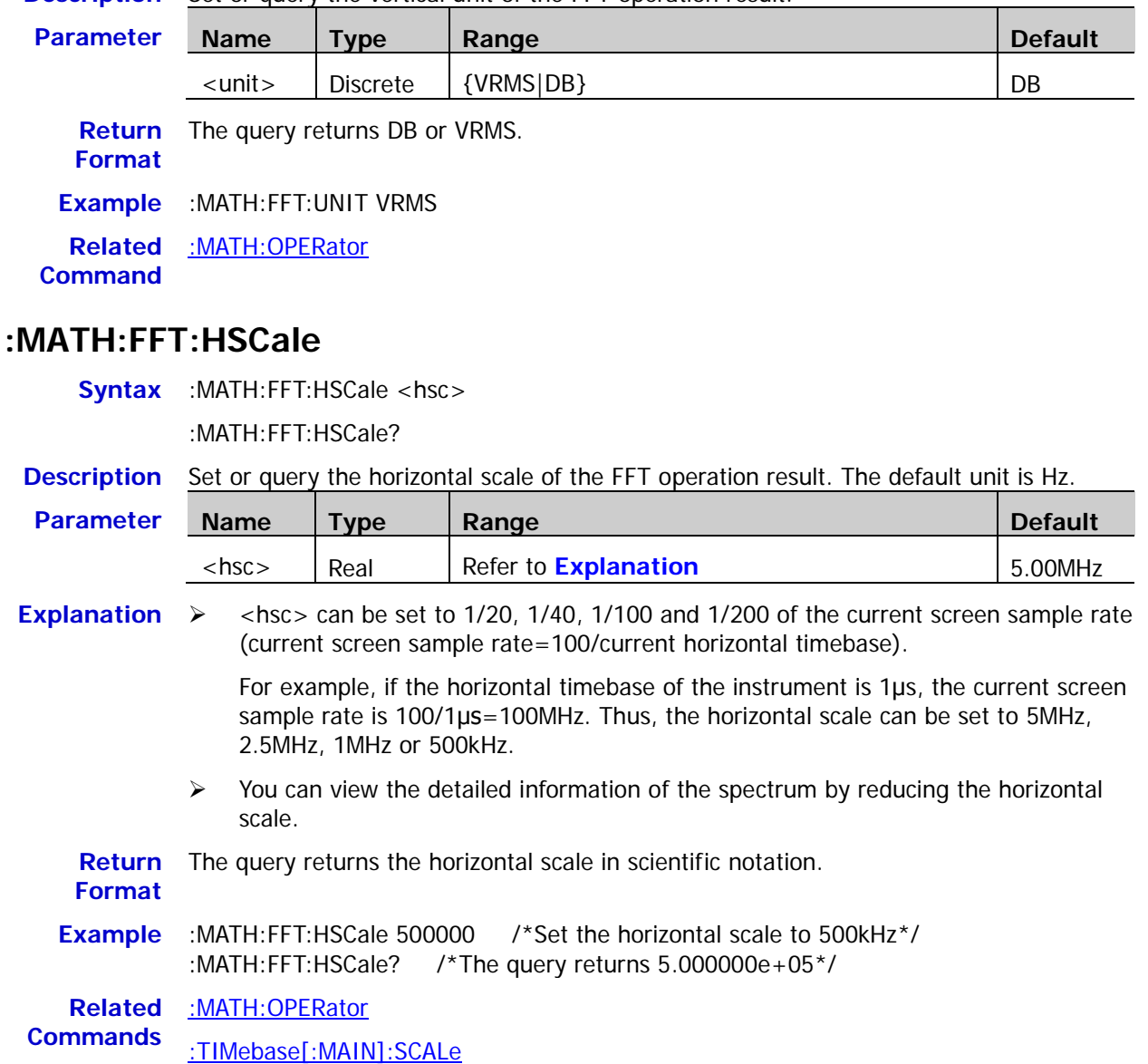

# <span id="page-55-0"></span>**:MATH:FFT:HCENter**

Syntax :MATH:FFT:HCENter <cent>

:MATH:FFT:HCENter?

**Description** Set or query the center frequency of the FFT operation result, namely the frequency relative to the horizontal center of the screen. The default unit is Hz.

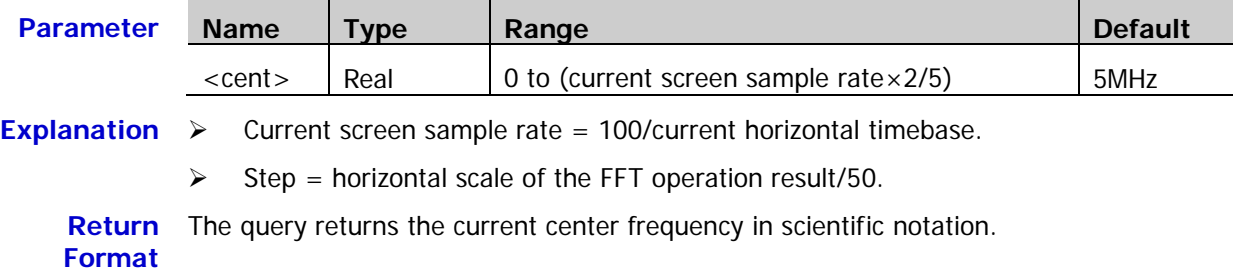

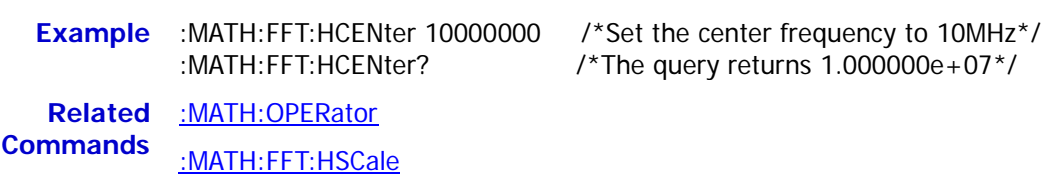

[:TIMebase\[:MAIN\]:SCALe](#page-95-0)

# <span id="page-55-1"></span>**:MATH:OPTion:STARt**

**Syntax** :MATH:OPTion:STARt <sta>

:MATH:OPTion:STARt?

#### **Description** Set or query the start point of the waveform math operation.

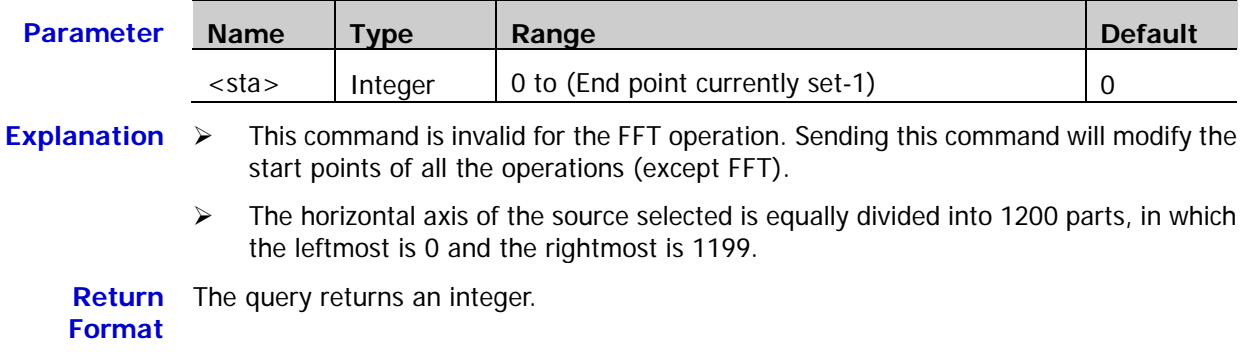

**Example** :MATH:OPTion:STARt 50

**Related**  [:MATH:OPTion:END](#page-56-0)**Command**

# <span id="page-56-0"></span>**:MATH:OPTion:END**

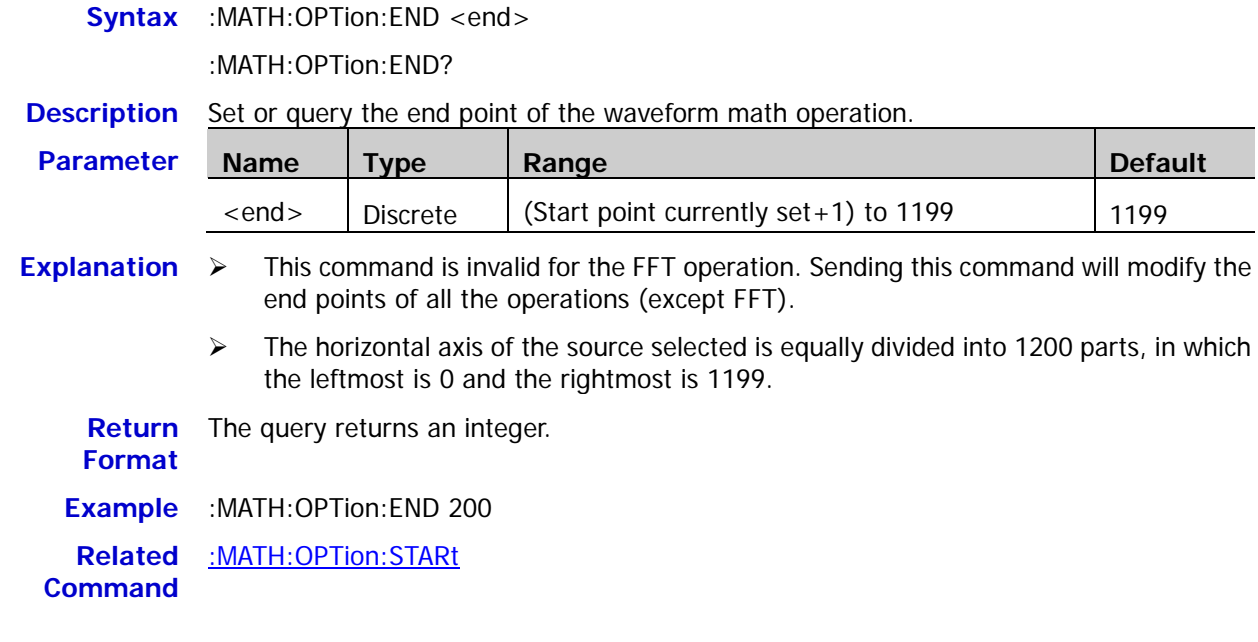

# <span id="page-56-1"></span>**:MATH:OPTion:INVert**

**Syntax** :MATH:OPTion:INVert <bool>

:MATH:OPTion:INVert?

**Description** Enable or disable the inverted display mode of the operation result, or query the inverted display mode status of the operation result.

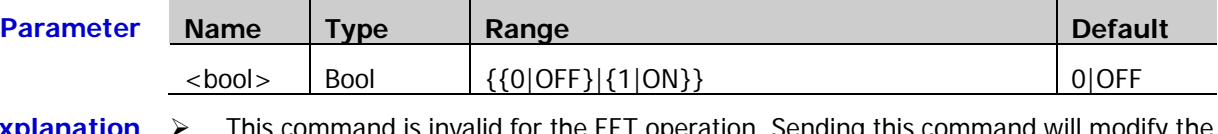

- **Explanation**  $\triangleright$  This command is invalid for the FFT operation. Sending this command will modify the inverted display mode status of all the operations (except FFT).
	- $\triangleright$  This command has the same function as the [:MATH:INVert](#page-52-1) command.

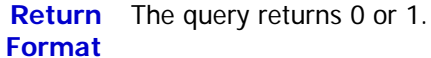

**Example** :MATH:OPTion:INVert ON

**Related**  [:MATH:INVert](#page-52-1)

**Command**

# <span id="page-57-0"></span>**:MATH:OPTion:SENSitivity**

**Syntax** :MATH:OPTion:SENSitivity <sens>

:MATH:OPTion:SENSitivity?

**Description** Set or query the sensitivity of the logic operation. The default unit is div (namely the current vertical scale).

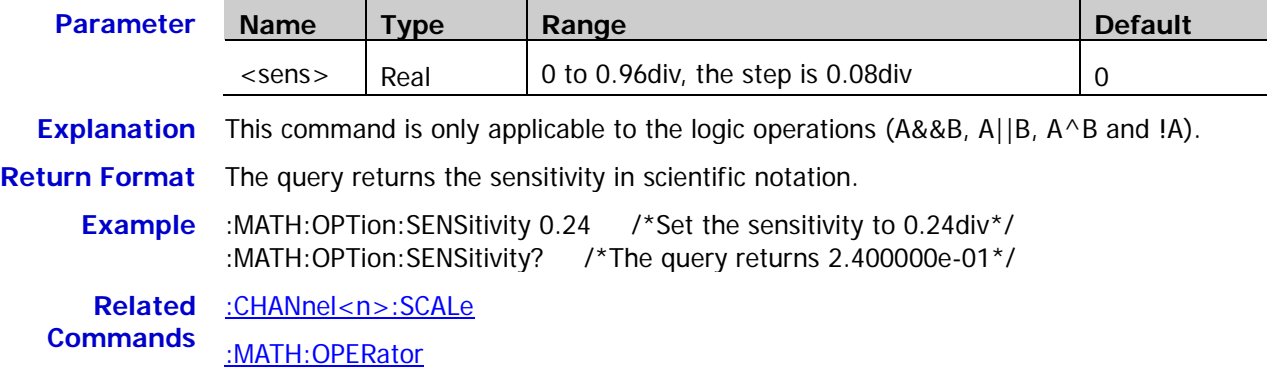

### <span id="page-57-1"></span>**:MATH:OPTion:DIStance**

Syntax :MATH:OPTion:DIStance <dist> :MATH:OPTion:DIStance? **Description** Set or query the smoothing window width of the differential operation (diff). **Parameter Name Type Range Default** <dist> | Integer | 3 to 201 | 3 **Explanation** This command is only applicable to the differential operation (diff). **Return Format** The query returns an integer between 3 and 201. **Example** :MATH:OPTion:DIStance 25 **Related**  [:MATH:OPERator](#page-50-2) **Command**

### <span id="page-57-2"></span>**:MATH:OPTion:ASCale**

Syntax :MATH:OPTion:ASCale <opt>

:MATH:OPTion:ASCale?

**Description** Enable or disable the auto scale setting of the operation result or query the status of the auto scale setting.

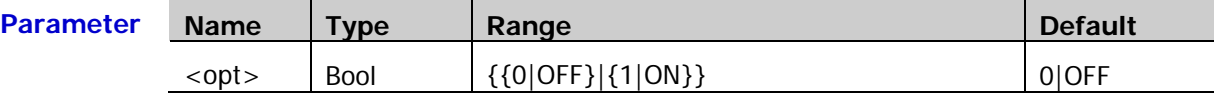

- **Explanation**  $\triangleright$  When the auto scale is enabled, the instrument will automatically calculate the vertical scale range according to the current operator, the vertical scale and the horizontal timebase. If the current scale is out of the range, it will adjust the vertical scale to the best value automatically.
	- $\triangleright$  Sending this command will modify the auto scale status of all the operations.

**Return Format** The query returns 0 or 1.

**Example** :MATH:OPTion:ASCale ON

# <span id="page-58-0"></span>**:MATH:OPTion:THReshold1**

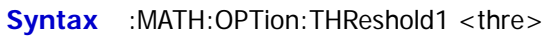

:MATH:OPTion:THReshold1?

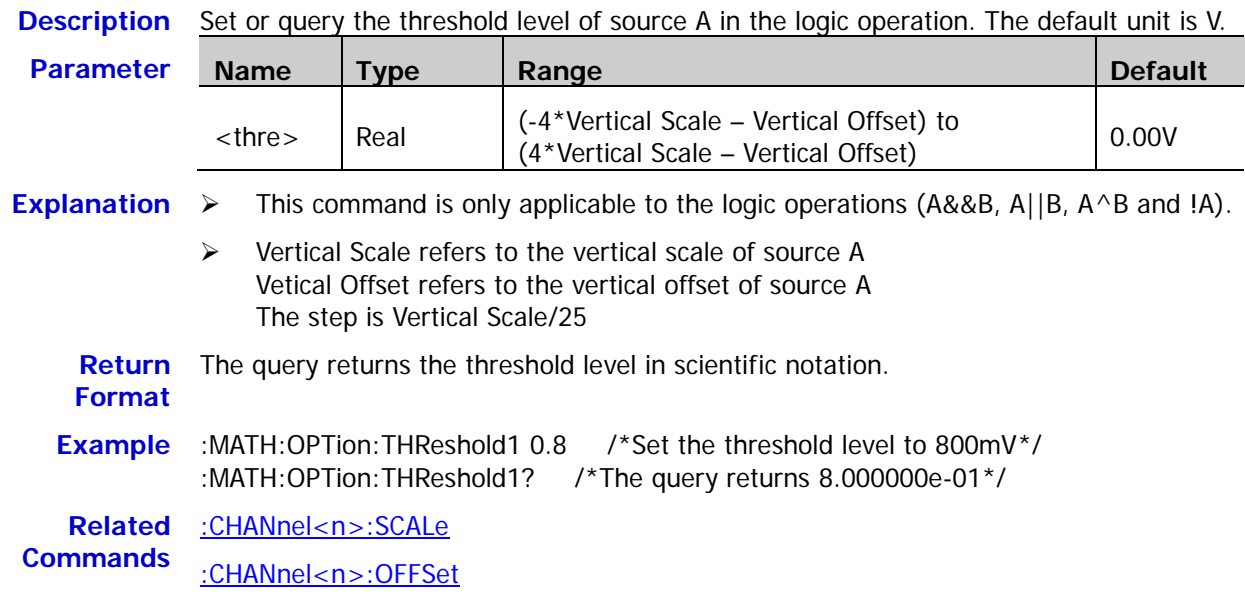

# <span id="page-58-1"></span>**:MATH:OPTion:THReshold2**

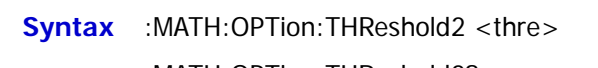

:MATH:OPTion:THReshold2?

**Description** Set or query the threshold level of source B in the logic operation. The default unit is V.

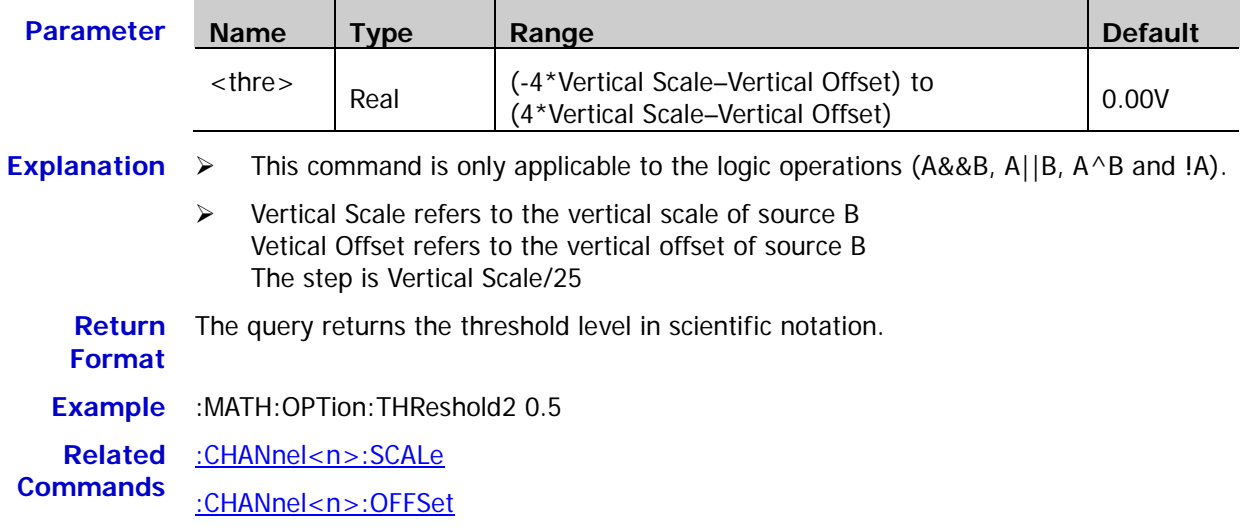

# **:MASK Commands**

The :MASK commands are used to set and query the pass/fail test parameters.

#### **Command List:**

- ◆ [:MASK:ENABle](#page-59-0)
- [:MASK:SOURce](#page-60-0)
- ◆ [:MASK:OPERate](#page-60-1)
- ◆ [:MASK:MDISplay](#page-61-0)
- [:MASK:SOOutput](#page-61-1)
- [:MASK:OUTPut](#page-62-0)
- [:MASK:X](#page-62-1)
- ◆ [:MASK:Y](#page-62-2)
- ◆ [:MASK:CREate](#page-63-0)
- [:MASK:PASSed?](#page-63-1)
- [:MASK:FAILed?](#page-63-2)
- [:MASK:TOTal?](#page-63-3)
- [:MASK:RESet](#page-63-4)

### <span id="page-59-0"></span>**:MASK:ENABle**

Syntax :MASK:ENABle <bool>

:MASK:ENABle?

#### **Description** Enable or disable the pass/fail test or query the status of the past/fail test.

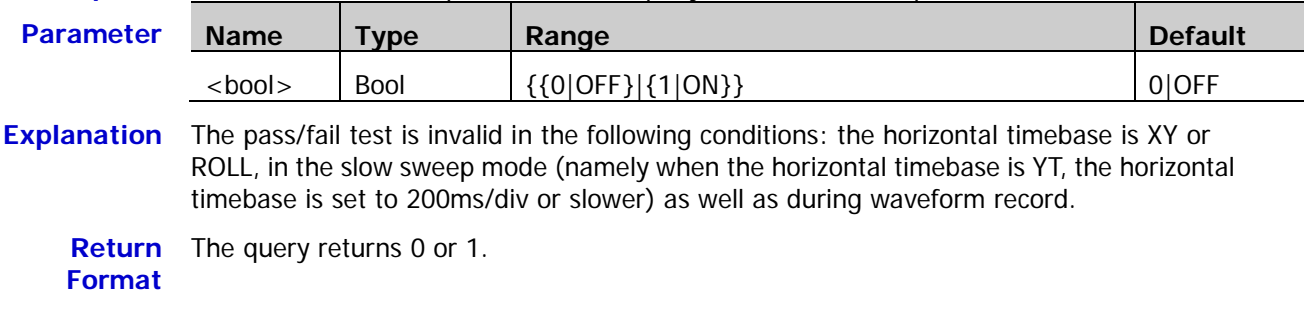

**Example** :MASK:ENABle ON

# <span id="page-60-0"></span>**:MASK:SOURce**

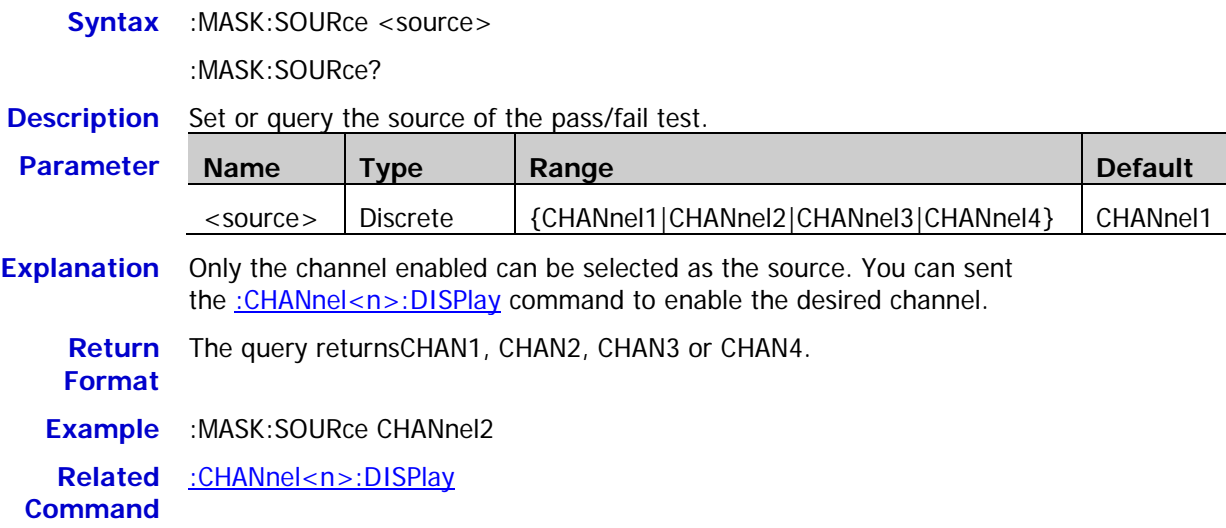

# <span id="page-60-1"></span>**:MASK:OPERate**

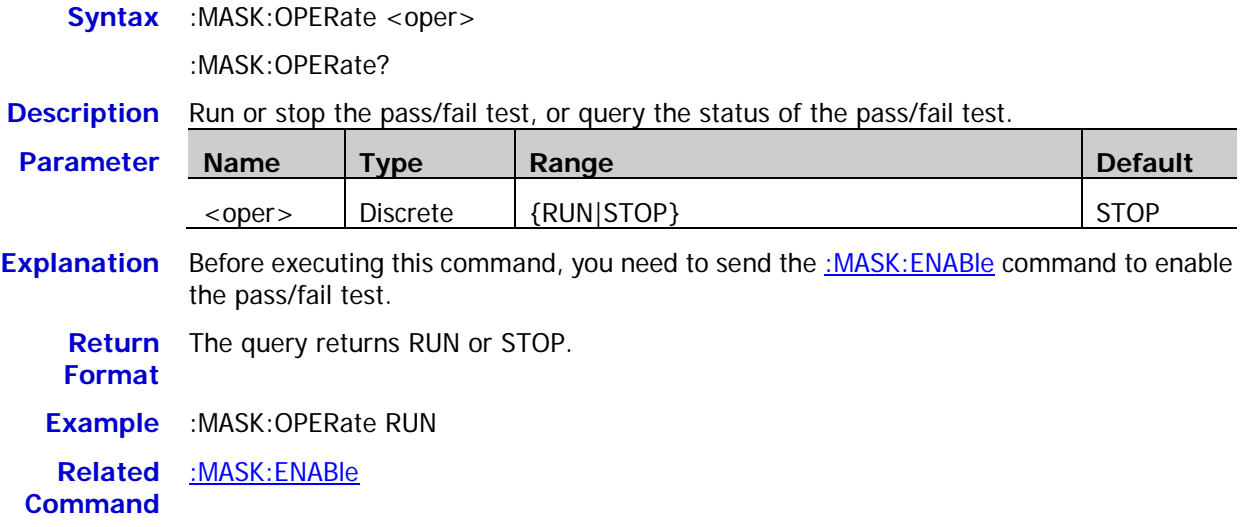

# <span id="page-61-0"></span>**:MASK:MDISplay**

Syntax :MASK:MDISplay <bool>

:MASK:MDISplay?

**Description** Enable or disable the statistic information when the pass/fail test is enabled, or query the status of the statistic information.

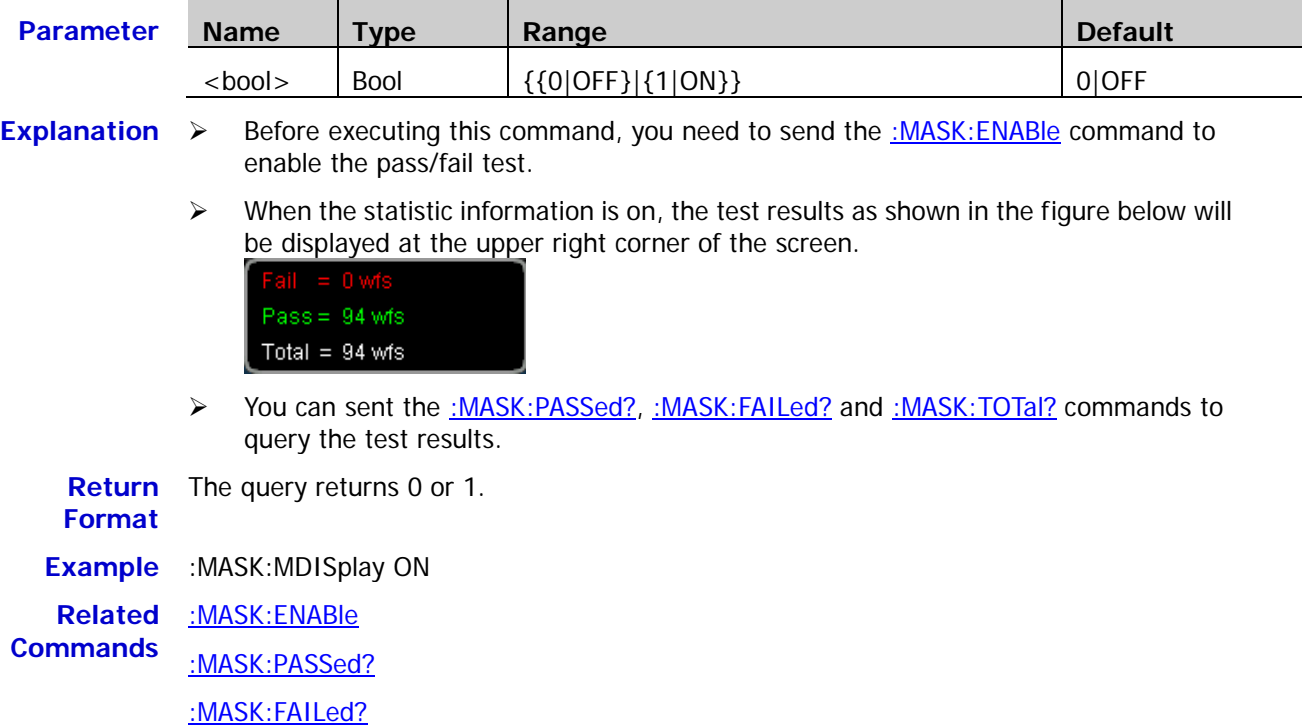

[:MASK:TOTal?](#page-63-3)

# <span id="page-61-1"></span>**:MASK:SOOutput**

**Syntax** :MASK:SOOutput <bool>

:MASK:SOOutput?

**Description** Turn the "Stop on Fail" function on or off, or query the status of the "Stop on Fail" function.

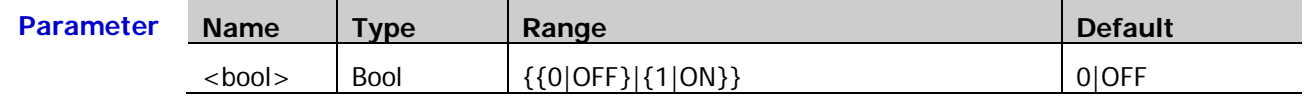

**Explanation**  $\triangleright$  ON: when failed waveforms are detected, the oscilloscope will stop the test and enter the "STOP" state. At this point, the results of the test remain the same on the screen (if the display is turned on) and the **[Trigger Out]** connector (if enabled) at the rear panel outputs a single pulse.

> $\triangleright$  OFF: the oscilloscope will continue with the test even though failed waveforms are detected. The test results on the screen will update continuously and the **[Trigger Out]** connector at the rear panel outputs a pulse each time a failed waveform is detected.

**Return Format** The query returns 0 or 1.

**Example** :MASK:SOOutput ON

<span id="page-62-0"></span>**Syntax** :MASK:OUTPut <br/>bool>

:MASK:OUTPut?

**Description** Enable or disable the sound prompt when the failed waveforms are detected, or query the status of the sound prompt.

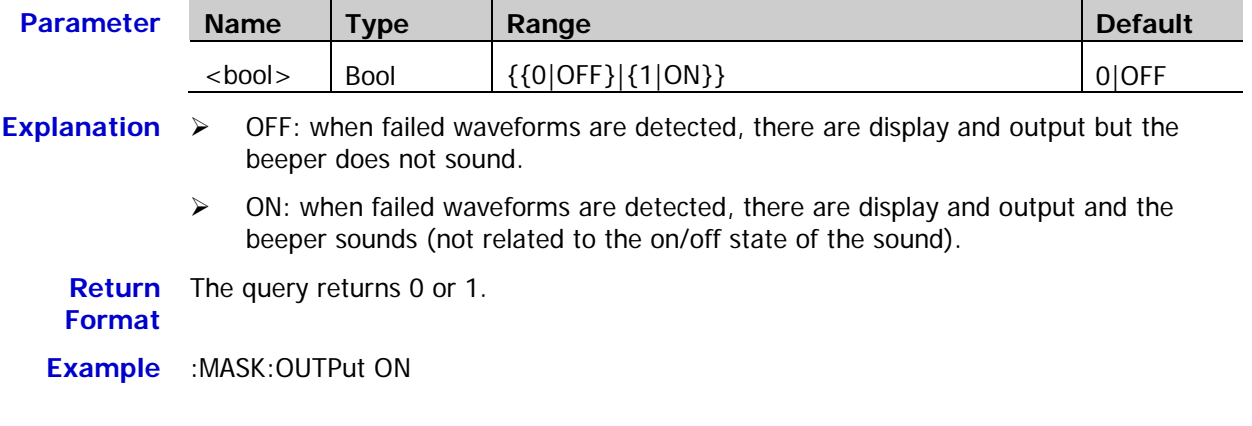

# <span id="page-62-1"></span>**:MASK:X**

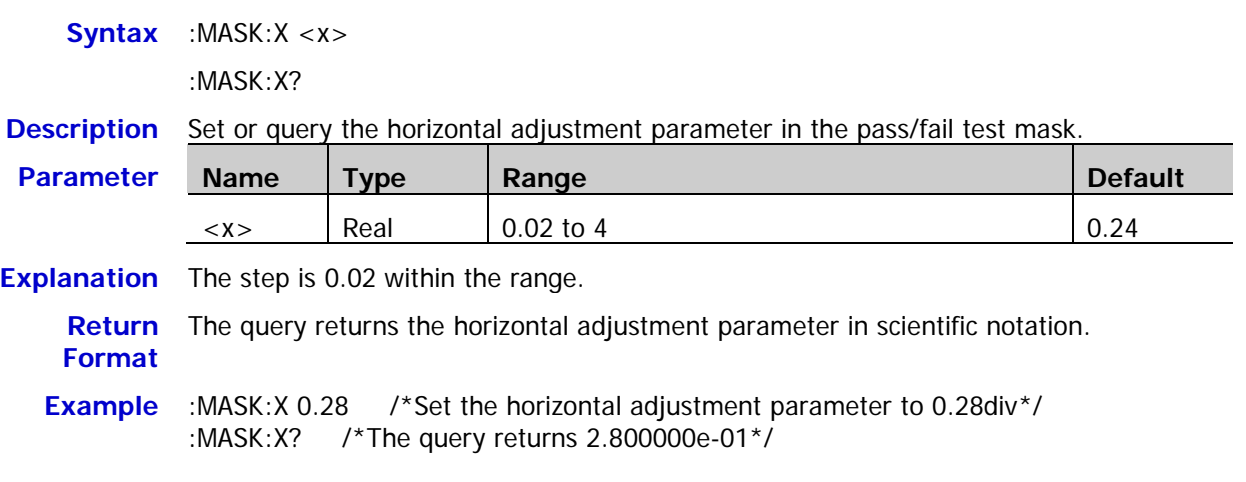

# <span id="page-62-2"></span>**:MASK:Y**

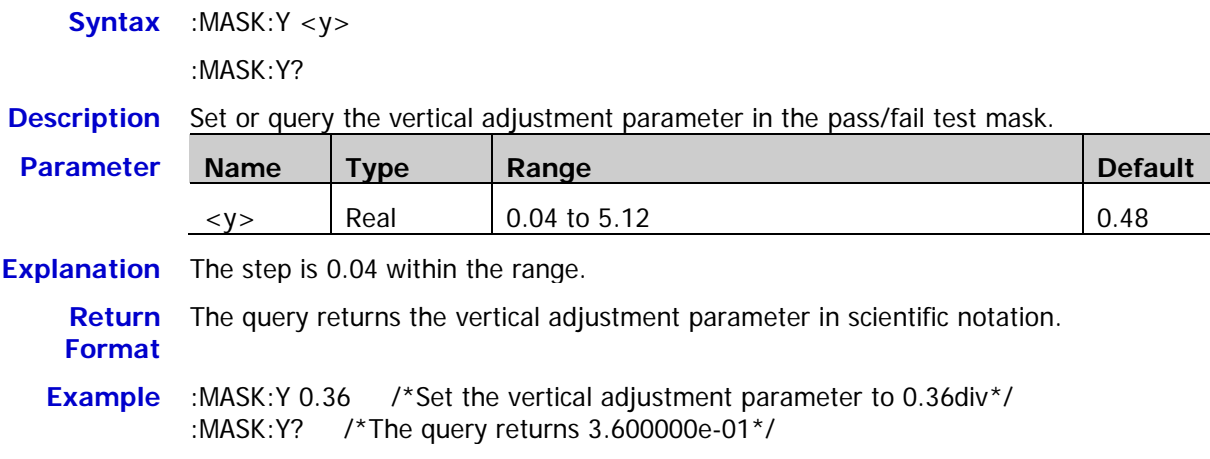

### <span id="page-63-0"></span>**:MASK:CREate**

**Syntax** :MASK:CREate

- **Description** Create the pass/fail test mask using the current horizontal adjustment parameter and vertical adjustment parameter.
- **Explanation** This command is valid only when the pass/fail test is enabled [\(:MASK:ENABle\)](#page-59-0) and is not in the run state [\(:MASK:OPERate\)](#page-60-1).

**Related Commands** [:MASK:ENABle](#page-59-0) [:MASK:OPERate](#page-60-1) [:MASK:X](#page-62-1) [:MASK:Y](#page-62-2)

# <span id="page-63-1"></span>**:MASK:PASSed?**

**Syntax** :MASK:PASSed? **Description** Query the number of the passed frames in the pass/fail test. **Return Format** The query returns an integer.

# <span id="page-63-2"></span>**:MASK:FAILed?**

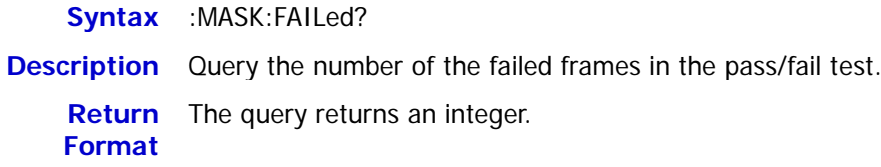

# <span id="page-63-3"></span>**:MASK:TOTal?**

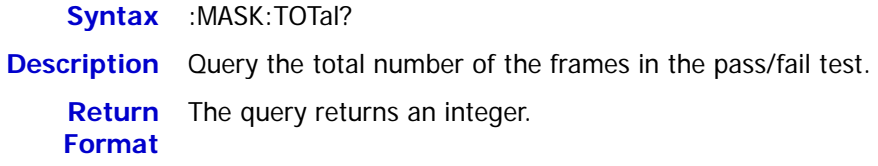

# <span id="page-63-4"></span>**:MASK:RESet**

- **Syntax** :MASK:RESet
- **Description** Reset the numbers of the passed frames and failed frames as well asthe total number of frames in the pass/fail test to 0.

**Related**  [:MASK:PASSed?](#page-63-1)

**Commands** [:MASK:FAILed?](#page-63-2)

[:MASK:TOTal?](#page-63-3)

# <span id="page-64-0"></span>**:MEASure Commands**

DS1000Z supports the auto measurement of the following 24 waveform parameters and provide the statistic function for the measurement results. In additional, you can use the frequency counter to make more precise frequency measurement. The :MEASure commands are used to set and query the measurement parameters.

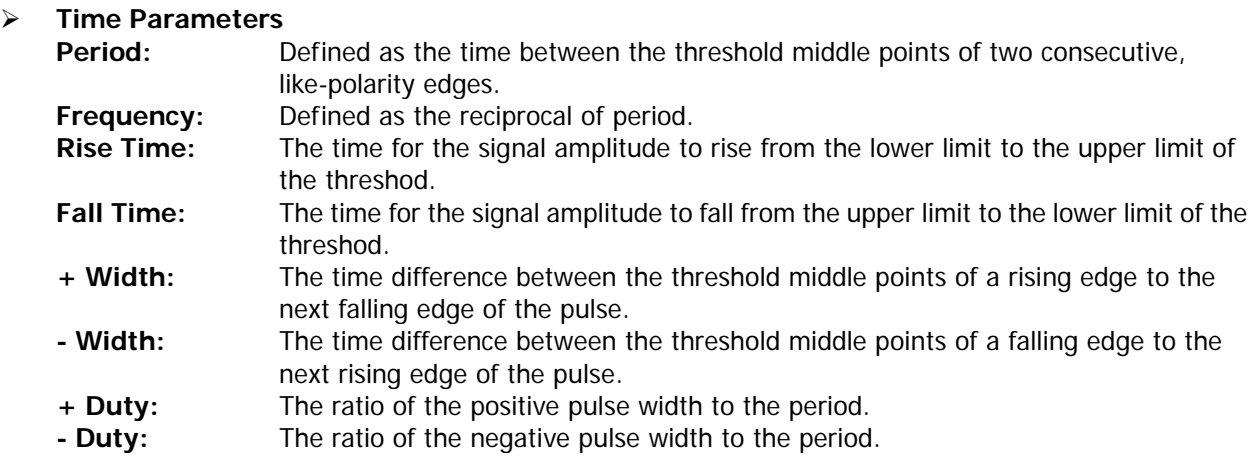

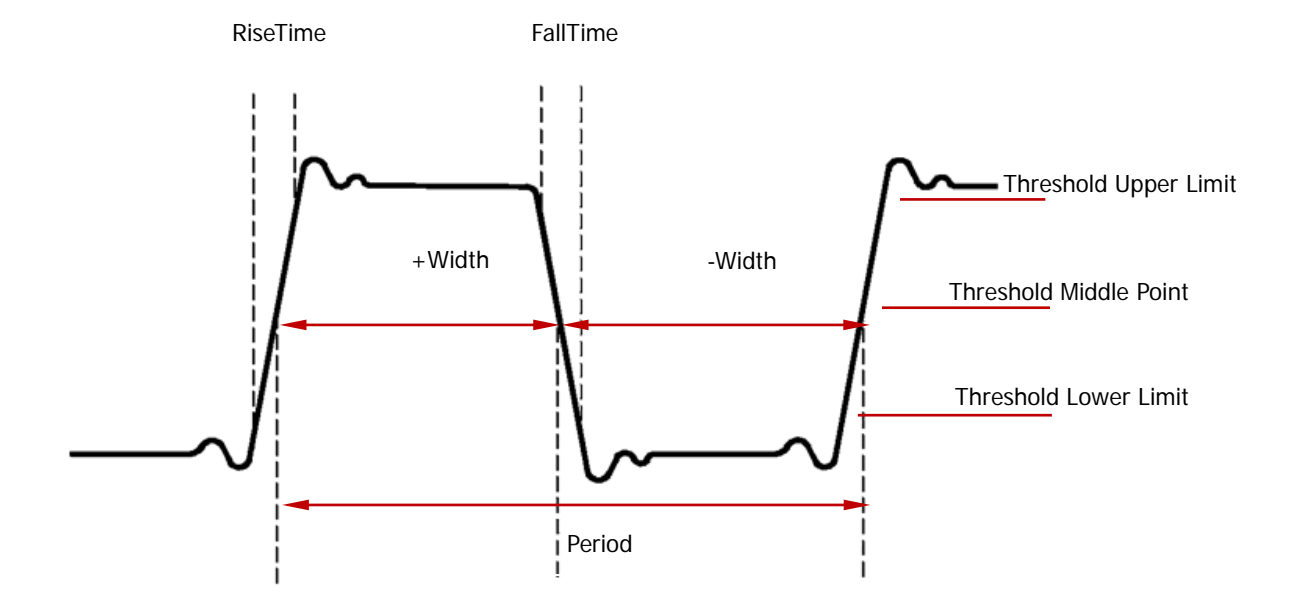

### **Delay and Phase**

- **Delay 1**→**2 :** The time difference between the rising edges of source 1 and source 2. Negative delay indicates that the selected rising edge of source 1 occurred after the selected rising edge of source 2.
- **Delay 1**→**2 :** The time difference between the falling edges of source 1 and source 2. Negative delay indicates that the selected falling edge of source 1 occurred after the selected falling edge of source 2.
- **Phase 1**→**2 :** Phase difference calculated according to "**Delay 1**→**2** " and the period of source 1, expressed in degree. The calculation formula is as shown below.
- **Phase 1**→**2 :** Phase difference calculated according to "**Delay 1**→**2** " and the period of source 1, expressed in degree.The calculation formula is as shown below.

$$
Phase = \frac{Delay}{Period1} \times 360^{\circ}
$$

Wherein, *Phase* denotes "Phase 1→2<sup> $f$ </sup>" or "Phase 1→2<sup> $t$ </sup>", *Delay* denotes "Delay 1→2<sup> $f$ </sup>" or "Delay 1→2 " and *Period*1 denotes the period of source 1.

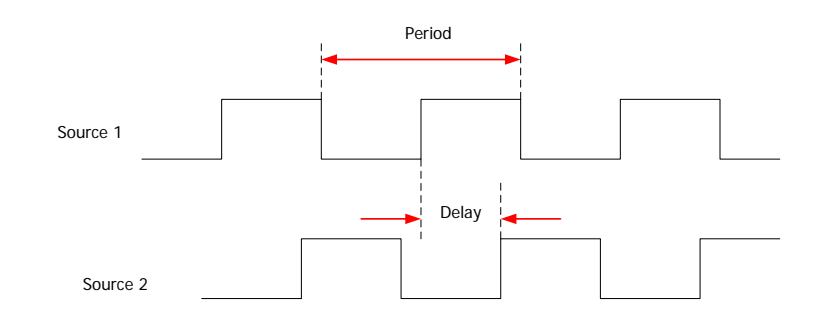

#### **E** Voltage Parameters

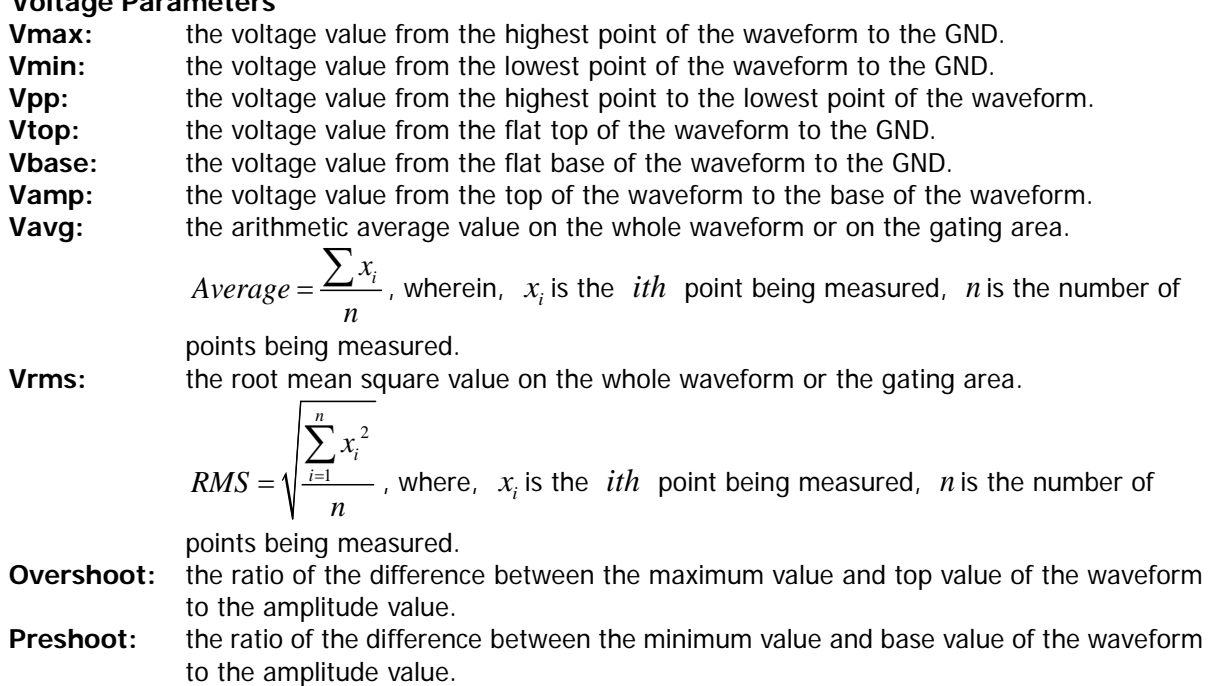

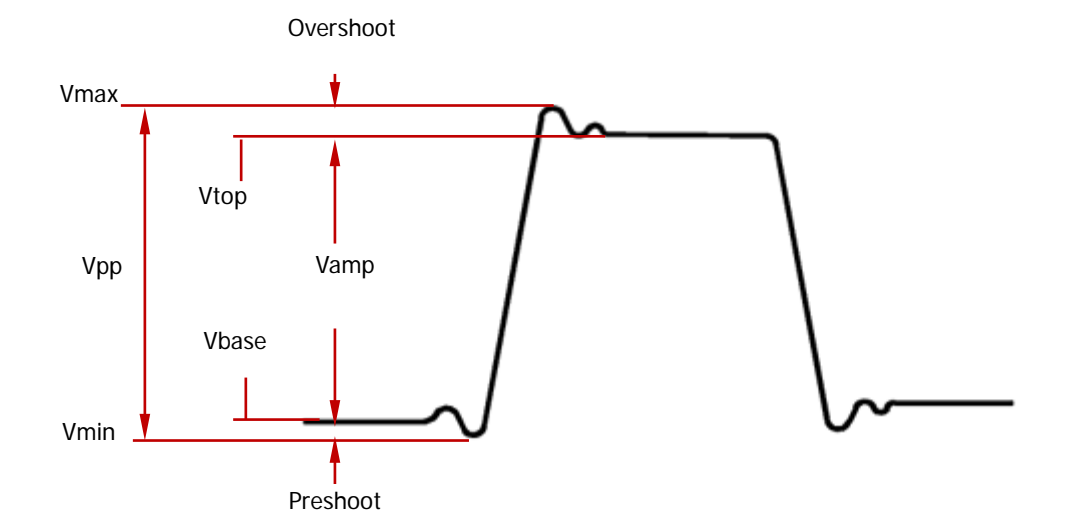

# **Other Parameters**

### Area

The area of the whole waveform within the screen and the unit is voltage-second. The area meadured above the zero reference (namely the vertical offset) is positive and the area measured below the zero reference is negative. The area measured is the algebraic sum of the area of the whole waveform within the screen.

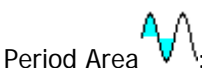

The area of the first period of the waveform on the screen and the unit is voltage-second. The area above the zero reference (namely the vertical offset) is positive and the area below the zero reference is negative. The area measured is the algeraic sum of the area of the waveform within the whole period. Note that when the waveform on the screen is less than a period, the period area measured is 0.

#### **Command List:**

- [:MEASure:SOURce](#page-67-0)
- [:MEASure:COUNter:SOURce](#page-67-1)
- [:MEASure:COUNter:VALue?](#page-67-2)
- [:MEASure:CLEar](#page-68-0)
- [:MEASure:RECover](#page-68-1)
- [:MEASure:ADISplay](#page-69-0)
- [:MEASure:AMSource](#page-69-1)
- [:MEASure:SETup:MAX](#page-70-0)
- [:MEASure:SETup:MID](#page-70-1)
- [:MEASure:SETup:MIN](#page-71-0)
- [:MEASure:SETup:PSA](#page-71-1)
- [:MEASure:SETup:PSB](#page-72-0)
- [:MEASure:SETup:DSA](#page-72-1)
- [:MEASure:SETup:DSB](#page-72-2)
- [:MEASure:STATistic:DISPlay](#page-73-0)
- [:MEASure:STATistic:MODE](#page-73-1)
- [:MEASure:STATistic:RESet](#page-74-0)
- [:MEASure:STATistic:ITEM](#page-74-1)
- [:MEASure:ITEM](#page-75-0)

### <span id="page-67-0"></span>**:MEASure:SOURce**

Syntax :MEASure:SOURce <sour>

:MEASure:SOURce?

**Description** Set or query the source of the current measurement parameter.

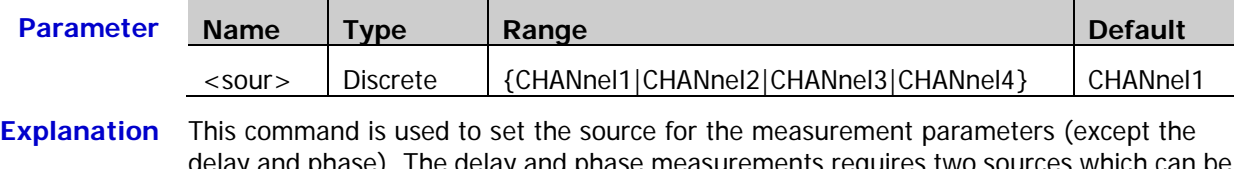

delay and phase). The delay and phase measurements requires two sources which can be set by the [:MEASure:SETup:DSA](#page-72-1) and [:MEASure:SETup:DSB,](#page-72-2) [:MEASure:SETup:PSA](#page-71-1) and : MEASure: SETup: PSB commands respectively.

**Return Format** The query returns CHAN1, CHAN2, CHAN3 or CHAN4.

**Example** :MEASure:SOURce CHANnel2

**Related**  [:MEASure:SETup:PSA](#page-71-1)

**Commands** [:MEASure:SETup:PSB](#page-72-0)

[:MEASure:SETup:DSA](#page-72-1)

[:MEASure:SETup:DSB](#page-72-2)

[:MEASure:ITEM](#page-75-0)

# <span id="page-67-1"></span>**:MEASure:COUNter:SOURce**

**Syntax** :MEASure:COUNter:SOURce <sour>

:MEASure:COUNter:SOURce?

**Description** Set or query the source of the frequency counter, or disable the frequency counter.

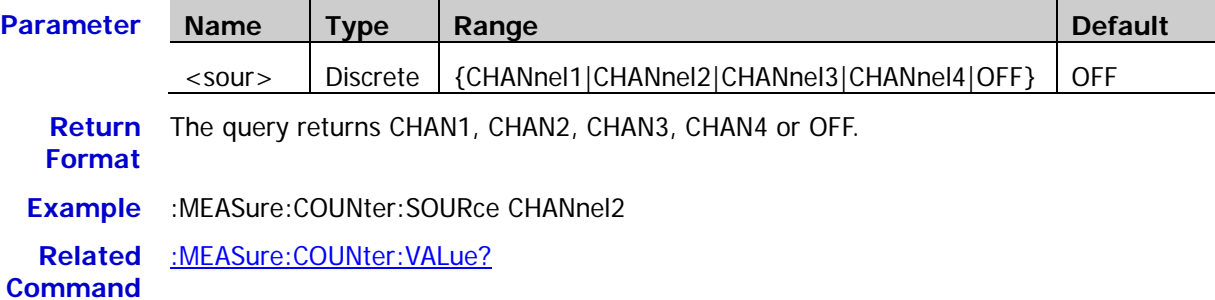

# <span id="page-67-2"></span>**:MEASure:COUNter:VALue?**

**Syntax** :MEASure:COUNter:VALue? **Description** Query the measurement result of the frequency counter. The default unit is Hz. **Return** The query returns the measurement result in scientific notation. If the frequency counter **Format** is disabled, 0.0000000e+00 will be returned. **Example** :MEASure:COUNter:VALue? /\*The query returns 1.000004e+03\*/ **Related**  [:MEASure:COUNter:SOURce](#page-67-1)**Command**

# <span id="page-68-0"></span>**:MEASure:CLEar**

Syntax :MEASure:CLEar <item>

**Description** Clear one or all of the last five measurement items enabled.

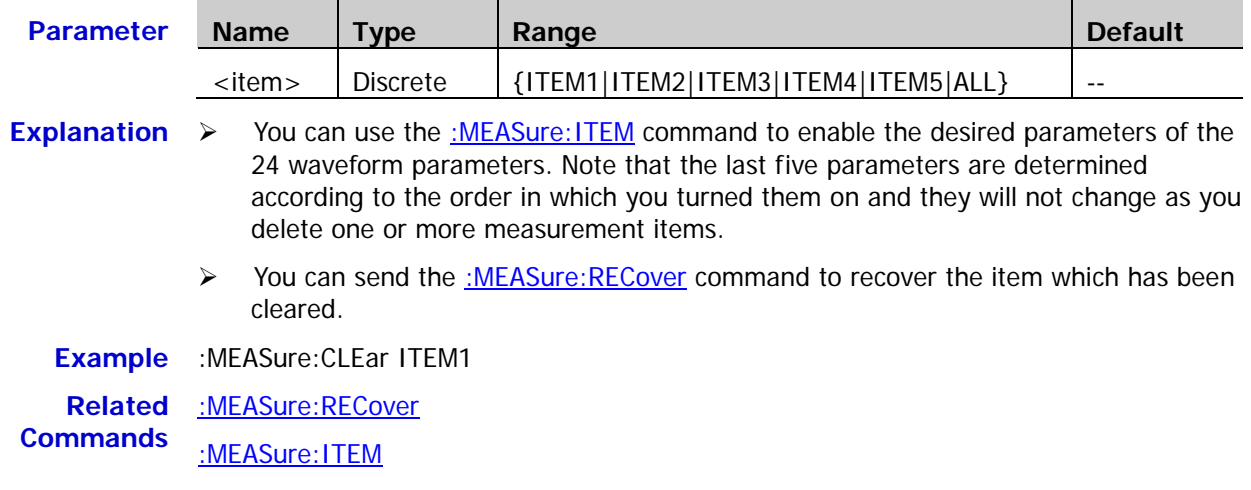

### <span id="page-68-1"></span>**:MEASure:RECover**

**Syntax** :MEASure:RECover <item>

**Description** Recover the measurement item which has been cleared.

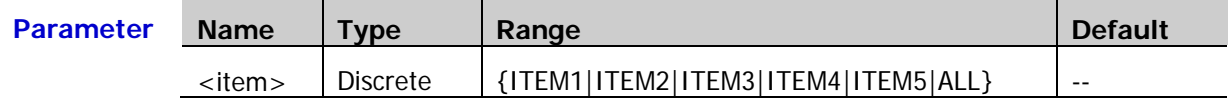

- **Explanation**  $\triangleright$  You can use the [:MEASure:ITEM](#page-75-0) command to enable the desired parameters of the 24 waveform parameters. Note that the last five parameters are determined according to the order in which you turned them on and they will not change as you delete one or more measurement items.
	- You can send the :*MEASure:CLEar* command to clear the items again after one or all of the measurement items are recovered.

**Related Commands** [:MEASure:CLEar](#page-68-0) [:MEASure:ITEM](#page-75-0)

# <span id="page-69-0"></span>**:MEASure:ADISplay**

Syntax :MEASure:ADISplay <bool>

:MEASure:ADISplay?

#### **Description** Enable or disable the all measurement function, or query the status of the all measurement function.

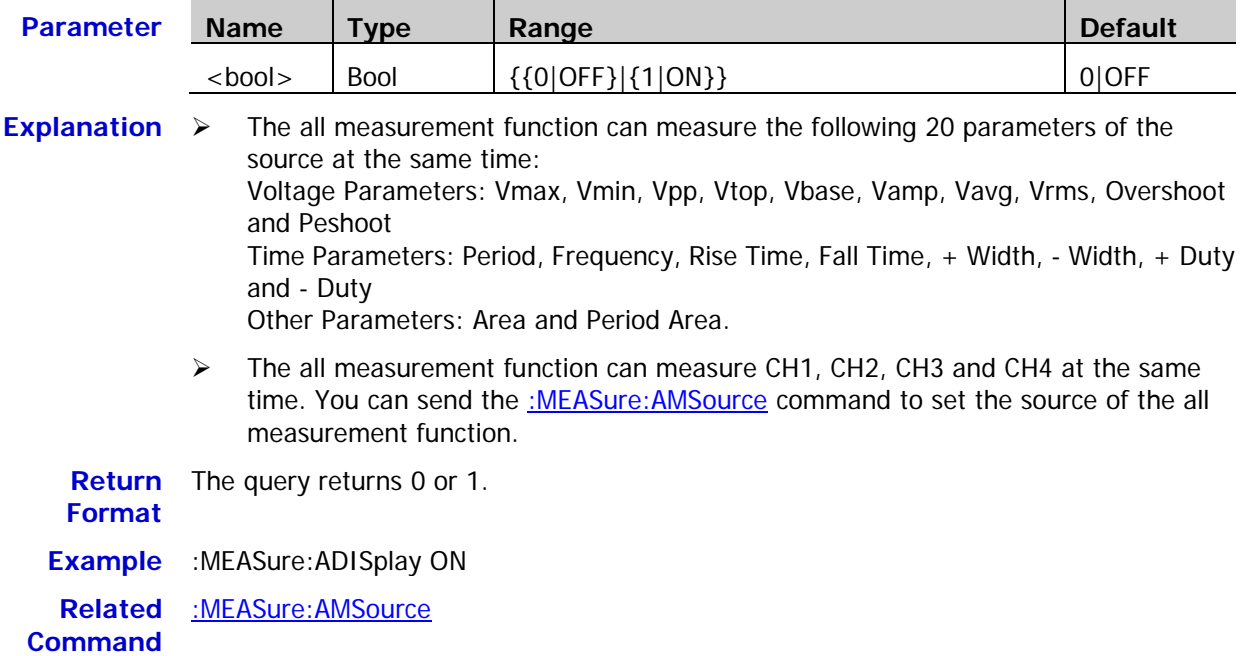

# <span id="page-69-1"></span>**:MEASure:AMSource**

**Syntax** :MEASure:AMSource <src>[,<src>[,<src>[,<src>]]] :MEASure:AMSource? **Description** Set or query the source of the all measurement function. **Parameter Name Type Range Default** <src> | Discrete | {CHANnel1|CHANnel2|CHANnel3|CHANnel4} | CHANnel1

**Return**  The query returns CHAN1, CHAN2, CHAN3 or CHAN4. **Format**

**Example** :MEASure:AMSource CHANnel1,CHANnel3

# <span id="page-70-0"></span>**:MEASure:SETup:MAX**

**Syntax** :MEASure:SETup:MAX <value>

:MEASure:SETup:MAX?

**Description** Set or query the upper limit of the threshold in the time, delay and phase measurements. The default unit is %.

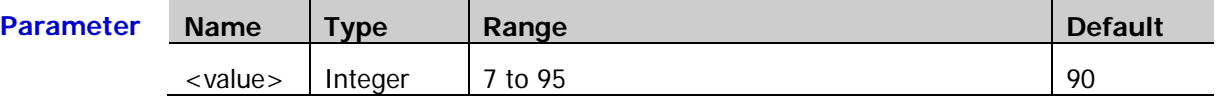

**Explanation**  $\triangleright$  The upper limit, middle point and lower limit of the threshold (expressed in %) are used to define the time, delay and phase parameters. Setting these values will affect the measurement results of the time, delay and phase parameters.

- $\triangleright$  Setting the upper limit lower than the middle point will automatically reduce the middle point to keep it lower than the upper limit.
- **Return**  The query returns an integer between 7 and 95.

**Format**

**Example** :MEASure:SETup:MAX 95

**Related**  [:MEASure:SETup:MID](#page-70-1)

**Commands** [:MEASure:SETup:MIN](#page-71-0)

[:MEASure:ITEM](#page-75-0)

# <span id="page-70-1"></span>**:MEASure:SETup:MID**

**Syntax** :MEASure:SETup:MID <value>

:MEASure:SETup:MID?

**Description** Set or query the middle point of the threshold in the time, delay and phase measurements. The default unit is %.

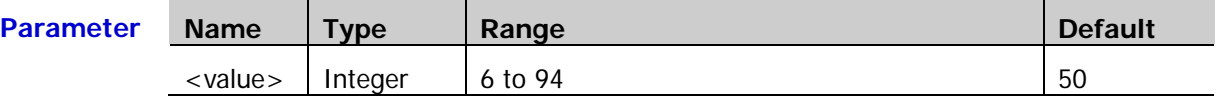

**Explanation**  $\triangleright$  The upper limit, middle point and lower limit of the threshold (expressed in %) are used to define the time, delay and phase parameters. Setting these values will affect the measurement results of the time, delay and phase parameters.

 $\triangleright$  The middle point must be lower than the upper limit and greater than the lower limit.

**Return**  The query returns an integer between 6 and 94.

**Format Example** :MEASure:SETup:MID 89

**Related**  [:MEASure:SETup:MAX](#page-70-0)

**Commands** [:MEASure:SETup:MIN](#page-71-0)

[:MEASure:ITEM](#page-75-0)

# <span id="page-71-0"></span>**:MEASure:SETup:MIN**

**Syntax** :MEASure:SETup:MIN <value>

:MEASure:SETup:MIN?

**Description** Set or query the lower limit of the threshold in the time, delay and phase measurements. The default unit is %.

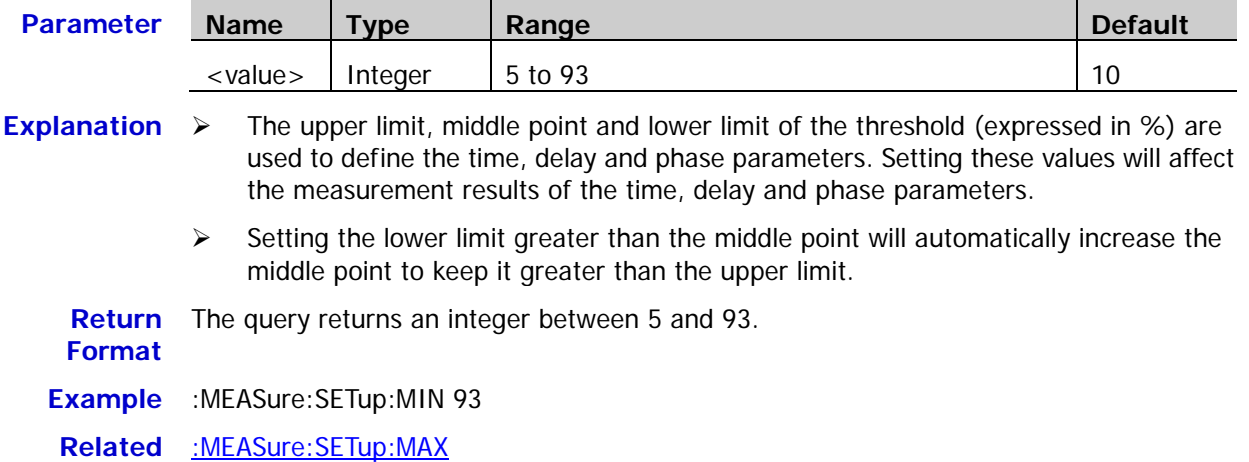

**Commands** [:MEASure:SETup:MID](#page-70-1)

[:MEASure:ITEM](#page-75-0)

# <span id="page-71-1"></span>**:MEASure:SETup:PSA**

Syntax :MEASure:SETup:PSA <source>

:MEASure:SETup:PSA?

### **Description** Set or query source A of the Phase 1→2<sup>+</sup> and Phase 1→2<sup>+</sup> measurements.

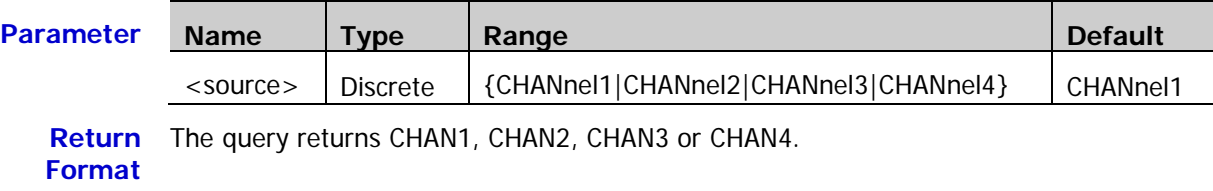

**Example** :MEASure:SETup:PSA CHANnel1

**Related**  [:MEASure:ITEM](#page-75-0)

**Command**
#### <span id="page-72-2"></span>**:MEASure:SETup:PSB**

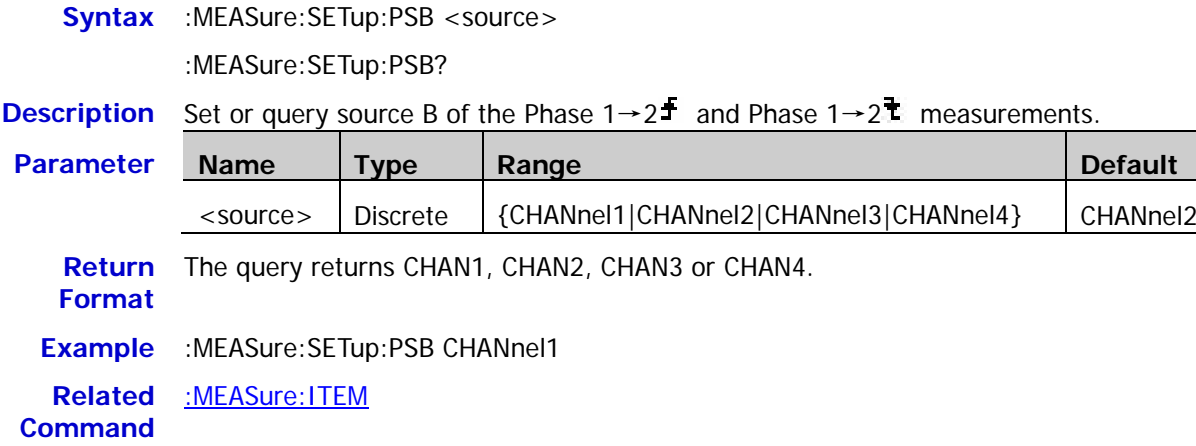

# <span id="page-72-0"></span>**:MEASure:SETup:DSA**

**Syntax** :MEASure:SETup:DSA <source>

:MEASure:SETup:DSA?

**Description** Set or query source A of the Delay 1→2<sup>+</sup> and Delay 1→2<sup>+</sup> measurements.

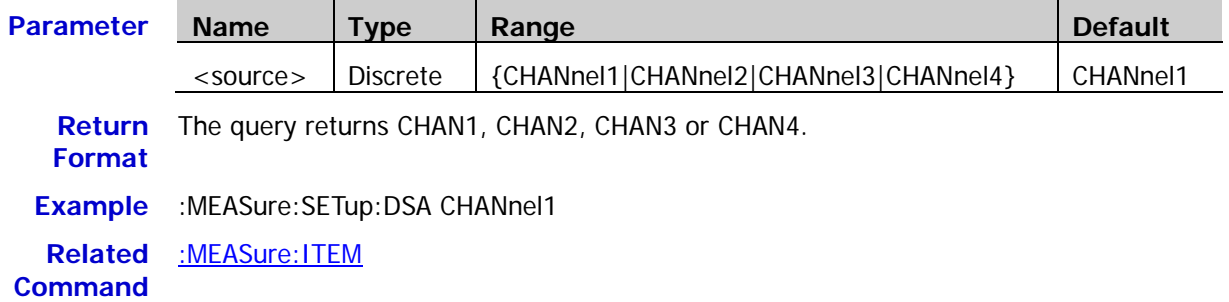

# <span id="page-72-1"></span>**:MEASure:SETup:DSB**

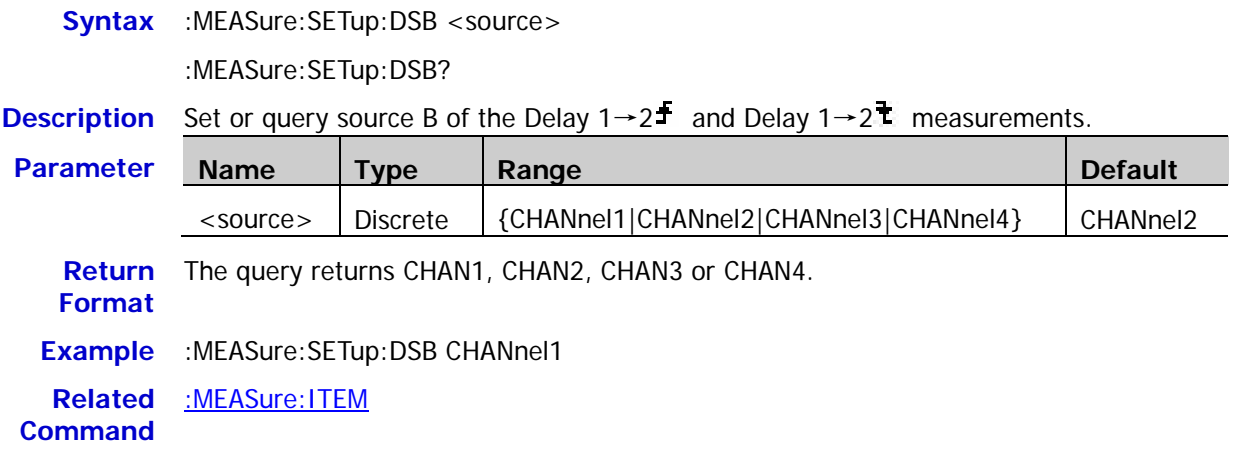

#### <span id="page-73-1"></span>**:MEASure:STATistic:DISPlay**

Syntax :MEASure:STATistic:DISPlay <bool>

:MEASure:STATistic:DISPlay?

**Description** Enable or disable the statistic function, or query the status of the statistic function.

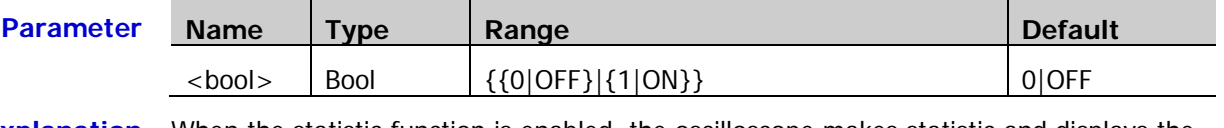

**Explanation** When the statistic function is enabled, the oscilloscope makes statistic and displays the statistic results of at most 5 measurement items that are turned on last.

**Return Format** The query returns 0 or 1. **Example** :MEASure:STATistic:DISPlay ON **Related Commands** [:MEASure:STATistic:MODE](#page-73-0) [:MEASure:STATistic:RESet](#page-74-0)

[:MEASure:STATistic:ITEM](#page-74-1)

[:MEASure:ITEM](#page-75-0)

### <span id="page-73-0"></span>**:MEASure:STATistic:MODE**

Syntax :MEASure:STATistic:MODE <mode>

:MEASure:STATistic:MODE?

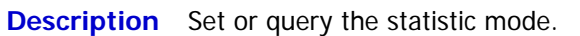

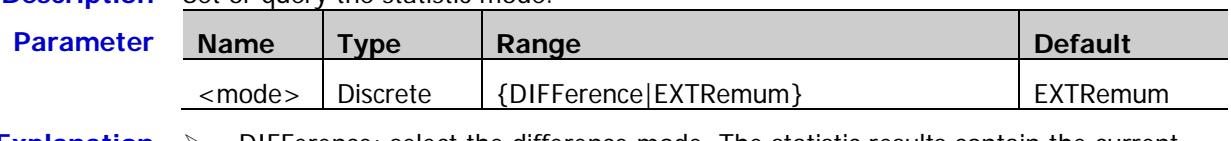

- **Explanation**  $\triangleright$  DIFFerence: select the difference mode. The statistic results contain the current value, average value, standard deviation and counts.
	- EXTRemum: select the extremum mode. The statistic results contain the current value, average value, minimum and maximum.
	- Sending the [:MEASure:STATistic:DISPlay](#page-73-1) command can enable the statistic function. When the statistic function is enabled, the oscilloscope makes statistic and displays the statistic results of at most 5 measurement items that are turned on last.

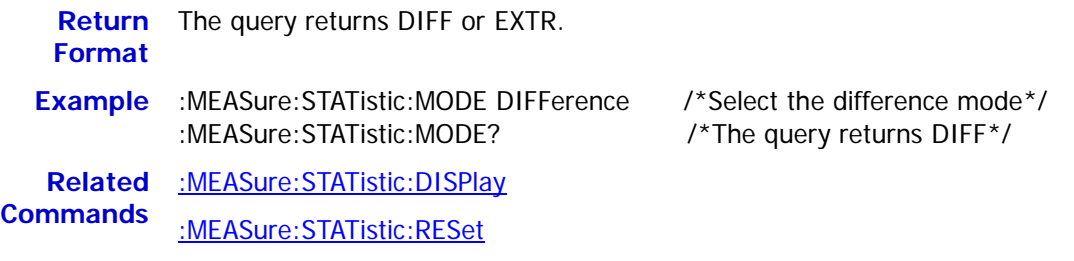

[:MEASure:STATistic:ITEM](#page-74-1)

### <span id="page-74-0"></span>**:MEASure:STATistic:RESet**

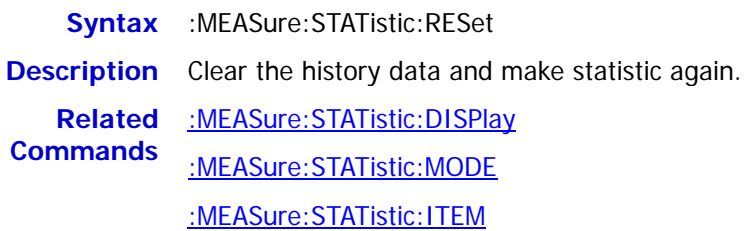

### <span id="page-74-1"></span>**:MEASure:STATistic:ITEM**

**Syntax** :MEASure:STATistic:ITEM <item>[,<src>[,<src>]]

:MEASure:STATistic:ITEM? <type>,<item>[,<src>[,<src>]]

**Description** Enable the statistic function of any waveform parameter of the specified source, or query the statistic result of any waveform parameter of the specified source.

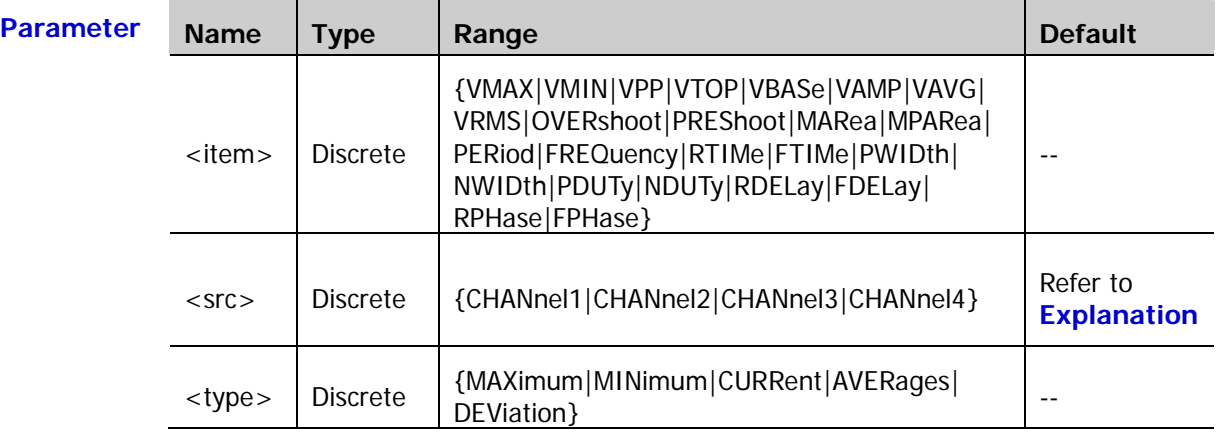

#### **Explanation**  $\triangleright$  [ $\cdot$  <src>[ $\cdot$  <src>]] sets the source of the parameter to be measured.

- $\triangleright$  If the parameter to be measured only needs a single source (such as VMAX, VMIN, VPP, VTOP, VBASe, VAMP, VAVG, VRMS, OVERshoot, MARea, MPARea, PREShoot, PERiod, FREQuency, RTIMe, FTIMe, PWIDth, NWIDth, PDUTy and NDUTy), you only need to set one source. If [,<src>[,<src>]] is omitted, the source is the one selected by the :MEASure: SOURce command by default.
- $\triangleright$  If the parameter to be measured needs two sources (such as RDELay, FDELay, RPHase and FPHase), the command needs to include two sources; otherwise, the command is invalid. If [,<src>[,<src>]] is omitted, the sources are the ones selected by the [:MEASure:SETup:DSA](#page-72-0) and [:MEASure:SETup:DSB](#page-72-1) or [:MEASure:SETup:PSA](#page-71-0) and : MEASure: SETup: PSB commands by default.

**Return**  The query returns the statistic result in scientific notation.

**Example** :MEASure:STATistic:ITEM VPP,CHANnel2 /\*Enable the Vpp statistic function of CH2\*/ :MEASure:STATistic:ITEM? MAXimum,VPP /\*The query returns 9.120000e-01\*/

**Related**  [:MEASure:SOURce](#page-67-0)

**Commands** [:MEASure:SETup:DSA](#page-72-0)

[:MEASure:SETup:DSB](#page-72-1)

[:MEASure:SETup:PSA](#page-71-0)

[:MEASure:SETup:PSB](#page-72-2)

**Format**

#### <span id="page-75-0"></span>**:MEASure:ITEM**

**Syntax** :MEASure:ITEM <item>[,<src>[,<src>]]

:MEASure:ITEM? <item>[,<src>[,<src>]]

**Description** Measure any waveform parameter of the specified source, or query the measurement result of any waveform parameter of the specified source.

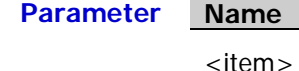

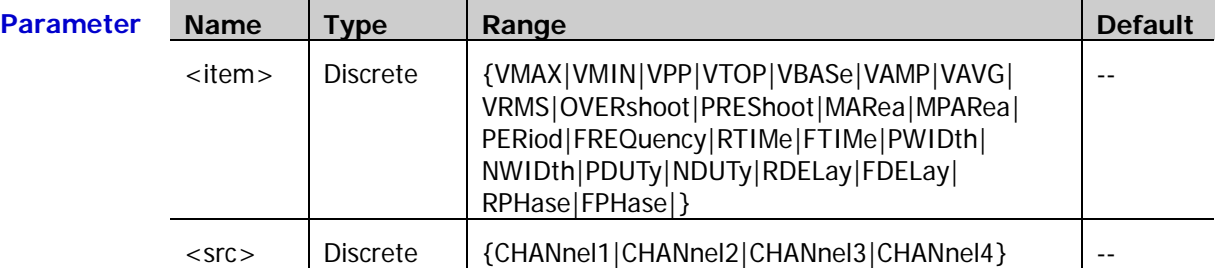

**Explanation**  $\triangleright$   $[\cdot, \text{src} > \cdot], \cdot \text{src} > \cdot]$  sets the source of the parameter to be measured.

- $\triangleright$  If the parameter to be measured only needs a single source (such as VMAX, VMIN, VPP, VTOP, VBASe, VAMP, VAVG, VRMS, OVERshoot, MARea, MPARea, PREShoot, PERiod, FREQuency, RTIMe, FTIMe, PWIDth, NWIDth, PDUTy and NDUTy), you only need to set one source. If [,<src>[,<src>]] is omitted, the source is the one selected by the :MEASure: SOURce command by default.
- $\triangleright$  If the parameter to be measured needs two sources (such as RDELay, FDELay, RPHase and FPHase), the command needs to include two sources; otherwise, the command is invalid. If  $\left[ \right. \right. \left. \left. \right. \left. \right. \left. \left. \right. \left. \right. \left. \left. \right. \right. \left. \left. \right. \right. \left. \left. \right. \right. \left. \left. \left. \right. \right. \right. \left. \right. \right]$  is omitted, the sources are the ones selected by the [:MEASure:SETup:DSA](#page-72-0) and [:MEASure:SETup:DSB](#page-72-1) or [:MEASure:SETup:PSA](#page-71-0) and : MEASure: SETup: PSB commands by default.

#### **Return Format** The query returns the measurement result in scientific notation. **Example** :MEASure:ITEM OVERshoot,CHANnel2 /\*Enable the overshoot measurement of CH2\*/<br>:MEASure:ITEM? OVERshoot,CHANnel2 /\*The query returns 8.888889e-03\*/ :MEASure:ITEM? OVERshoot, CHANnel2

**Related**  [:MEASure:SOURce](#page-67-0)

```
Commands
```
[:MEASure:SETup:DSA](#page-72-0) [:MEASure:SETup:DSB](#page-72-1)

[:MEASure:SETup:PSA](#page-71-0)

[:MEASure:SETup:PSB](#page-72-2)

# **:REFerence Commands**

#### **Command List:**

- [:REFerence:DISPlay](#page-76-0)
- [:REFerence<n>:ENABle](#page-76-1)
- ◆ [:REFerence<n>:SOURce](#page-77-0)
- [:REFerence<n>:VSCale](#page-77-1)
- [:REFerence<n>:VOFFset](#page-78-0)
- [:REFerence<n>:RESet](#page-78-1)

### <span id="page-76-0"></span>**:REFerence:DISPlay**

Syntax :REFerence:DISPlay <onoff>

:REFerence:DISPlay?

**Description** Enable or disable the REF function, or query the status of the REF function.

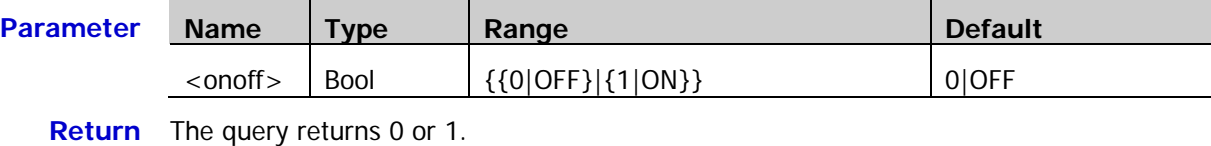

**Format**

**Example** :REFerence:DISPlay ON

#### <span id="page-76-1"></span>**:REFerence<n>:ENABle**

Syntax :REFerence<n>:ENABle <bool>

:REFerence<n>:ENABle?

**Description** Enable or disable the specified reference channel, or query the status of the specified reference channel.

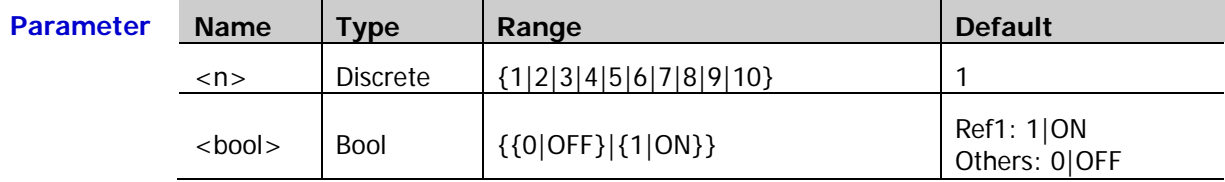

**Return**  The query returns 0 or 1.

**Format**

**Example** :REFerence1:ENABle ON

#### <span id="page-77-0"></span>**:REFerence<n>:SOURce**

**Syntax** :REFerence<n>:SOURce <source>

:REFerence<n>:SOURce?

**Description** Set or query the source of the specified reference channel.

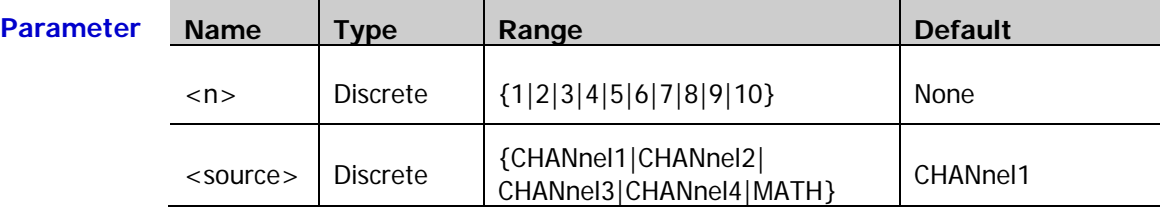

**Explanation** Among CH1, CH2, CH3, CH4 and MATH, only the channel currently enabled can be selected as the source or the specified reference channel.

**Return**  The query returns CHAN1, CHAN2, CHAN3, CHAN4 or MATH.

**Format**

**Example** :REFerence1:SOURce CHANnel1

#### <span id="page-77-1"></span>**:REFerence<n>:VSCale**

Syntax :REFerence<n>:VSCale <scale>

:REFerence<n>:VSCale?

**Description** Set or query the vertical scale of the specified reference channel. The unit is the same as the unit of the source.

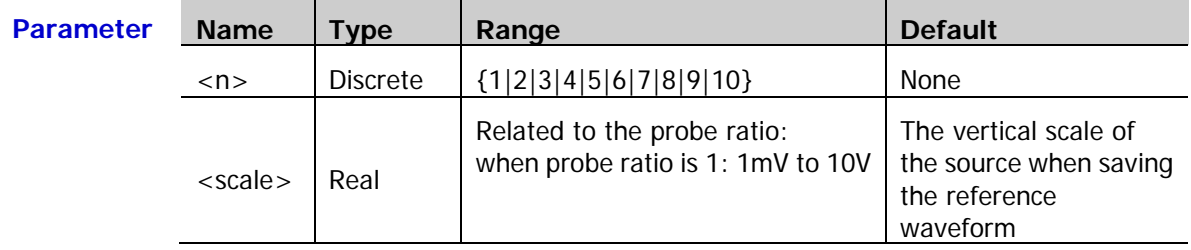

**Explanation** This command is valid only when the specified reference channel has stored reference waveform. Otherwise, the oscilloscope will display "No reference data!" when sending this command.

**Return Format** The query returns the vertical scale in scientific notation.

**Example** :REFerence1:VSCale 2

**Related Command** [:REFerence<n>:SOURce](#page-77-0)

### <span id="page-78-0"></span>**:REFerence<n>:VOFFset**

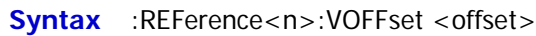

:REFerence<n>:VOFFset?

**Description** Set or query the vertical offset of the specified reference channel. The unit is the same as the unit of the source.

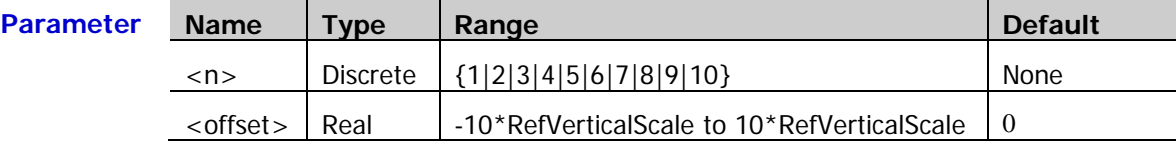

**Explanation** RefVerticalScale refers to the vertical scale of the reference channel.

**Return Format** The query returns the vertical offset in scientific notation.

**Example** :REFerence1:VOFFset 10

**Related**  [:REFerence<n>:SOURce](#page-77-0)

**Commands** [:REFerence<n>:VSCale](#page-77-1)

#### <span id="page-78-1"></span>**:REFerence<n>:RESet**

**Syntax** :REFerence<n>:RESet

**Description** Reset the vertical scale and vertical offset of the specified reference channel to their default values.

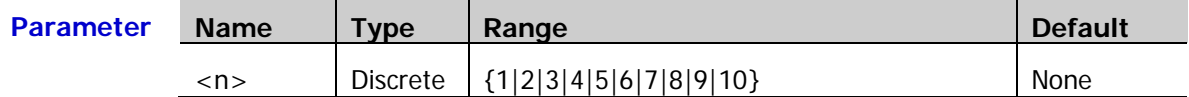

# **[:SOURce[<n>]] Commands (DS1000Z-S Only)**

#### **Command List:**

- [\[:SOURce\[<n>\]\]:OUTPut\[<n>\]\[:STATe\]](#page-80-0)
- [\[:SOURce\[<n>\]\]:OUTPut\[<n>\]:IMPedance](#page-80-1)
- [\[:SOURce\[<n>\]\]:FREQuency\[:FIXed\]](#page-81-0)
- [\[:SOURce\[<n>\]\]:PHASe\[:ADJust\]](#page-81-1)
- [\[:SOURce\[<n>\]\]:PHASe:INITiate](#page-82-0)
- [\[:SOURce\[<n>\]\]:FUNCtion\[:SHAPe\]](#page-82-1)
- [\[:SOURce\[<n>\]\]:FUNCtion:RAMP:SYMMetry](#page-83-0)
- [\[:SOURce\[<n>\]\]:VOLTage\[:LEVel\]\[:IMMediate\]\[:AMPLitude\]](#page-83-1)
- [\[:SOURce\[<n>\]\]:VOLTage\[:LEVel\]\[:IMMediate\]:OFFSet](#page-84-0)
- [\[:SOURce\[<n>\]\]:PULSe:DCYCle](#page-84-1)
- [\[:SOURce\[<n>\]\]:MOD\[:STATe\]](#page-85-0)
- [\[:SOURce\[<n>\]\]:MOD:TYPe](#page-85-1)
- [\[:SOURce\[<n>\]\]:MOD:AM\[:DEPTh\]](#page-86-0)
- [\[:SOURce\[<n>\]\]:MOD:AM:INTernal:FREQuency](#page-86-1)
- [\[:SOURce\[<n>\]\]:MOD:FM:INTernal:FREQuency](#page-86-2)
- [\[:SOURce\[<n>\]\]:MOD:AM:INTernal:FUNCtion](#page-87-0)
- [\[:SOURce\[<n>\]\]:MOD:FM:INTernal:FUNCtion](#page-87-1)
- [\[:SOURce\[<n>\]\]:MOD:FM\[:DEVIation\]](#page-87-2)
- [\[:SOURce\[<n>\]\]:APPLy?](#page-88-0)
- [\[:SOURce\[<n>\]\]:APPLy:NOISe](#page-88-1)
- [\[:SOURce\[<n>\]\]:APPLy:PULSe](#page-88-2)
- [\[:SOURce\[<n>\]\]:APPLy:RAMP](#page-88-3)
- [\[:SOURce\[<n>\]\]:APPLy:SINusoid](#page-88-4)
- [\[:SOURce\[<n>\]\]:APPLy:SQUare](#page-88-5)
- [\[:SOURce\[<n>\]\]:APPLy:USER](#page-88-6)

# <span id="page-80-0"></span>**[:SOURce[<n>]]:OUTPut[<n>][:STATe]**

Syntax [:SOURce[<n>]]:OUTPut[<n>][:STATe] <br/> <br/>bool>

[:SOURce[<n>]]:OUTPut[<n>][:STATe]?

**Description** Turn on or off the output of the specified source channel, or query the status of the output of the specified source channel.

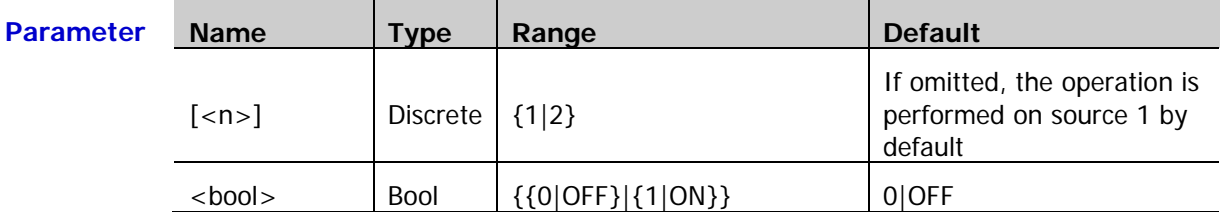

**Explanation** [:SOURce[<n>]] and  $\lfloor$ <n>] are used to specify the source channel. The former enjoys higher priority over the latter, namely if [:SOURce[<n>]] is omitted, the channel is specified by  $[-n]$  and if  $[:SOWRec[-n]$  is not omitted, the channel is specified by [:SOURce[<n>]]. If both are omitted, the operation is performed on source 1 by default.

**Return**  The query returns OFF or ON.

**Format**

**Example** :OUTPut 1

# <span id="page-80-1"></span>**[:SOURce[<n>]]:OUTPut[<n>]:IMPedance**

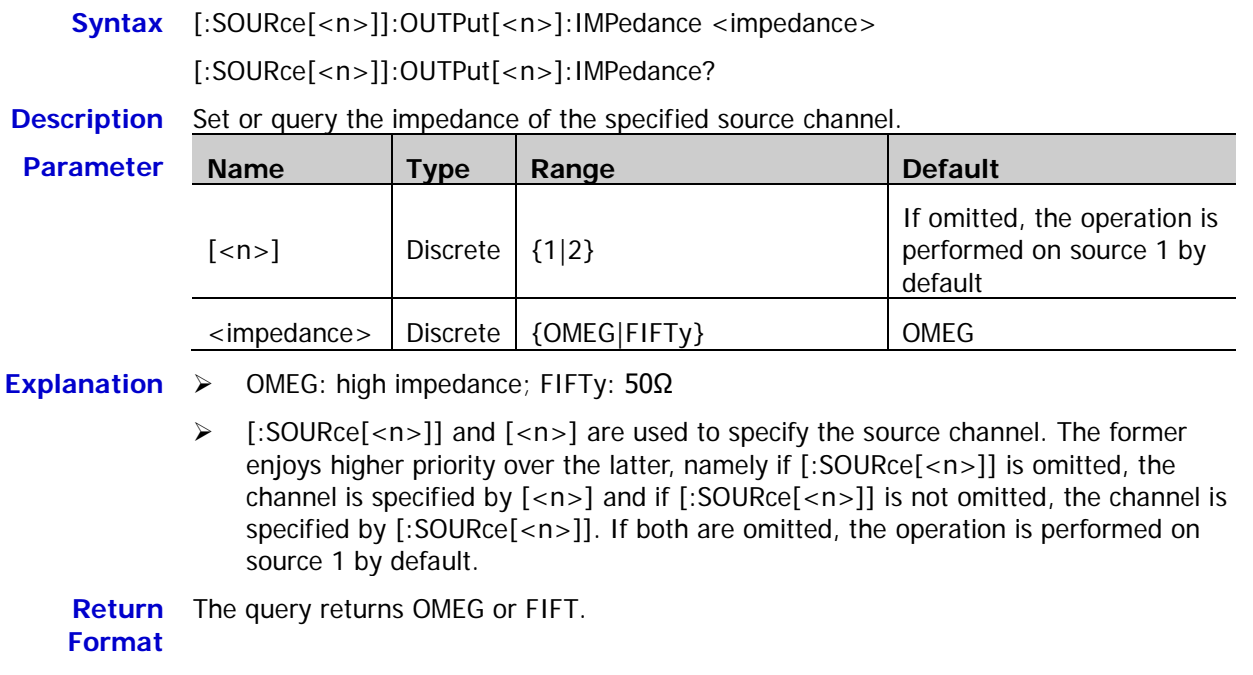

**Example** :OUTPut:IMPedance FIFTy

# <span id="page-81-0"></span>**[:SOURce[<n>]]:FREQuency[:FIXed]**

**Syntax** [:SOURce[<n>]]:FREQuency[:FIXed] <frequency>

[:SOURce[<n>]]:FREQuency[:FIXed]?

**Description** Set or query the output frequency of the specified source channel if the modulation is not enabled or the carrier frequency if the modulation is enabled. The default unit is Hz.

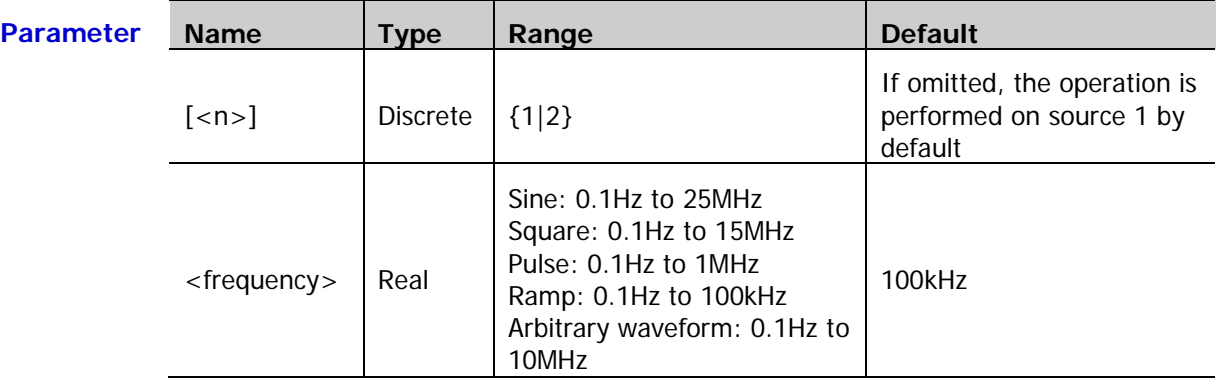

**Return Format** The query returns the frequency in scientific notation, such as  $2.0000000e+05$ .

- **Example** :FREQuency 1000
- **Related**  [\[:SOURce\[<n>\]\]:MOD\[:STATe\]](#page-85-0)
- **Commands** [\[:SOURce\[<n>\]\]:MOD:TYPe](#page-85-1)

# <span id="page-81-1"></span>**[:SOURce[<n>]]:PHASe[:ADJust]**

**Syntax** [:SOURce[<n>]]:PHASe[:ADJust] <phase>

[:SOURce[<n>]]:PHASe[:ADJust]?

**Description** Set or query the start phase of the specified source channel. The default unit is degree

#### $(°)$ **Parameter Name Type Range Default**  $\lceil$  <n>] Discrete  $\lceil$  {1|2} If omitted, the operation is performed on source 1 by default  $\langle$ phase>  $\vert$  Real  $\vert$  0 to 360  $\vert$  0

**Return**  The query returns the start phase in scientific notation, such as 0.0000000e+00.

**Format**

**Example** :PHASe 90

**Parameter** 

### <span id="page-82-0"></span>**[:SOURce[<n>]]:PHASe:INITiate**

**Syntax** [:SOURce[<n>]]:PHASe:INITiate

**Description** Execute the align phase operation.

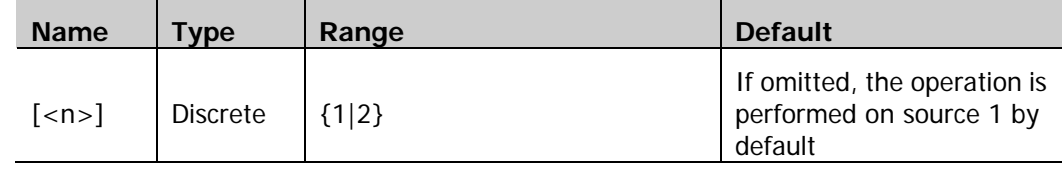

**Explanation** When the align phase operation is performed, the instrument re-configures the two channels to make them output with the specified frequency and phase.

> For two signals whose frequencies are the same or in multiple, this operation will align their phases. For example, assume Source1 output a 1kHz, 5Vpp, 0° sine waveform and Source2 outputs a 1kHz, 5Vpp, 180° sine waveform. Sample the two waveforms using another oscilloscope and display them stably; you will see that the waveforms shown on the oscilloscope do not always have a phase deviation of 180°. At this point, execute the align phase operation and the waveforms shown on the oscilloscope will have a phase deviation of 180° without any manual adjustment of the start phase of the generator.

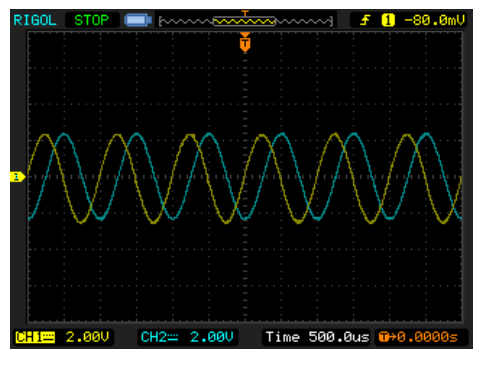

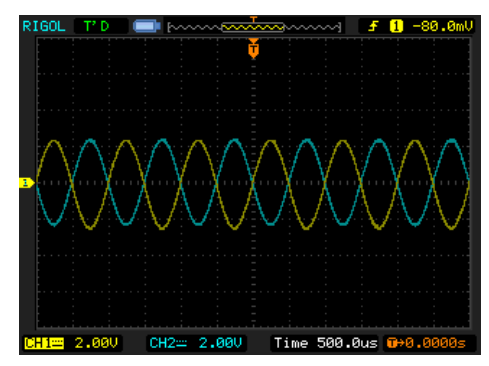

Before Aligning Phase **After Aligning Phase** After Aligning Phase

# <span id="page-82-1"></span>**[:SOURce[<n>]]:FUNCtion[:SHAPe]**

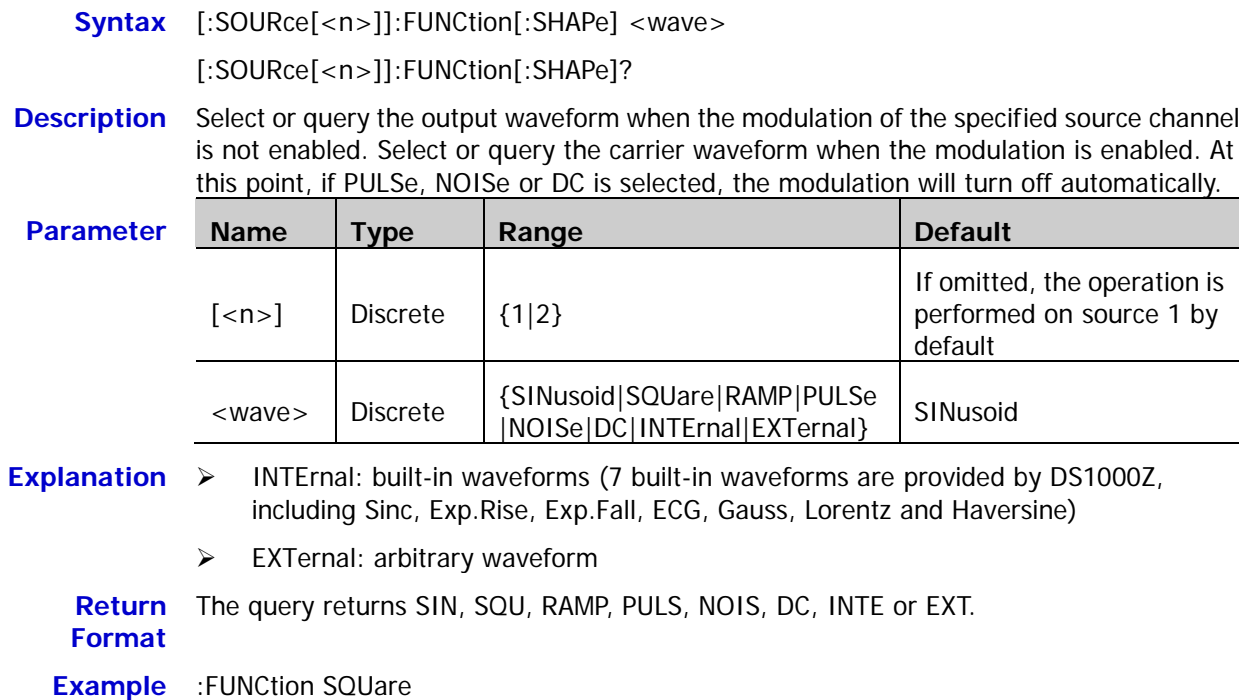

# <span id="page-83-0"></span>**[:SOURce[<n>]]:FUNCtion:RAMP:SYMMetry**

**Syntax** [:SOURce[<n>]]:FUNCtion:RAMP:SYMMetry <val>

[:SOURce[<n>]]:FUNCtion:RAMP:SYMMetry?

**Description** Set or query the ramp symmetry (the percentage that the rising period takes up in the whole period) of the specified source channel. The default unit is %.

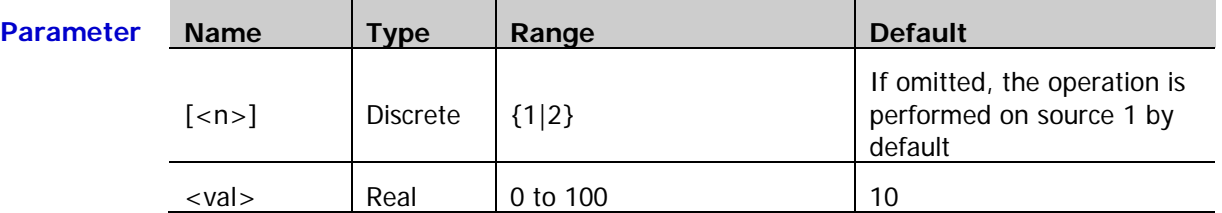

**Return Format** The query returns the symmetry in scientific notation, such as 5.000000e+01.

**Example** :FUNCtion:RAMP:SYMMetry 50

**Related**  [\[:SOURce\[<n>\]\]:FUNCtion\[:SHAPe\]](#page-82-1)

**Command**

# <span id="page-83-1"></span>**[:SOURce[<n>]]:VOLTage[:LEVel][:IMMediate][:AMPLitude]**

**Syntax** [:SOURce[<n>]]:VOLTage[:LEVel][:IMMediate][:AMPLitude] <Amplitude> [:SOURce[<n>]]:VOLTage[:LEVel][:IMMediate][:AMPLitude]?

**Description** Set or query the output amplitude of the specified source channel. The default unit is Vpp.

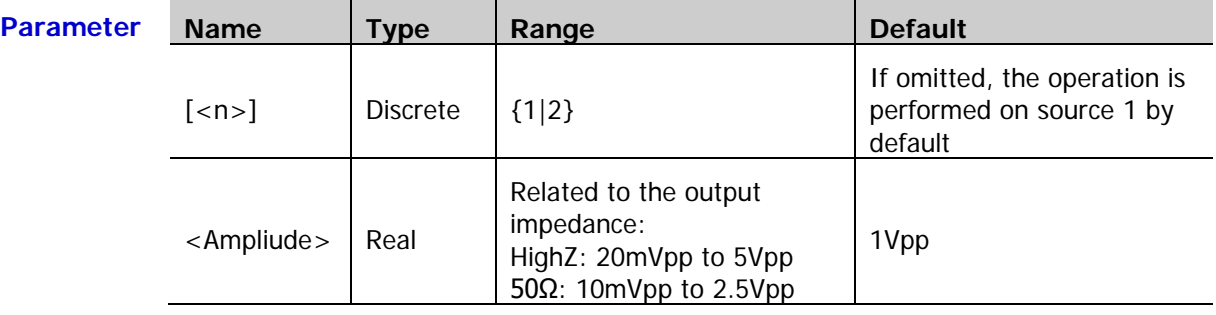

**Explanation** You can use the  $[:SOLVEce[-n>]]:OUTPut[-n>]]:IMPedance command to set the output$ impedance.

**Return Format** The query returns the amplitude in scientific notation, such as 1.0000000e+00.

**Example** :VOLTage 2

# <span id="page-84-0"></span>**[:SOURce[<n>]]:VOLTage[:LEVel][:IMMediate]:OFFSet**

Syntax [:SOURce[<n>]]:VOLTage[:LEVel] [:IMMediate]:OFFSet <offset>

[:SOURce[<n>]]:VOLTage[:LEVel] [:IMMediate]:OFFSet?

**Description** Set or query the DC offset of the specified source channel. The default unit is V.

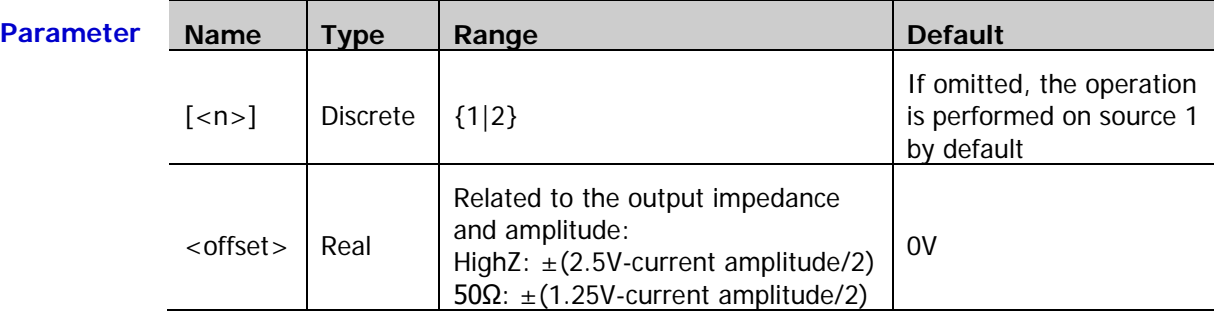

- **Explanation** > You can use the  $[:SOLRec[\langle n \rangle] : OUTPut[\langle n \rangle] : IMPedance$  command to set the output impedance.
	- You can use the [\[:SOURce\[<n>\]\]:VOLTage\[:LEVel\]\[:IMMediate\]\[:AMPLitude\]](#page-83-1) command to set the output amplitude.

**Return**  The query returns the DC offset in scientific notation, such as 1.0000000e+00. **Format**

**Example** :VOLTage:OFFSet 0.5

# <span id="page-84-1"></span>**[:SOURce[<n>]]:PULSe:DCYCle**

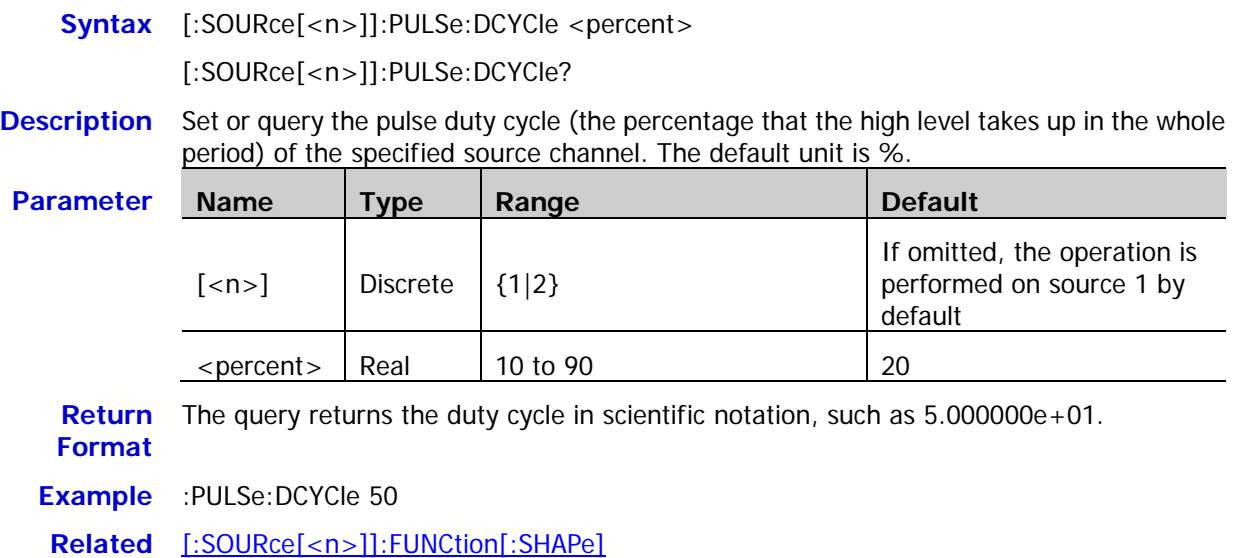

**Command**

# <span id="page-85-0"></span>**[:SOURce[<n>]]:MOD[:STATe]**

Syntax [:SOURce[<n>]]:MOD[:STATe] <br/> <br/>bool>

[:SOURce[<n>]]:MOD[:STATe]?

**Description** Enable or disable the modulation of the specified source channel, or query the status of the modulation of the specified source channel.

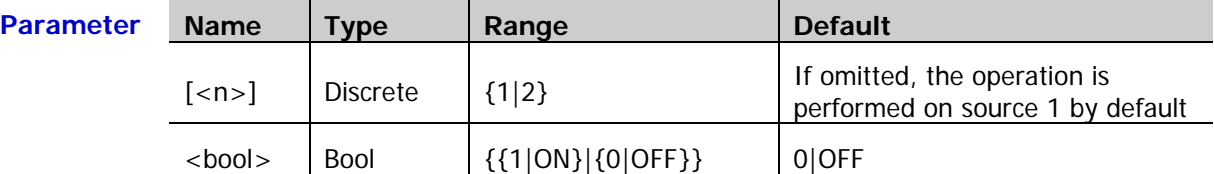

**Explanation**  $\rightarrow$  The signal source of DS1000Z provides two types of modulations (Amplitude Modulation (AM) and Frequency Modulation (FM)) which can be selected by sending the [\[:SOURce\[<n>\]\]:MOD:TYPe](#page-85-1) command.

- Sine, Square, Ramp, Built-in waveforms or Arb waveform (except DC) can be used as the carrier waveform.
- You can use the [\[:SOURce\[<n>\]\]:MOD:AM:INTernal:FUNCtion](#page-87-0) or [\[:SOURce\[<n>\]\]:MOD:FM:INTernal:FUNCtion](#page-87-1) command to selelct Sine, Square, Ramp or Noise as the modulating waveform.

#### **Return Format** The query returns OFF or ON.

**Example** :MOD ON

**Related**  [\[:SOURce\[<n>\]\]:FUNCtion\[:SHAPe\]](#page-82-1) **Commands** [\[:SOURce\[<n>\]\]:MOD:TYPe](#page-85-1)

[\[:SOURce\[<n>\]\]:MOD:AM:INTernal:FUNCtion](#page-87-0)

[\[:SOURce\[<n>\]\]:MOD:FM:INTernal:FUNCtion](#page-87-1)

### <span id="page-85-1"></span>**[:SOURce[<n>]]:MOD:TYPe**

**Syntax** [:SOURce[<n>]]:MOD:TYPe <type>

[:SOURce[<n>]]:MOD:TYPe?

**Description** Set or query the modulation type of the specified source channel.

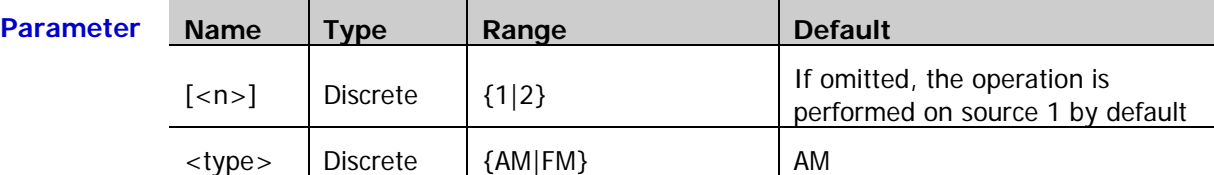

**Explanation**  $\triangleright$  AM: amplitude modulation. The amplitude of the carrier waveform varies with the amplitude of the modulating waveform. FM: frequency modulation. The frequency of the carrier waveform varies with the amplitude of the modulating waveform.

- Sine, Square, Ramp, Built-in waveforms or Arb waveform (except DC) can be used as the carrier waveform.
- You can use the [\[:SOURce\[<n>\]\]:MOD:AM:INTernal:FUNCtion](#page-87-0) or [\[:SOURce\[<n>\]\]:MOD:FM:INTernal:FUNCtion](#page-87-1) command to selelct Sine, Square, Ramp or Noise as the modulating waveform.

**Return Format** The query returns AM or FM.

**Example** :MOD:TYPe AM

# <span id="page-86-0"></span>**[:SOURce[<n>]]:MOD:AM[:DEPTh]**

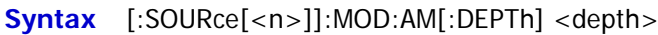

[:SOURce[<n>]]:MOD:AM[:DEPTh]?

**Description** Set or query the AM modulation depth (indicates the amplitude variation degree and is expressed as a percentage) of the specified source channel. The default unit is %.

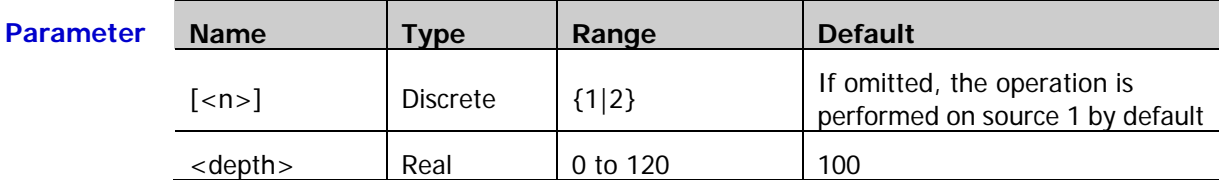

**Explanation** In 0% modulation, the output amplitude is half of the carrier waveform amplitude. In 100% modulation, the output amplitude is equal to the carrier waveform amplitude. In >100% modulation, envelop distortion which should be avoided in the real circuit will occur and the output amplitude of the instrument would not exceed 5Vpp (50Ω load).

**Return**  The query returns an integer.

**Format**

**Example** :MOD:AM 80

# <span id="page-86-2"></span><span id="page-86-1"></span>**[:SOURce[<n>]]:MOD:AM:INTernal:FREQuency [:SOURce[<n>]]:MOD:FM:INTernal:FREQuency**

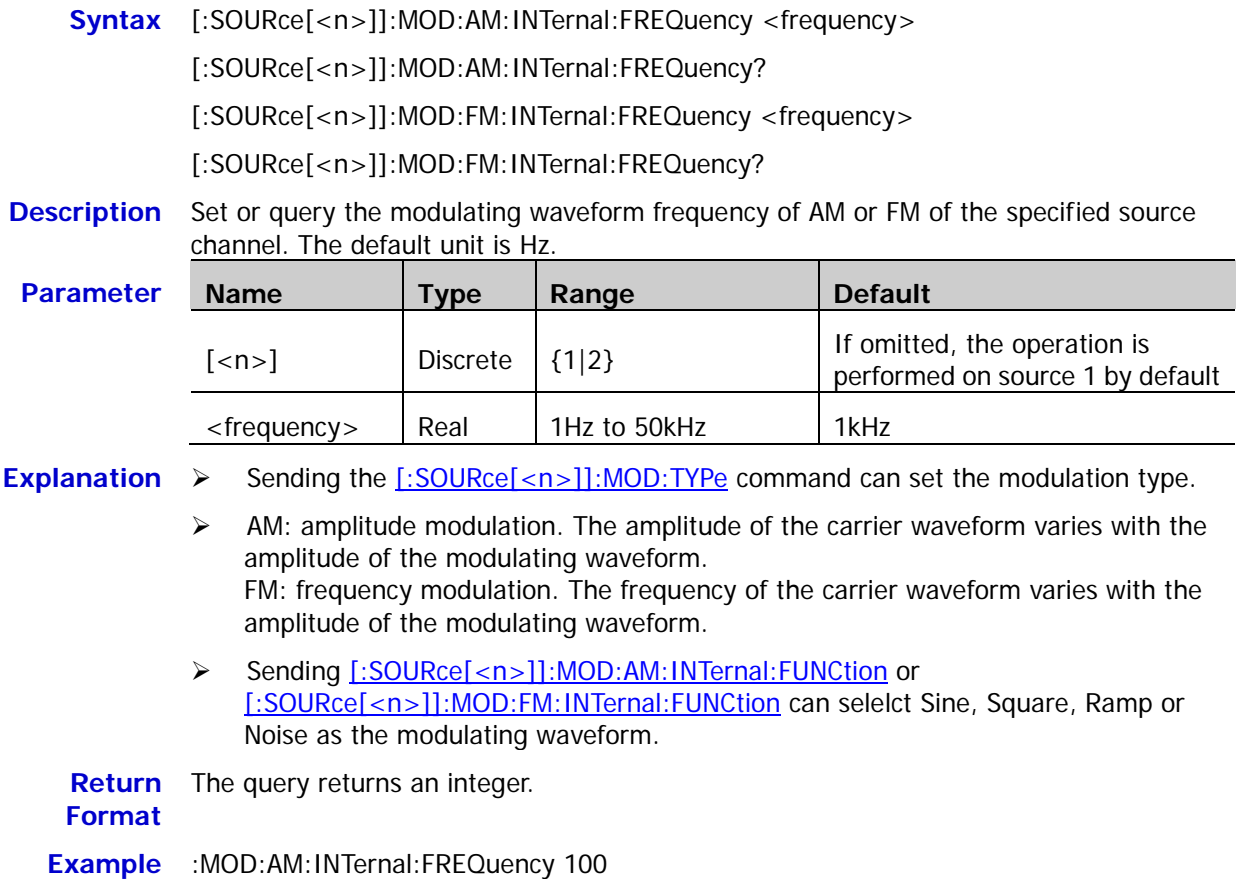

# <span id="page-87-1"></span><span id="page-87-0"></span>**[:SOURce[<n>]]:MOD:AM:INTernal:FUNCtion [:SOURce[<n>]]:MOD:FM:INTernal:FUNCtion**

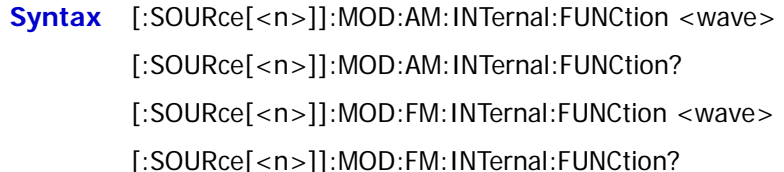

**Description** Set or query the modulating waveform of AM or FM of the specified source channel.

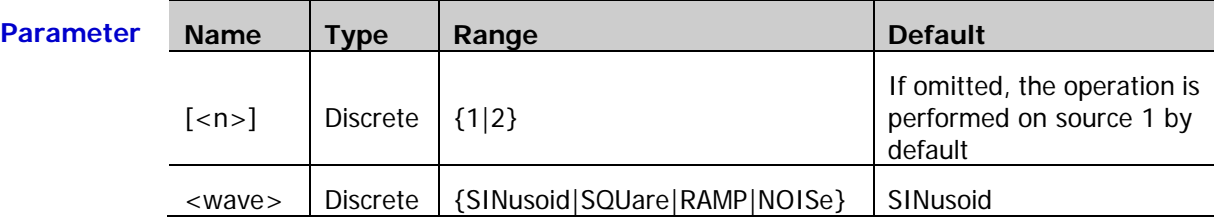

- **Explanation**  $\triangleright$  Sine (SINusoid), Square (SQUare), Ramp (RAMP) or Noise (NOISe) can be selected as the modulating waveform. You can set the frequency of the modulating waveform by sending [\[:SOURce\[<n>\]\]:MOD:AM:INTernal:FREQuency](#page-86-1) or [\[:SOURce\[<n>\]\]:MOD:FM:INTernal:FREQuency.](#page-86-2)
	- Sending the  $[:SOLVEcE[1:NOD:TYPE]$  command can set the modulation type.
	- AM: amplitude modulation. The amplitude of the carrier waveform varies with the amplitude of the modulating waveform. FM: frequency modulation. The frequency of the carrier waveform varies with the amplitude of the modulating waveform.
- **Return Format** The query returns SIN, SQU, RAMP or NOIS.
	- **Example** :MOD:AM:INTernal:FUNCtion SQUare

# <span id="page-87-2"></span>**[:SOURce[<n>]]:MOD:FM[:DEVIation]**

**Syntax** [:SOURce[<n>]]:MOD:FM[:DEVIation] <dev>

[:SOURce[<n>]]:MOD:FM[:DEVIation]?

**Description** Set or query the FM frequency deviation of the specified source channel. The default unit is Hz.

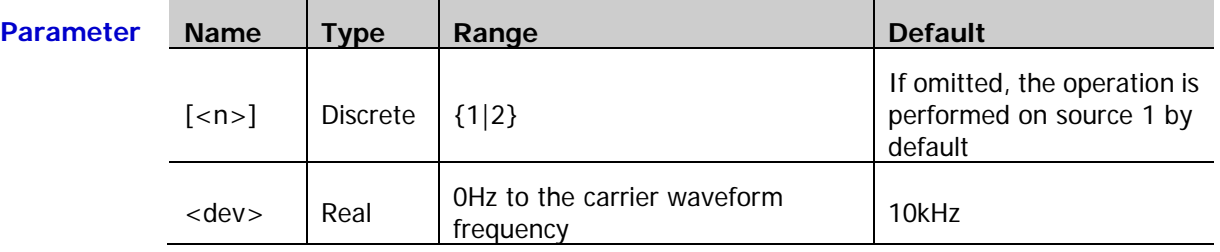

- **Explanation**  $\triangleright$  Sending [\[:SOURce\[<n>\]\]:FREQuency\[:FIXed\]](#page-81-0) can set the carrier waveform frequency and sending [\[:SOURce\[<n>\]\]:MOD:FM:INTernal:FREQuency](#page-86-2) can set the FM modulation frequency.
	- $\triangleright$  When the modulating waveform amplitude reaches its maximum, the carrier waveform frequency increases by the "frequency deviation". When the modulating waveform amplitude reaches its minimum, the carrier waveform frequency decreases by the "frequency deviation".

**Return Format** The query returns an integer.

**Example** :MOD:FM 100

# <span id="page-88-0"></span>**[:SOURce[<n>]]:APPLy?**

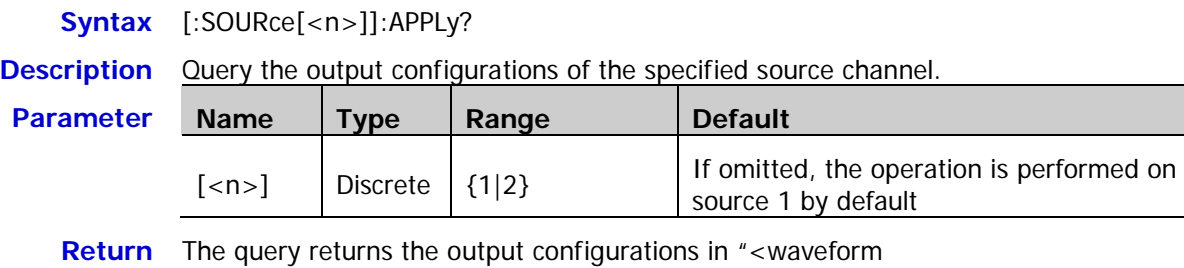

**Format** name>,<frequency>,<amplitude>,<offset>,<start phase>" format. If the corresponding parameter does not exist, it will be replaced by "DEF".

**Example** :APPLy? /\*The query returns SIN,1000.000000,1.000000,0.000000,0.0000000\*/

### <span id="page-88-4"></span><span id="page-88-3"></span><span id="page-88-2"></span><span id="page-88-1"></span>**[:SOURce[<n>]]:APPLy:NOISe [:SOURce[<n>]]:APPLy:PULSe [:SOURce[<n>]]:APPLy:RAMP [:SOURce[<n>]]:APPLy:SINusoid [:SOURce[<n>]]:APPLy:SQUare [:SOURce[<n>]]:APPLy:USER**

<span id="page-88-6"></span><span id="page-88-5"></span>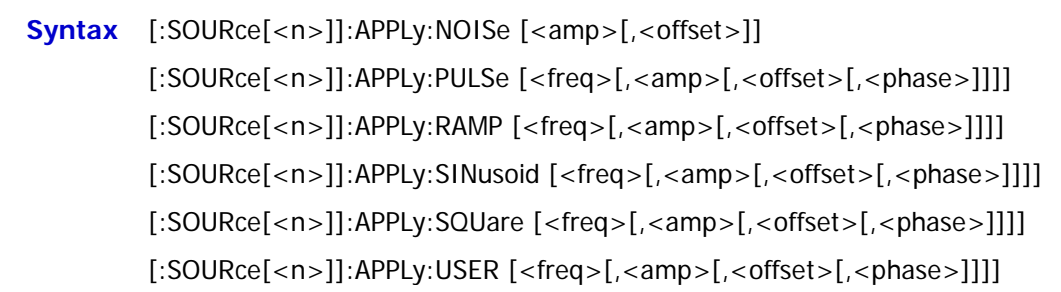

**Description** Configure the specified source channel to output the signal with the specified waveform and parameters.

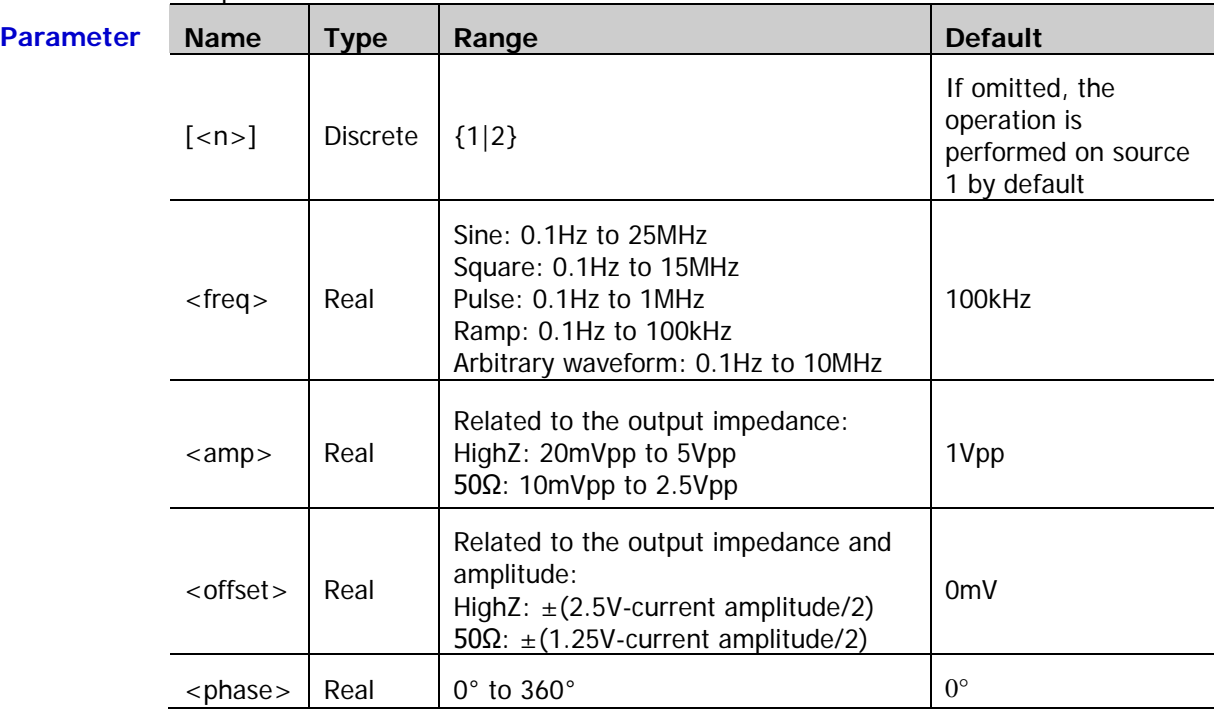

- **Explanation**  $\triangleright$  These commands are used to select the waveform shape. NOISe: select Noise PULSe: select Pulse RAMP: select Ramp SINusoid: select Sine SQUare: select Square USER: select Arbitrary waveform
	- $\triangleright$  <freq>: set the frequency of the specified waveform (Noise does not have this parameter). The default unit is Hz <amp>: set the amplitude of the specified waveform. The default unit is Vpp <offset>: set the DC offset of the specified waveform. The default unit is V <phase>: set the start phase of the specified waveform (Noise does not have this parameter). The default unit is degree (°).
	- $\triangleright$  Users can omit one or multiple parameters. When all of the parameters are omitted, the commands only select the waveform shape but do not modify the parameters.
	- $\triangleright$  The four parameters (<freq>, <amp>, <offset> and <phase>) are in order. You can not omit one parameter and set the one/ones behind it. For example, you can not omit <freq> and set <amp> directly.

# **:SYSTem Commands**

The :SYSTem commands are used to set the system-related parameters, such as the sound and language.

#### **Command List:**

- ◆ [:SYSTem:AUToscale](#page-90-0)
- ◆ [:SYSTem:BEEPer](#page-90-1)
- ◆ [:SYSTem:ERRor\[:NEXT\]?](#page-91-0)
- ◆ [:SYSTem:GPIB](#page-91-1)
- [:SYSTem:LANGuage](#page-91-2)
- ◆ [:SYSTem:LOCKed](#page-91-3)
- ◆ [:SYSTem:PON](#page-92-0)
- [:SYSTem:OPTion:INSTall](#page-92-1)
- [:SYSTem:OPTion:UNINSTall](#page-92-2)

#### <span id="page-90-0"></span>**:SYSTem:AUToscale**

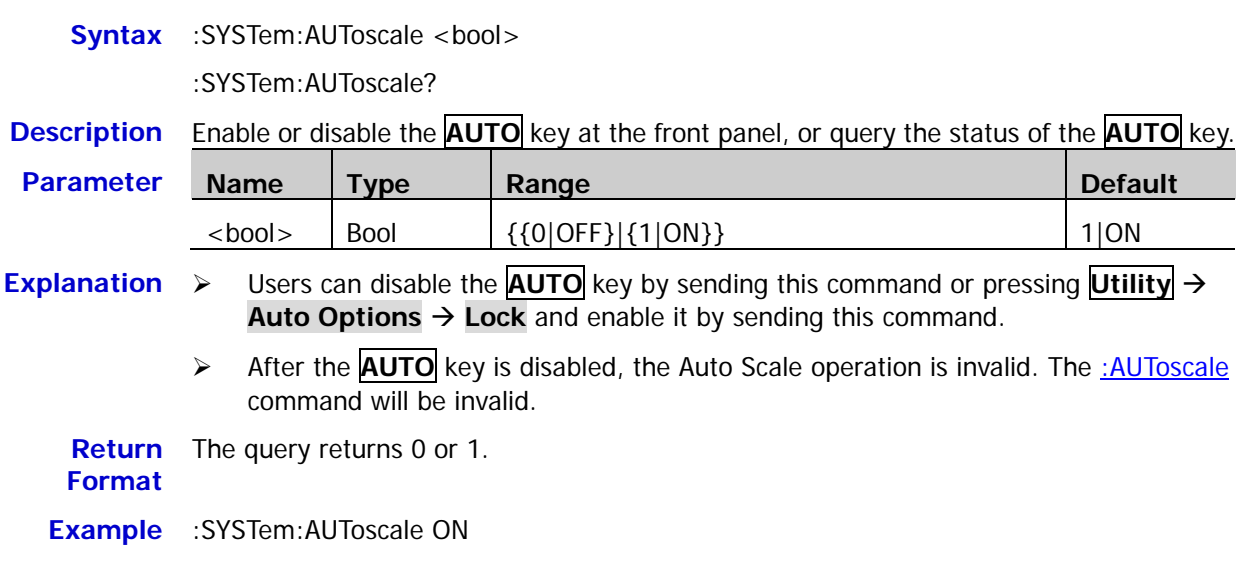

### <span id="page-90-1"></span>**:SYSTem:BEEPer**

Syntax :SYSTem:BEEPer <bool>

#### :SYSTem:BEEPer?

**Description** Enable or disable the beeper, or query the status of the beeper.

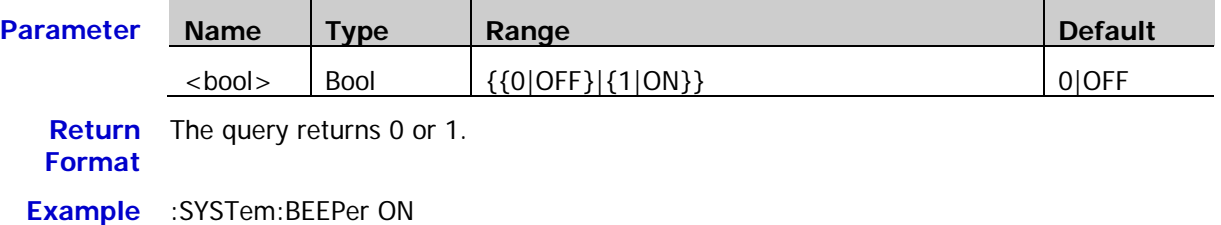

<span id="page-91-0"></span>**Syntax** :SYSTem:ERRor[:NEXT]?

**Description** Query and delete the last system error message.

**Return Format** The query returns the error message in "<message number>,<message content>" format. Wherein, <message number> is an integer and <message content> is a ASCII string. For example, -113,"Undefined header; command cannot be found".

### <span id="page-91-1"></span>**:SYSTem:GPIB**

**Syntax** :SYSTem:GPIB <adr>

:SYSTem:GPIB?

**Description** Set or query the GPIB address.

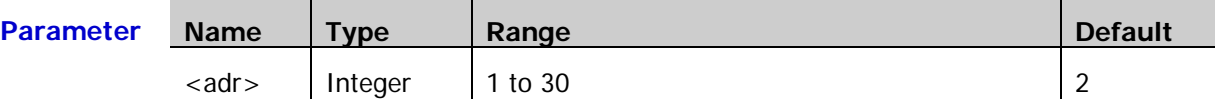

**Explanation** The GPIB address is not affected by sending [\\*RST.](#page-47-0)

**Return Format** The query returns an integer.

**Example** :SYSTem:GPIB 7

### <span id="page-91-2"></span>**:SYSTem:LANGuage**

**Syntax** :SYSTem:LANGuage <lang>

:SYSTem:LANGuage?

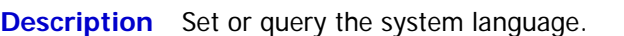

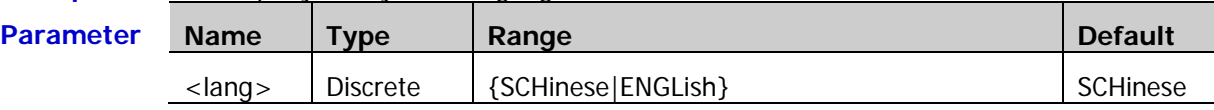

**Explanation** The system language is not affected by sending [\\*RST.](#page-47-0)

**Return**  The query returns SCH or ENGL.

**Format**

**Example** :SYSTem:LANGuage SCHinese

### <span id="page-91-3"></span>**:SYSTem:LOCKed**

Syntax :SYSTem:LOCKed <bool>

:SYSTem:LOCKed?

**Description** Enable or disable the keyboard lock function, or query the status of the keyboard lock function.

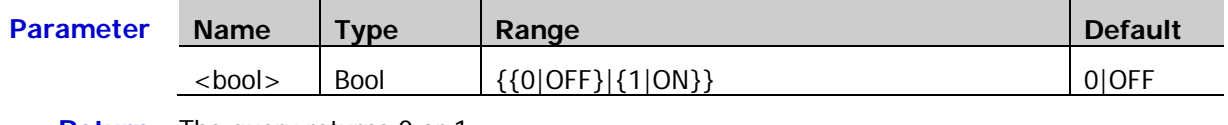

**Return Format** The query returns 0 or 1.

### <span id="page-92-0"></span>**:SYSTem:PON**

**Syntax** :SYSTem:PON <pon>

:SYSTem:PON?

**Description** Set or query the system configuration to be recalled when the oscilloscope is powered on again after power-off.

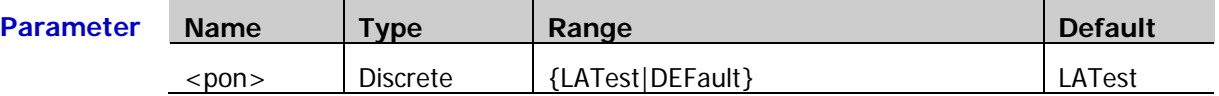

**Return**  The query returns LAT or DEF.

**Format**

**Example** :SYSTem:PON LATest

### <span id="page-92-1"></span>**:SYSTem:OPTion:INSTall**

**Syntax** :SYSTem:OPTion:INSTall <license>

**Description** Install the option.

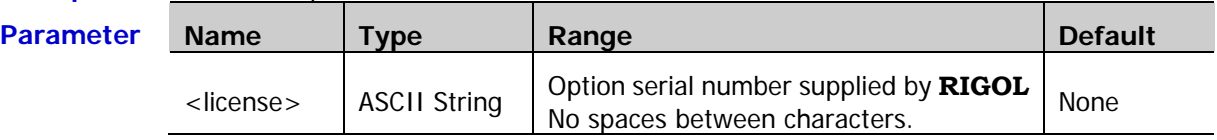

**Example** :SYSTem:OPTion:INSTall PDUY9N9QTS9PQSWPLAETRD3UJHYA

### <span id="page-92-2"></span>**:SYSTem:OPTion:UNINSTall**

**Syntax** :SYSTem:OPTion:UNINSTall

**Description** Uninstall the options installed.

# **:TIMebase Commands**

The :TIMebase commands are used to set the horizontal parameters, such as enabling the delayed sweep and setting the horizontal timebase mode.

#### **Command List:**

- [:TIMebase:DELay:ENABle](#page-93-0)
- [:TIMebase:DELay:OFFSet](#page-93-1)
- [:TIMebase:DELay:SCALe](#page-94-0)
- [:TIMebase\[:MAIN\]:OFFSet](#page-94-1)
- [:TIMebase\[:MAIN\]:SCALe](#page-95-0)
- [:TIMebase:MODE](#page-95-1)

### <span id="page-93-0"></span>**:TIMebase:DELay:ENABle**

- Syntax :TIMebase:DELay:ENABle <bool>
	- :TIMebase:DELay:ENABle?
- **Description** Enable or disable the delayed sweep, or query the status of the delayed sweep.

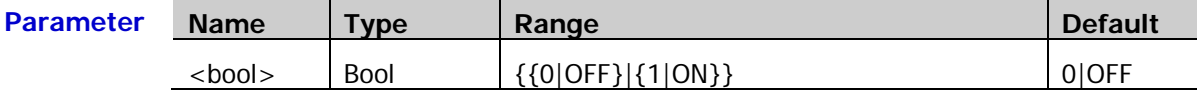

**Explanation** Delayed sweep can be used to enlarge a length of waveform horizontally to view the waveform details.

**Return Format** The query returns 0 or 1.

**Example** :TIMebase:DELay:ENABle ON

### <span id="page-93-1"></span>**:TIMebase:DELay:OFFSet**

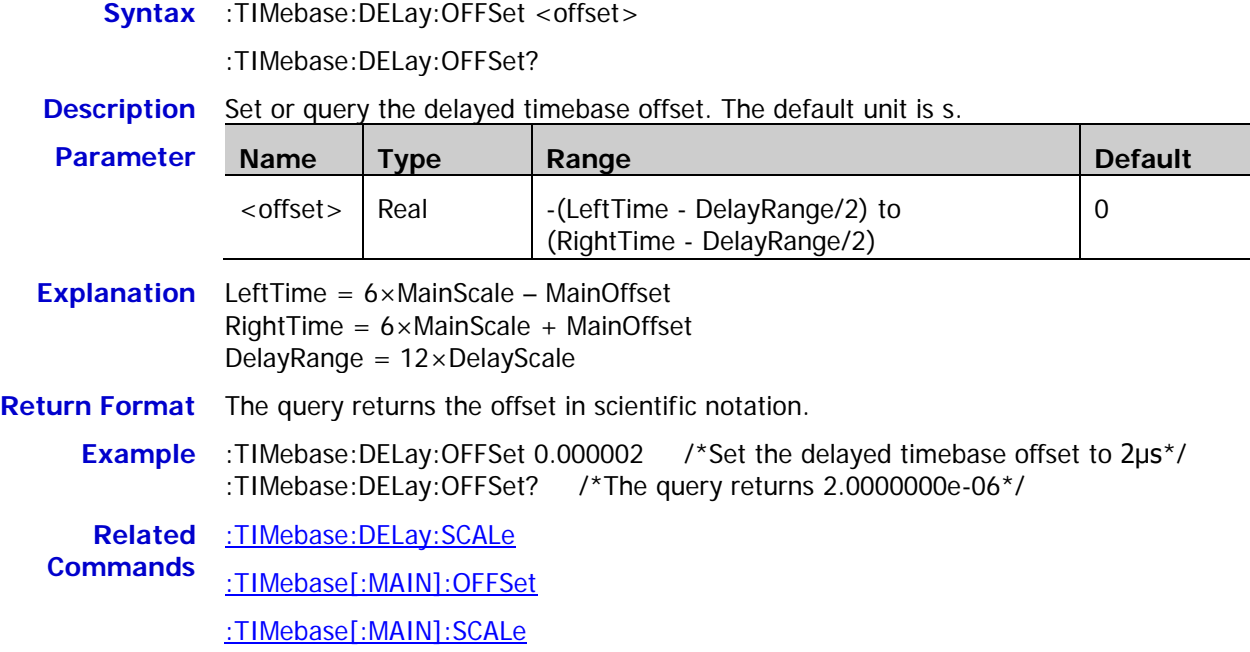

### <span id="page-94-0"></span>**:TIMebase:DELay:SCALe**

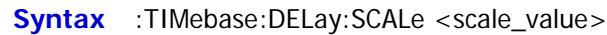

:TIMebase:DELay:SCALe?

**Description** Set or query the delayed timebase scale. The default unit is s/div.

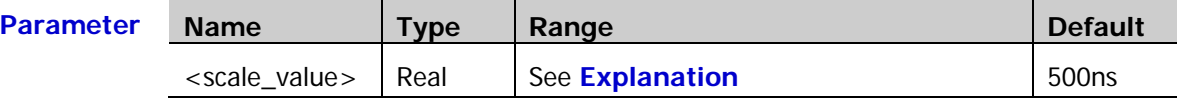

- **Explanation**  $\triangleright$  The maximum of <scale\_value> is the main timebase scale currently set and the minimum is related to the current sample rate (satisfying the inequality: current sample rate \* delayed timebase scale  $* 7 \geq 14$ ) and is no less than 1ns.
	- $\triangleright$  The delayed timebase scale can only be the maximum or the value decreased from the maximum in 1-2-5 step. If the minimum calculated by the inequality mentioned above is not a settable value, the larger settable value that is nearest to the calculated value will be used as the minimum. If the value set is between two settable values, the smaller one will be used as the delayed timebase scale automatically.
	- $\triangleright$  For example, when the main timebase scale currently set is 10.00 $\mu$ s and the sample rate is 500MSa/s, the maximum of  $\alpha$  -scale value is 10.00 µs. The minimum is calculated using the inequality:  $\geq 14 / (500MSa/s * 7) = 40$ ns. Taking the larger settable value that is nearest to the calculated value, the minimum is 50ns. At this point, if 0.000009 (namely 9μs) is set, the instrument sets the delayed timebase scale to 5μs.

**Return Format** The query returns the scale in scientific notation.

**Example** :TIMebase:DELay:SCALe 0.00000005 /\*Set the delayed timebase scale to 50ns\*/ :TIMebase:DELay:SCALe? /\*The query returns 5.0000000e-08\*/

**Related**  [:TIMebase\[:MAIN\]:SCALe](#page-95-0)

**Command**

### <span id="page-94-1"></span>**:TIMebase[:MAIN]:OFFSet**

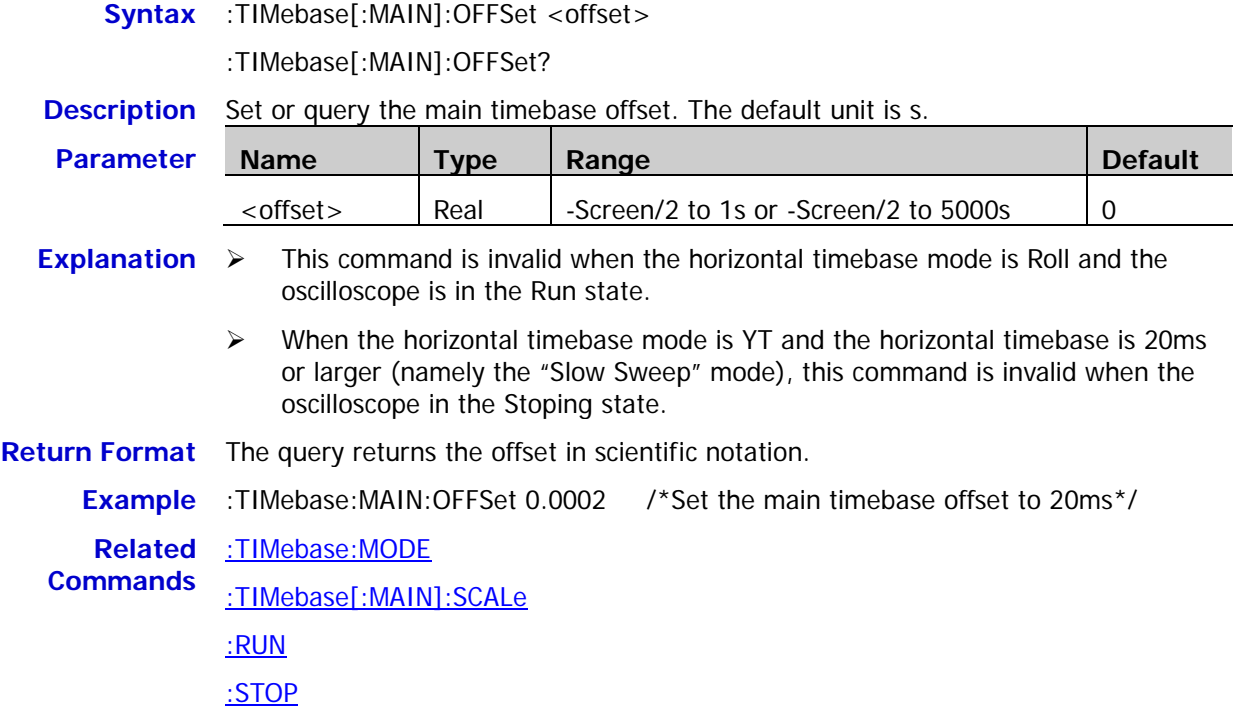

# <span id="page-95-0"></span>**:TIMebase[:MAIN]:SCALe**

**Syntax** :TIMebase[:MAIN]:SCALe <scale\_value>

:TIMebase[:MAIN]:SCALe?

**Description** Set or query the main timebase scale. The default unit is s/div.

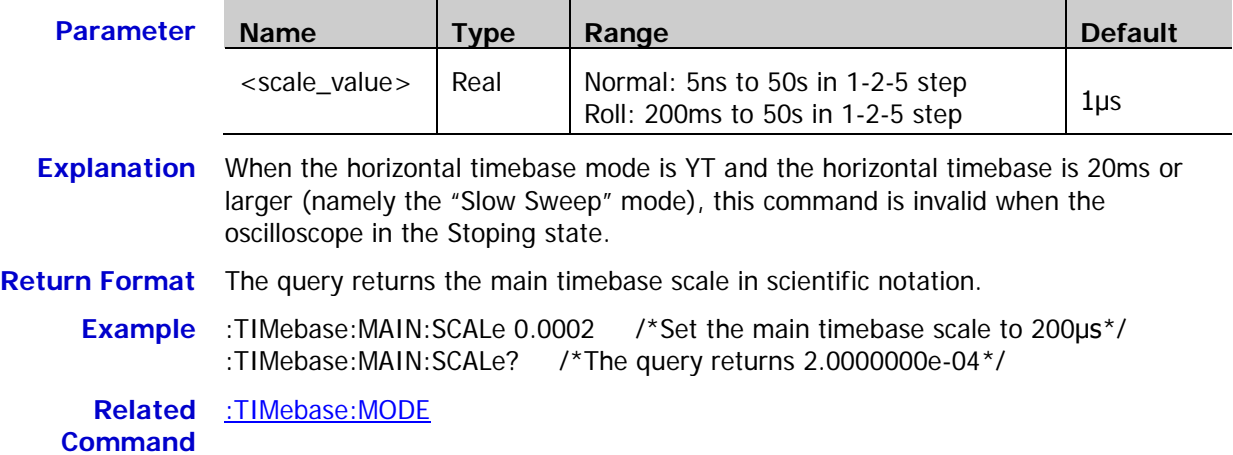

### <span id="page-95-1"></span>**:TIMebase:MODE**

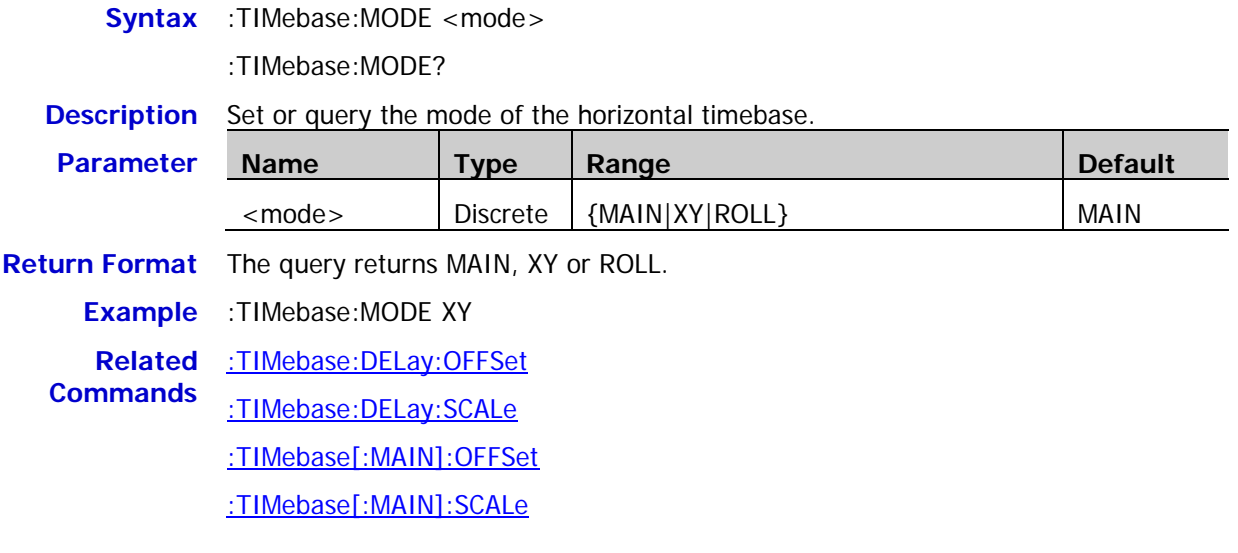

# **:TRIGger Commands**

The :TRIGger commands are used to set the trigger system of the oscilloscope.

#### **Command List:**

- [:TRIGger:MODE](#page-96-0)
- [:TRIGger:COUPling](#page-97-0)
- ◆ [:TRIGger:STATus?](#page-97-1)
- ◆ [:TRIGger:SWEep](#page-97-2)
- [:TRIGger:HOLDoff](#page-98-0)
- ◆ [:TRIGger:NREJect](#page-98-1)
- ◆ [:TRIGger:EDGe](#page-99-0)
- ◆ [:TRIGger:PULSe](#page-101-0)
- ◆ [:TRIGger:SLOPe](#page-104-0)
- [:TRIGger:VIDeo](#page-109-0)
- ◆ [:TRIGger:PATTern](#page-112-0)
- [:TRIGger:DURATion](#page-114-0)
- ◆ [:TRIGger:TIMeout](#page-117-0) (Option)
- ◆ [:TRIGger:RUNT](#page-119-0) (Option)
- [:TRIGger:WINDows](#page-123-0) (Option)
- ◆ [:TRIGger:DELay](#page-126-0) (Option)
- ◆ [:TRIGger:SHOLd](#page-129-0)
- ◆ [:TRIGger:NEDGe](#page-132-0) (Option)
- ◆ [:TRIGger:RS232](#page-134-0) (Option)
- [:TRIGger:IIC](#page-138-0) (Option)
- [:TRIGger:SPI](#page-142-0) (Option)

#### <span id="page-96-0"></span>**:TRIGger:MODE**

Syntax :TRIGger:MODE <mode>

:TRIGger:MODE?

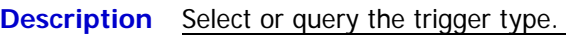

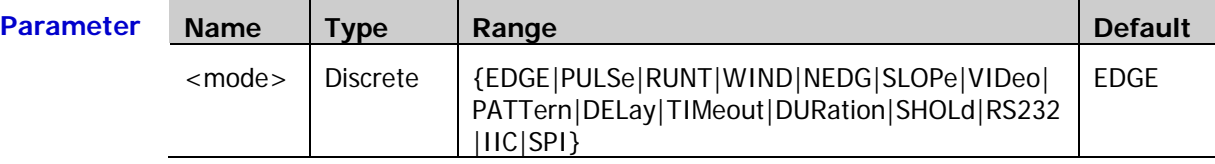

**Return**  The query returns EDGE, PULS, RUNT, WIND, NEDG, SLOP, VID, PATT, DEL, TIM, DUR, **Format** SHOL, RS232, IIC or SPI.

**Example** :TRIGger:MODE SLOPe

### <span id="page-97-0"></span>**:TRIGger:COUPling**

**Syntax** :TRIGger:COUPling <couple>

:TRIGger:COUPling?

**Description** Select or query the trigger coupling type.

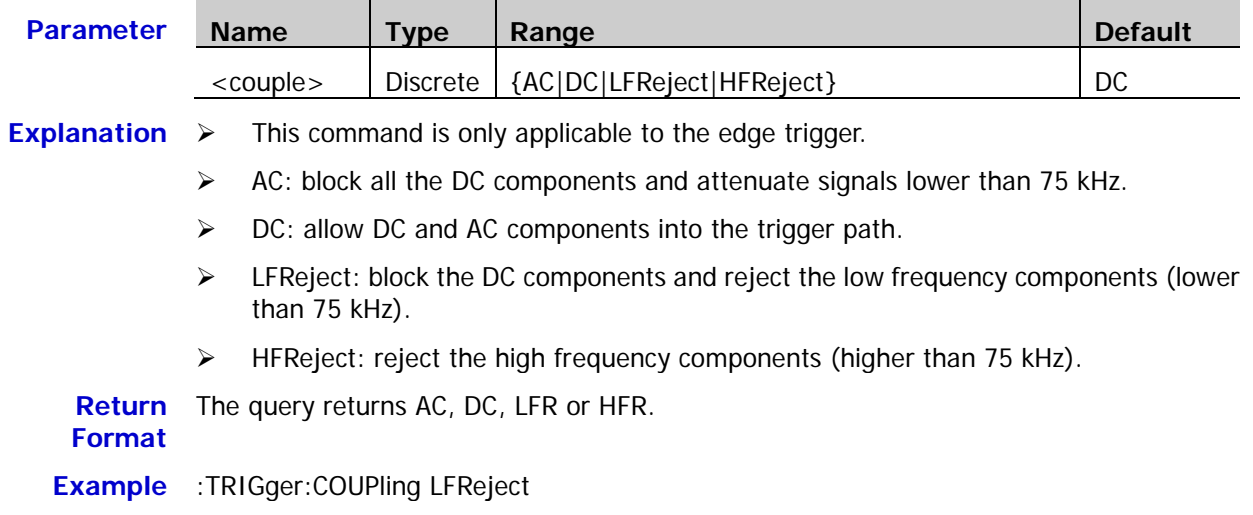

### <span id="page-97-1"></span>**:TRIGger:STATus?**

**Syntax** :TRIGger:STATus? **Description** Query the current trigger status. **Return Format** The query returns TD, WAIT, RUN, AUTO or STOP.

### <span id="page-97-2"></span>**:TRIGger:SWEep**

**Syntax** :TRIGger:SWEep <sweep>

:TRIGger:SWEep?

**Description** Set or query the trigger mode.

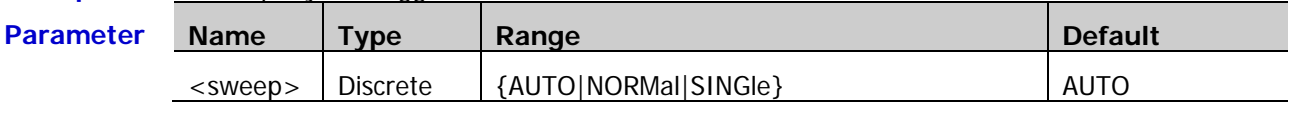

**Explanation**  $\triangleright$  AUTO: auto trigger. No matter whether the trigger condition is met, there is always waveform display.

> $\triangleright$  NORMal: normal trigger. Display waveform when the trigger condition is met; otherwise, the oscilloscope holds the original waveform and waits for the next trigger.

> $\triangleright$  SINGle: single trigger. The oscilloscope waits for a trigger and displays the waveform when the trigger condition is met and then stops.

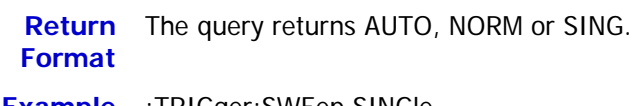

**Example** :TRIGger:SWEep SINGle

### <span id="page-98-0"></span>**:TRIGger:HOLDoff**

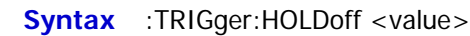

:TRIGger:HOLDoff?

**Description** Set or query the trigger holdoff time. The default unit is s.

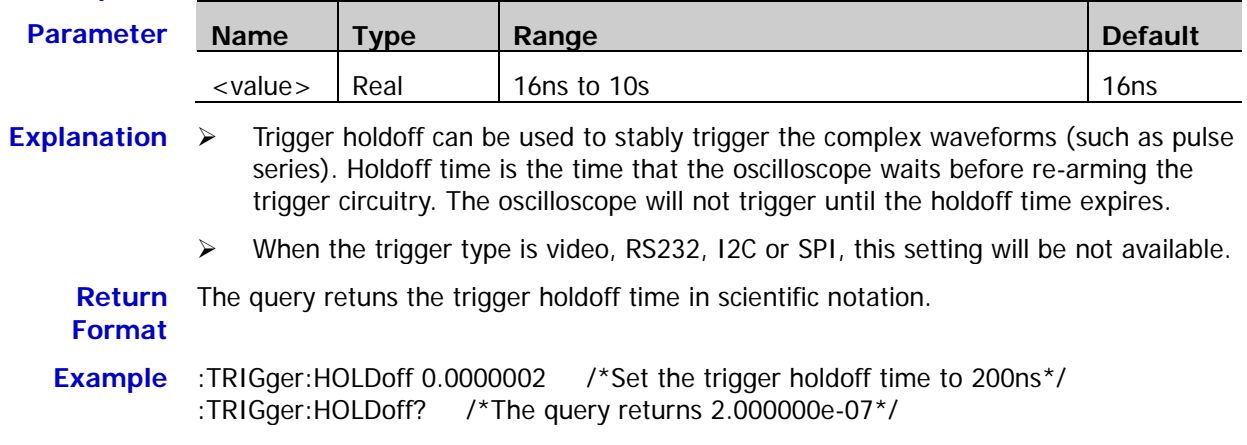

# <span id="page-98-1"></span>**:TRIGger:NREJect**

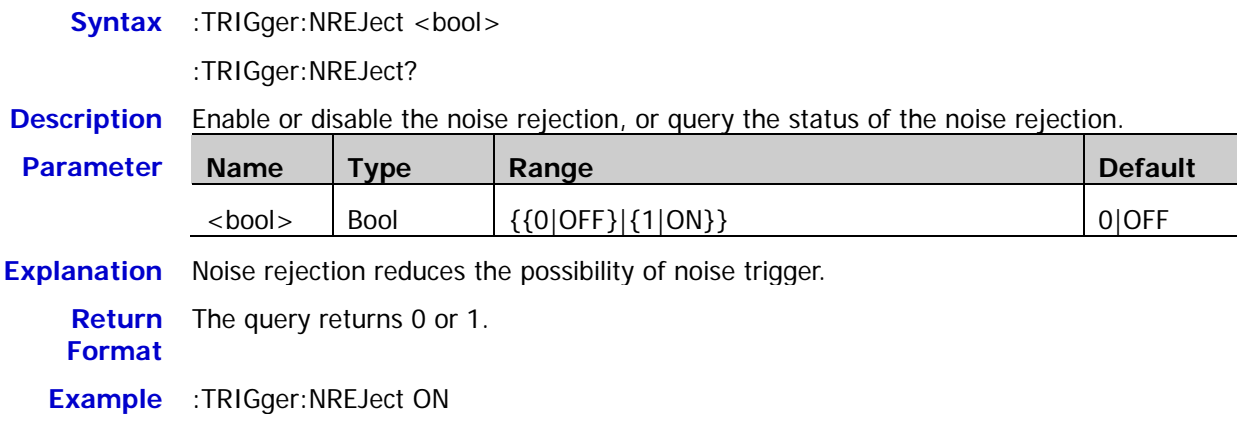

# <span id="page-99-0"></span>**:TRIGger:EDGe**

#### **Command List:**

- [:TRIGger:EDGe:SOURce](#page-99-1)
- [:TRIGger:EDGe:SLOPe](#page-99-2)
- [:TRIGger:EDGe:LEVel](#page-100-0)

### <span id="page-99-1"></span>**:TRIGger:EDGe:SOURce**

**Syntax** :TRIGger:EDGe:SOURce <source>

:TRIGger:EDGe:SOURce?

**Description** Set or query the trigger source in edge trigger.

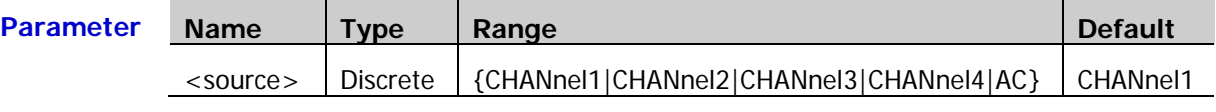

**Return**  The query returns CHAN1, CHAN2, CHAN3, CHAN4 or AC. **Format**

**Example** :TRIGger:EDGe:SOURce CHANnel1

#### <span id="page-99-2"></span>**:TRIGger:EDGe:SLOPe**

- **Syntax** :TRIGger:EDGe:SLOPe <slope>
	- :TRIGger:EDGe:SLOPe?
- **Description** Set or query the edge type in edge trigger.

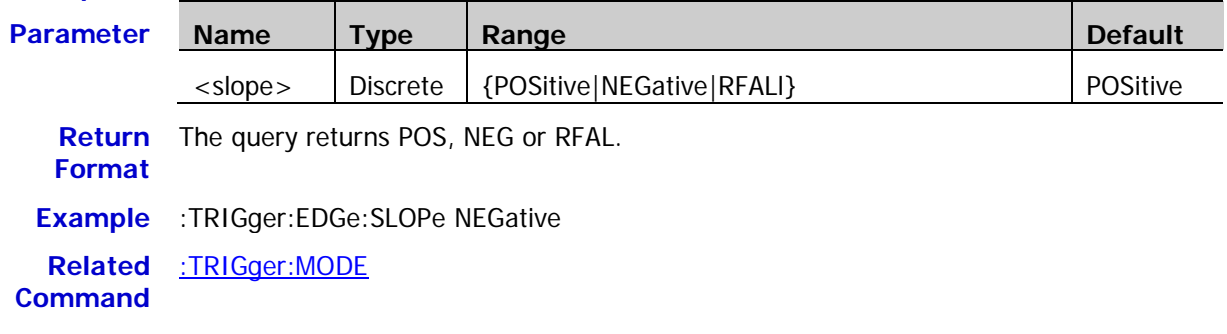

# <span id="page-100-0"></span>**:TRIGger:EDGe:LEVel**

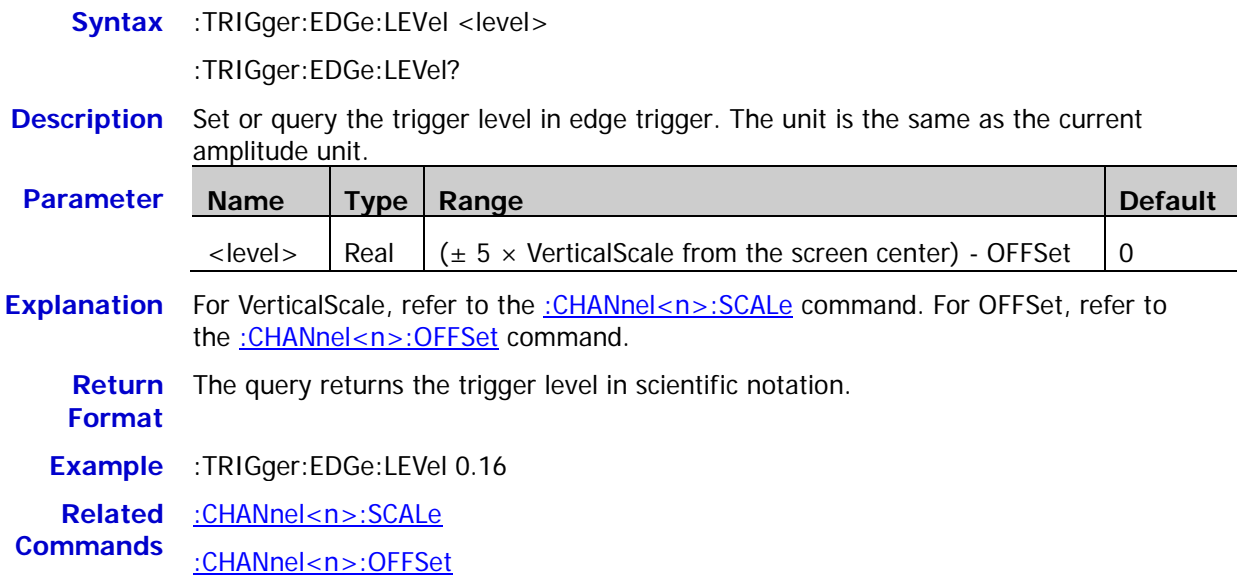

### <span id="page-101-0"></span>**:TRIGger:PULSe**

#### **Command List:**

- [:TRIGger:PULSe:SOURce](#page-101-1)
- ◆ [:TRIGger:PULSe:WHEN](#page-101-2)
- [:TRIGger:PULSe:WIDTh](#page-102-0)
- [:TRIGger:PULSe:UWIDth](#page-102-1)
- [:TRIGger:PULSe:LWIDth](#page-103-0)
- [:TRIGger:PULSe:LEVel](#page-103-1)

#### <span id="page-101-1"></span>**:TRIGger:PULSe:SOURce**

**Syntax** :TRIGger:PULSe:SOURce <source>

:TRIGger:PULSe:SOURce?

**Description** Set or query the trigger source in pulse width trigger.

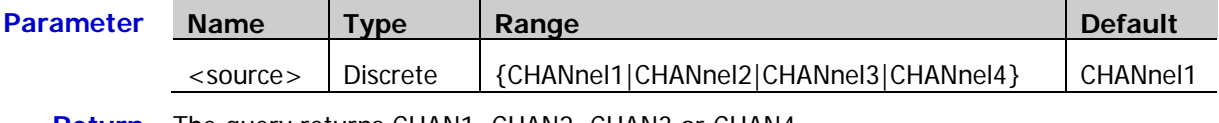

**Return**  The query returns CHAN1, CHAN2, CHAN3 or CHAN4. **Format**

**Example** :TRIGger:PULSe:SOURce CHANnel1 /\*Set the trigger source to CH1\*/

#### <span id="page-101-2"></span>**:TRIGger:PULSe:WHEN**

**Syntax** :TRIGger:PULSe:WHEN <when>

:TRIGger:PULSe:WHEN?

**Description** Set or query the trigger condition in pulse width trigger

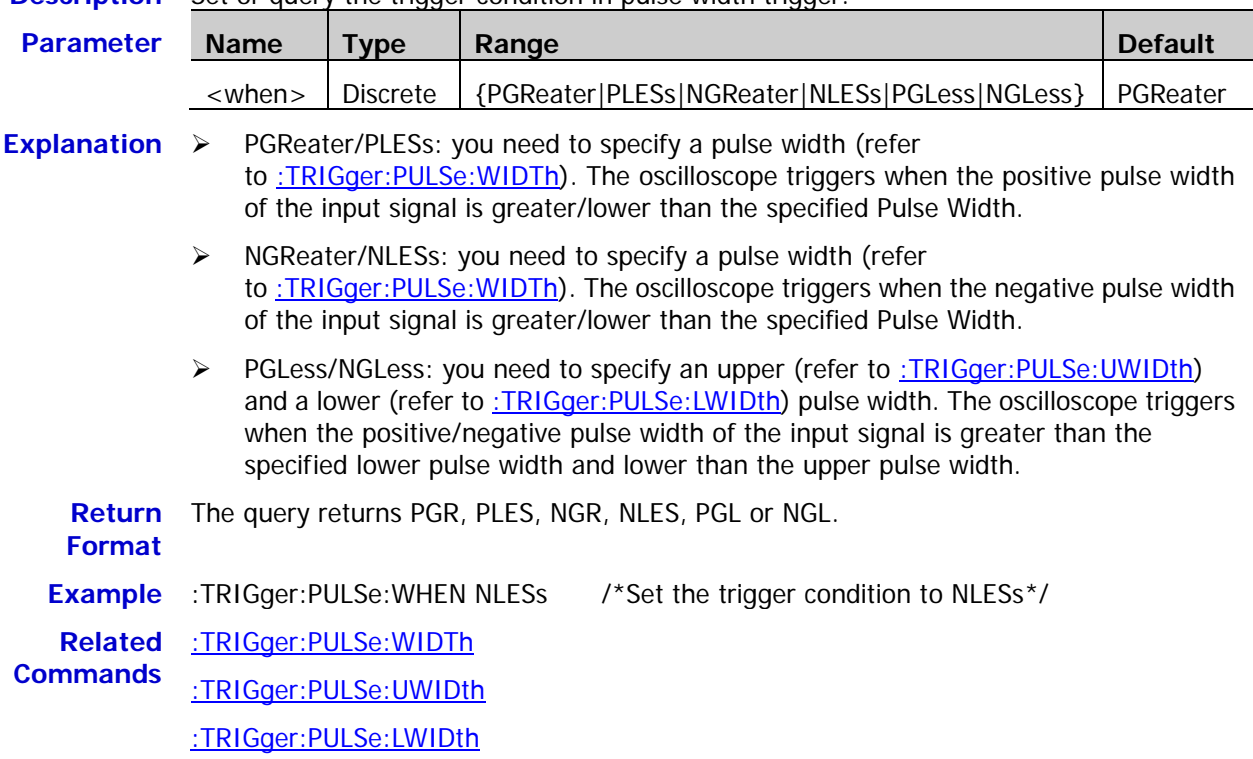

#### <span id="page-102-0"></span>**:TRIGger:PULSe:WIDTh**

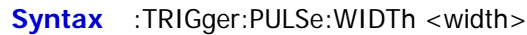

:TRIGger:PULSe:WIDTh?

**Description** Set or query the pulse width in pulse width trigger. The default unit is s.

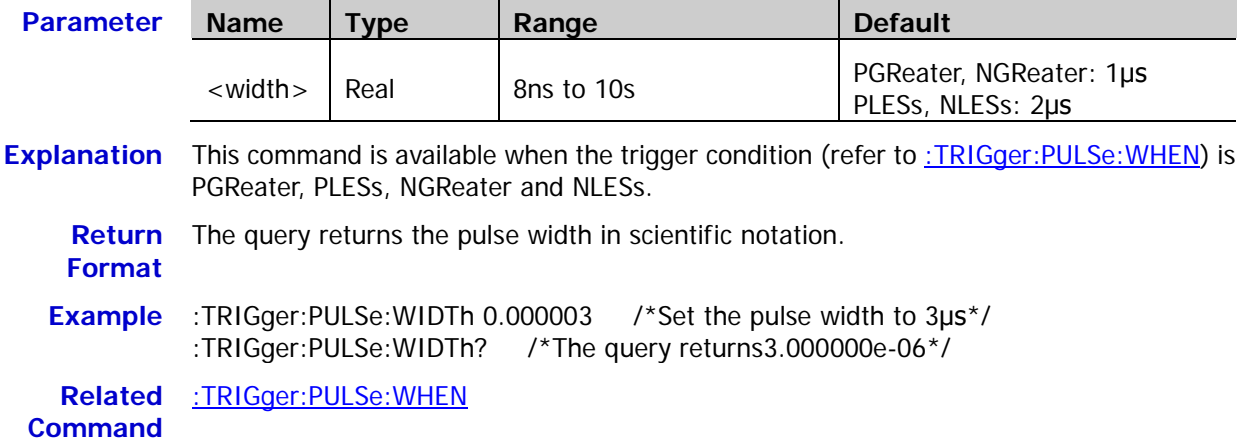

#### <span id="page-102-1"></span>**:TRIGger:PULSe:UWIDth**

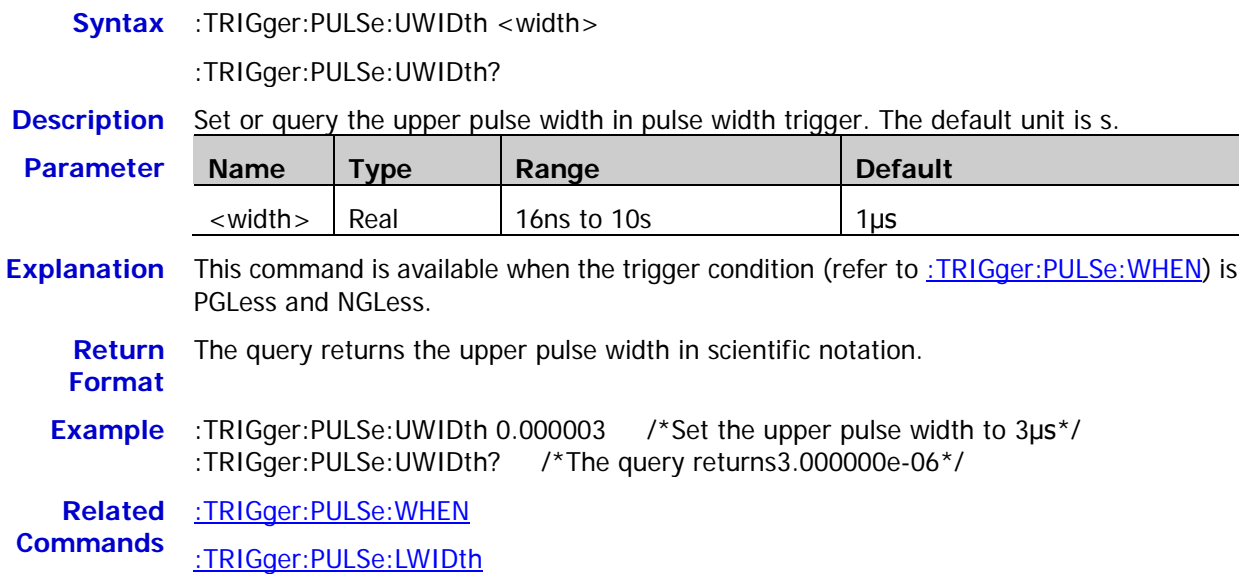

#### <span id="page-103-0"></span>**:TRIGger:PULSe:LWIDth**

**Syntax** :TRIGger:PULSe:LWIDth <width>

:TRIGger:PULSe:LWIDth?

**Description** Set or query the lower pulse width in pulse width trigger. The default unit is s.

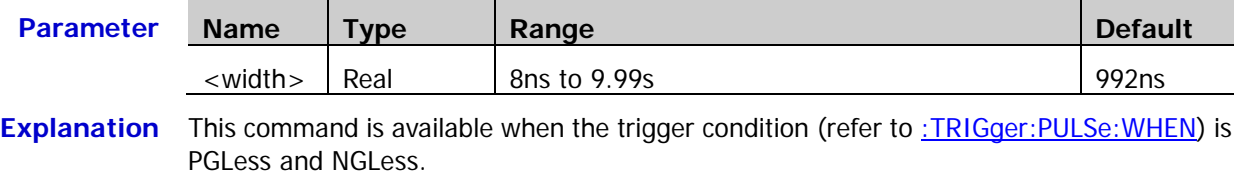

**Return**  The query returns the lower pulse width in scientific notation.

**Example** :TRIGger:PULSe:LWIDth 0.000003 /\*Set the lower pulse width to 3μs\*/ :TRIGger:PULSe:LWIDth? /\*The query returns 3.000000e-06\*/

**Related**  [:TRIGger:PULSe:WHEN](#page-101-2)

**Commands** [:TRIGger:PULSe:UWIDth](#page-102-1)

#### <span id="page-103-1"></span>**:TRIGger:PULSe:LEVel**

**Format**

**Syntax** :TRIGger:PULSe:LEVel <level>

:TRIGger:PULSe:LEVel?

**Description** Set or query the trigger level in pulse width trigger. The unit is the same as the current amplitude unit.

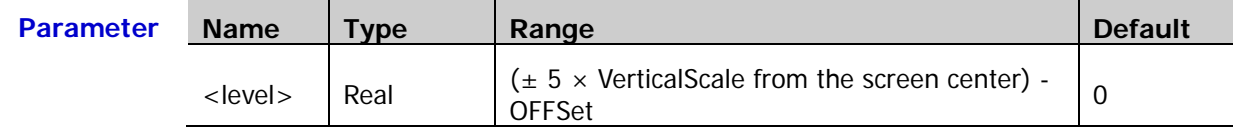

**Explanation** For VerticalScale, refer to the [:CHANnel<n>:SCALe](#page-26-0) command. For OFFSet, refer to the [:CHANnel<n>:OFFSet](#page-24-0) command.

**Return Format** The query returns the trigger level in scientific notation.

**Example** :TRIGger:PULSe:LEVel 0.16 /\*Set the trigger level to 160mV\*/ :TRIGger:PULSe:LEVel? /\*The query returns 1.600000e-01\*/

**Related**  [:CHANnel<n>:SCALe](#page-26-0)

**Commands** [:CHANnel<n>:OFFSet](#page-24-0)

# <span id="page-104-0"></span>**:TRIGger:SLOPe**

#### **Command List:**

- [:TRIGger:SLOPe:SOURce](#page-104-1)
- [:TRIGger:SLOPe:WHEN](#page-105-0)
- [:TRIGger:SLOPe:TIME](#page-105-1)
- [:TRIGger:SLOPe:TUPPer](#page-106-0)
- [:TRIGger:SLOPe:TLOWer](#page-106-1)
- [:TRIGger:SLOPe:WINDow](#page-107-0)
- [:TRIGger:SLOPe:ALEVel](#page-107-1)
- [:TRIGger:SLOPe:BLEVel](#page-108-0)

#### <span id="page-104-1"></span>**:TRIGger:SLOPe:SOURce**

**Syntax** :TRIGger:SLOPe:SOURce <source>

:TRIGger:SLOPe:SOURce?

**Description** Set or query the trigger source in slope trigger.

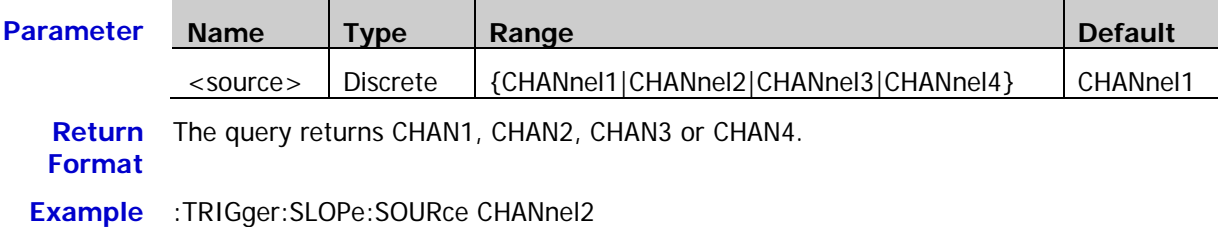

#### <span id="page-105-0"></span>**:TRIGger:SLOPe:WHEN**

**Syntax** :TRIGger:SLOPe:WHEN <when>

:TRIGger:SLOPe:WHEN?

#### **Description** Set or query the trigger condition in slope trigger.

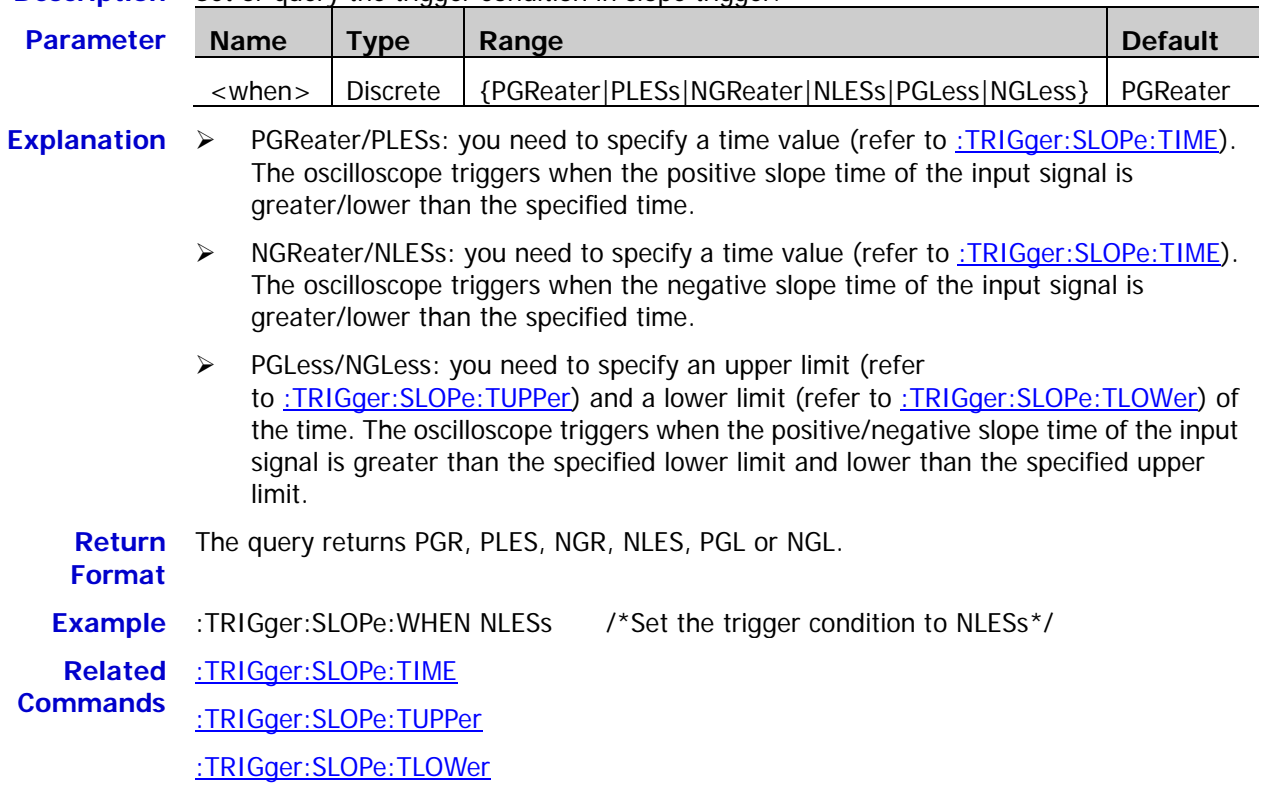

#### <span id="page-105-1"></span>**:TRIGger:SLOPe:TIME**

**Syntax** :TRIGger:SLOPe:TIME <time>

:TRIGger:SLOPe:TIME?

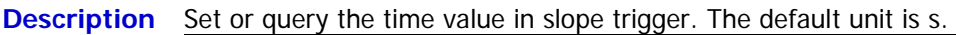

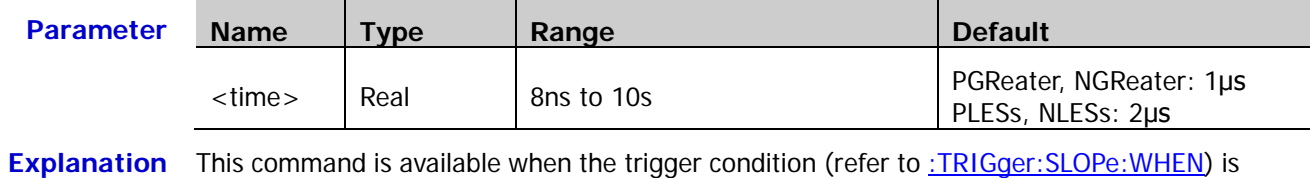

PGReater, PLESs, NGReater and NLESs.

**Return Format** The query returns the time value in scientific notation.

```
Example :TRIGger:SLOPe:TIME 0.000003 /*Set the time value to 3μs*/
:TRIGger:SLOPe:TIME? /*The query returns 3.000000e-06*/
```
**Related Command** [:TRIGger:SLOPe:WHEN](#page-105-0)

# <span id="page-106-0"></span>**:TRIGger:SLOPe:TUPPer**

**Syntax** :TRIGger:SLOPe:TUPPer <time>

:TRIGger:SLOPe:TUPPer?

**Description** Set or query the upper limit of the time in slope trigger. The default unit is s.

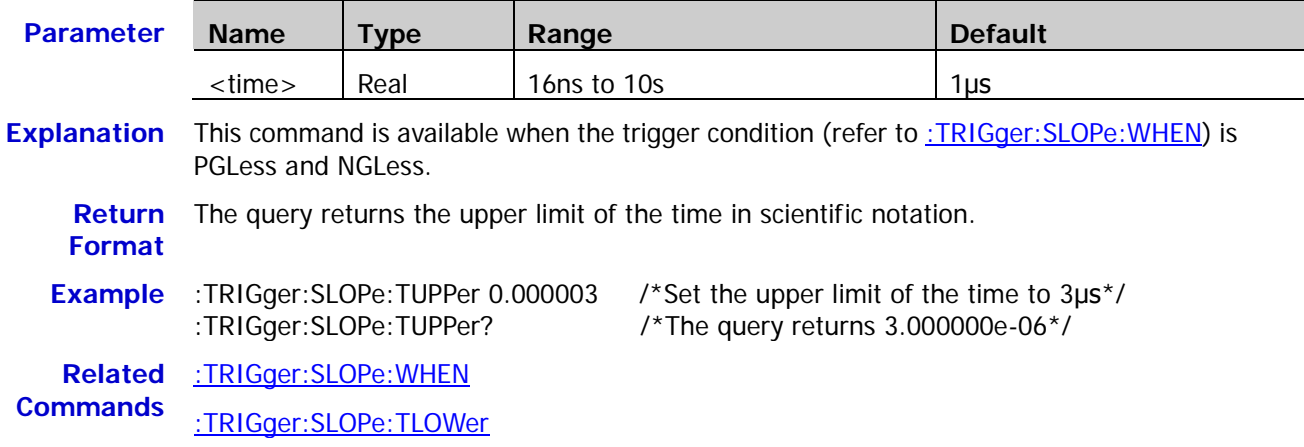

#### <span id="page-106-1"></span>**:TRIGger:SLOPe:TLOWer**

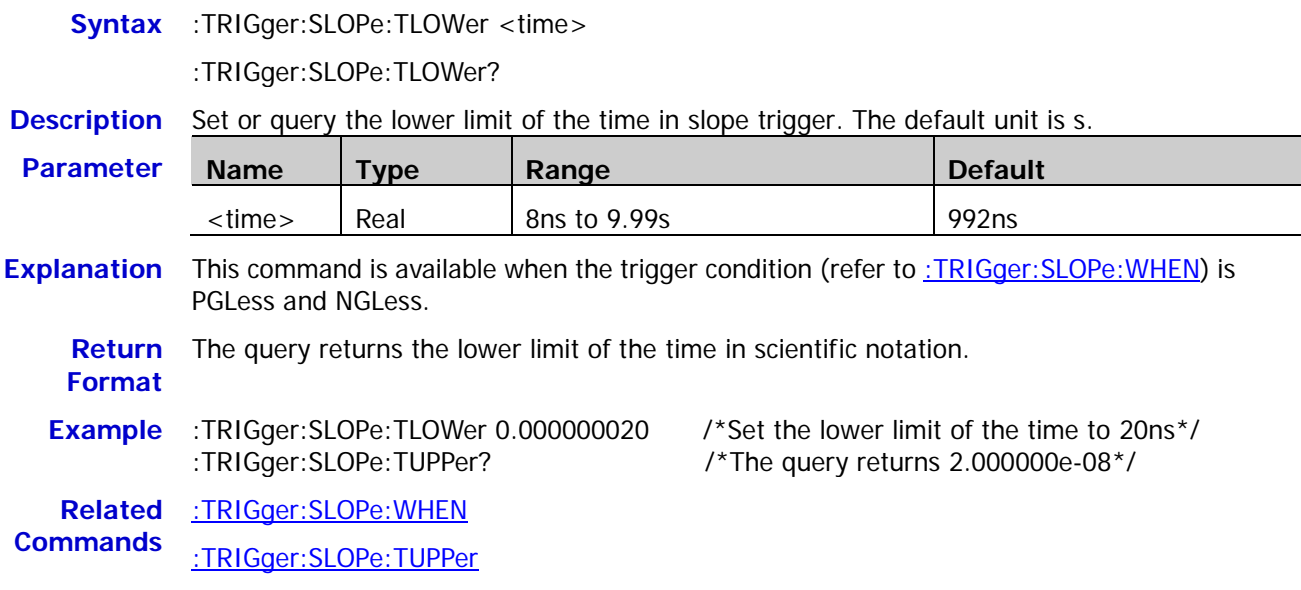

#### <span id="page-107-0"></span>**:TRIGger:SLOPe:WINDow**

**Syntax** :TRIGger:SLOPe:WINDow <window>

:TRIGger:SLOPe:WINDow?

#### **Description** Set or query the vertical window type in slope trigger.

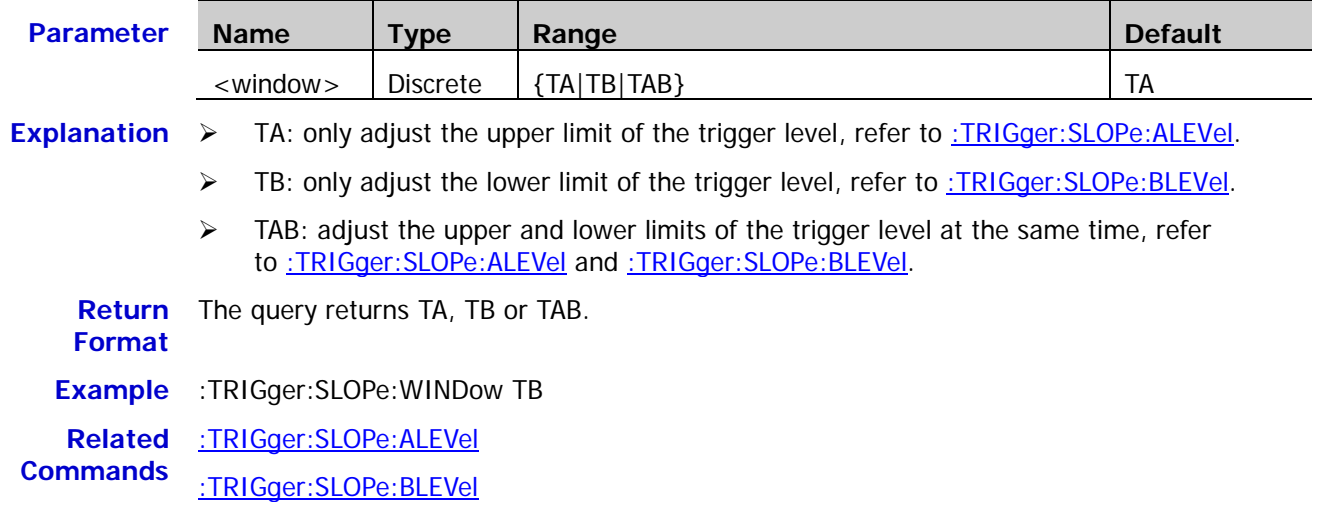

#### <span id="page-107-1"></span>**:TRIGger:SLOPe:ALEVel**

- **Syntax** :TRIGger:SLOPe:ALEVel <level>
	- :TRIGger:SLOPe:ALEVel?
- **Description** Set or query the upper limit of the trigger level in slope trigger. The unit is the same as the current amplitude unit.

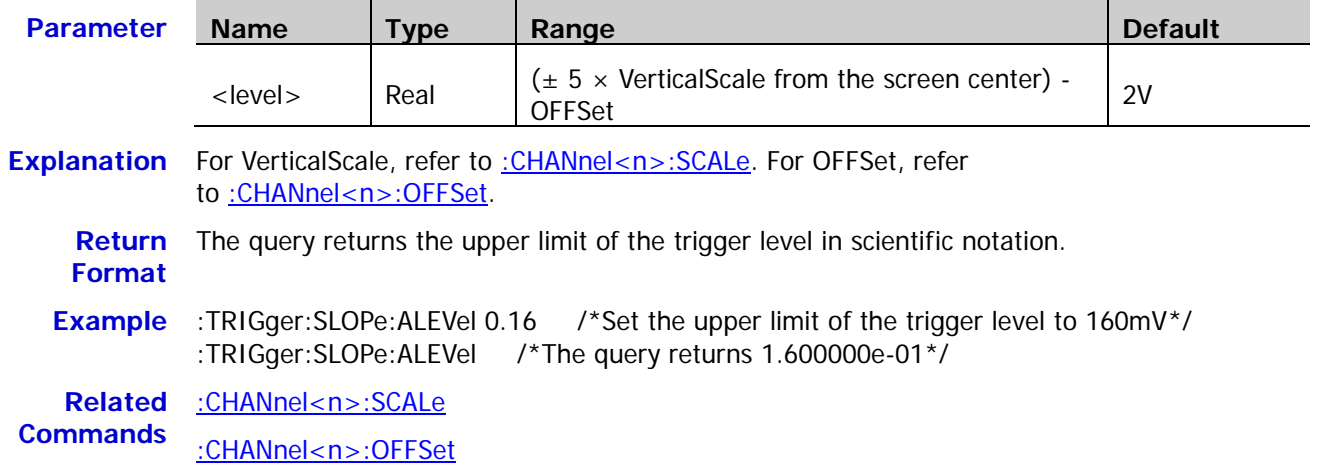

[:TRIGger:SLOPe:BLEVel](#page-108-0)
# **:TRIGger:SLOPe:BLEVel**

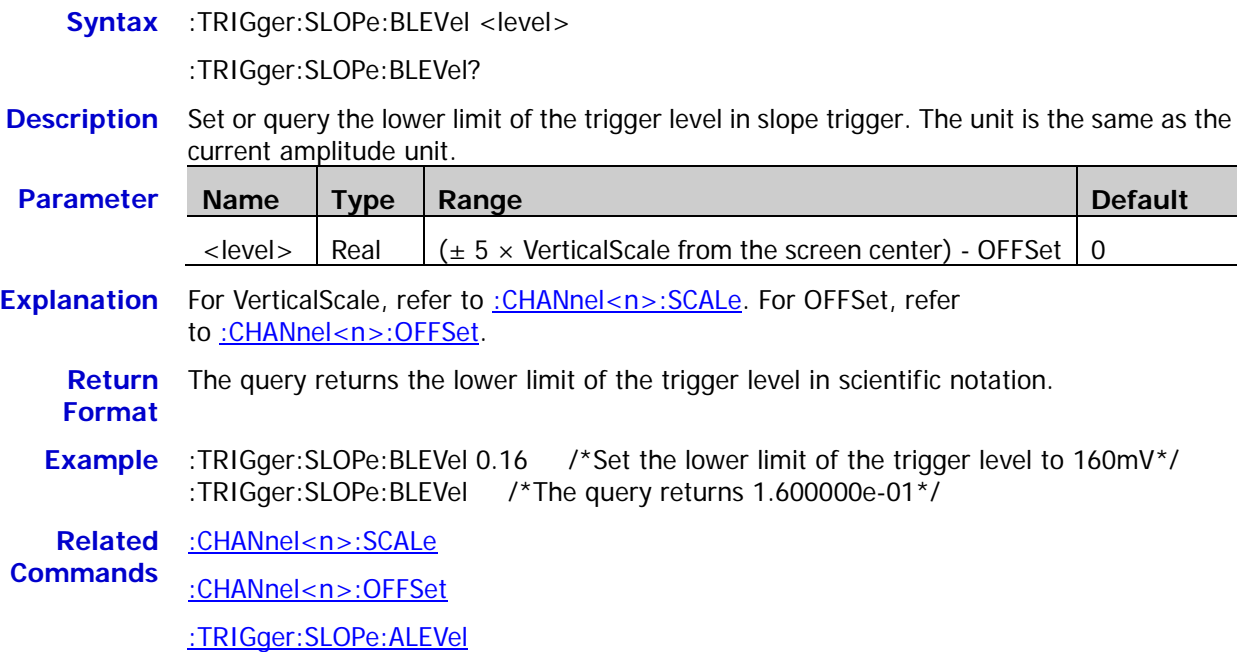

# **:TRIGger:VIDeo**

### **Command List:**

- [:TRIGger:VIDeo:SOURce](#page-109-0)
- [:TRIGger:VIDeo:POLarity](#page-109-1)
- [:TRIGger:VIDeo:MODE](#page-110-0)
- [:TRIGger:VIDeo:LINE](#page-110-1)
- [:TRIGger:VIDeo:STANdard](#page-111-0)
- [:TRIGger:VIDeo:LEVel](#page-111-1)

# <span id="page-109-0"></span>**:TRIGger:VIDeo:SOURce**

**Syntax** :TRIGger:VIDeo:SOURce <source>

:TRIGger:VIDeo:SOURce?

**Description** Select or query the trigger source in video trigger.

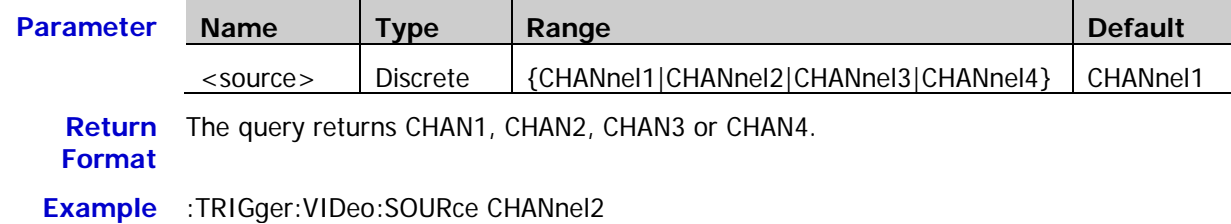

### <span id="page-109-1"></span>**:TRIGger:VIDeo:POLarity**

Syntax :TRIGger:VIDeo:POLarity <polarity>

:TRIGger:VIDeo:POLarity?

**Description** Select or query the video polarity in video trigger.

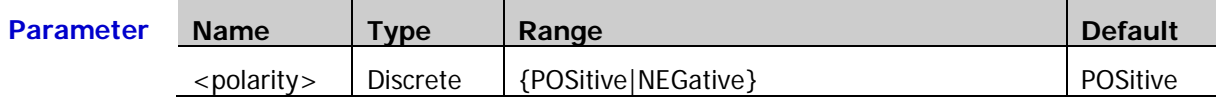

**Return**  The query returns POS or NEG.

**Format**

**Example** :TRIGger:VIDeo:POLarity POSitive

### <span id="page-110-0"></span>**:TRIGger:VIDeo:MODE**

Syntax :TRIGger:VIDeo:MODE <mode>

:TRIGger:VIDeo:MODE?

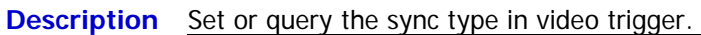

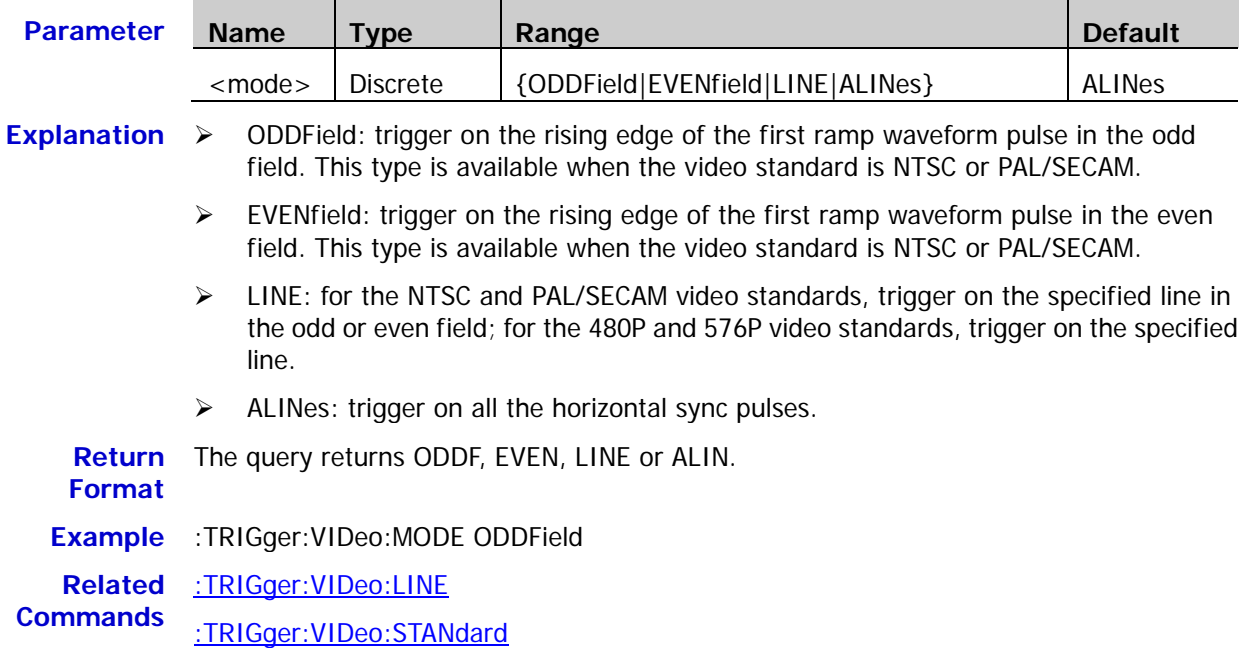

### <span id="page-110-1"></span>**:TRIGger:VIDeo:LINE**

**Syntax** :TRIGger:VIDeo:LINE <line>

:TRIGger:VIDeo:LINE?

**Description** Set or query the line number when the sync type in video trigger is LINE.

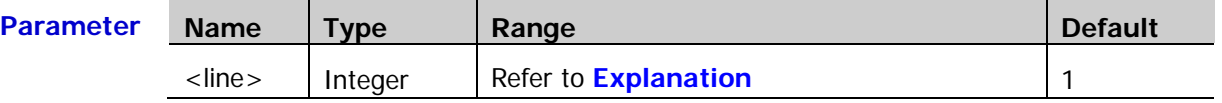

**Explanation**  $\triangleright$  NTSC: 1 to 525

PAL/SECAM: 1 to 625

- $\geq 480P: 1 to 525$
- 576P: 1 to 625

**Return**  The query returns an integer.

**Format**

**Example** :TRIGger:VIDeo:LINE 100

**Related**  [:TRIGger:VIDeo:MODE](#page-110-0)**Command**

### <span id="page-111-0"></span>**:TRIGger:VIDeo:STANdard**

Syntax :TRIGger:VIDeo:STANdard <standard>

:TRIGger:VIDeo:STANdard?

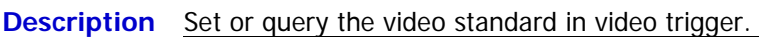

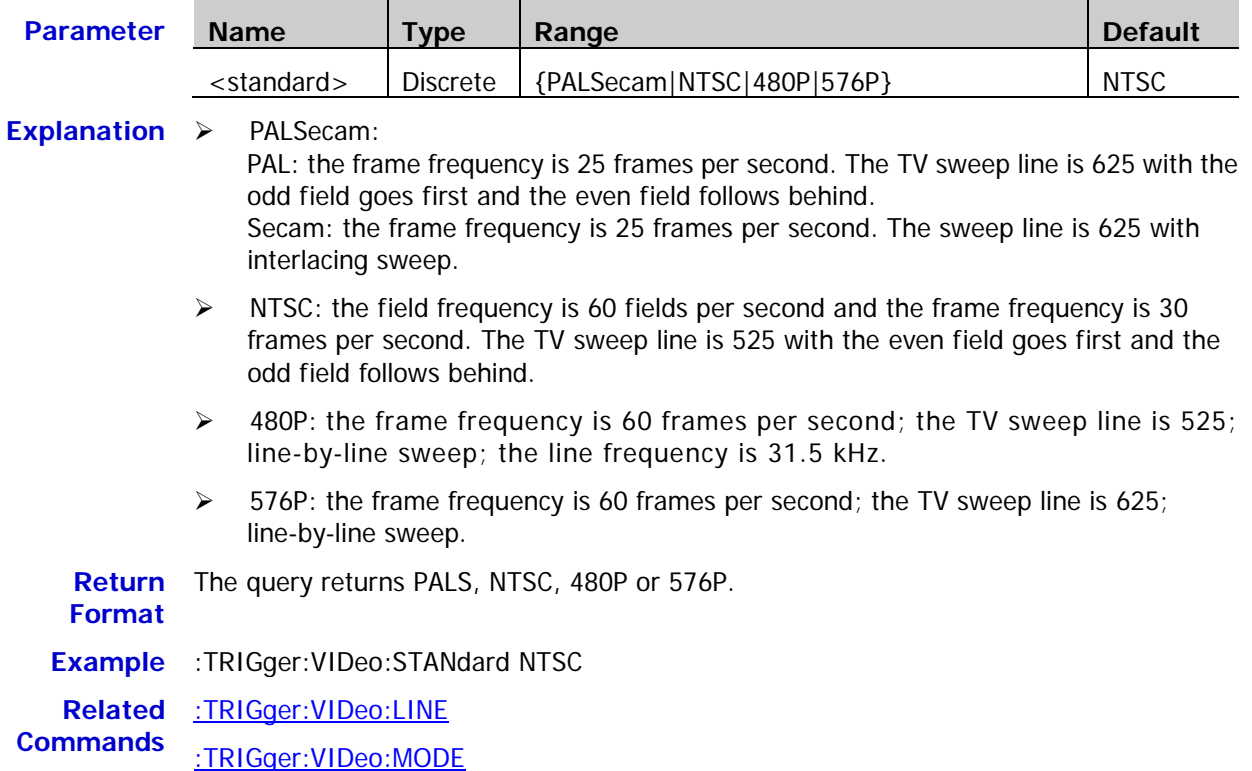

# <span id="page-111-1"></span>**:TRIGger:VIDeo:LEVel**

**Syntax** :TRIGger:VIDeo:LEVel <level>

:TRIGger:VIDeo:LEVel?

**Description** Set or query the trigger level in video trigger. The unit is the same as the current amplitude unit.

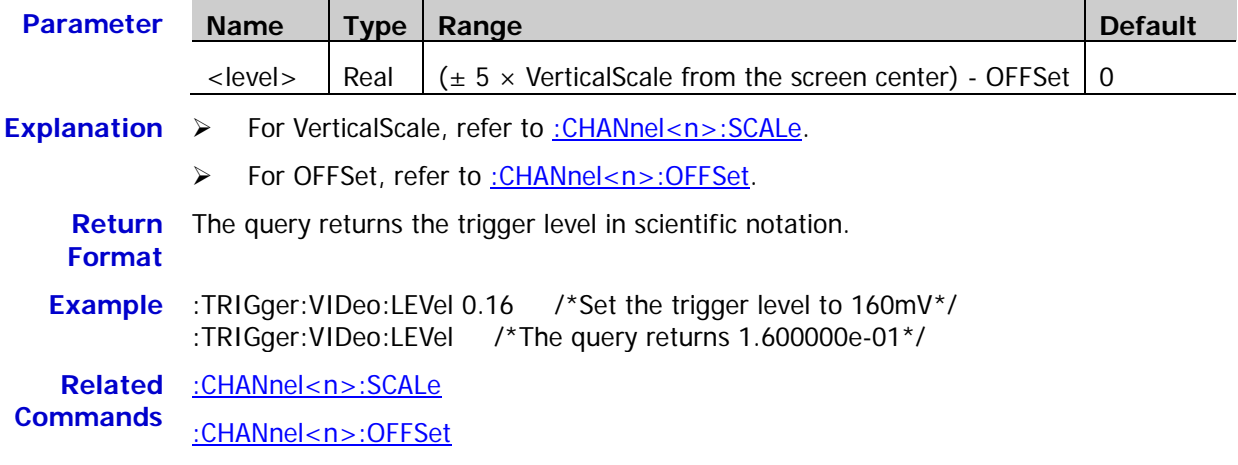

# **:TRIGger:PATTern**

#### **Command List:**

- [:TRIGger:PATTern:PATTern](#page-112-0)
- [:TRIGger:PATTern:LEVel](#page-113-0)

### <span id="page-112-0"></span>**:TRIGger:PATTern:PATTern**

Syntax :TRIGger:PATTern:PATTern <pattern1>, <pattern2>, <pattern3>, <pattern4> :TRIGger:PATTern:PATTern?

**Description** Set or query the pattern of each channel in pattern trigger.

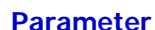

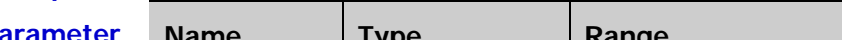

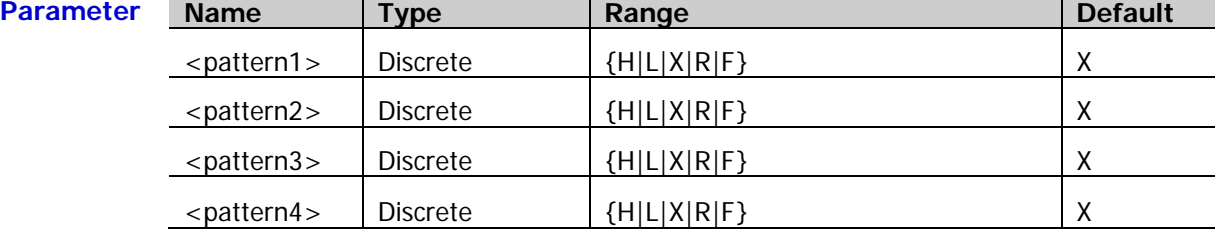

**Explanation**  $\triangleright$  H: set the pattern of the channel selected to "H", namely the voltage level is higher than the threshold level of the channel.

- $\triangleright$  L: set the pattern of the channel selected to "L", namely the voltage level is lower than the threshold level of the channel.
- $\triangleright$  X: set the pattern of the channel selected to "Don't Care", namely this channel is not used as a part of the pattern. When all the four channels in the pattern are set to "Don't Care", the oscilloscope will not trigger.
- $\triangleright$  R/F: set the pattern to the rising or falling edge of the channel selected.
- $\triangleright$  You can not to specify the patterns of two channels to the rising edge or falling edge at the same time. If one edge item is currently defined and then another edge item is defined in another channel in the pattern, the former edge item defined will be replaced by X.
- $\triangleright$  The four parameters from left to right in the command set the patterns of CH1, CH2, CH3 and CH4 respectively.

**Return**  The query returns the patterns of all the channels.

#### **Format**

**Example** :TRIGger:PATTern:PATTern H,R,L,X

### <span id="page-113-0"></span>**:TRIGger:PATTern:LEVel**

**Syntax** :TRIGger:PATTern:LEVel <chan>,<level>

:TRIGger:PATTern:LEVel? <chan>

**Description** Set or query the trigger level of the specified channel in pattern trigger. The unit is the same as the current amplitude unit.

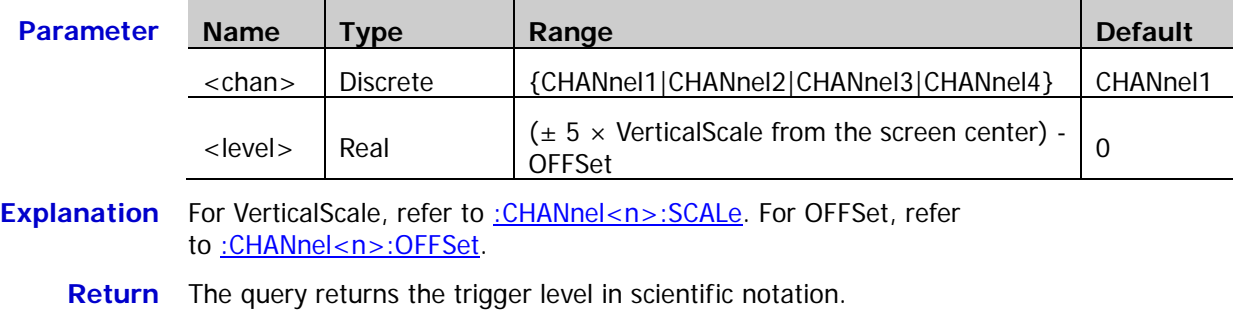

**Format**

**Example** :TRIGger:PATTern:LEVel CHANnel2,0.16 /\*Set the trigger level of CH2 to 160mV\*/

**Related**  [:CHANnel<n>:SCALe](#page-26-0)

**Commands** [:CHANnel<n>:OFFSet](#page-24-0)

# **:TRIGger:DURATion**

#### **Command List:**

- [:TRIGger:DURATion:SOURce](#page-114-0)
- [:TRIGger:DURATion:TYPe](#page-114-1)
- [:TRIGger:DURATion:WHEN](#page-115-0)
- [:TRIGger:DURATion:TUPPer](#page-115-1)
- [:TRIGger:DURATion:TLOWer](#page-116-0)

### <span id="page-114-0"></span>**:TRIGger:DURATion:SOURce**

**Syntax** :TRIGger:DURATion:SOURce <source>

:TRIGger:DURATion:SOURce?

#### **Description** Set or query the trigger source in duration trigger.

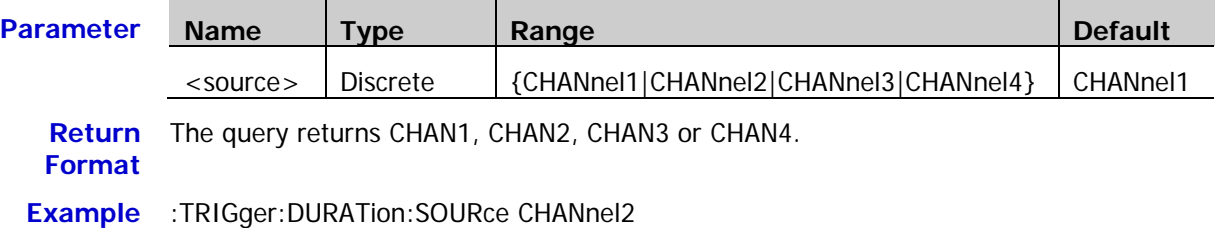

### <span id="page-114-1"></span>**:TRIGger:DURATion:TYPe**

- **Syntax** :TRIGger:DURATion:TYPe <type1>,<type2>,<type3>,<type4> :TRIGger:DURATion:TYPe?
- **Description** Set or query the pattern of each channel in duration trigger.

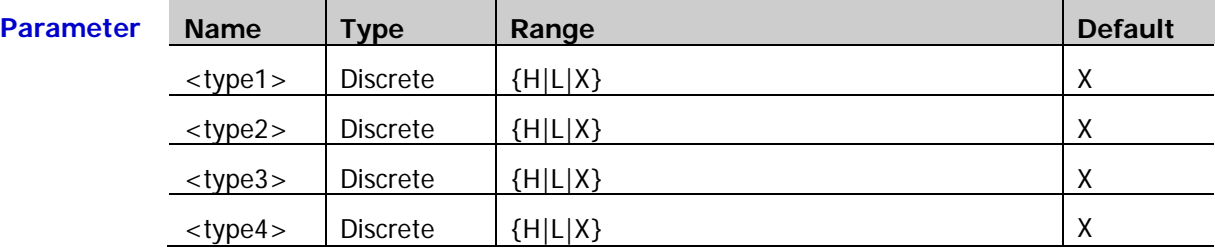

- **Explanation**  $\triangleright$  H: set the pattern of the channel selected to "H", namely the voltage level is higher than the threshold level of the channel.
	- $\triangleright$  L: set the pattern of the channel selected to "L", namely the voltage level is lower than the threshold level of the channel.
	- $\triangleright$  X: set the pattern of the channel selected to "Don't Care", namely this channel is not used as a part of the pattern. When all the four channels in the pattern are set to "Don't Care", the oscilloscope will not trigger.
	- $\triangleright$  The four parameters from left to right in the command set the patterns of CH1, CH2, CH3 and CH4 respectively.

**Return**  The query returns the patterns of the four channels. **Format**

**Example** :TRIGger:DURATion:TYPe L,X,H,L

### <span id="page-115-0"></span>**:TRIGger:DURATion:WHEN**

**Syntax** :TRIGger:DURATion:WHEN <when>

:TRIGger:DURATion:WHEN?

#### **Description** Set or query the trigger condition in duration trigger.

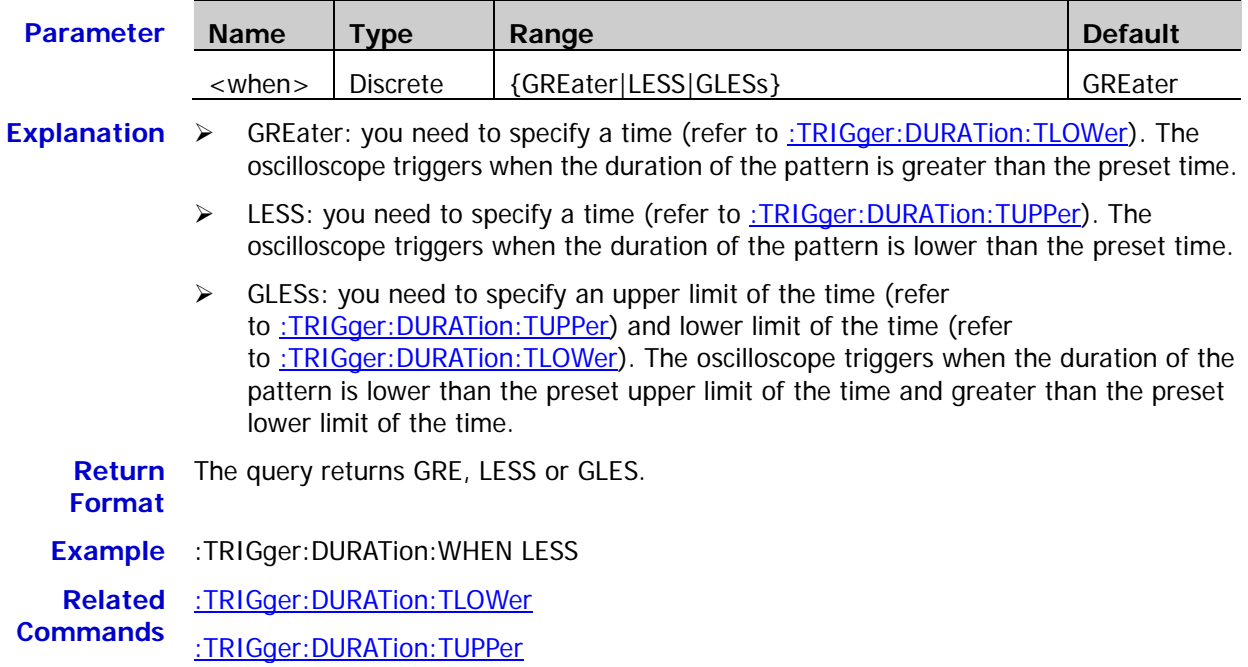

### <span id="page-115-1"></span>**:TRIGger:DURATion:TUPPer**

**Syntax** :TRIGger:DURATion:TUPPer <NR3>

:TRIGger:DURATion:TUPPer?

### **Description** Set or query the duration time upper limit in duration trigger. The default unit is s.

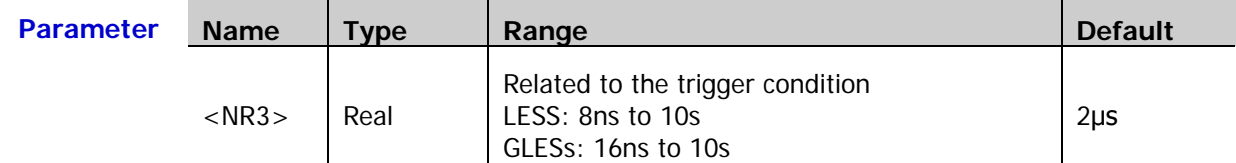

**Explanation** This command is available when the trigger condition (:TRIGger: DURATion: WHEN) is LESS or GLESs.

**Return Format** The query returns the duration time upper limit in scientific notation.

**Example** :TRIGger:DURATion:TUPPer 0.000003 /\*Set the duration time upper limit to 3μs\*/ :TRIGger:DURATion:TUPPer? /\*The query returns 3.000000e-06\*/

**Related**  [:TRIGger:DURATion:WHEN](#page-115-0)

**Commands** [:TRIGger:DURATion:TLOWer](#page-116-0)

# <span id="page-116-0"></span>**:TRIGger:DURATion:TLOWer**

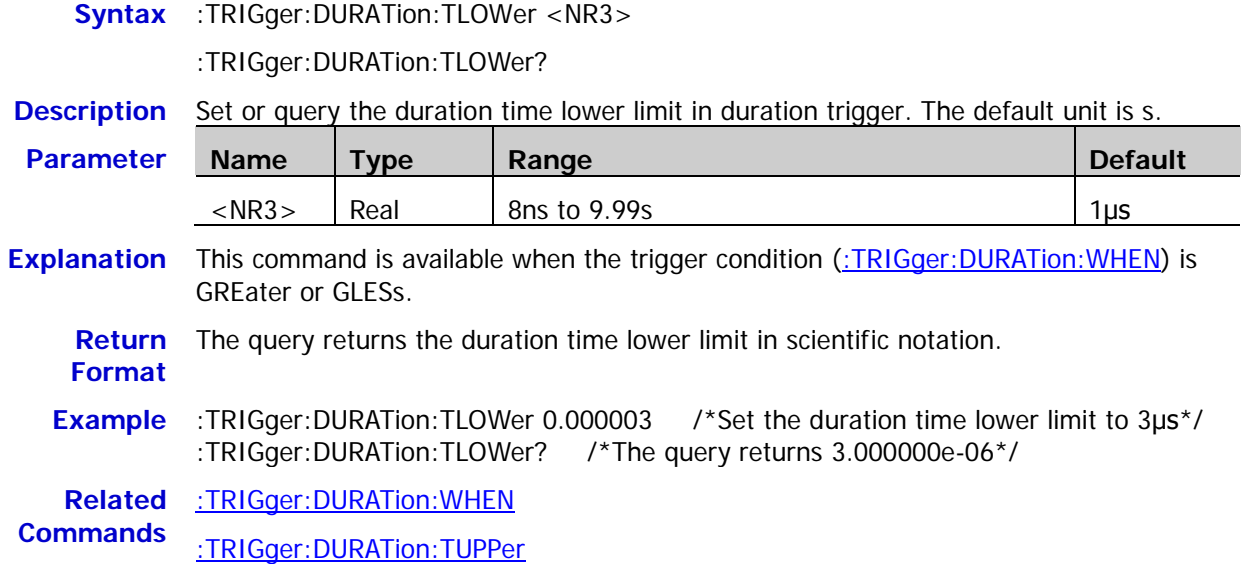

# **:TRIGger:TIMeout (Option)**

#### **Command List:**

- [:TRIGger:TIMeout:SOURce](#page-117-0)
- [:TRIGger:TIMeout:SLOPe](#page-117-1)
- [:TRIGger:TIMeout:TIMe](#page-118-0)

### <span id="page-117-0"></span>**:TRIGger:TIMeout:SOURce**

**Syntax** :TRIGger:TIMeout:SOURce <source>

:TRIGger:TIMeout:SOURce?

**Description** Set or query the trigger source in timeout trigger.

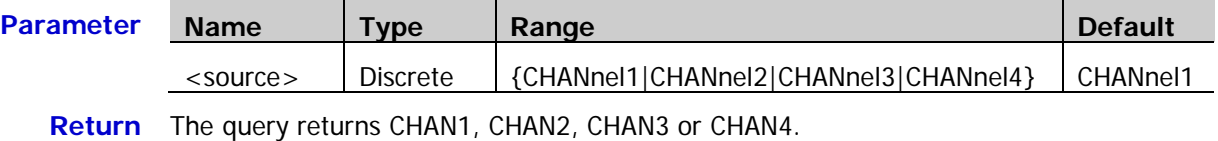

**Format**

**Example** :TRIGger:TIMeout:SOURce CHANnel2

### <span id="page-117-1"></span>**:TRIGger:TIMeout:SLOPe**

**Syntax** :TRIGger:TIMeout:SLOPe <slope>

:TRIGger:TIMeout:SLOPe?

**Description** Set or query the edge type in timeout trigger.

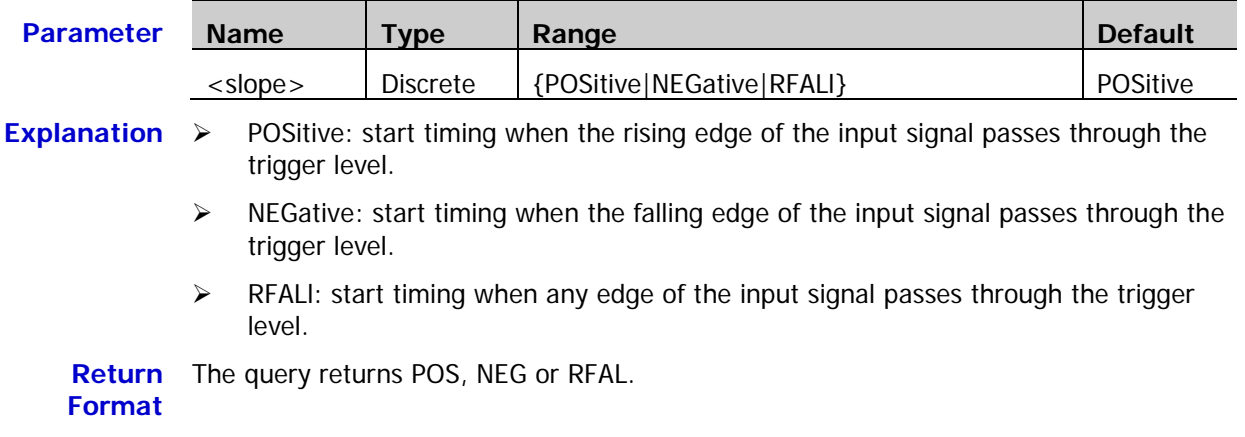

**Example** :TRIGger:TIMeout:SLOPe NEGative

<span id="page-118-0"></span>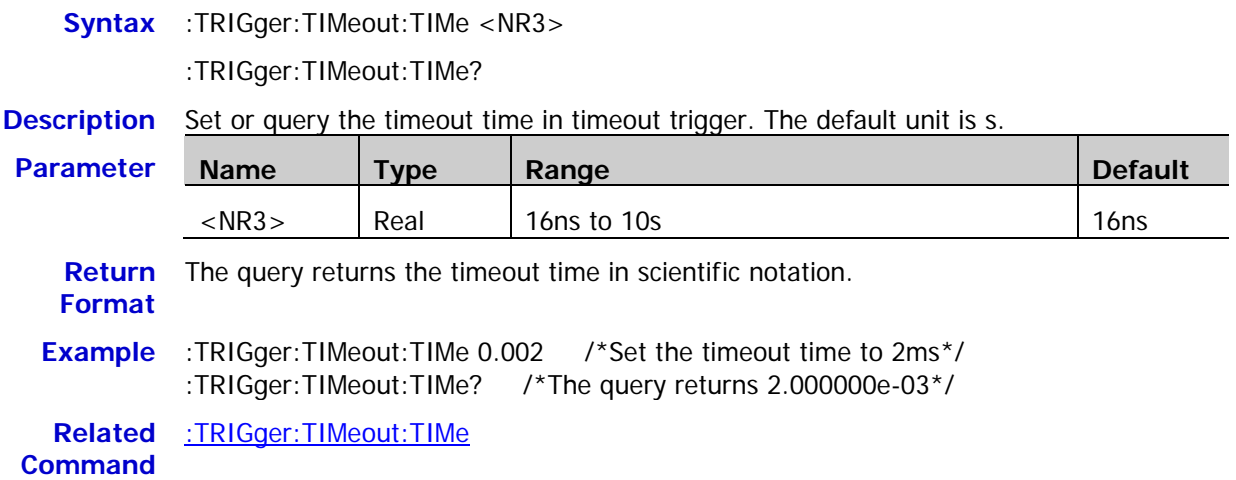

# **:TRIGger:RUNT (Option)**

### **Command List:**

- [:TRIGger:RUNT:SOURce](#page-119-0)
- ◆ [:TRIGger:RUNT:POLarity](#page-119-1)
- [:TRIGger:RUNT:WHEN](#page-120-0)
- [:TRIGger:RUNT:WUPPer](#page-120-1)
- [:TRIGger:RUNT:WLOWer](#page-121-0)
- [:TRIGger:RUNT:ALEVel](#page-121-1)
- [:TRIGger:RUNT:BLEVel](#page-122-0)

### <span id="page-119-0"></span>**:TRIGger:RUNT:SOURce**

**Syntax** :TRIGger:RUNT:SOURce <source>

:TRIGger:RUNT:SOURce?

**Description** Set or query the trigger source in runt trigger.

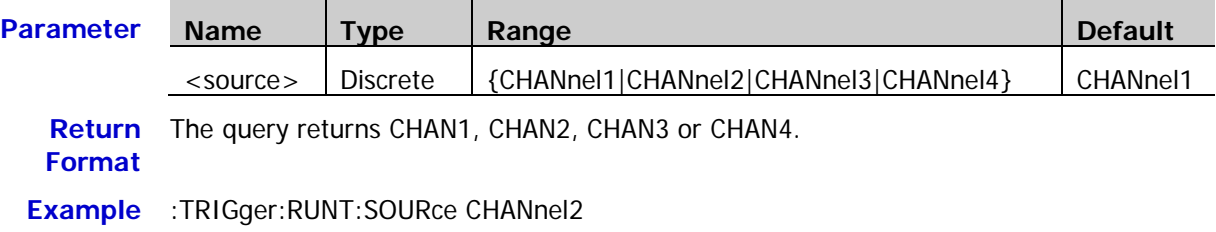

### <span id="page-119-1"></span>**:TRIGger:RUNT:POLarity**

Syntax :TRIGger:RUNT:POLarity <polarity>

:TRIGger:RUNT:POLarity?

**Description** Set or query the pulse polarity in runt trigger.

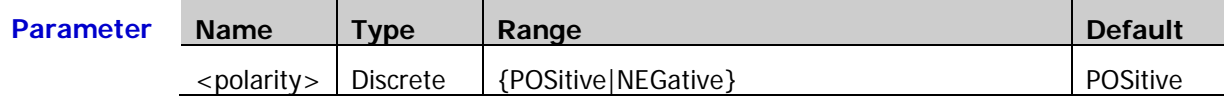

**Explanation**  $\triangleright$  POSitive: the instrument triggers on the positive runt pulse.

 $\triangleright$  NEGative: the instrument triggers on the negative runt pulse.

**Return**  The query returns POS or NEG.

**Format**

**Example** :TRIGger:RUNT:POLarity NEGative

# <span id="page-120-0"></span>**:TRIGger:RUNT:WHEN**

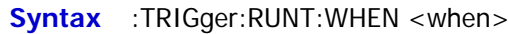

:TRIGger:RUNT:WHEN?

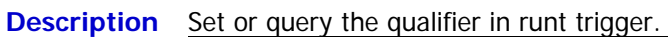

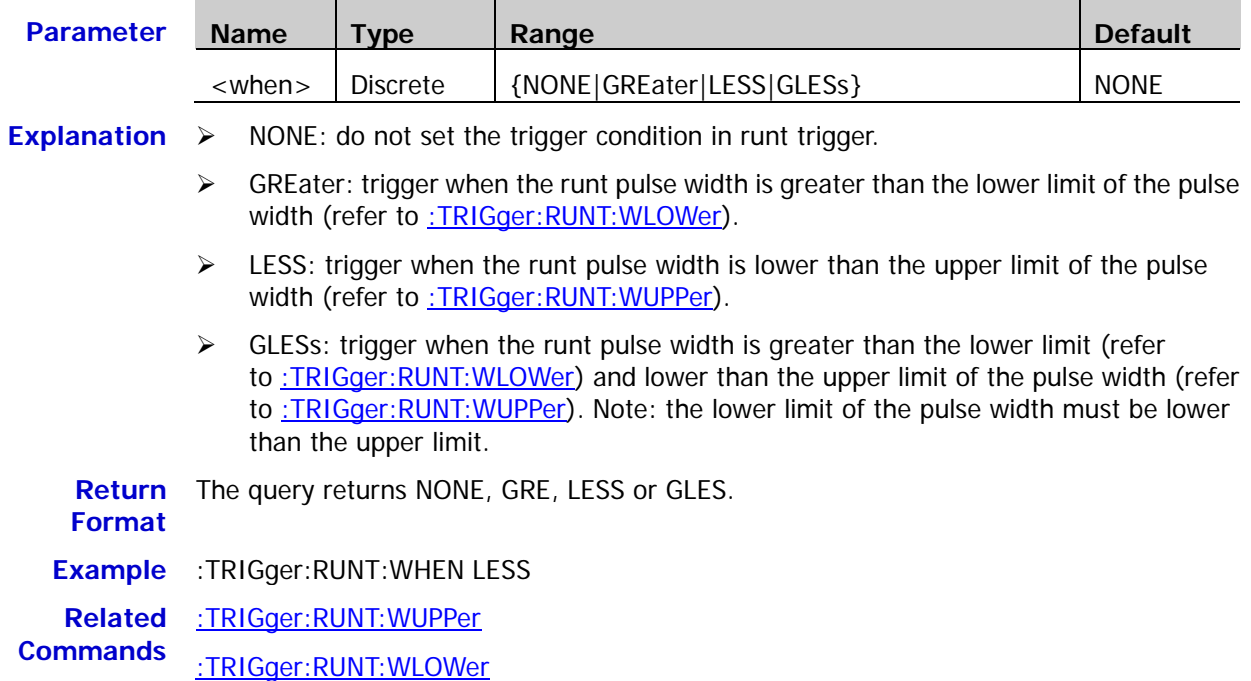

# <span id="page-120-1"></span>**:TRIGger:RUNT:WUPPer**

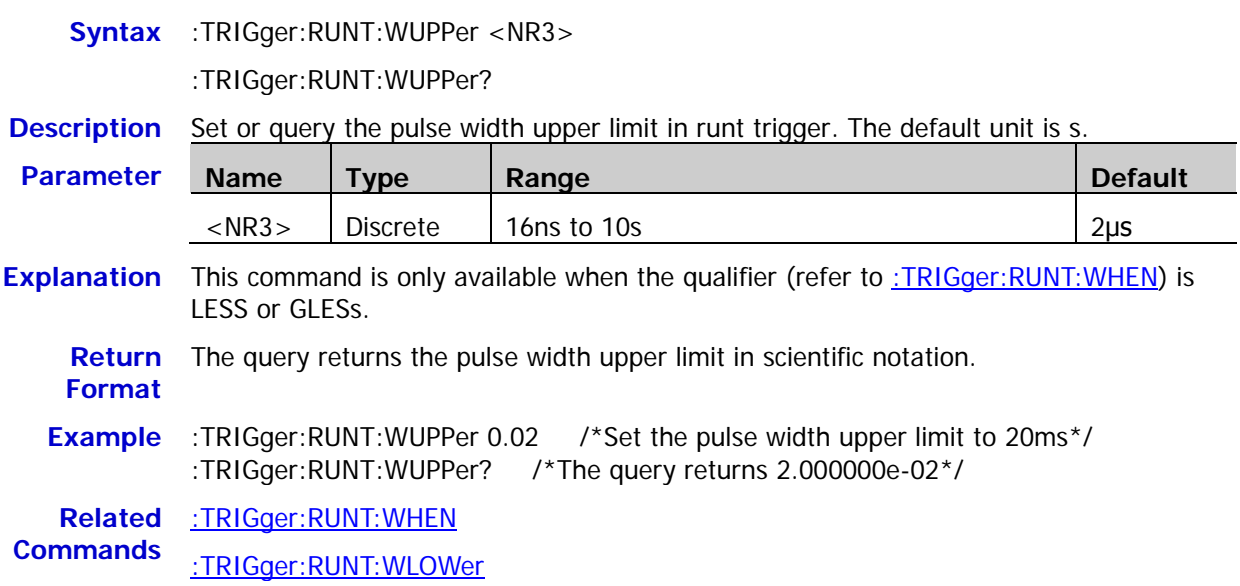

### <span id="page-121-0"></span>**:TRIGger:RUNT:WLOWer**

**Syntax** :TRIGger:RUNT:WLOWer <NR3>

:TRIGger:RUNT:WLOWer?

**Description** Set or query the pulse width lower limit in runt trigger. The default unit is s.

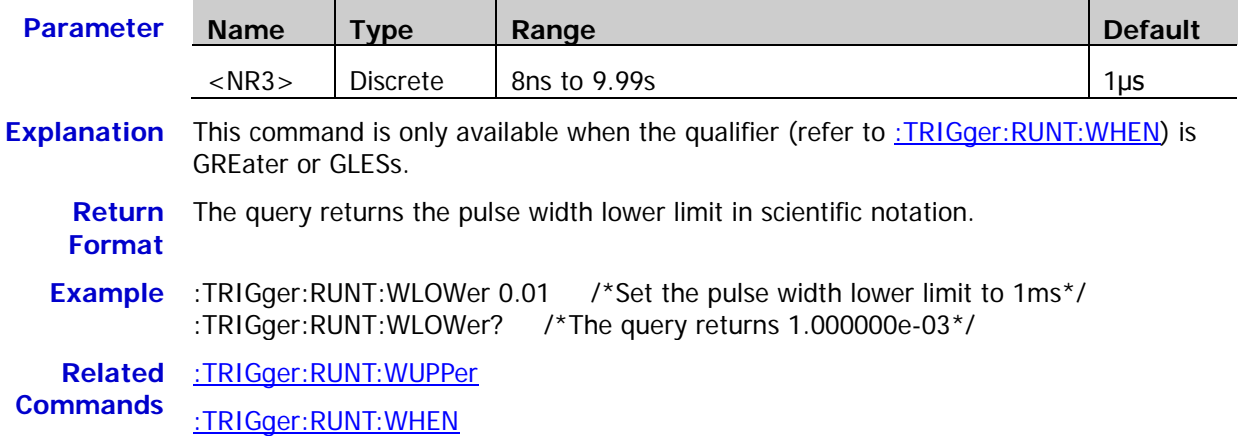

### <span id="page-121-1"></span>**:TRIGger:RUNT:ALEVel**

**Syntax** :TRIGger:RUNT:ALEVel <level> :TRIGger:RUNT:ALEVel?

**Description** Set or query the trigger level upper limit in runt trigger. The unit is the same as the current amplitude unit.

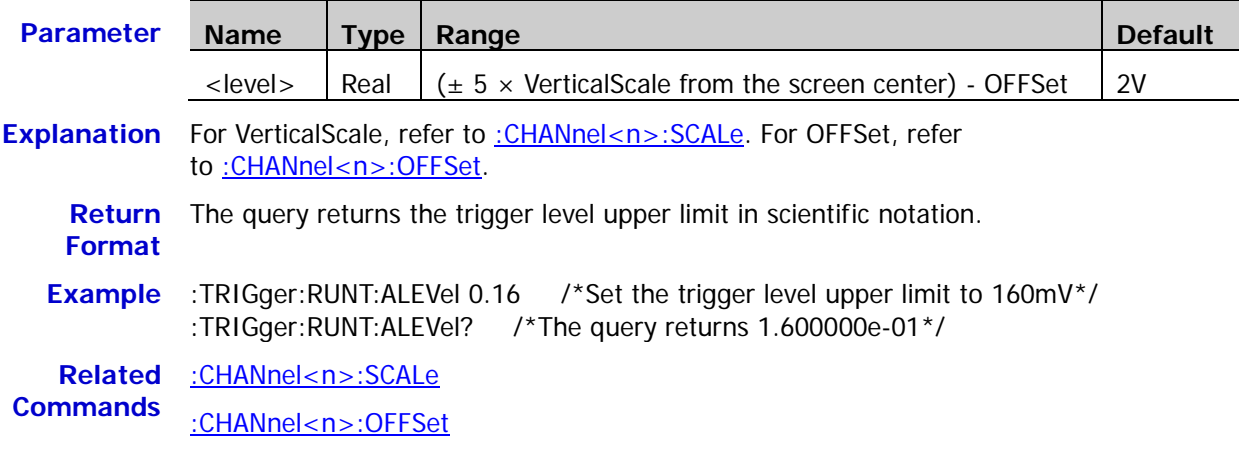

# <span id="page-122-0"></span>**:TRIGger:RUNT:BLEVel**

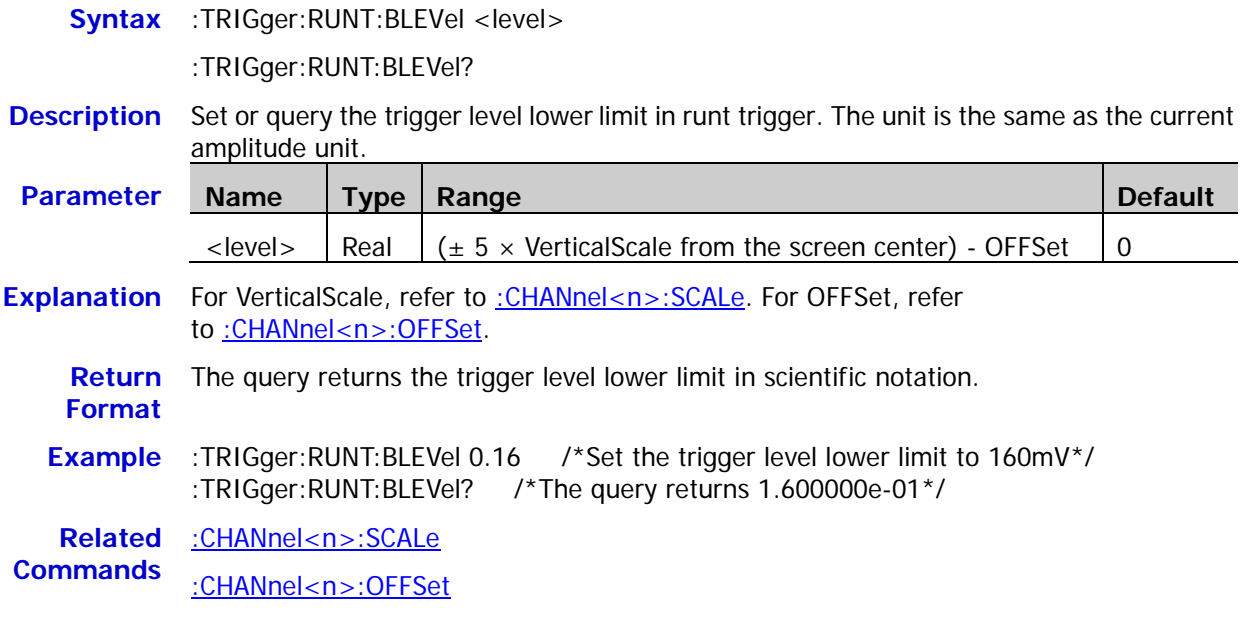

# **:TRIGger:WINDows (Option)**

### **Command List:**

- [:TRIGger:WINDows:SOURce](#page-123-0)
- [:TRIGger:WINDows:SLOPe](#page-123-1)
- [:TRIGger:WINDows:POSition](#page-124-0)
- [:TRIGger:WINDows:TIMe](#page-124-1)
- [:TRIGger:WINDows:ALEVel](#page-125-0)
- [:TRIGger:WINDows:BLEVel](#page-125-1)

### <span id="page-123-0"></span>**:TRIGger:WINDows:SOURce**

**Syntax** :TRIGger:WINDows:SOURce <source>

:TRIGger:WINDows:SOURce?

### **Description** Set or query the trigger source in windows trigger.

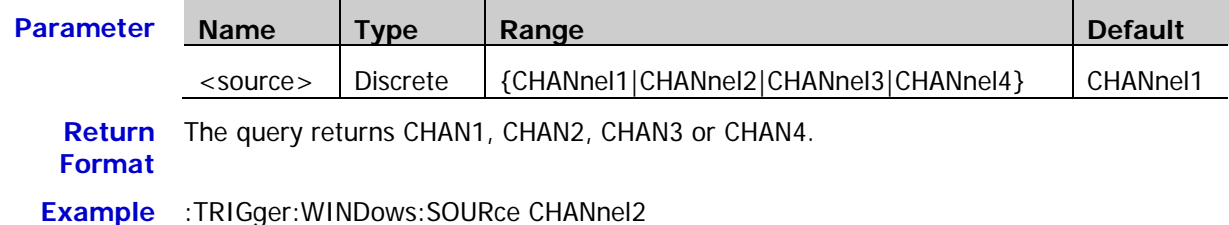

### <span id="page-123-1"></span>**:TRIGger:WINDows:SLOPe**

**Syntax** :TRIGger:WINDows:SLOPe <type>

:TRIGger:WINDows:SLOPe?

**Description** Set or query the windows type in windows trigger.

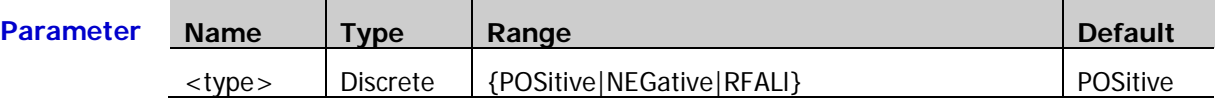

- **Explanation** > POSitive: trigger on the rising edge of the input signal when the voltage level is greater than the preset high trigger level.
	- $\triangleright$  NEGative: trigger on the falling edge of the input signal when the voltage level is lower than the preset low trigger level.
	- > RFALI: trigger on any edge of the input signal when the voltage level meets the preset trigger level.

**Return**  The query returns POS, NEG or RFAL.

**Format**

**Example** :TRIGger:WINDows:SLOPe NEGative

# <span id="page-124-0"></span>**:TRIGger:WINDows:POSition**

**Syntax** :TRIGger:WINDows:POSition <pos>

:TRIGger:WINDows:POSition?

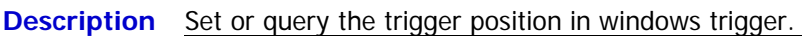

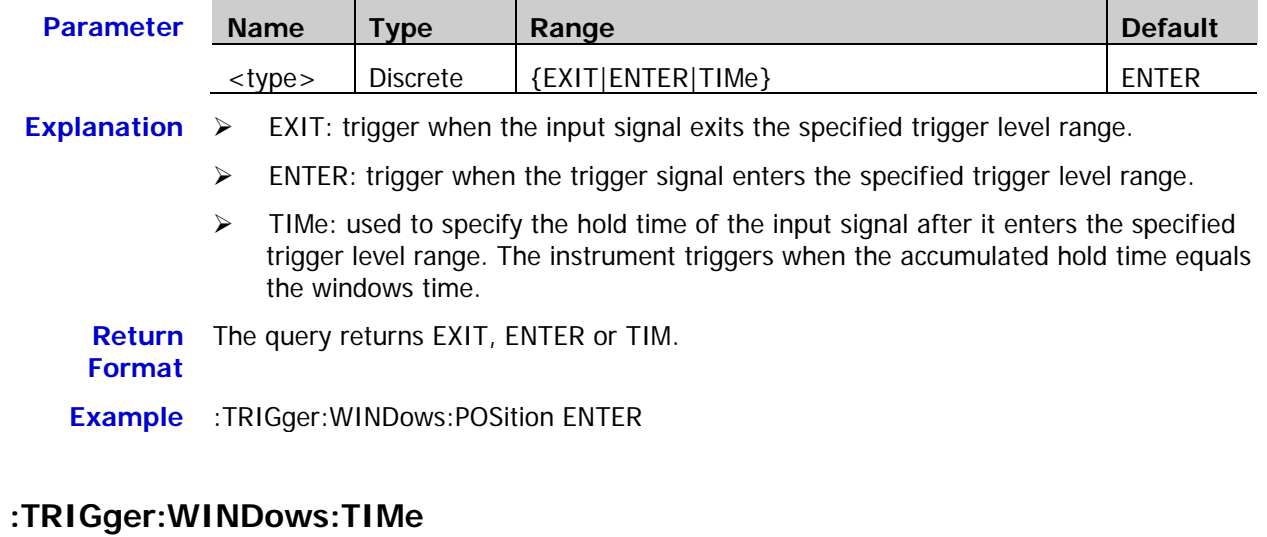

<span id="page-124-1"></span>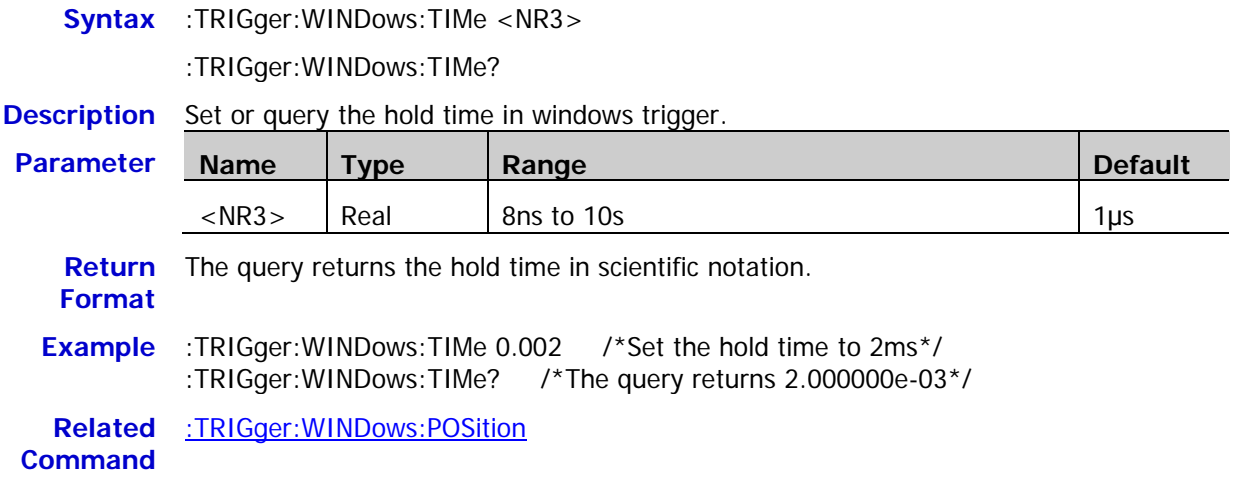

### <span id="page-125-0"></span>**:TRIGger:WINDows:ALEVel**

**Syntax** :TRIGger:WINDows:ALEVel <level>

:TRIGger:WINDows:ALEVel?

**Description** Set or query the trigger level upper limit in windows trigger. The unit is the same as the current amplitude unit.

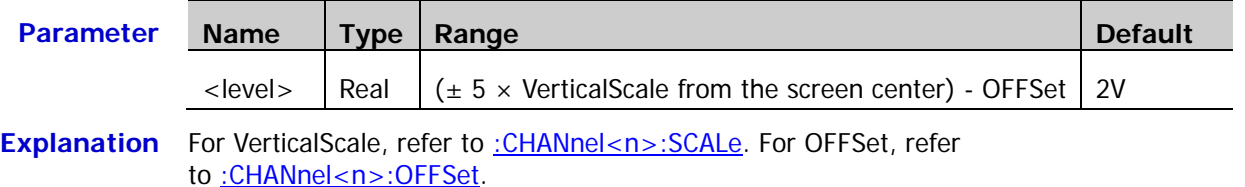

**Return**  The query returns the trigger level upper limit in scientific notation.

**Example** :TRIGger:WINDows:ALEVel 0.16 /\*Set the trigger level upper limit to 160mV\*/ :TRIGger:WINDows:ALEVel? /\*The query returns 1.600000e-01\*/

**Related Commands** [:CHANnel<n>:SCALe](#page-26-0)

**Format**

[:CHANnel<n>:OFFSet](#page-24-0)

### <span id="page-125-1"></span>**:TRIGger:WINDows:BLEVel**

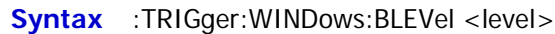

:TRIGger:WINDows:BLEVel?

**Description** Set or query the tigger level lower limit in windows trigger. The unit is the same as the current amplitude unit.

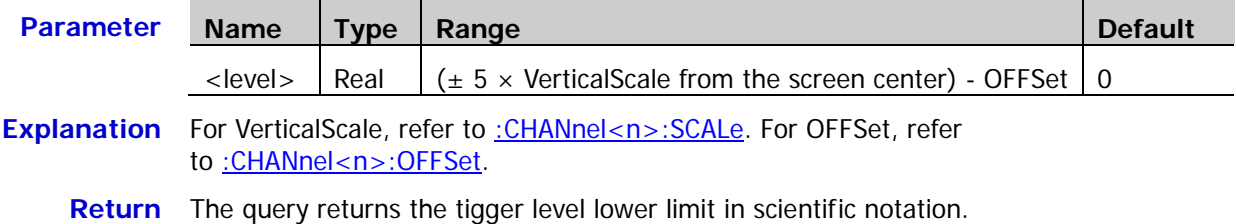

**Format**

**Example** :TRIGger:WINDows:BLEVel 0.05

**Related**  [:CHANnel<n>:SCALe](#page-26-0)

**Commands** [:CHANnel<n>:OFFSet](#page-24-0)

# **:TRIGger:DELay (Option)**

#### **Command List:**

- [:TRIGger:DELay:SA](#page-126-0)
- ◆ [:TRIGger:DELay:SLOPA](#page-126-1)
- ◆ [:TRIGger:DELay:SB](#page-126-2)
- ◆ [:TRIGger:DELay:SLOPB](#page-127-0)
- ◆ [:TRIGger:DELay:TYPe](#page-127-1)
- [:TRIGger:DELay:TUPPer](#page-128-0)
- [:TRIGger:DELay:TLOWer](#page-128-1)

### <span id="page-126-0"></span>**:TRIGger:DELay:SA**

**Syntax** :TRIGger:DELay:SA <Source>

:TRIGger:DELay:SA?

**Description** Set or query the trigger source A in delay trigger.

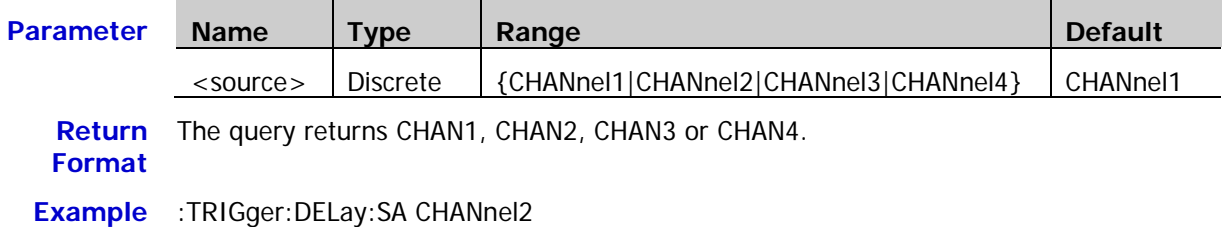

### <span id="page-126-1"></span>**:TRIGger:DELay:SLOPA**

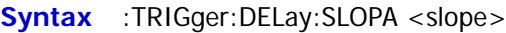

:TRIGger:DELay:SLOPA?

### **Description** Set or query the edge type of the trigger source A in delay trigger.

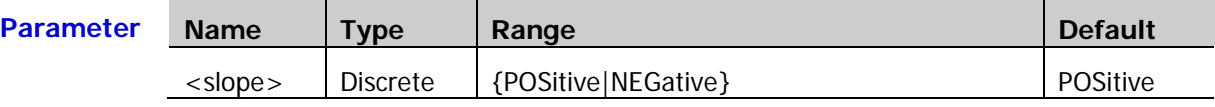

**Return**  The query returns POS or NEG.

**Format**

**Example** :TRIGger:DELay:SLOPA NEGative

### <span id="page-126-2"></span>**:TRIGger:DELay:SB**

**Syntax** :TRIGger:DELay:SB <source>

:TRIGger:DELay:SB?

**Description** Set or query the trigger source B in delay trigger.

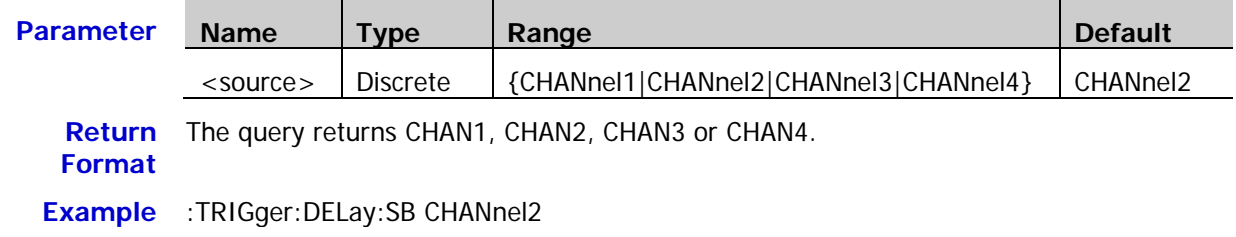

### <span id="page-127-0"></span>**:TRIGger:DELay:SLOPB**

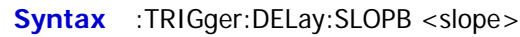

:TRIGger:DELay:SLOPB?

### **Description** Set or query the edge type of the trigger source B in delay trigger.

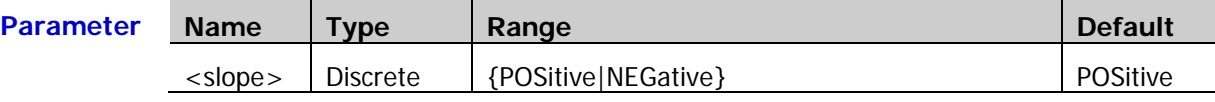

**Return Format** The query returns POS or NEG.

**Example** :TRIGger:DELay:SLOPB NEGative

# <span id="page-127-1"></span>**:TRIGger:DELay:TYPe**

**Syntax** :TRIGger:DELay:TYPe <type>

:TRIGger:DELay:TYPe?

**Description** Set or query the delay type in delay trigger.

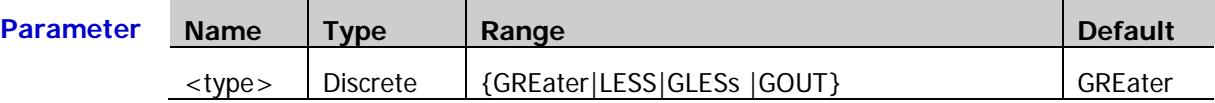

- **Explanation**  $\triangleright$  GREater: trigger when the time difference  $(\triangle T)$  between the specified edges of tigger source A and tigger source B is greater than the preset time limit.
	- $\triangleright$  LESS: trigger when the time difference ( $\Delta T$ ) between the specified edges of tigger source A and tigger source B is lower than the preset time limit.
	- $\triangleright$  GLESs: trigger when the time difference ( $\Delta T$ ) between the specified edges of tigger source A and tigger source B is greater than the lower limit of the preset time and lower than the upper limit of the preset time. Note that the time lower limit must be lower than the time upper limit.
	- $\triangleright$  GOUT: trigger when the time difference ( $\Delta T$ ) between the specified edges of tigger source A and tigger source B is lower than the lower limit of the preset time or greater than the upper limit of the preset time. Note that the time lower limit must be lower than the time upper limit.

**Return Format** The query returns GOUT, GRE, LESS or GLES.

**Example** :TRIGger:DELay:TYPe GOUT

**Related**  [:TRIGger:DELay:TUPPer](#page-128-0)

**Commands** [:TRIGger:DELay:TLOWer](#page-128-1)

# <span id="page-128-0"></span>**:TRIGger:DELay:TUPPer**

**Syntax** :TRIGger:DELay:TUPPer <NR3>

:TRIGger:DELay:TUPPer?

**Description** Set or query the upper limit of the delay time in delay trigger. The default unit is s.

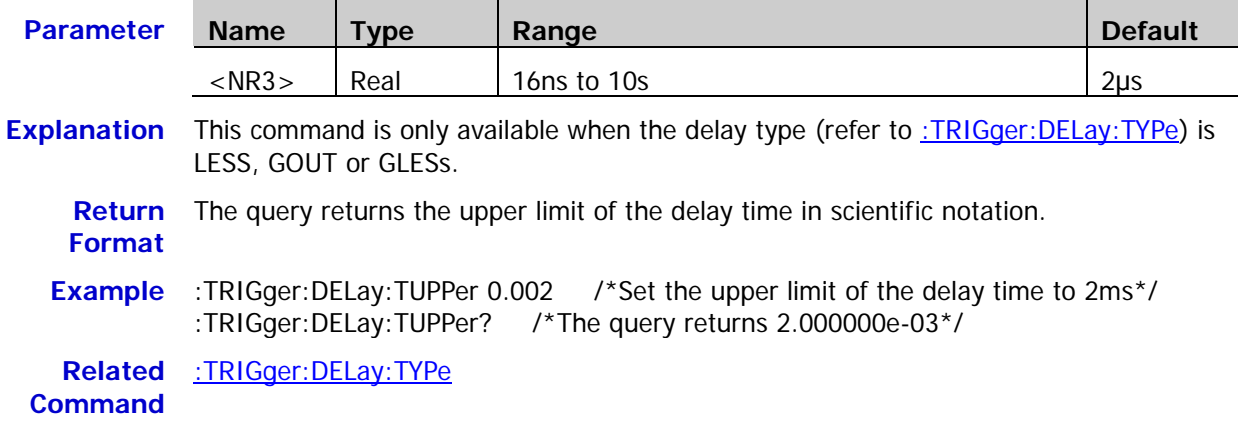

# <span id="page-128-1"></span>**:TRIGger:DELay:TLOWer**

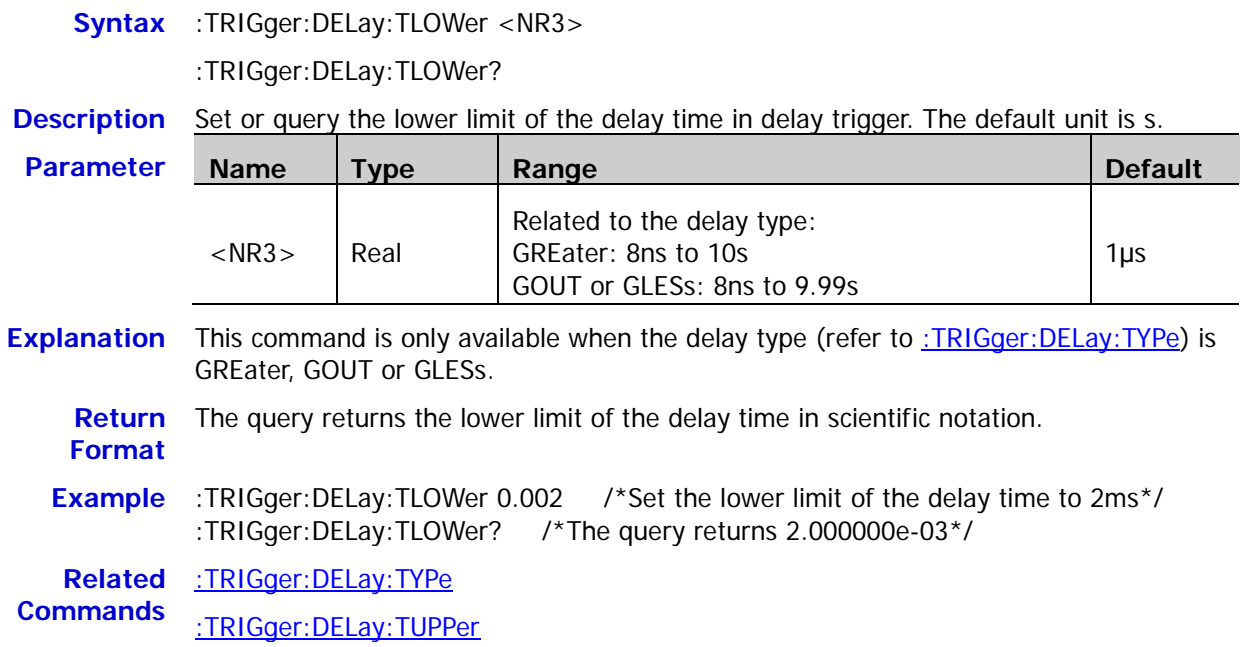

# **:TRIGger:SHOLd (Option)**

### **Command List:**

- [:TRIGger:SHOLd:DSrc](#page-129-0)
- [:TRIGger:SHOLd:CSrc](#page-129-1)
- [:TRIGger:SHOLd:SLOPe](#page-129-2)
- [:TRIGger:SHOLd:PATTern](#page-130-0)
- [:TRIGger:SHOLd:TYPe](#page-130-1)
- [:TRIGger:SHOLd:STIMe](#page-131-0)
- [:TRIGger:SHOLd:HTIMe](#page-131-1)

### <span id="page-129-0"></span>**:TRIGger:SHOLd:DSrc**

**Syntax** :TRIGger:SHOLd:DSrc <source>

:TRIGger:SHOLd:DSrc?

**Description** Set or query the data source in setup/hold trigger.

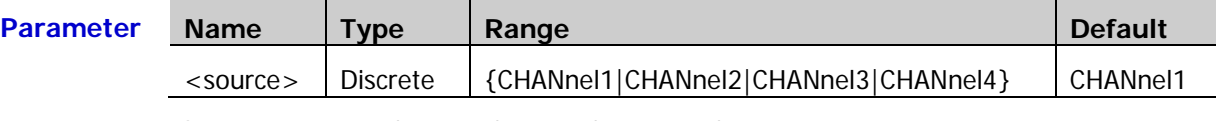

**Return**  The query returns CHAN1, CHAN2, CHAN3 or CHAN4.

**Format**

**Example** :TRIGger:SHOLd:DSrc CHANnel1

### <span id="page-129-1"></span>**:TRIGger:SHOLd:CSrc**

**Syntax** :TRIGger:SHOLd:CSrc <source>

:TRIGger:SHOLd:CSrc?

### **Description** Set or query the clock source in setup/hold trigger.

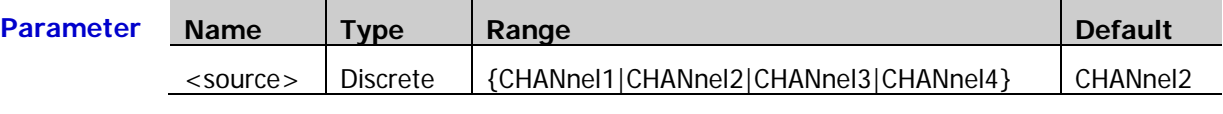

**Return**  The query returns CHAN1, CHAN2, CHAN3 or CHAN4.

**Format**

**Example** :TRIGger:SHOLd:CSrc CHANnel2

### <span id="page-129-2"></span>**:TRIGger:SHOLd:SLOPe**

**Syntax** :TRIGger:SHOLd:SLOPe <slope>

:TRIGger:SHOLd:SLOPe?

**Description** Set or query the edge type in setup/hold trigger.

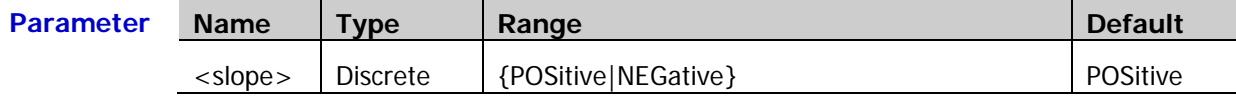

**Return**  The query returns POS or NEG.

**Format**

**Example** :TRIGger:SHOLd:SLOPe NEGative

Syntax :TRIGger:SHOLd:PATTern <pattern>

# <span id="page-130-0"></span>**:TRIGger:SHOLd:PATTern**

<span id="page-130-1"></span>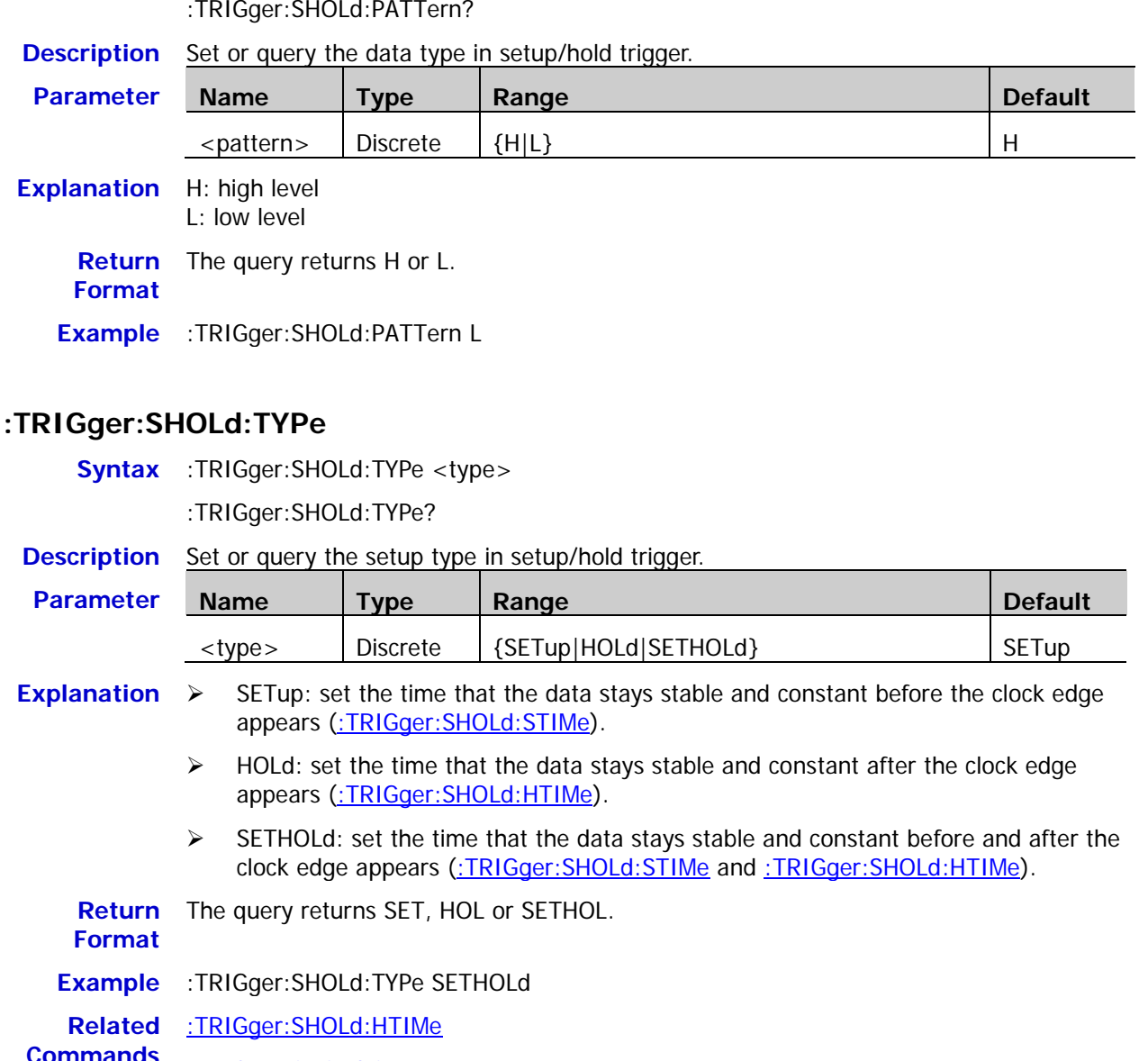

**Commands** [:TRIGger:SHOLd:STIMe](#page-131-0)

### <span id="page-131-0"></span>**:TRIGger:SHOLd:STIMe**

**Syntax** :TRIGger:SHOLd:STIMe <NR3>

:TRIGger:SHOLd:STIMe?

**Description** Set or query the setup time in setup/hold trigger. The default unit is s.

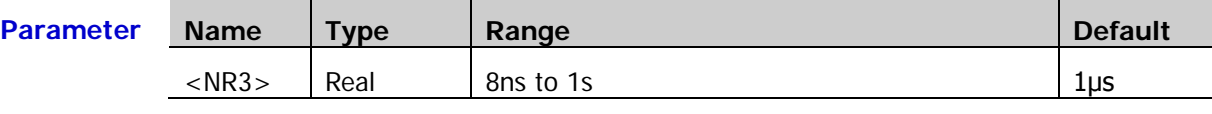

**Explanation** This command is only available when the setup type (refer to [:TRIGger:SHOLd:TYPe\)](#page-130-1) is SETup or SETHOLd.

**Return Format** The query returns the setup time in scientific notation.

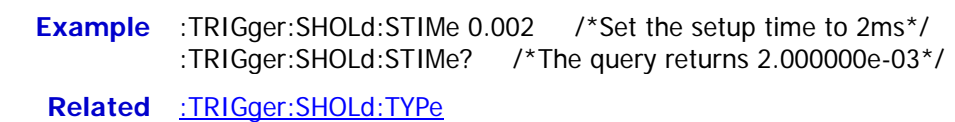

**Commands** [:TRIGger:SHOLd:HTIMe](#page-131-1)

# <span id="page-131-1"></span>**:TRIGger:SHOLd:HTIMe**

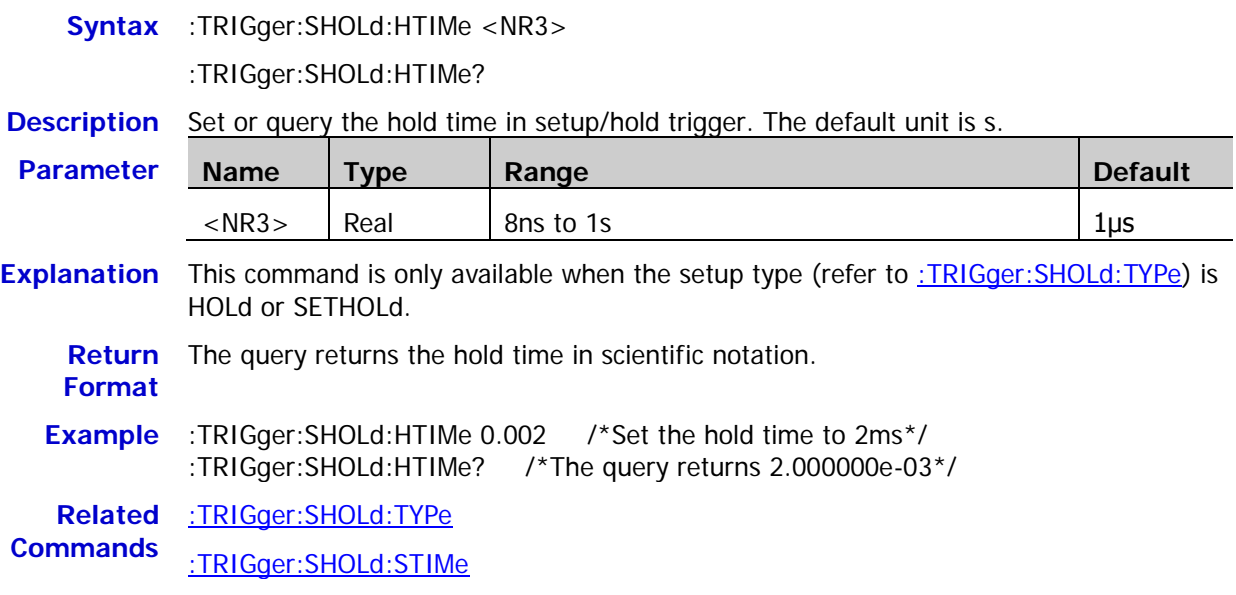

# **:TRIGger:NEDGe (Option)**

#### **Command List:**

- [:TRIGger:NEDGe:SOURce](#page-132-0)
- [:TRIGger:NEDGe:SLOPe](#page-132-1)
- [:TRIGger:NEDGe:IDLE](#page-133-0)
- [:TRIGger:NEDGe:EDGE](#page-133-1)
- [:TRIGger:NEDGe:LEVel](#page-133-2)

### <span id="page-132-0"></span>**:TRIGger:NEDGe:SOURce**

**Syntax** :TRIGger:NEDGe:SOURce <source>

:TRIGger:NEDGe:SOURce?

#### **Description** Set or query the trigger source in Nth edge trigger.

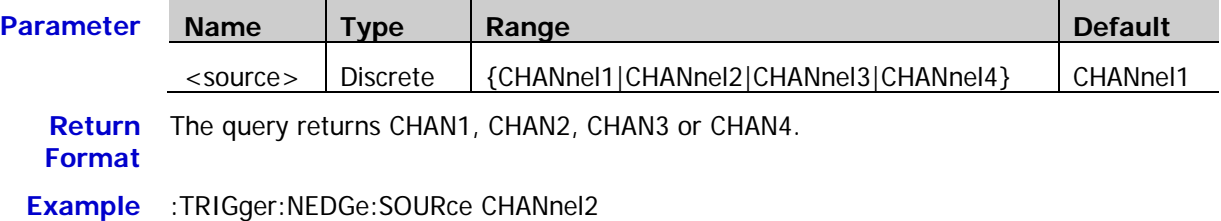

### <span id="page-132-1"></span>**:TRIGger:NEDGe:SLOPe**

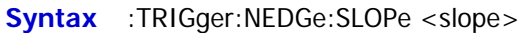

:TRIGger:NEDGe:SLOPe?

**Description** Set or query the edge type in Nth edge trigger.

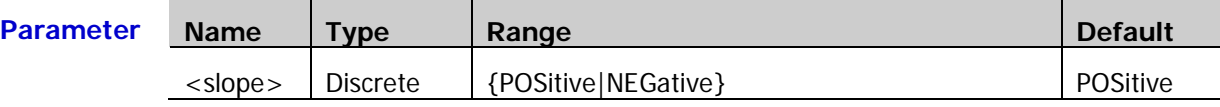

- **Explanation** > POSitive: trigger on the rising edge of the input signal when the voltage level meets the specified trigger level.
	- $\triangleright$  NEGative: trigger on the falling edge of the input signal when the voltage level meets the specified trigger level.

**Return Format** The query returns POS or NEG.

**Example** :TRIGger:NEDGe:SLOPe NEGative

### <span id="page-133-0"></span>**:TRIGger:NEDGe:IDLE**

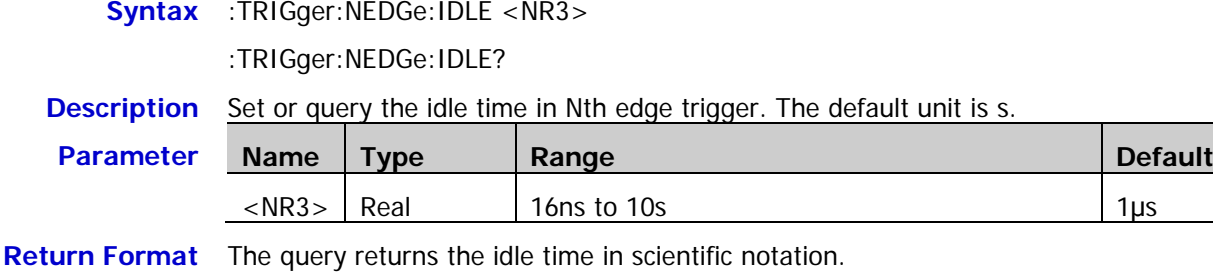

**Example** :TRIGger:NEDGe:IDLE 0.002 /\*Set the idle time to 2ms\*/ :TRIGger:NEDGe:IDLE? /\*The query returns 2.000000e-03\*/

### <span id="page-133-1"></span>**:TRIGger:NEDGe:EDGE**

- **Syntax** :TRIGger:NEDGe:EDGE <NR1>
	- :TRIGger:NEDGe:EDGE?

**Description** Set or query the edge number in Nth edge trigger.

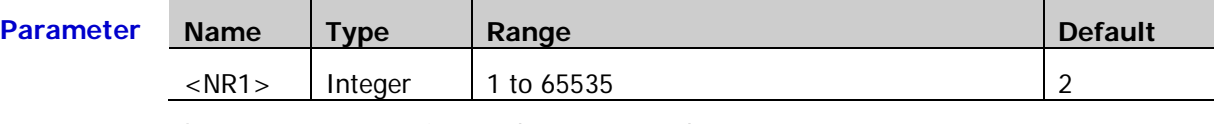

**Return Format** The query returns an integer between 1 and 65535.

**Example** :TRIGger:NEDGe:EDGE 20

### <span id="page-133-2"></span>**:TRIGger:NEDGe:LEVel**

**Syntax** :TRIGger:NEDGe:LEVel <level>

:TRIGger:NEDGe:LEVel?

**Description** Set or query the trigger level in Nth edge trigger. The unit is the same as the current amplitude unit.

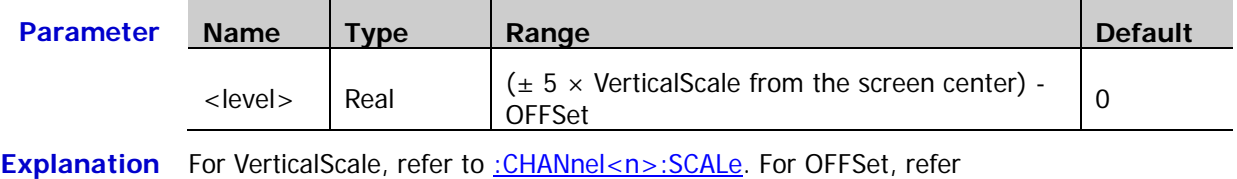

- to : CHANnel<n>: OFFSet. **Return Format** The query returns the trigger level in scientific notation.
	- **Example** :TRIGger:NEDGe:LEVel 0.16 /\*Set the the trigger level to 160mV\*/ :TRIGger:NEDGe:LEVel? /\*The query returns 1.600000e-01\*/

**Related**  [:CHANnel<n>:SCALe](#page-26-0)

**Commands** [:CHANnel<n>:OFFSet](#page-24-0)

# **:TRIGger:RS232 (Option)**

### **Command List:**

- [:TRIGger:RS232:SOURce](#page-134-0)
- [:TRIGger:RS232:WHEN](#page-134-1)
- ◆ [:TRIGger:RS232:PARity](#page-135-0)
- ◆ [:TRIGger:RS232:STOP](#page-135-1)
- ◆ [:TRIGger:RS232:DATA](#page-135-2)
- [:TRIGger:RS232:WIDTh](#page-136-0)
- [:TRIGger:RS232:BAUD](#page-136-1)
- ◆ [:TRIGger:RS232:BUSer](#page-136-2)
- [:TRIGger:RS232:LEVel](#page-137-0)

### <span id="page-134-0"></span>**:TRIGger:RS232:SOURce**

**Syntax** :TRIGger:RS232:SOURce <source>

:TRIGger:RS232:SOURce?

**Description** Set or query the trigger source in RS232 trigger.

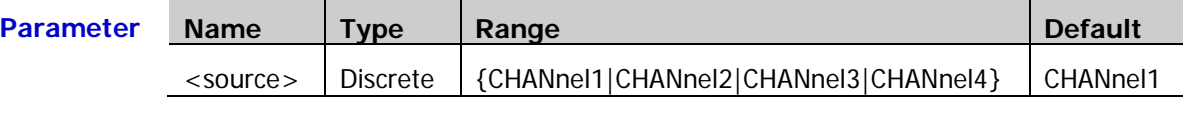

**Return Format** The query returns CHAN1, CHAN2, CHAN3 or CHAN4.

**Example** :TRIGger:RS232:SOURce CHANnel2

### <span id="page-134-1"></span>**:TRIGger:RS232:WHEN**

**Syntax** :TRIGger:RS232:WHEN <when>

:TRIGger:RS232:WHEN?

**Description** Set or query the trigger condition in RS232 trigger.

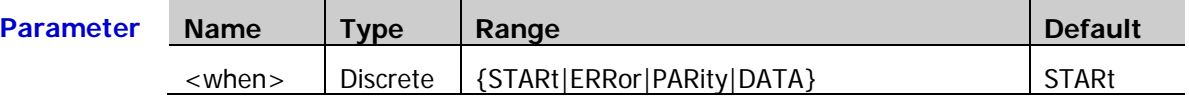

**Explanation**  $\triangleright$  STARt: trigger on the start frame position.

 $\triangleright$  ERRor: trigger when error frame is detected.

- $\triangleright$  PARity: trigger when check error is detected.
- > DATA: trigger on the last bit of the preset data bits and even-odd check bits.

### **Return Format** The query returns STAR, ERR, PAR or DATA.

**Example** :TRIGger:RS232:WHEN ERRor

**Related**  [:TRIGger:RS232:DATA](#page-135-2)

**Command**

# <span id="page-135-0"></span>**:TRIGger:RS232:PARity**

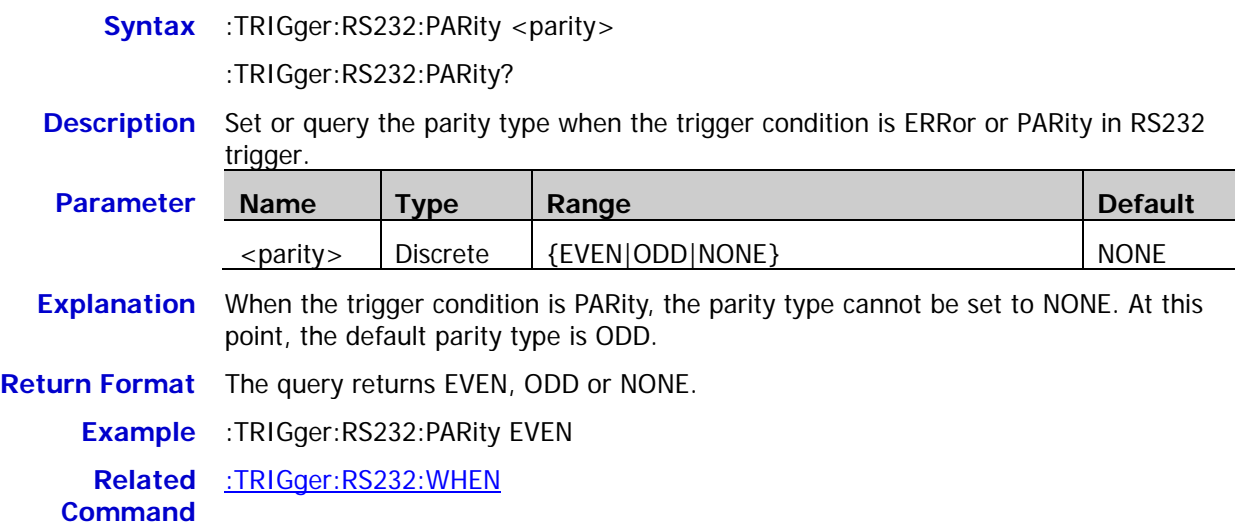

# <span id="page-135-1"></span>**:TRIGger:RS232:STOP**

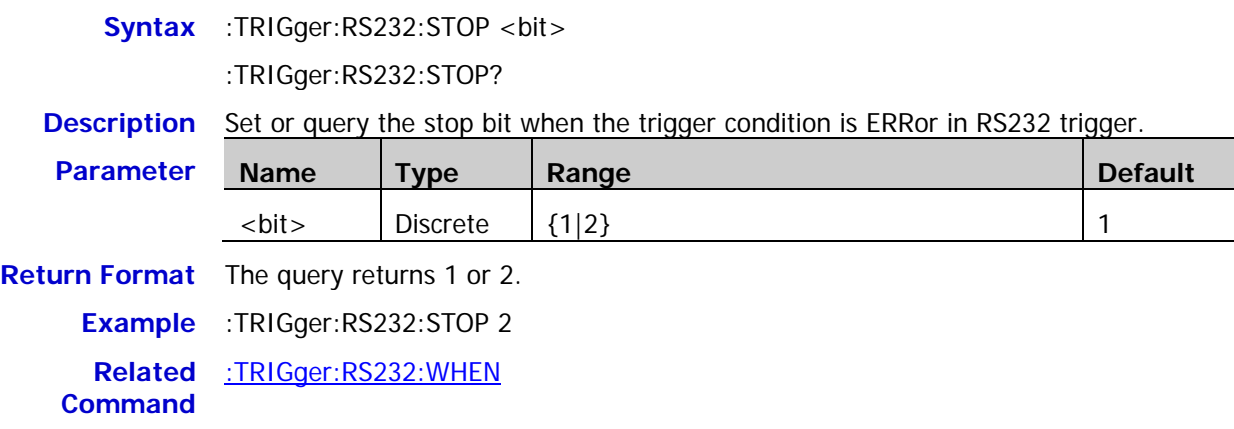

# <span id="page-135-2"></span>**:TRIGger:RS232:DATA**

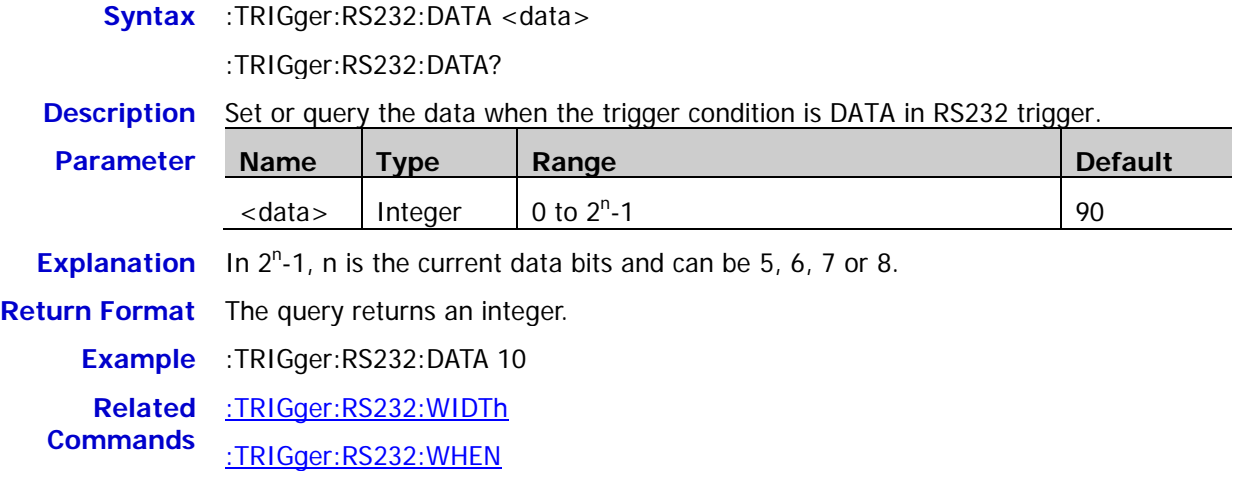

### <span id="page-136-0"></span>**:TRIGger:RS232:WIDTh**

**Syntax** :TRIGger:RS232:WIDTh <width>

:TRIGger:RS232:WIDTh?

**Description** Set or query the data bits when the trigger condition is DATA in RS232 trigger.

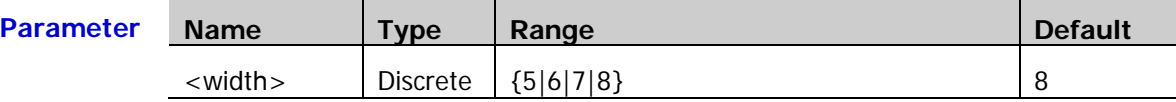

**Return Format** The query returns 5, 6, 7 or 8.

**Example** :TRIGger:RS232:WIDTh 6

**Related Command** [:TRIGger:RS232:WHEN](#page-134-1)

### <span id="page-136-1"></span>**:TRIGger:RS232:BAUD**

**Syntax** :TRIGger:RS232:BAUD <br/>baud\_rate>

:TRIGger:RS232:BAUD?

**Description** Set or query the baud rate in RS232 trigger. The default unit is bps.

SER}

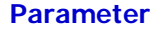

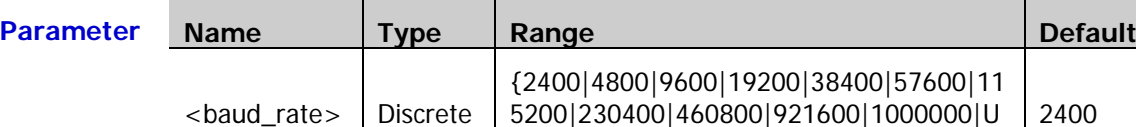

**Return Format** The query returns an integer. **Example** :TRIGger:RS232:BAUD 4800 **Related Command** [:TRIGger:RS232:BUSer](#page-136-2)

### <span id="page-136-2"></span>**:TRIGger:RS232:BUSer**

**Syntax** :TRIGger:RS232:BUSer <user baud>

:TRIGger:RS232:BUSer?

**Description** Set or query the user-defined baud rate in RS232 trigger. The default unit is bps.

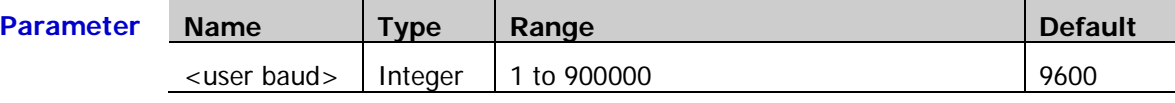

**Return Format** The query returns an integer. **Example** :TRIGger:RS232:BUSer 50000 **Related Command** [:TRIGger:RS232:BAUD](#page-136-1)

# <span id="page-137-0"></span>**:TRIGger:RS232:LEVel**

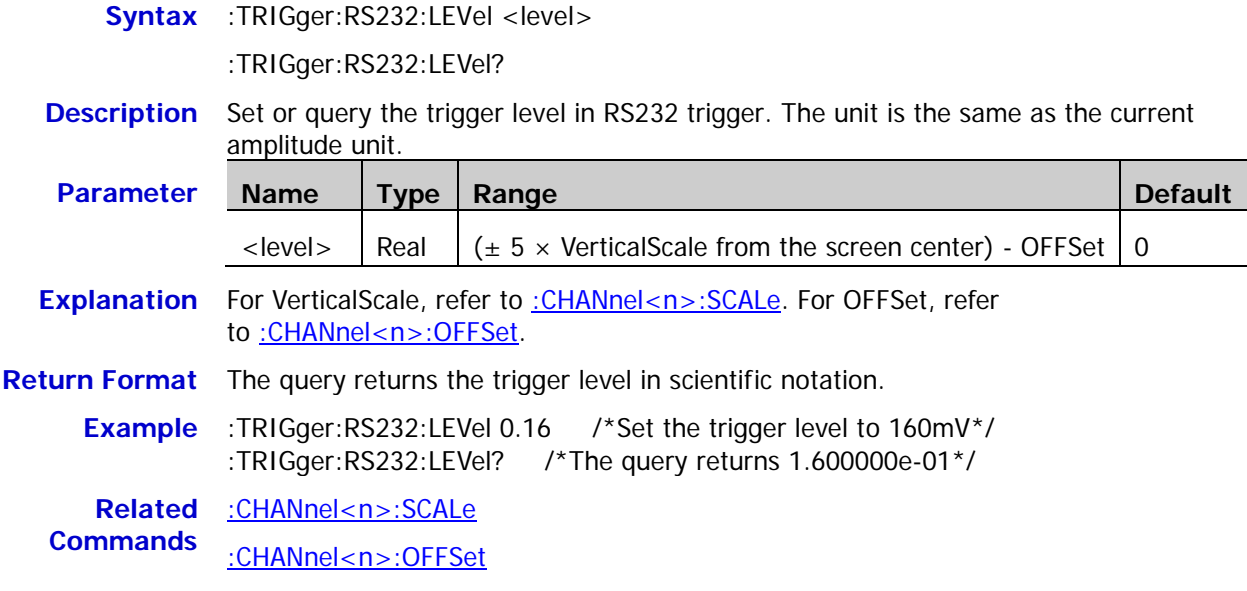

# **:TRIGger:IIC (Option)**

### **Command List:**

- ◆ [:TRIGger:IIC:SCL](#page-138-0)
- ◆ [:TRIGger:IIC:SDA](#page-138-1)
- ◆ [:TRIGger:IIC:WHEN](#page-139-0)
- [:TRIGger:IIC:AWIDth](#page-139-1)
- [:TRIGger:IIC:ADDRess](#page-140-0)
- [:TRIGger:IIC:DIRection](#page-140-1)
- [:TRIGger:IIC:DATA](#page-140-2)
- [:TRIGger:IIC:CLEVel](#page-141-0)
- [:TRIGger:IIC:DLEVel](#page-141-1)

# <span id="page-138-0"></span>**:TRIGger:IIC:SCL**

**Syntax** :TRIGger:IIC:SCL <source>

:TRIGger:IIC:SCL?

### **Description** Set or query the channel source of SCL in I2C trigger.

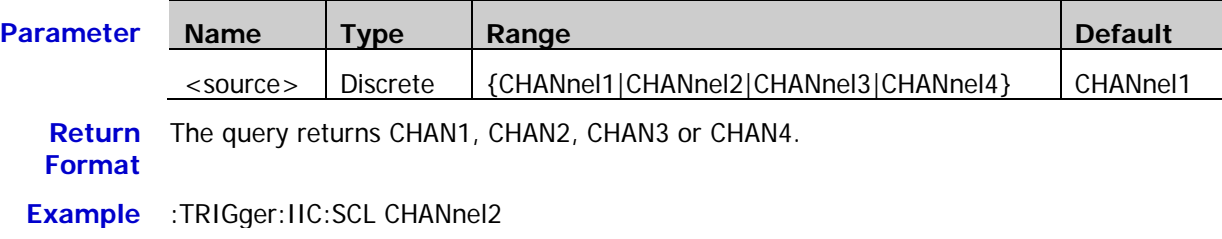

# <span id="page-138-1"></span>**:TRIGger:IIC:SDA**

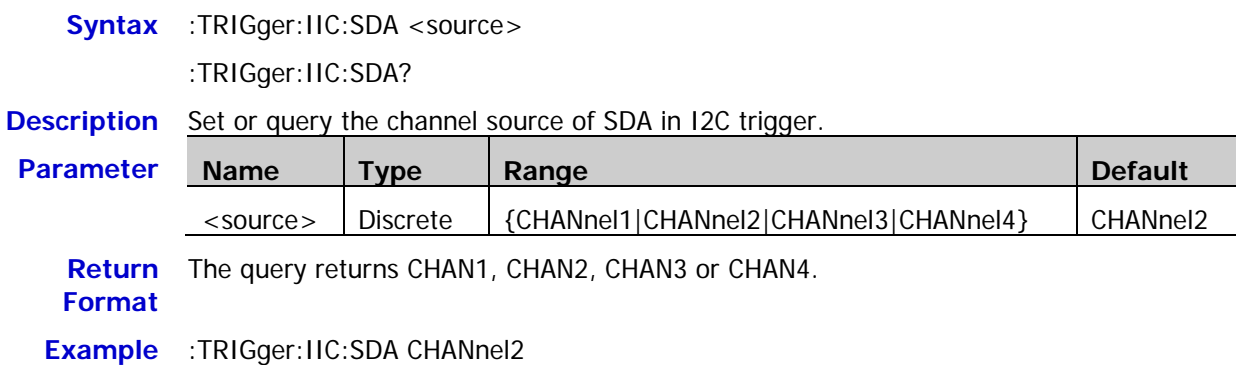

<span id="page-139-0"></span>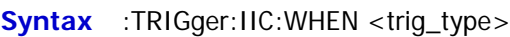

:TRIGger:IIC:WHEN?

**Description** Set or query the trigger condition in I2C trigger.

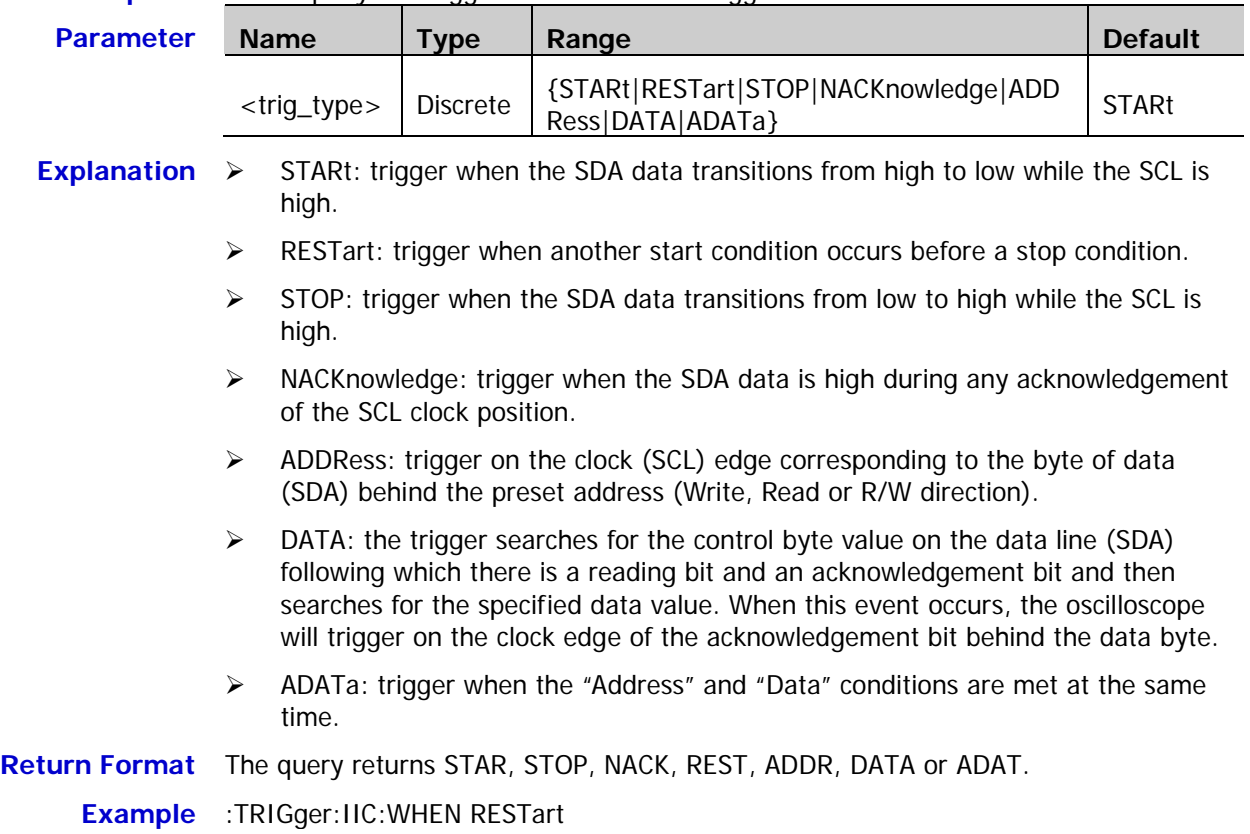

# <span id="page-139-1"></span>**:TRIGger:IIC:AWIDth**

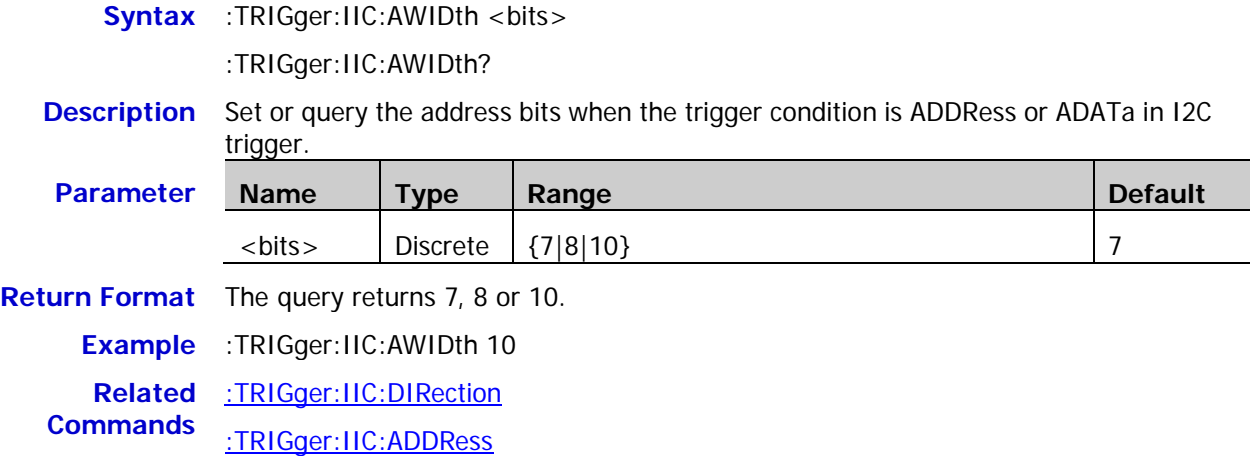

### <span id="page-140-0"></span>**:TRIGger:IIC:ADDRess**

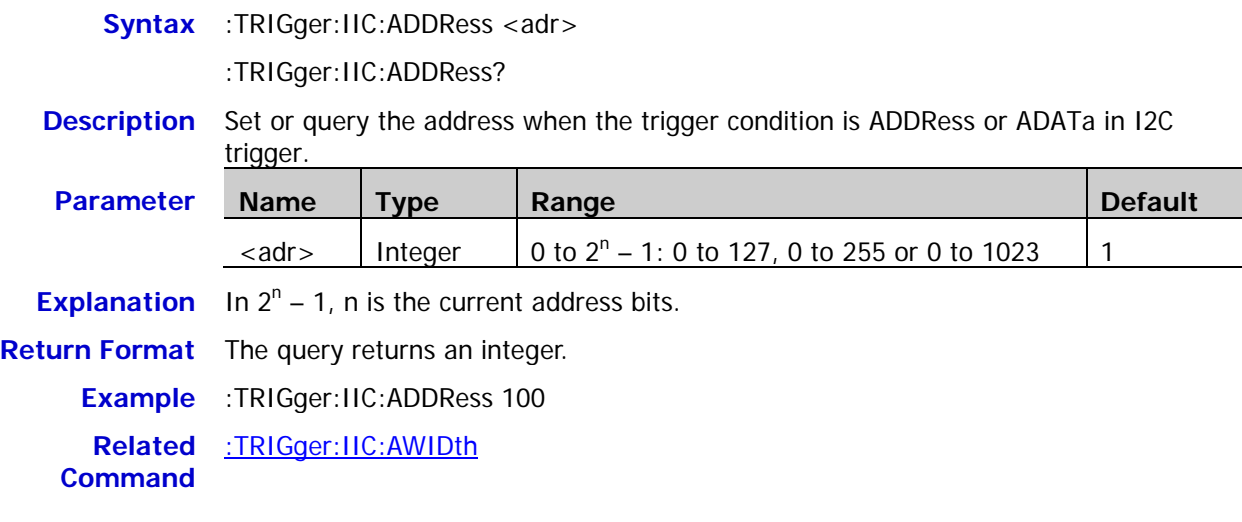

### <span id="page-140-1"></span>**:TRIGger:IIC:DIRection**

**Syntax** :TRIGger:IIC:DIRection <dir>

:TRIGger:IIC:DIRection?

**Description** Set or query the data direction when the trigger condition is ADDRess or ADATa in I2C trigger.

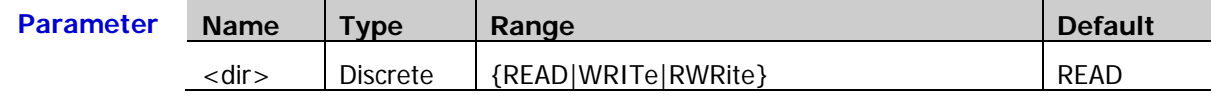

**Explanation** This command is invalid when the address bits is 8.

**Return Format** The query returns READ, WRIT or RWR.

**Example** :TRIGger:IIC:DIRection RWRite

**Related**  [:TRIGger:IIC:AWIDth](#page-139-1)

**Command**

### <span id="page-140-2"></span>**:TRIGger:IIC:DATA**

**Syntax** :TRIGger:IIC:DATA <data>

:TRIGger:IIC:DATA?

**Description** Set or query the data when the trigger condition is DATA or ADATa in I2C trigger.

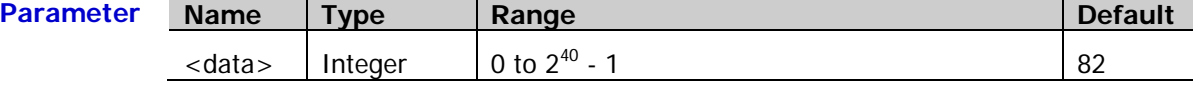

**Explanation** The range of <data> is related to the byte length. The maximum byte length is 5, namely 40 bits binary data. Thus, the range of  $<$  data> is from 0 to  $2^{40}$  – 1.

**Return Format** The query returns an integer.

**Example** :TRIGger:IIC:DATA 64

**Related**  [:TRIGger:IIC:WHEN](#page-139-0)

**Command**

# <span id="page-141-0"></span>**:TRIGger:IIC:CLEVel**

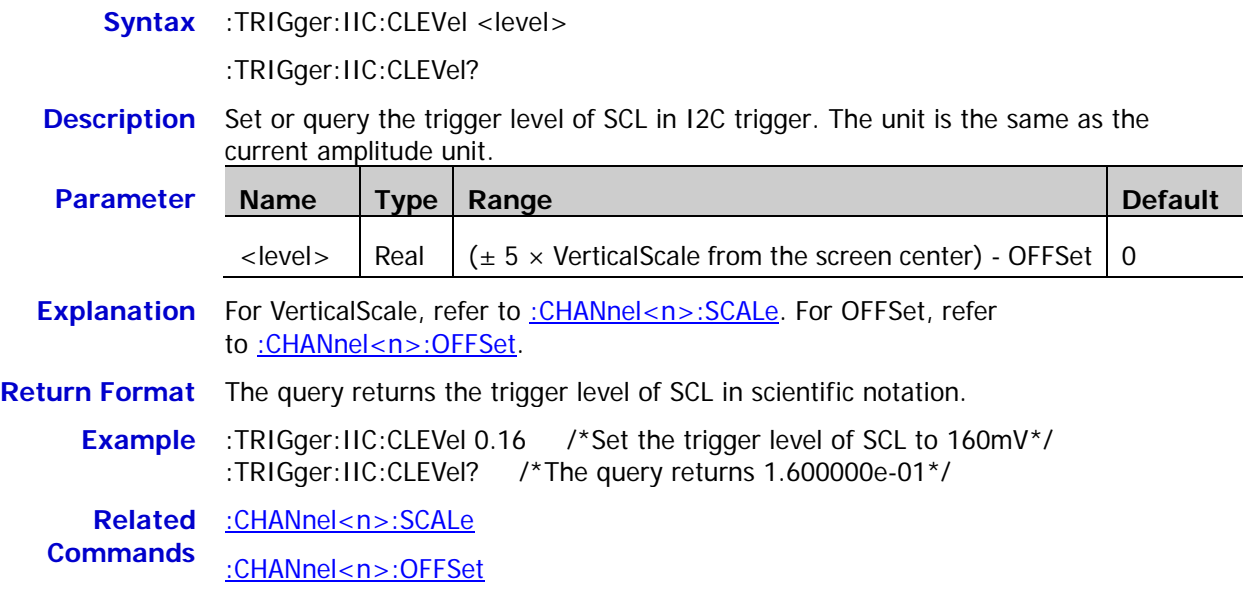

# <span id="page-141-1"></span>**:TRIGger:IIC:DLEVel**

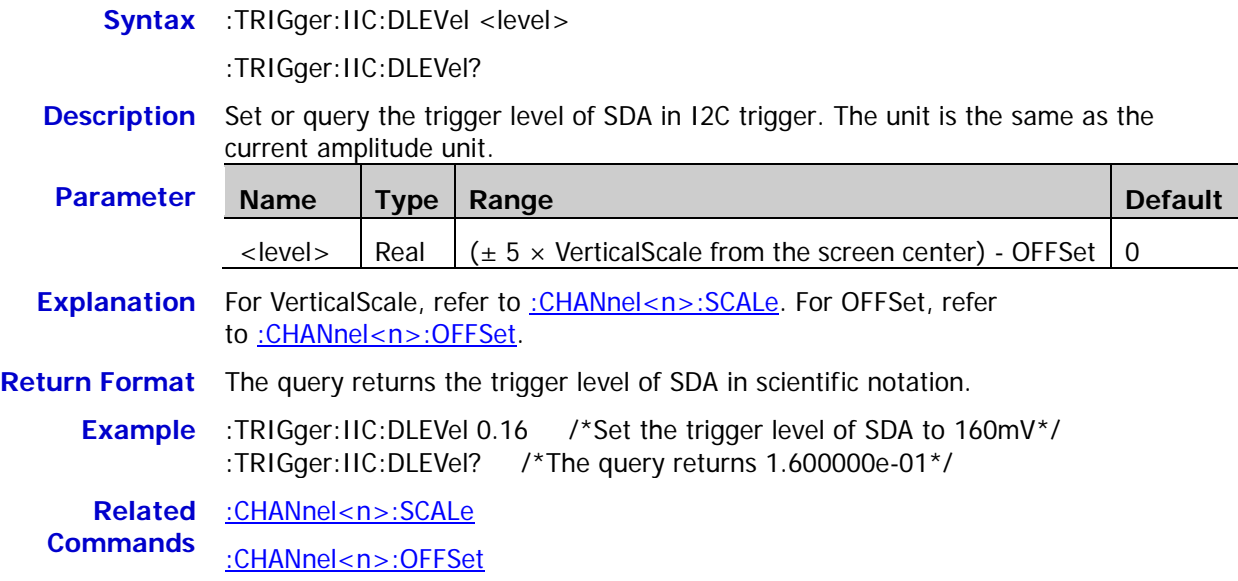

# **:TRIGger:SPI (Option)**

### **Command List:**

- ◆ [:TRIGger:SPI:SCL](#page-142-0)
- ◆ [:TRIGger:SPI:SDA](#page-142-1)
- [:TRIGger:SPI:WHEN](#page-143-0)
- [:TRIGger:SPI:WIDTh](#page-143-1)
- [:TRIGger:SPI:DATA](#page-143-2)
- [:TRIGger:SPI:TIMeout](#page-144-0)
- [:TRIGger:SPI:SLOPe](#page-144-1)
- [:TRIGger:SPI:CLEVel](#page-144-2)
- [:TRIGger:SPI:DLEVel](#page-145-0)

### <span id="page-142-0"></span>**:TRIGger:SPI:SCL**

**Syntax** :TRIGger:SPI:SCL <source>

:TRIGger:SPI:SCL?

#### **Description** Set or query the channel source of SCL in SPI trigger.

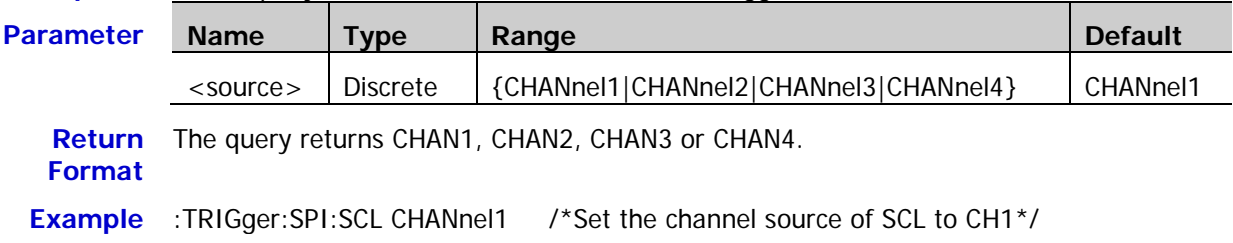

### <span id="page-142-1"></span>**:TRIGger:SPI:SDA**

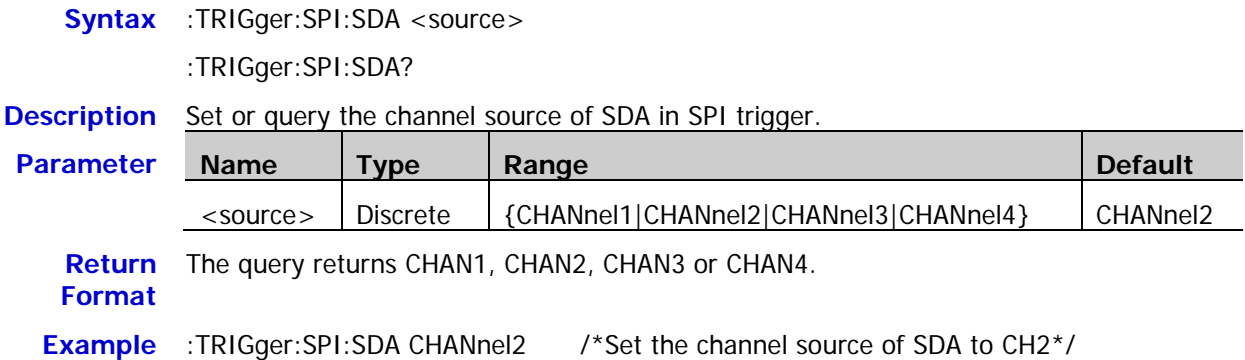

# <span id="page-143-0"></span>**:TRIGger:SPI:WHEN**

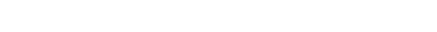

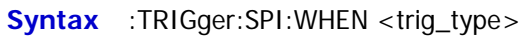

:TRIGger:SPI:WHEN?

**Description** Set or query the trigger condition in SPI trigger.

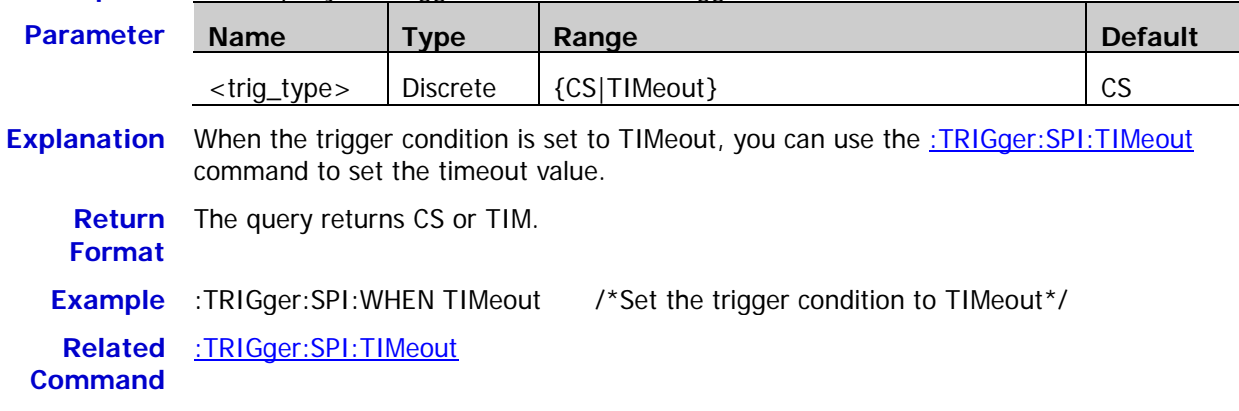

# <span id="page-143-1"></span>**:TRIGger:SPI:WIDTh**

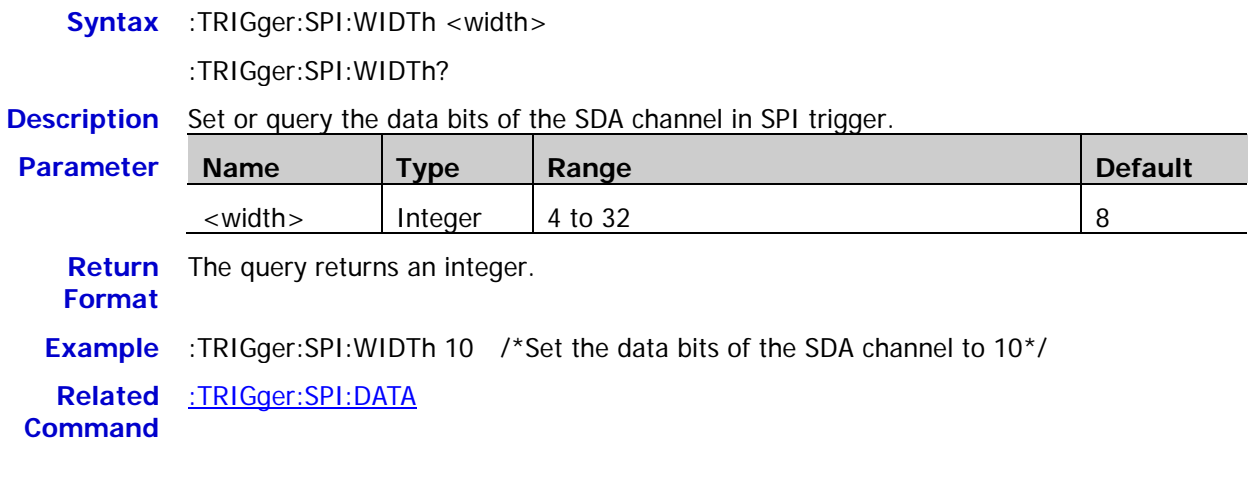

# <span id="page-143-2"></span>**:TRIGger:SPI:DATA**

**Syntax** :TRIGger:SPI:DATA <data>

:TRIGger:SPI:DATA?

**Description** Set or query the data in SPI trigger.

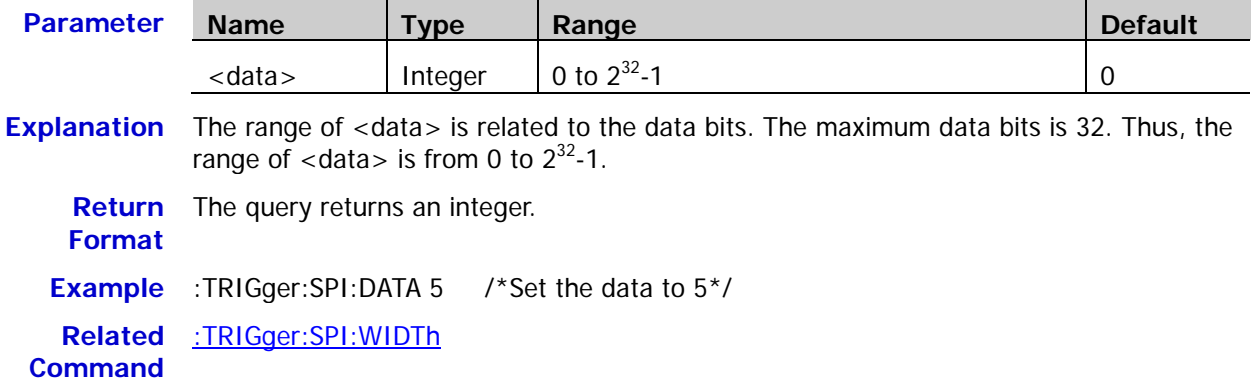
#### **:TRIGger:SPI:TIMeout**

**Syntax** :TRIGger:SPI:TIMeout <time\_value>

:TRIGger:SPI:TIMeout?

**Description** Set or query the timeout value when the trigger condition is TIMeout in SPI trigger. The default unit is s.

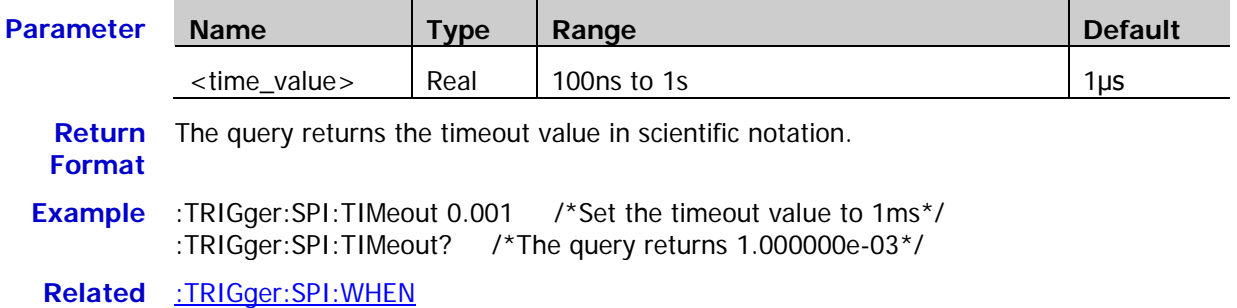

**Command**

#### **:TRIGger:SPI:SLOPe**

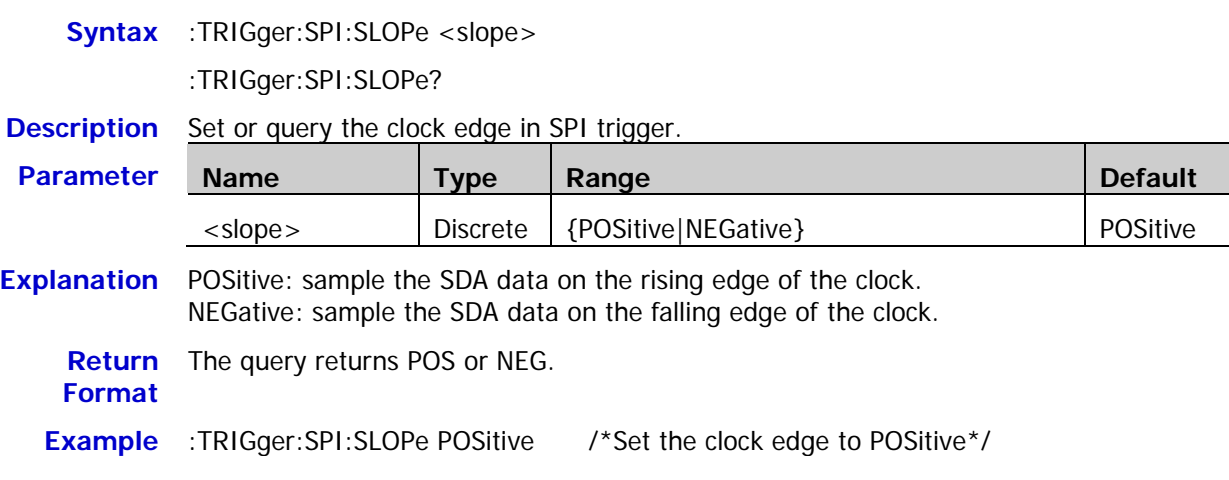

#### **:TRIGger:SPI:CLEVel**

**Syntax** :TRIGger:SPI:CLEVel <level>

:TRIGger:SPI:CLEVel?

**Description** Set or query the trigger level of the SCL channel in SPI trigger. The unit is the same as the current amplitude unit.

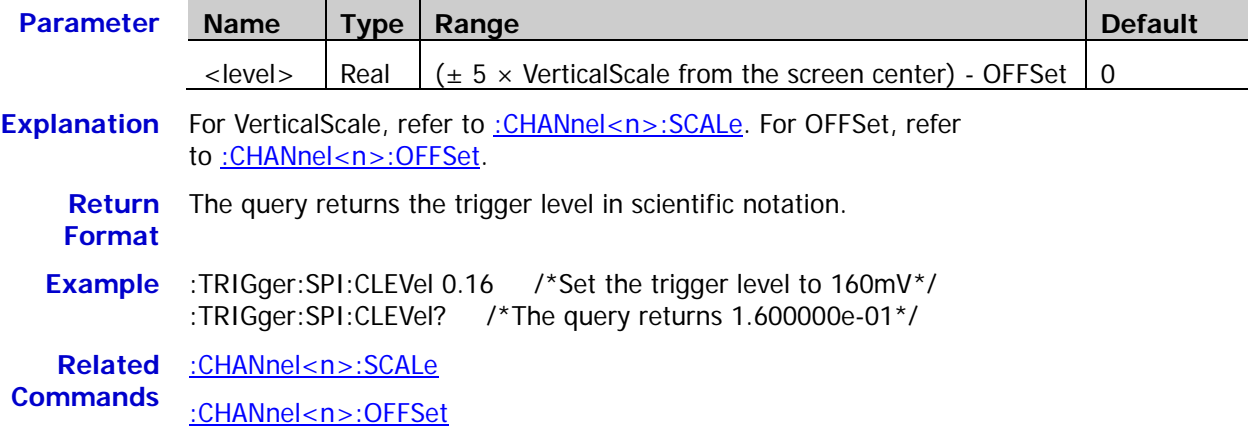

# **:TRIGger:SPI:DLEVel**

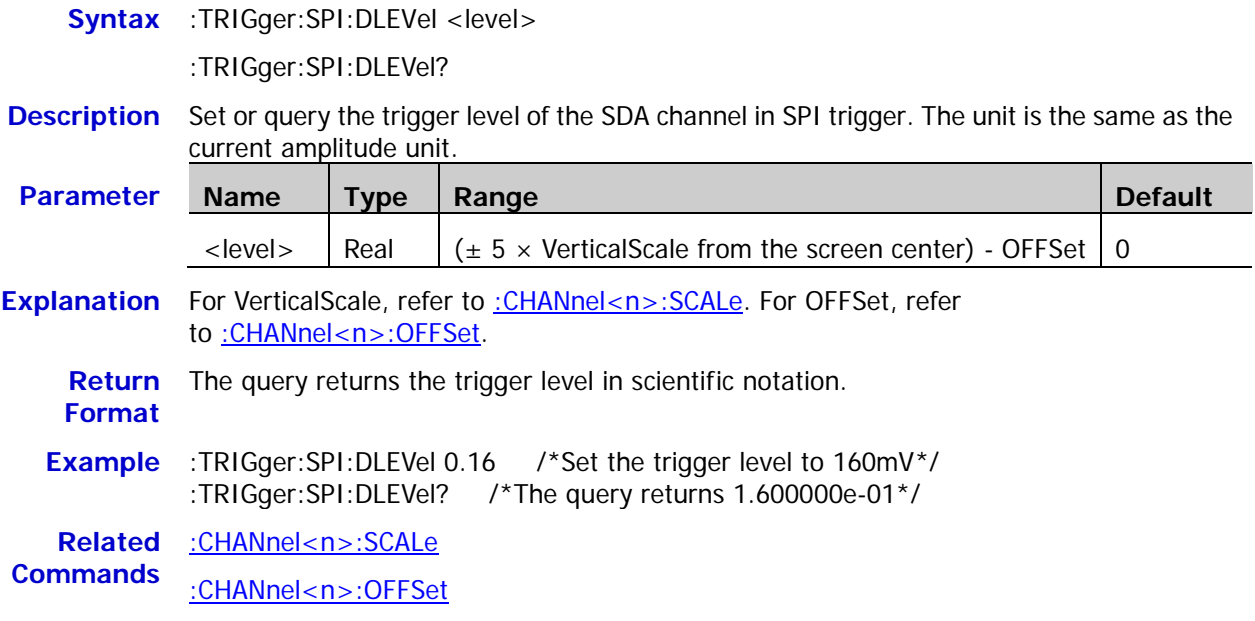

# **:WAVeform Commands**

The :WAVeform commands are used to read the waveform data and its related settings. [:WAVeform:MODE](#page-148-0) is used to set the reading mode of the waveform data. In different mode, the definition of each parameter is different, as shown in [Figure 2-1](#page-146-0) and [Figure 2-2.](#page-146-1)

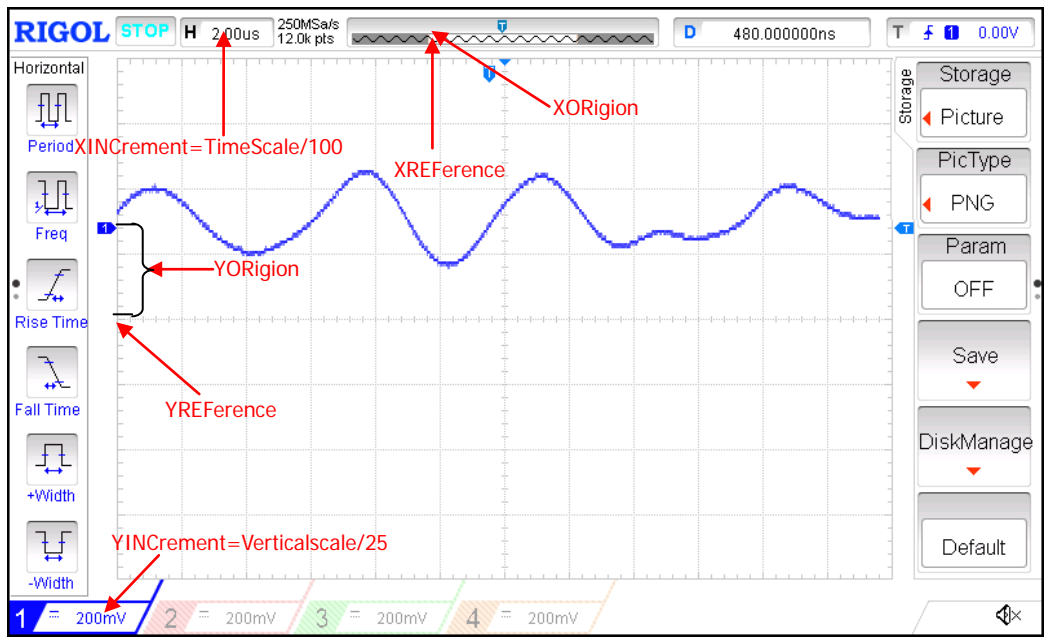

Figure 2-1 Parameter Definitions in NORMAL Mode

<span id="page-146-0"></span>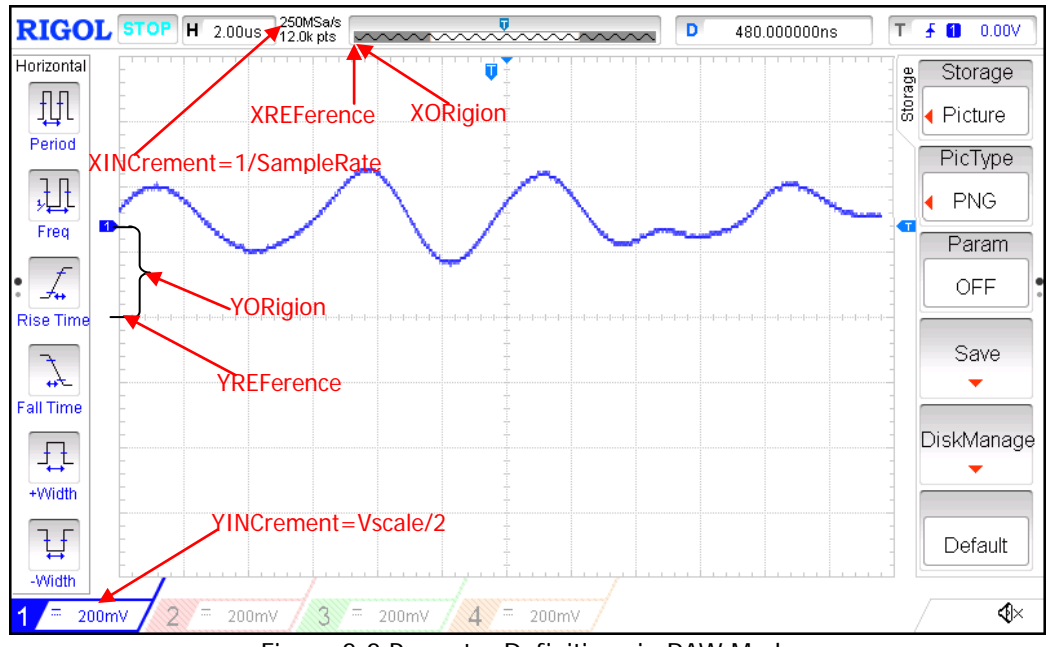

<span id="page-146-1"></span>Figure 2-2 Paramter Definitions in RAW Mode

#### **Command List:**

- [:WAVeform:SOURce](#page-147-0)
- [:WAVeform:MODE](#page-148-0)
- [:WAVeform:FORMat](#page-148-1)
- [:WAVeform:DATA?](#page-149-0)
- [:WAVeform:XINCrement?](#page-150-0)
- [:WAVeform:XORigin?](#page-150-1)
- [:WAVeform:XREFerence?](#page-150-2)
- [:WAVeform:YINCrement?](#page-151-0)
- [:WAVeform:YORigin?](#page-151-1)
- [:WAVeform:YREFerence?](#page-151-2)
- [:WAVeform:STARt](#page-152-0)
- [:WAVeform:STOP](#page-152-1)
- [:WAVeform:PREamble?](#page-153-0)

## <span id="page-147-0"></span>**:WAVeform:SOURce**

**Syntax** :WAVeform:SOURce <source>

:WAVeform:SOURce?

#### **Description** Set or query the channel of which the waveform data will be read.

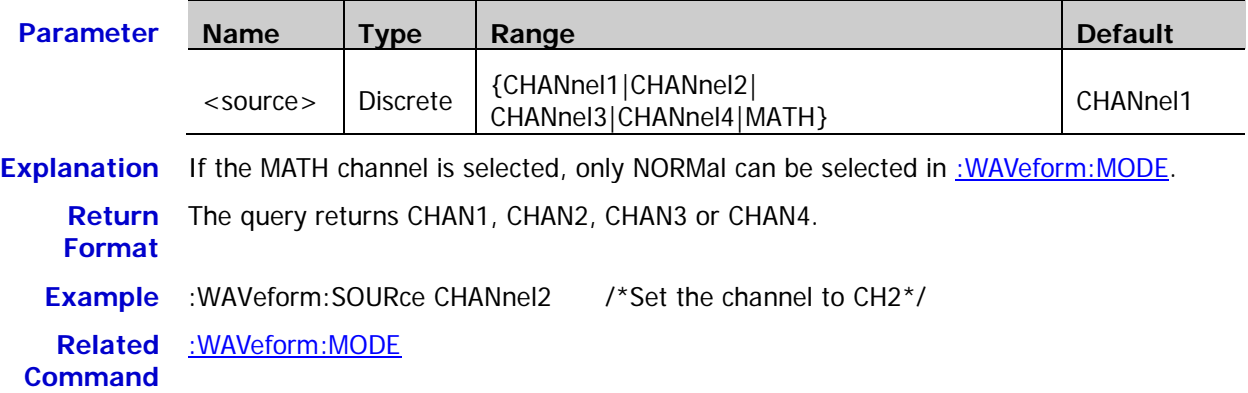

### <span id="page-148-0"></span>**:WAVeform:MODE**

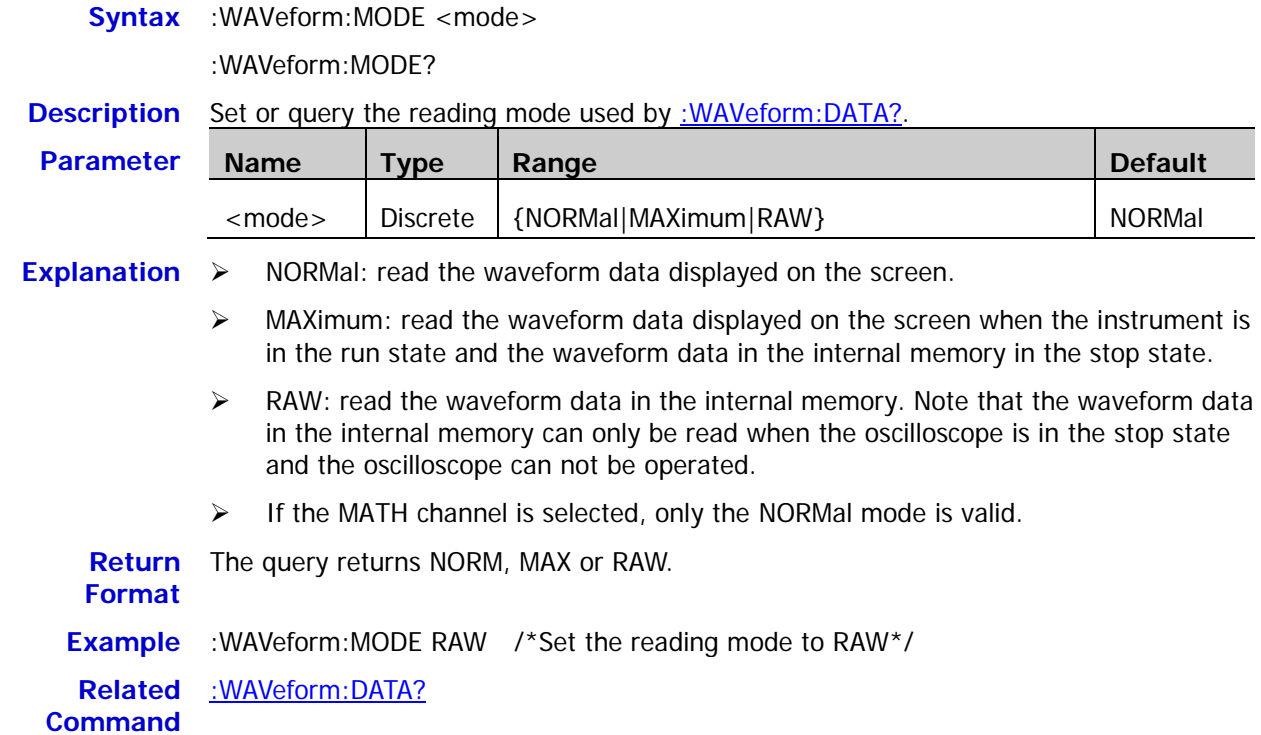

### <span id="page-148-1"></span>**:WAVeform:FORMat**

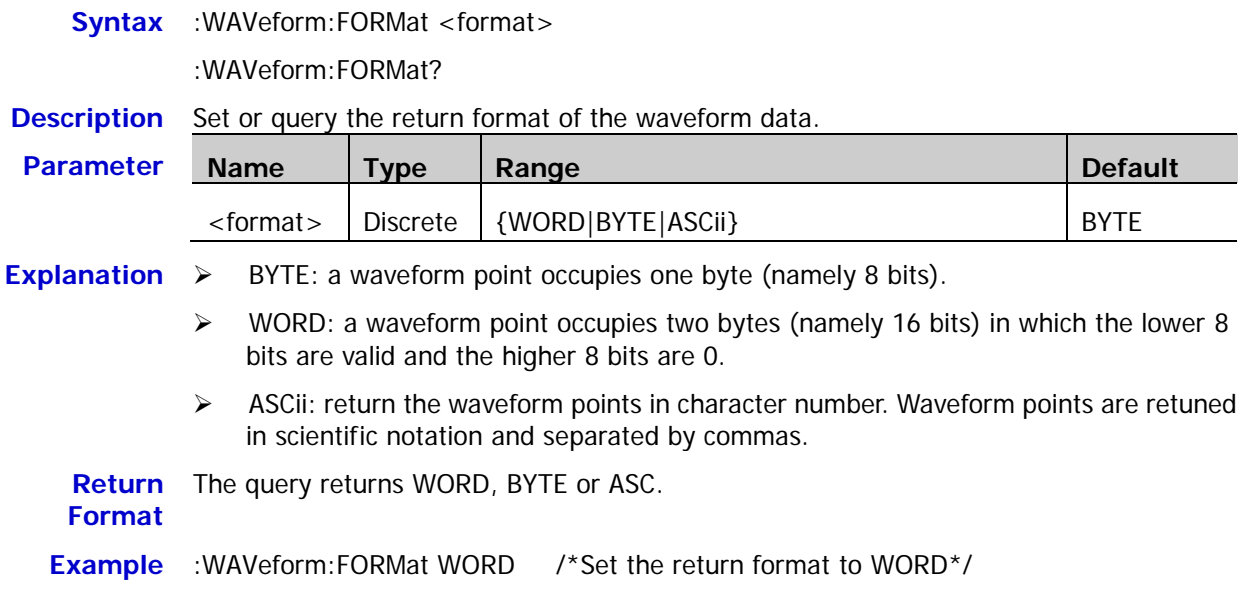

stop state

#### <span id="page-149-0"></span>**:WAVeform:DATA?**

**Syntax** :WAVeform:DATA?

**Description** Read the waveform data.

- **Explanation**  $\rightarrow$  Procedures of the screen waveform data reading:
	- 1) Set the channel: :WAV:SOURce CHAN1
	- 2) Select the NORMal mode: :WAV:MODE NORM
	- 3) Read the screen waveform data: :WAV:DATA?
	- $\triangleright$  Procedures of the internal memory waveform data reading:
		- 1) Set to the STOP state: :STOP
		- 2) Set the channel: :WAV:SOURce CHAN1
		- 3) Select the RAW mode: :WAV:MODE RAW
		- 4) Read the waveform data in the internal memory: :WAV:DATA?
	- **Return Format** The data returned contains 2 parts: the TMC data description header and the waveform data. The format of the TMC data description header is #900000dddd which is followed the waveform data. Wherein, dddd denotes the number of bytes of the effective waveform data. For example, as shown in the figure below, #9000015865 is the TMC data description header. Wherein, 15865 denotes that there are 15 865 bytes of effective data and it is followed by the waveform data read. The return format of the data is ASCii.
		- $\triangleright$  When the return format of the waveform data is ASCii (refer t[o :WAVeform:FORMat\)](#page-148-1), the query returns the actual voltage of each point on the screen in scientific notation.

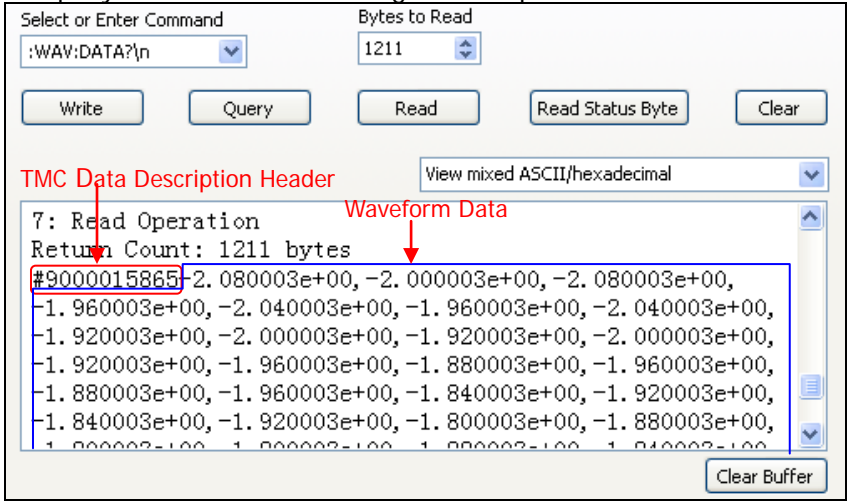

 $\triangleright$  When reading the waveform data in the internal memory, the data returned each time may be the data in one area in the internal memory (you can set the start point and stop point using [:WAVeform:STARt](#page-152-0) and [:WAVeform:STOP\)](#page-152-1). Each part of the data returned contains the TMC data description header and the waveform data from two adjacent parts are continuous.

**Related**  [:WAVeform:SOURce](#page-147-0)

**Commands** [:WAVeform:MODE](#page-148-0)

[:WAVeform:FORMat](#page-148-1)

- [:WAVeform:STARt](#page-152-0)
- [:WAVeform:STOP](#page-152-1)
- [:WAVeform:YREFerence?](#page-151-2)

### <span id="page-150-0"></span>**:WAVeform:XINCrement?**

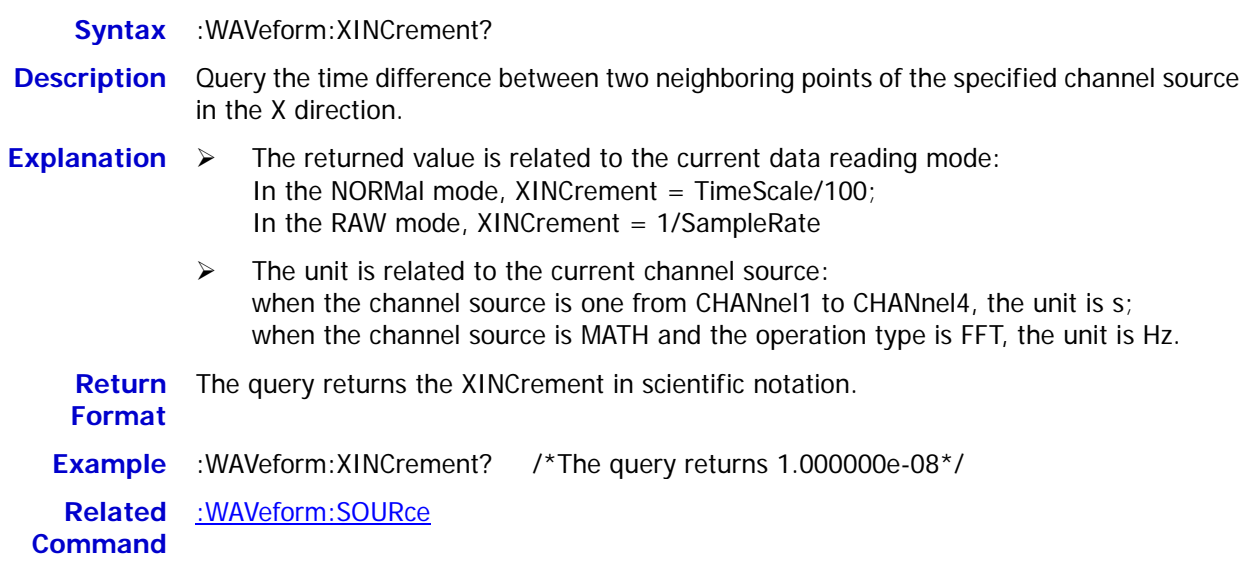

# <span id="page-150-1"></span>**:WAVeform:XORigin?**

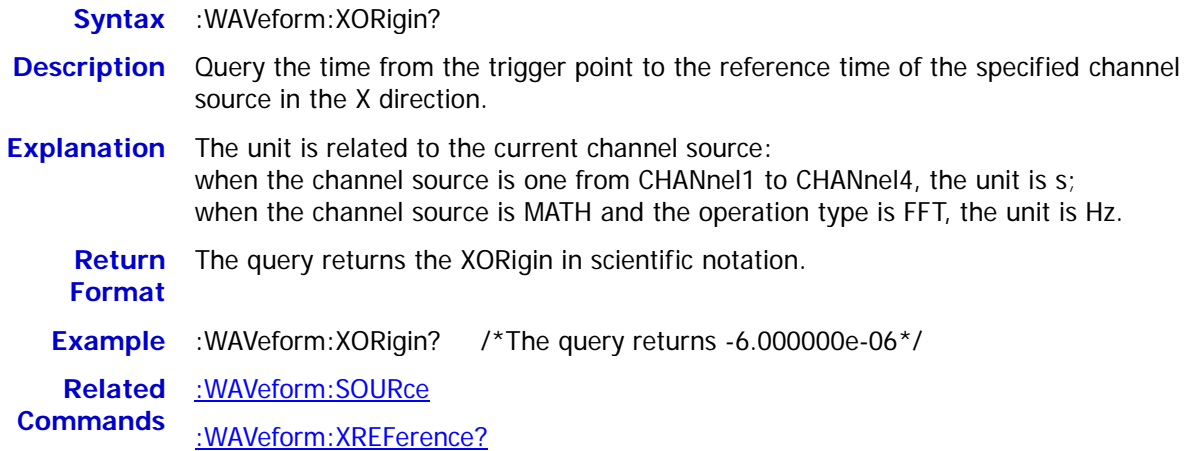

# <span id="page-150-2"></span>**:WAVeform:XREFerence?**

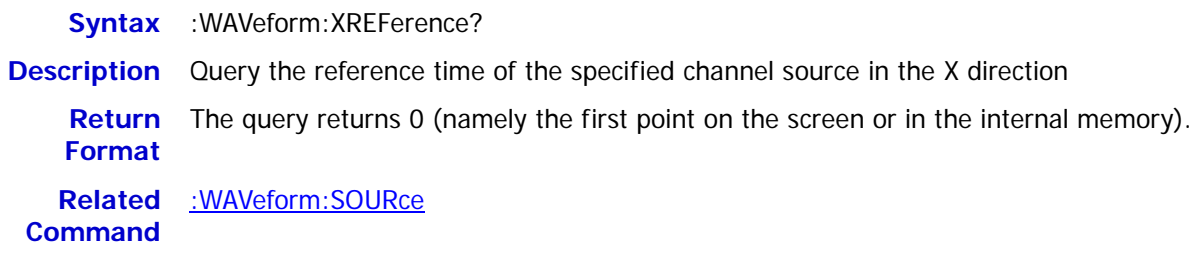

#### <span id="page-151-0"></span>**:WAVeform:YINCrement?**

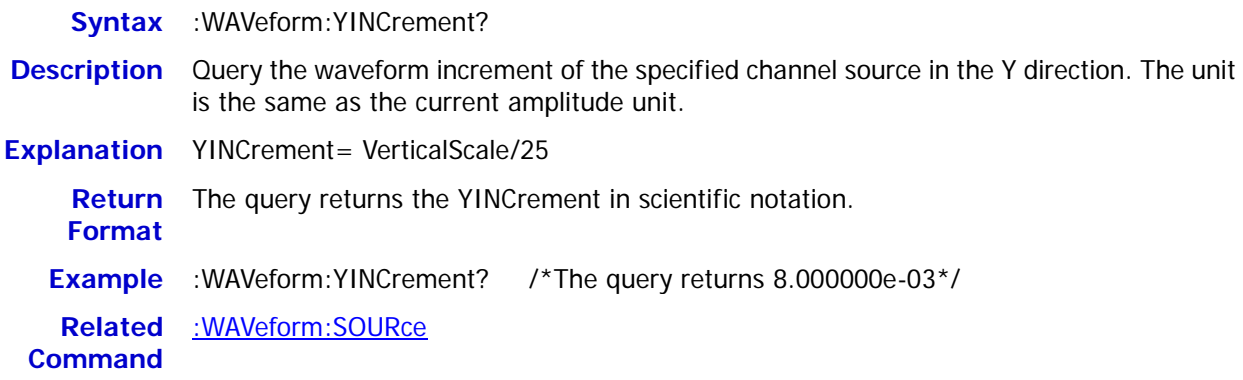

### <span id="page-151-1"></span>**:WAVeform:YORigin?**

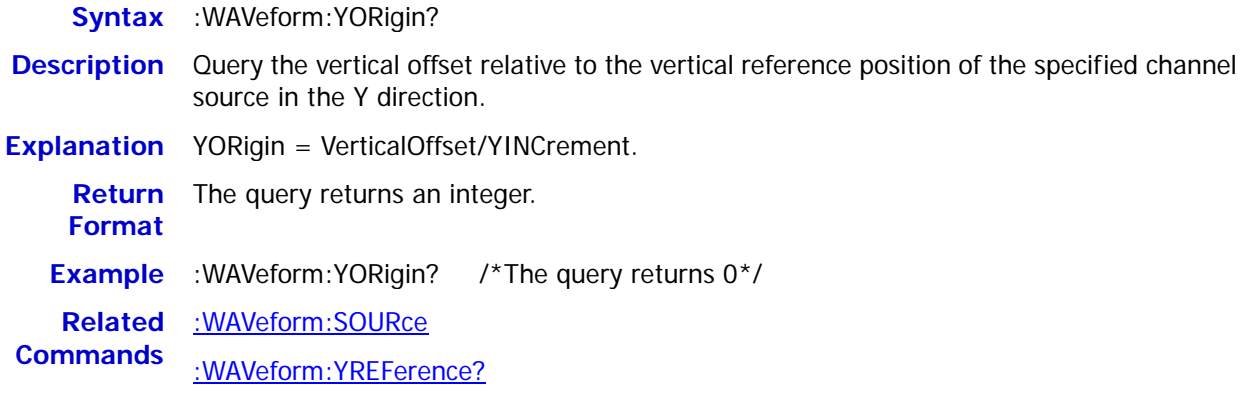

### <span id="page-151-2"></span>**:WAVeform:YREFerence?**

**Syntax** :WAVeform:YREFerence? **Description** Query the vertical reference position of the specified channel source in the Y direction. **Explanation** The YREFerence is fixed at 127 (the bottom of the screen is 0 and the top is 255). **Return Format** The query returns an integer. **Related**  [:WAVeform:SOURce](#page-147-0)**Command**

#### <span id="page-152-0"></span>**:WAVeform:STARt**

**Syntax** :WAVeform:STARt <sta>

:WAVeform:STARt?

**Description** Set or query the start position of internal memory waveform reading.

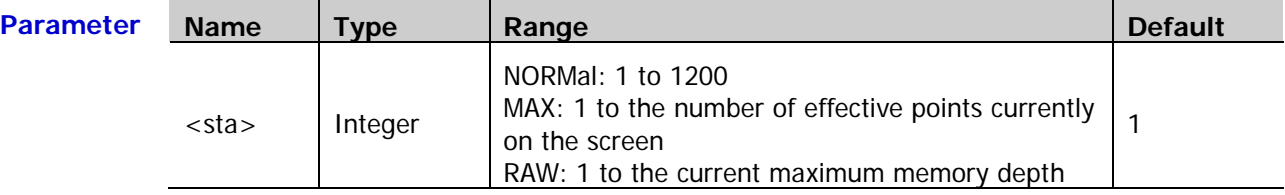

**Return**  The query returns an integer. **Format**

**Example** :WAVeform:STARt 100 /\*Set the start position to 100\*/ :WAVeform:STARt? /\*The query returns 100\*/

**Related**  [:ACQuire:MDEPth](#page-18-0)

**Commands** [:WAVeform:MODE](#page-148-0)

#### <span id="page-152-1"></span>**:WAVeform:STOP**

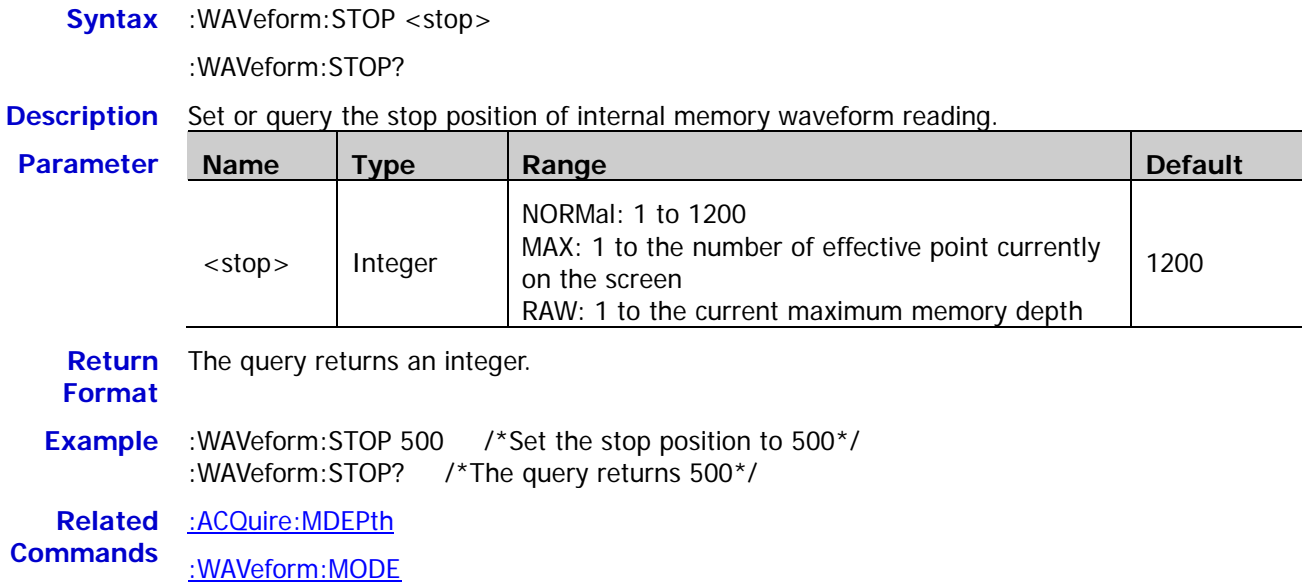

# <span id="page-153-0"></span>**:WAVeform:PREamble?**

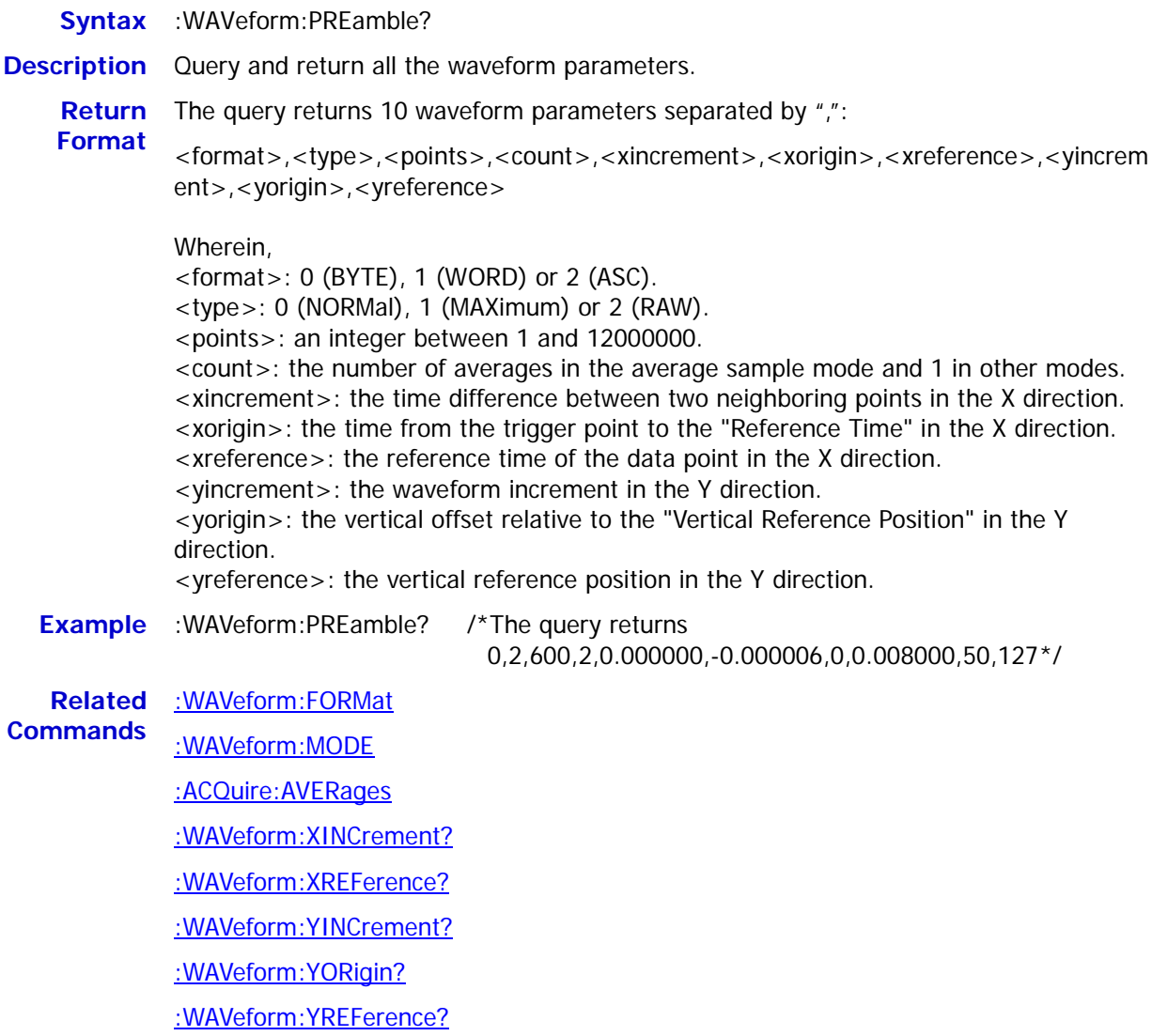

# <span id="page-154-0"></span>**Chapter 3 Programming Demos**

This chapter lists some programming demos to illustrate how to use commands to realize the common functions of the oscilloscope in the development environments of Excel, LabVIEW, Matlab, Visual Basic 6.0 and Visual C++ 6.0. All the demos are based on VISA (Virtual Instrument Software Architecture).

#### **The main topics of this chapter:**

- ◆ [Programming Preparations](#page-155-0)
- Excel [Programming Demo](#page-156-0)
- ◆ Matlab [Programming Demo](#page-160-0)
- **LabVIEW [Programming Demo](#page-162-0)**
- Visual Basic [Programming Demo](#page-166-0)
- Visual C++ [Programming Demo](#page-168-0)

# <span id="page-155-0"></span>**Programming Preparations**

Before programming, you need to make the following preparations:

Make sure that your PC has installed the NI-VISA library (can be downloaded from NI website: [http://www.ni.com/visa/\)](http://www.ni.com/visa/). Here, the default installation path is C:\Program Files\IVI Foundation\VISA.

Here, the USB interface of the oscilloscope is used to communicate with the PC and please use a USB cable to connect the USB Device interface at the rear panel of the oscilloscope to the PC. After successful connection, turn on the instrument. A "**Found New Hardware Wizard**" dialog box appears on the PC at the first connection. Please follow the instructions to install the "USB Test and Measurement Device".

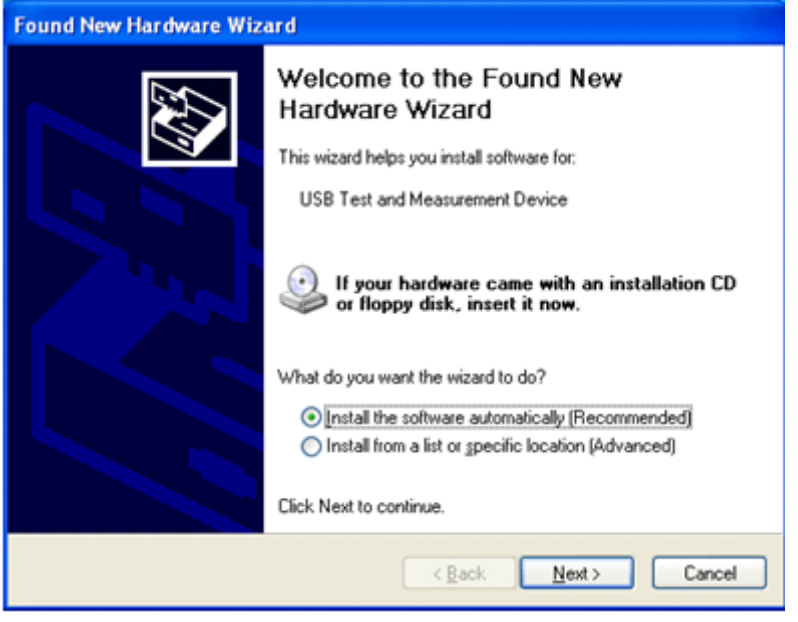

By now, the programming preparations are finished. In the following part, detailed introductions are given about the programming demos in the Excel, Labview, Matlab, Visual Basic 6.0 and Visual  $C_{+}$  + 6.0 development environments.

# <span id="page-156-0"></span>**Excel Programming Demo**

**The program used in this demo:** Microsoft Excel 2010

**The function realized in this demo:** send the \*IDN? Command to read the device information.

- 1. Create a new Excel file that enables the Macros. In this demo, the file is named as DS1000Z\_Demo\_Excel.xlsm.
- 2. Run the DS1000Z\_Demo\_Excel.xlsm file. Click **FileOptions** at the upper-left corner of the Excel file to open the interface as shown in the figure below. Click **Customize Ribbon** at the right, check **Developer** and click **OK**. At this point, the Excel menu bar displays the **Developer** menu.

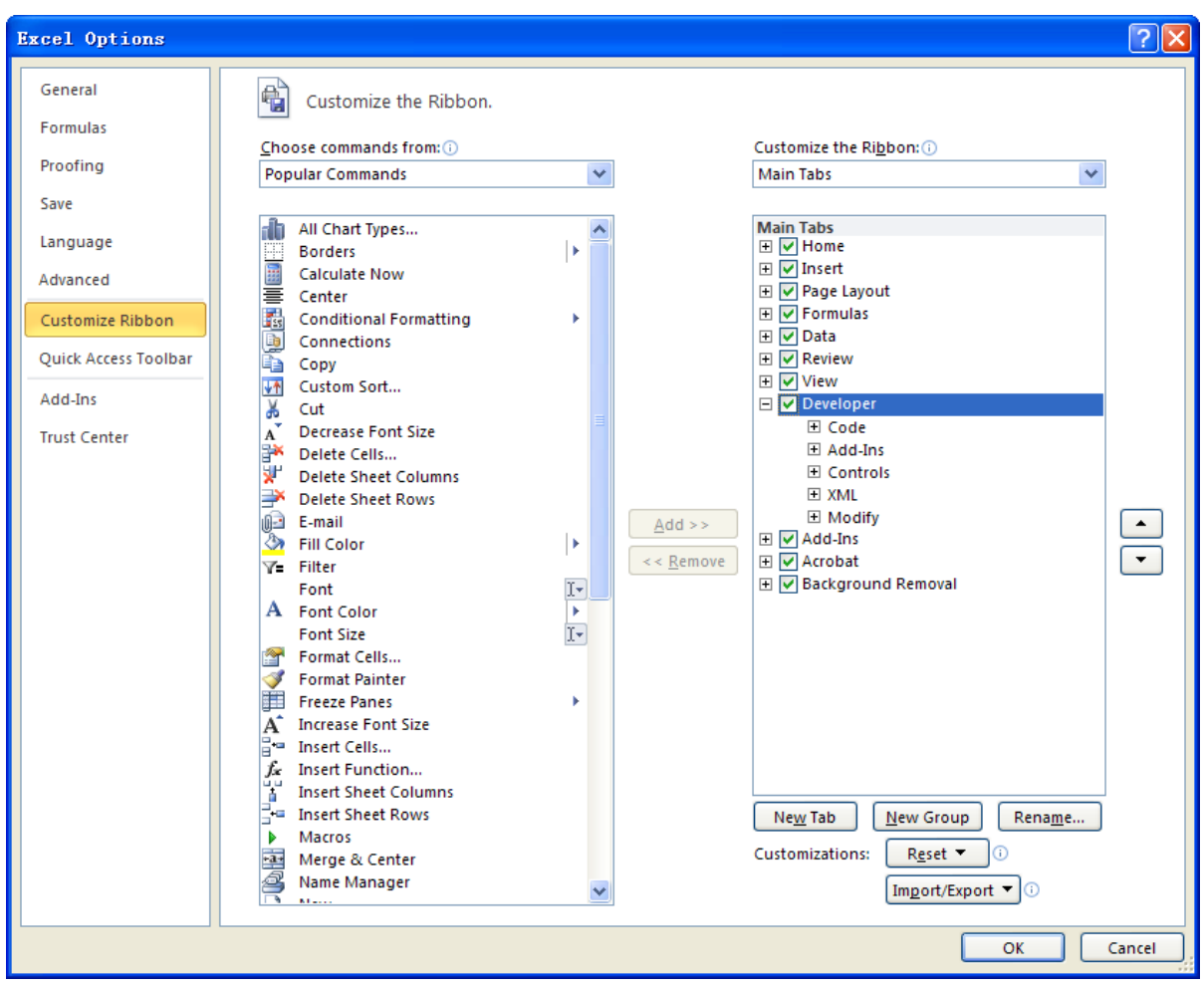

3. Enter the VISA descriptor into a cell of the file as shown in the figure below. For example, the VISA descriptor is USB0::0x1AB1::0x04CE::DS1T00000006::INSTR. Input it into SHEET1.CELLS(1,2) (namely the B1 cell in Sheet1). Click the **Developer** menu and select the **Visual Basic** option to open the Microsoft Visual Basic.

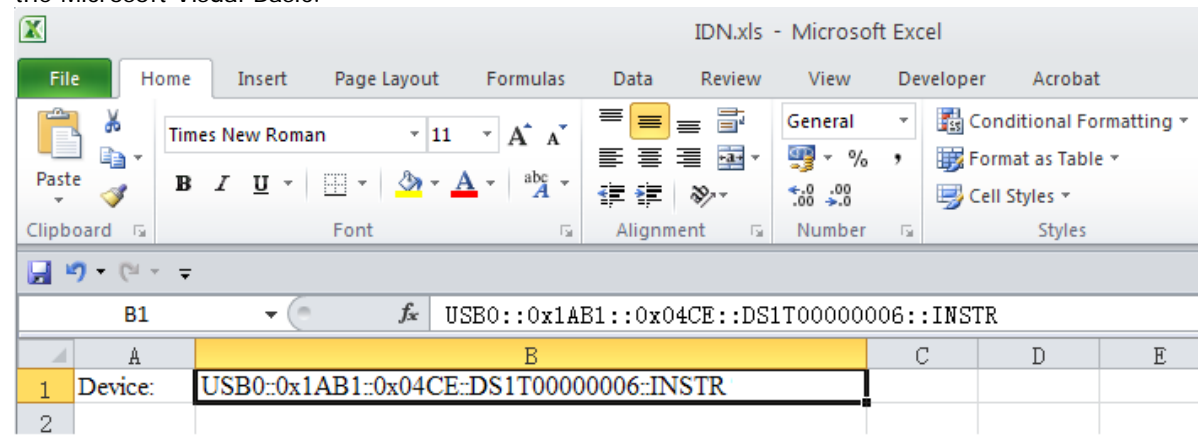

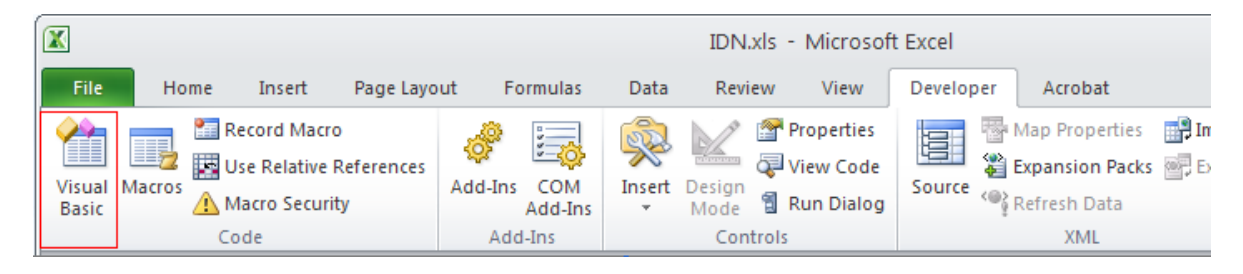

4. Select **Tools(T)** in the Microsoft Visual Basic menu bar and click **References**.

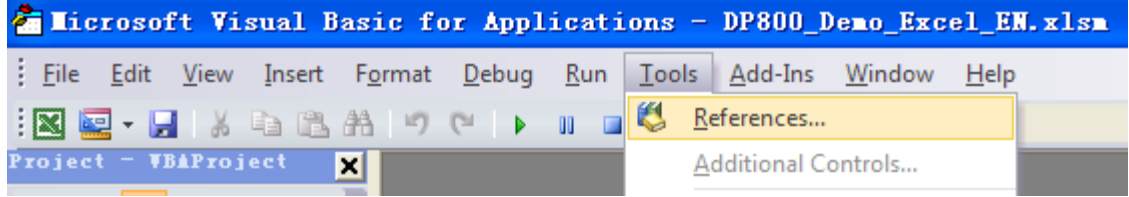

Select **VISA Library** in the pop-up dialog box and click **OK** to refer to the VISA Library.

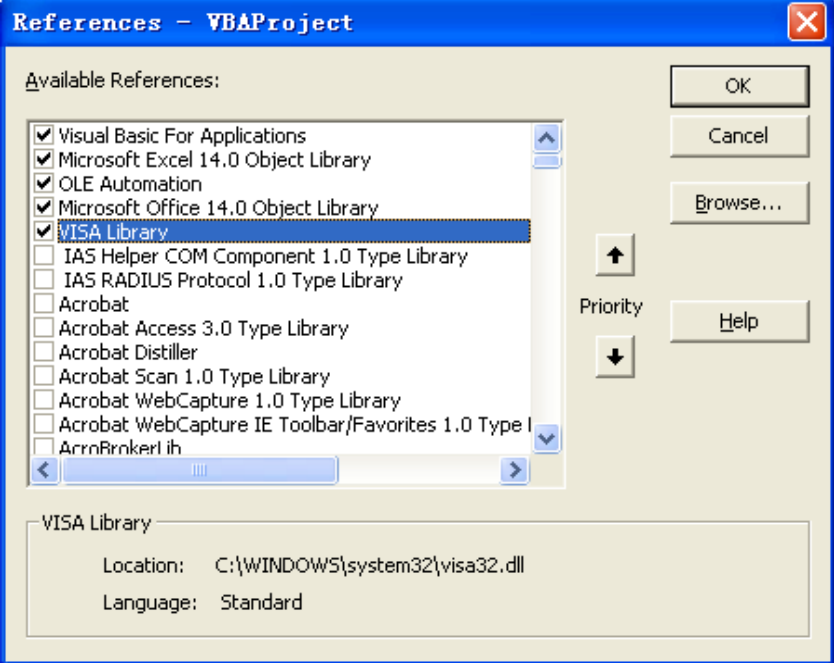

#### **Explanation:**

If you cannot find the VISA Library in the list at the left of the figure above, please follow the method below to find it.

- (1) Make sure that your PC has installed the NI-VISA library.
- (2) Click **Browse…** at the right and set the search range to **C:\WINDOWS\system32** and the filename to **visa32.dll**, as shown in the figure below.

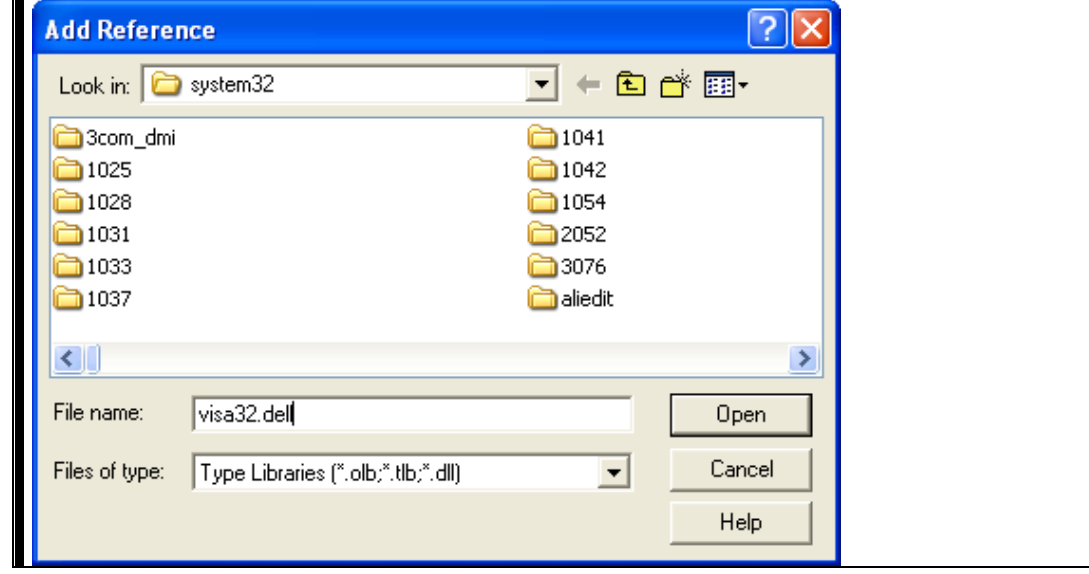

5. Click **View Code** in the **Developer** menu to enter the Microsoft Visual Basic interface. Add the following codes and save the file.

**Note:** If the Excel file created at step 2 does not enable the Macros, at this point, the prompt message "The following features cannot be saved in macro-free workbooks" will be displayed. In this situation, please save the Excel file as a file using the Macros (the filename suffix changes to .xlsm).

Sub QueryIdn()

```
 Dim viDefRm As Long
 Dim viDevice As Long
 Dim viErr As Long 
 Dim cmdStr As String
 Dim idnStr As String * 128
Dim ret As Long
 'Turn on the device, the device resource descriptor is in CELLS(1,2) of SHEET1'
 viErr = visa.viOpenDefaultRM(viDefRm)
 viErr = visa.viOpen(viDefRm, Sheet1.Cells(1, 2), 0, 5000, viDevice)
'Send request, read the data, the return value is in CELLS(2,2) of SHEET1'
cmdStr = "*IDN?" viErr = visa.viWrite(viDevice, cmdStr, Len(cmdStr), ret) 
 viErr = visa.viRead(viDevice, idnStr, 128, ret) 
Sheet1.Cells(2, 2) = idnStr
'Turn off the device'
```
 visa.viClose (viDevice) visa.viClose (viDefRm)

End Sub

6. Add button control: click **Insert** in the **Developer** menu, select the desired button in **Form Controls** and put it into the cell of the Excel. At this point, the **Assign Macro** interface is displayed, select "Sheet1.QueryIdn" and click "OK".

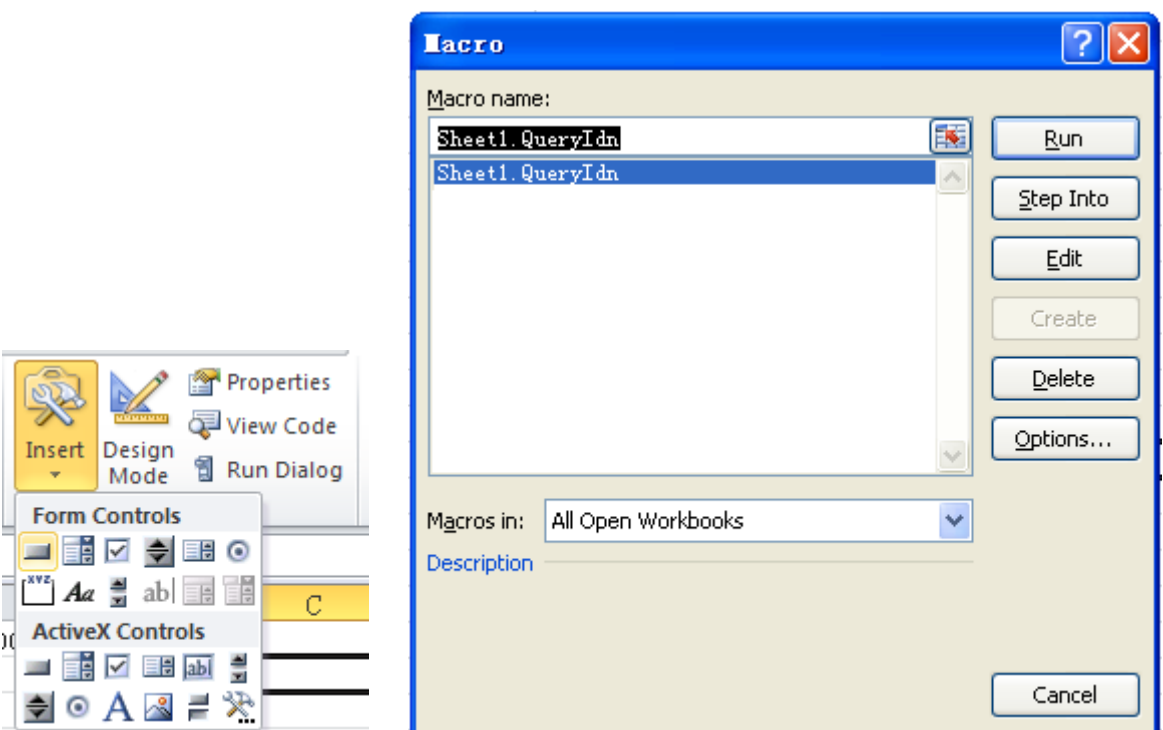

By default, the button mane is "Button 1". Right-click the button and select **Edit Text** in the pop-up menu to change the button name to "\*IDN?".

7. Click the "\*IDN?" button to send request and read data. The returned data will be displayed in SHEET1 CELLS (2,2), as shown in the figure below.

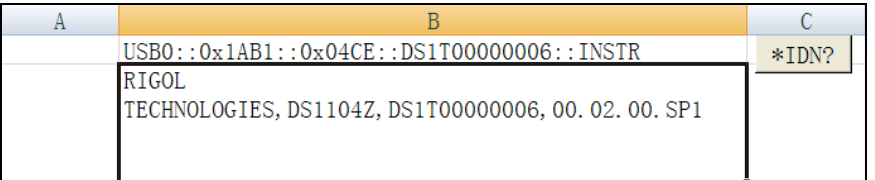

# <span id="page-160-0"></span>**Matlab Programming Demo**

**The program used in this demo:** MATLAB R2009a

**The function realized in this demo:** make FFT operation on the waveform data and draw the waveform.

1. Run the Matlab software and modify the current directory (namely modify the **Current Directory** at the top of the software). In this demo, the current directory is modified to E:\DS1000Z\_Demo.

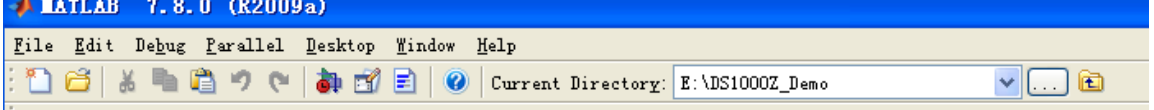

- 2. Click **File**  $\rightarrow$  **New**  $\rightarrow$  **Blank M-File** in the Matlab interface to create an empty M file.
- 3. Add the following codes in the M file:

```
% Create VISA object
DS1000z = visa('ni','USB0::0x1AB1::0x04CE::DS1T00000006::INSTR');
```
% Set the device property. In this demo, the length of the input buffer is set to 2048. DS1000z.InputBufferSize = 2048;

% Open the VISA object created fopen(DS1000z);

% Read the waveform data fprintf(DS1000z, ':wav:data?' );

% Request the data [data,len]= fread(DS1000z,2048);

% Close the VISA object fclose(DS1000z); delete(DS1000z); clear DS1000z;

% Data processing. The waveform data read contains the TMC header. The length of the header is 11 bytes, wherein, the first 2 bytes are the TMC header denoter  $(\#)$  and the width descriptor (9) respectively, the 9 bytes following are the length of the data which is followed by the waveform data and the last byte is the terminator (0x0A). Therefore, the effective waveform points read is from the 12nd to the next to last. wave =  $data(12:len-1)$ ; wave =  $wave$ ; subplot(211); plot(wave);  $fftSpec = fft(worde', 2048);$  $fftRms = abs(fftSpec')$ ; fftLg =  $20*log(fftRms)$ ; subplot(212); plot(fftLg);

4. Save the M file under the current directory. In this demo, the M file is named as DS1000Z\_Demo\_MATLAB.m.

5. Run the M file and the running result is as follows.

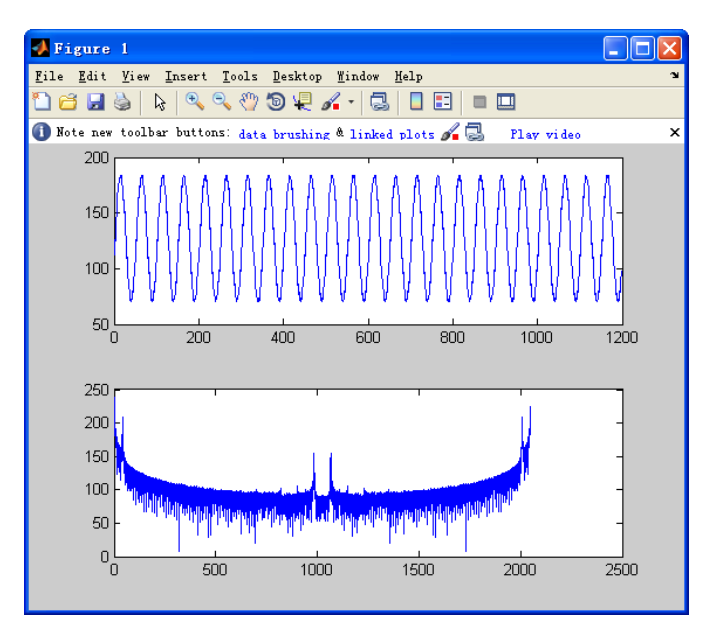

# <span id="page-162-0"></span>**LabVIEW Programming Demo**

**The program used in this demo:** LabVIEW 2009

The functions realized in this demo: read the waveform data of CH1 on the screen.

- 1. Run LabVIEW 2009, create a VI file and name it as DS1000Z\_Demo.
- 2. Add controls. Right-click in the **Front Panel** interface, select and add **VISA resource name** and **Waveform Graph** from the **Controls** column, as shown in the figures below.<br>  $\frac{1}{2}$  Controls C<sub>Starch</sub>

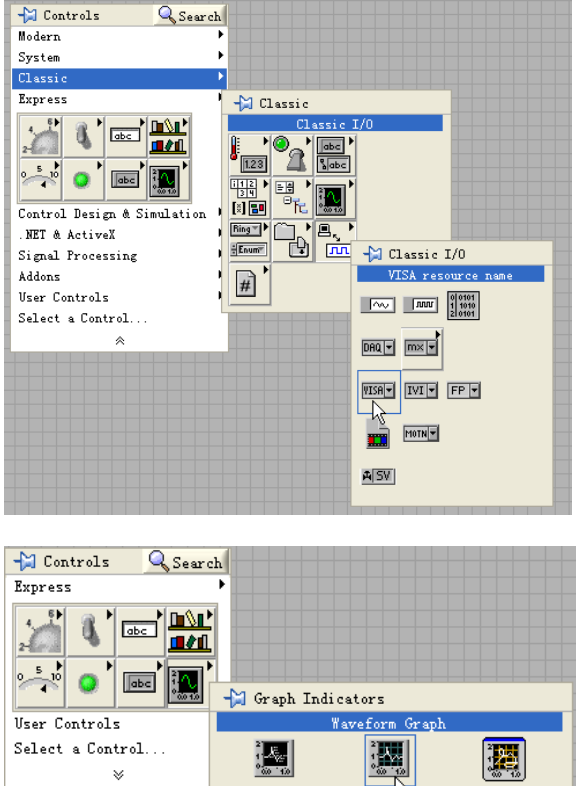

Chart

 $Grabb$ 

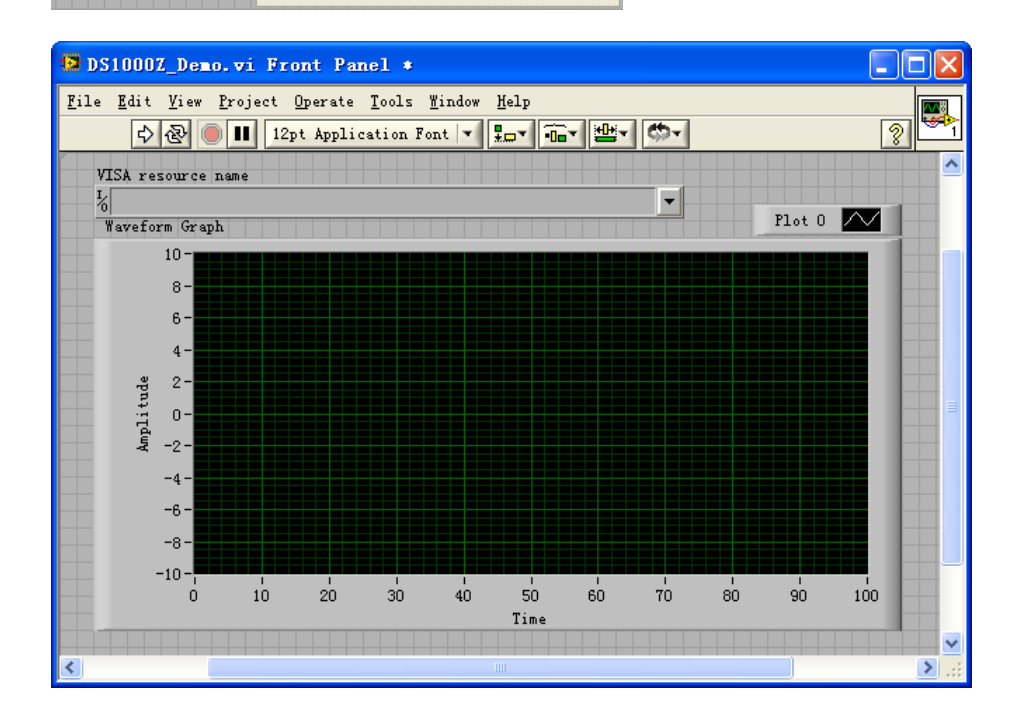

XY Graph

3. Open the **Block Diagram** interface. Right-click on the **VISA resource name** and you can select and add the following functions from **VISA Palette** from the pop-up menu: **VISA Write**, **VISA Read**, **VISA Open** and **VISA Close**.

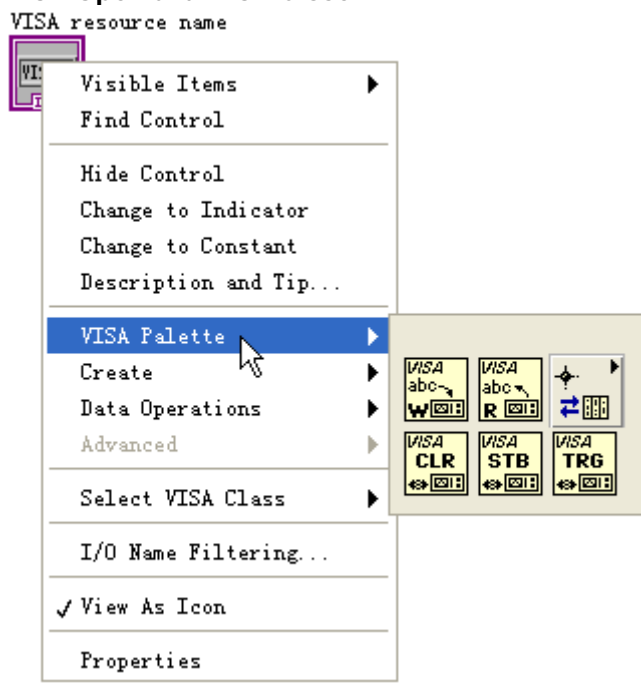

4. Connect the **VISA resource name** with the **VISA Open**. Then, connect the VISA resource name outputs of all the functions with the **VISA resource name** and connect the error output with the error input as shown in the figure below.

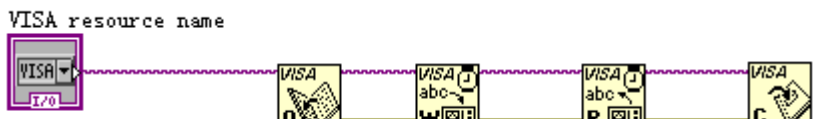

5. Add text boxes in the write buffer areas of the **VISA Write** control and input ":WAV:SOR CH1", ":WAV:FORM BYTE" and ":WAV:DATA CHAN1" respectively. The first sets the channel source to CH1, the second sets the waveform reading format to BYTE and the last reads the screen waveform data. Waveform data is read through the **VISA Read** function which requires users to input the total number of bytes to be read. In this example, the total number of bytes of waveform data to be read is less than 2048. Close the VISA resource after the VISA operation is finished.

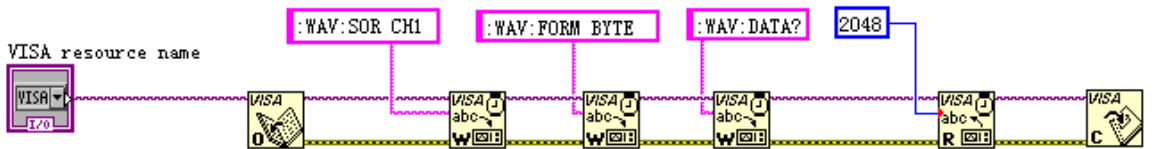

6. The data format is TMC header + waveform data points + terminator. The TMC header is in #NXXXXXX format, wherein,  $#$  is the TMC header denoter, N represents that there are N bytes following. The length of the waveform data points is described in ASCII character, and the terminator represents the ending of the communication. For example, for #9000001200XXXX, 9 bytes are used to describe the length of the data, 000001200 represents the length of the waveform data (namely 1200 bytes). Use the **String Subset** and **Decimal String To Number** functions to get the value of N.

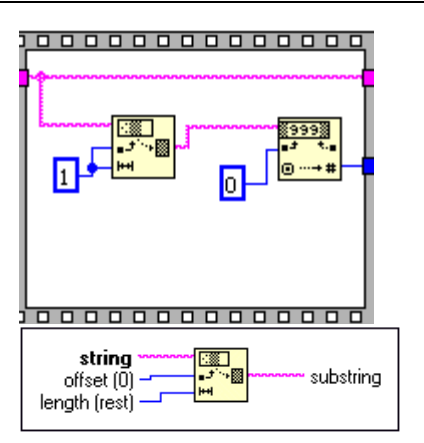

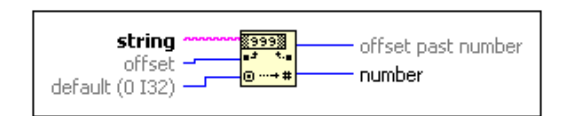

Get the length of the effective waveform data.

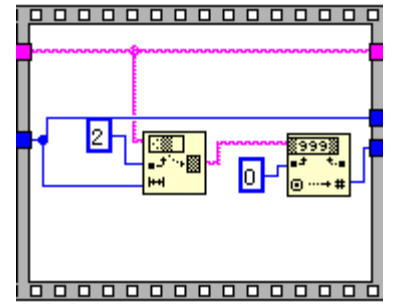

7. Convert the character data into array format using the **String To Byte Array**, namely display the waveform data on the **Waveform Graph** control and then remove the TMC data header using the **Array Subset** function.

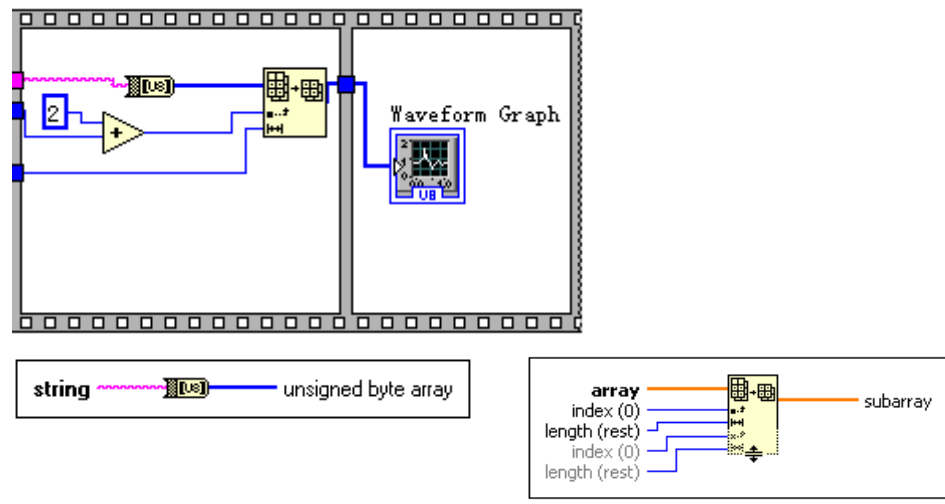

8. The complete program block diagram is as shown in the figure below.

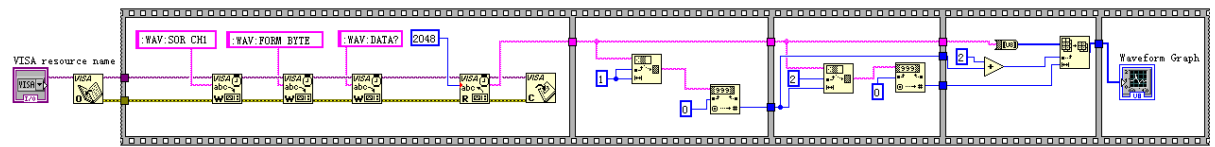

9. Select the device resource from the **VISA Resource Name** list box and run the program.

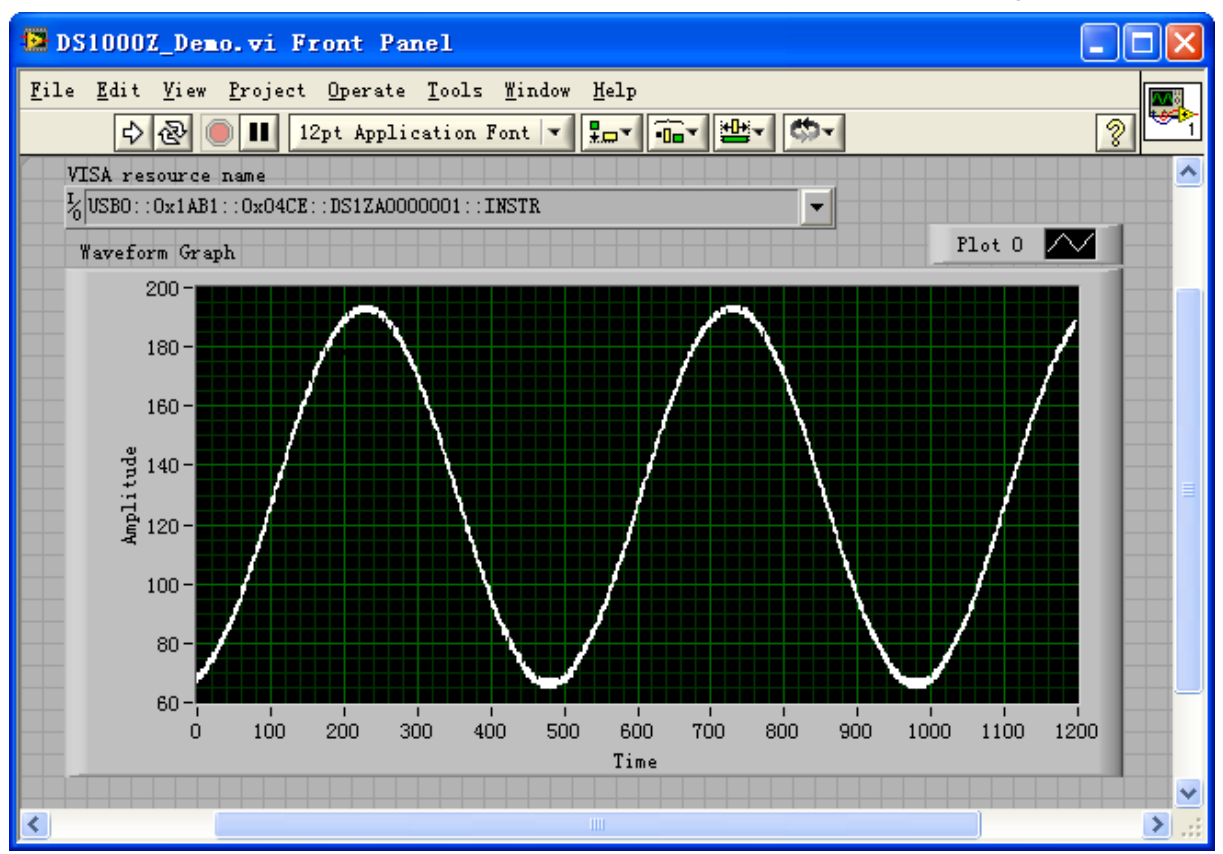

# <span id="page-166-0"></span>**Visual Basic Programming Demo**

**The program used in this demo:** Visual Basic 6.0

**The function realized in this demo:** control the on/off state of any channel.

Enter Visual Basic 6.0 and operate according to the following steps:

- 1. Build a standard application program project (Standard EXE) and name it as Demo.
- 2. Click the **Existing** tab of **ProjectAdd Module**. Search for the **visa32.bas** file in the **include** folder under the **NI-VISA** installation path and add the file.

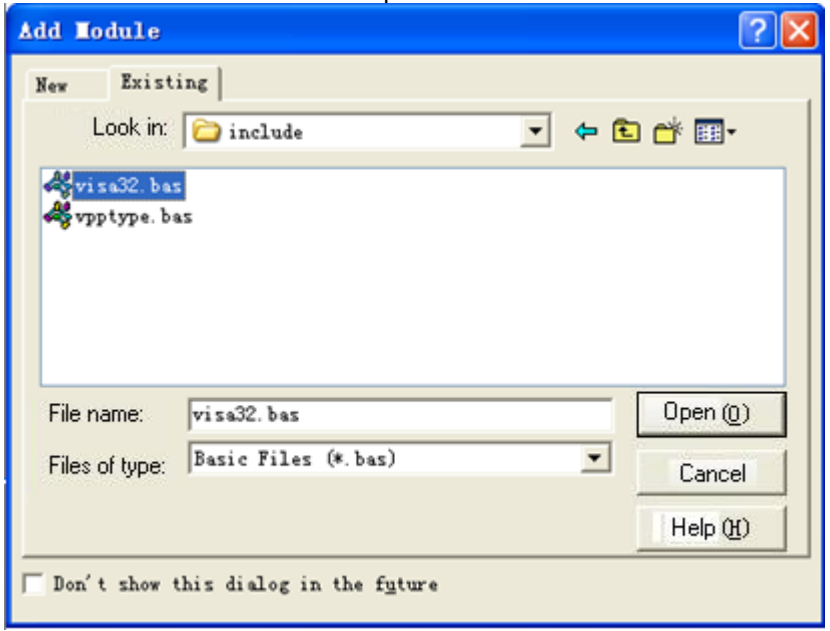

3. Add four **CommandButton** controls to represent CH to CH4 respectively. Add four Label controls (Label1(0), Label1(1), Label1(2) and Label1(3)) to represent the status of CH1 to CH4 respectively (when the channel is enabled, it dispays the color of the channel; when the channel is disabled, it displays gray).The layout of the controls is as shown in the figure below.

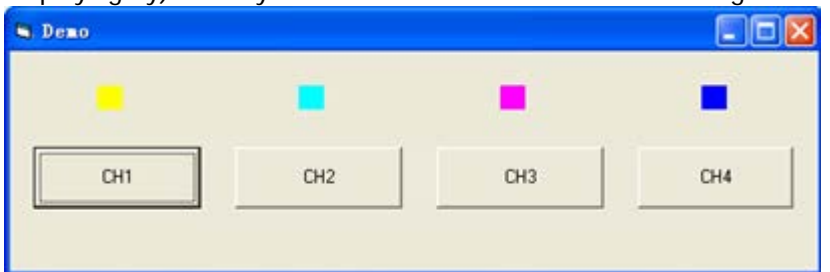

- 4. Open the **General** tab in **ProjectProject1 Properties** and select **Form1** in the **Startup Object** dropdown box.
- 5. Double-click **CH1** to enter the programming environment. Add the following codes to control CH1 to CH4. The codes of CH1 are as shown below; the codes of other channels are similar.

Dim defrm As Long Dim vi As Long Dim strRes As String \* 200 Dim list As Long Dim nmatches As Long

Dim matches As String \* 200 ' keep the device number acquired Dim s32Disp As Integer ' acquire the usb source of visa Call viOpenDefaultRM(defrm) Call viFindRsrc(defrm, "USB?\*", list, nmatches, matches) ' Open the device Call viOpen(defrm, matches, 0, 0, vi) ' Send the command to query the status of CH1 Call viVPrintf(vi, ":CHAN1:DISP?" + Chr\$(10), 0) ' Acquire the status of CH1 Call viVScanf(vi, "%t", strRes) s32Disp = CInt(strRes) If  $(s32Disp = 1)$  Then ' Send the setting command Call viVPrintf(vi, ":CHAN1:DISP 0" + Chr\$(10), 0) Label1(0).ForeColor =  $&H808080$  'Gray Else Call viVPrintf(vi, ":CHAN1:DISP  $1" + Chr$(10), 0)$ Label1(0).ForeColor = &HFFFF& 'Yellow End If ' Close the device Call viClose(vi) Call viClose(defrm)

6. Save and run the project and a single exe program will be obtained. When the oscilloscope is correctly connected to the PC, the ON/OFF control of any channel can be realized.

# <span id="page-168-0"></span>**Visual C++ Programming Demo**

**The program used in this demo:** Microsoft Visual C++ 6.0

**The functions realized in this demo:** search for the instrument address, connect the instrument, send command and read the return value.

Enter Visual C++6.0 and operate accoding to the following steps:

- 1. Create a MFC project based on dialog box.
- 2. Open the **C/C++** tab in **ProjectSettings**, select **Code Generation** in **Category** and **Debug Multithreaded DLL** in **Use run-time library**. Then, click **OK** to close the dialog box.

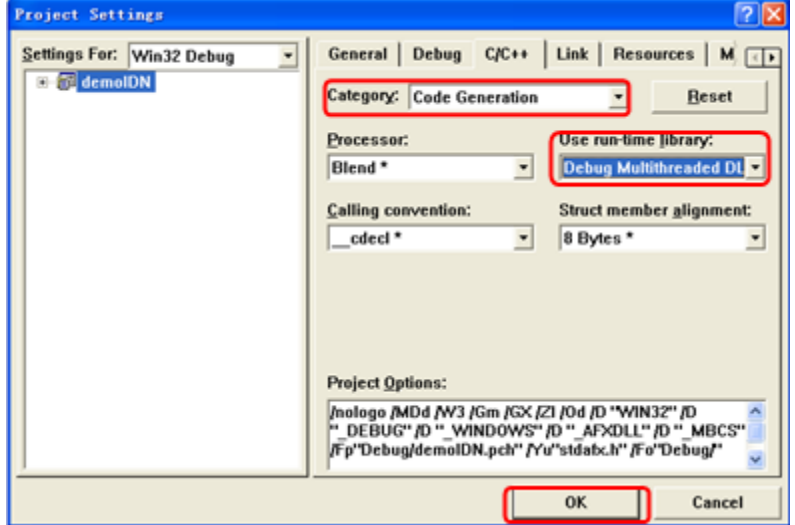

3. Open the **Link** tab in **ProjectSettings** and add **visa32.lib** to the **Object/library modules** manually.

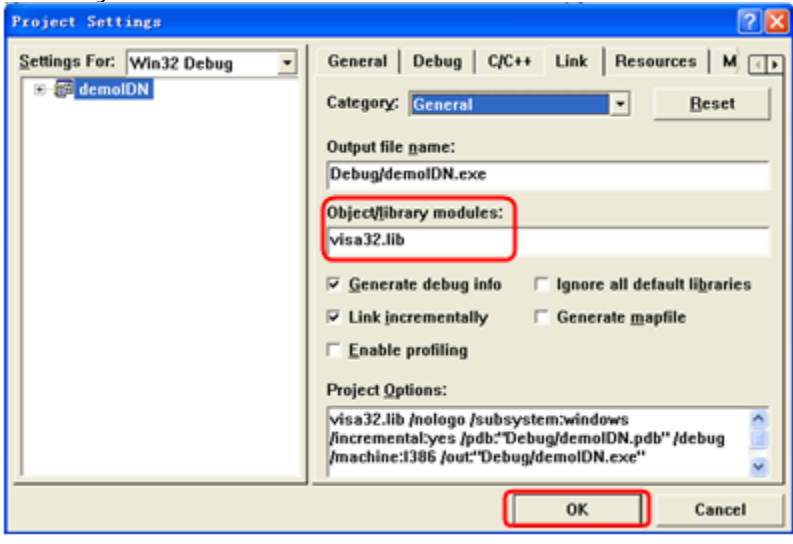

4. Open the **Directories** tab in **ToolsOptions**.

Select **Include files** in **Show directories for** and double-click the blank in **Directories** to add the path of **Include**: C:\Program Files\IVI Foundation\VISA\WinNT\include.

Select **Library files** in **Show directories for** and double-click the blank in **Directories** to add the path of Lib: C:\Program Files\IVI Foundation\VISA\WinNT\lib\msc.

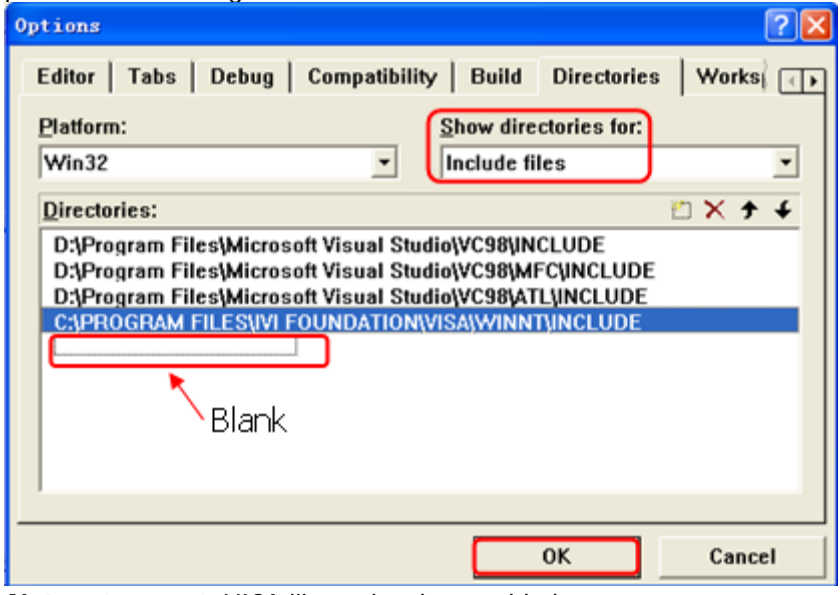

**Note:** at present, VISA library has been added.

5. Add the **Text**, **Combo Box**, **Button** and **Edit Box** controls as shown in the figure below.

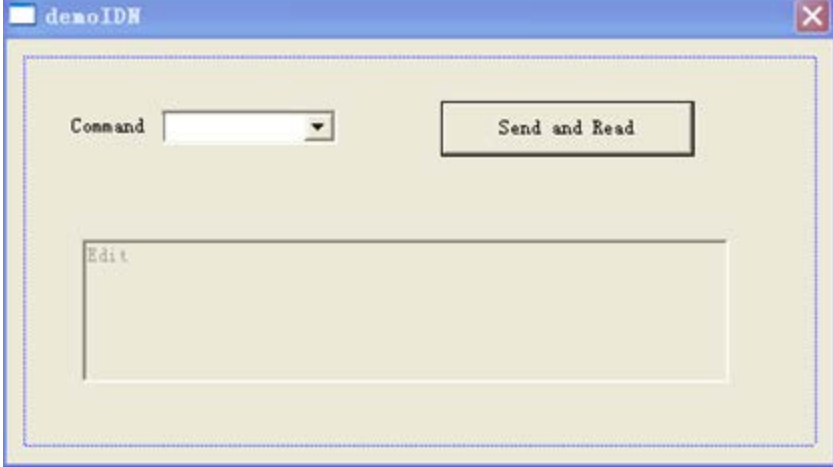

- 6. Modify the control attribute.
	- 1) Name **Text** as "Command".
	- 2) Open the **Data** item in **Combo Box** attribute and input \*IDN? Manually.
	- 3) Open the **General** item in **Edit Box** attribute and select **Disabled**.
	- 4) Name **Button** as **Send and Read**.

7. Add the variables **m\_combox** and **m\_receive** for the **Combo Box** and **Edit** controls respectively.

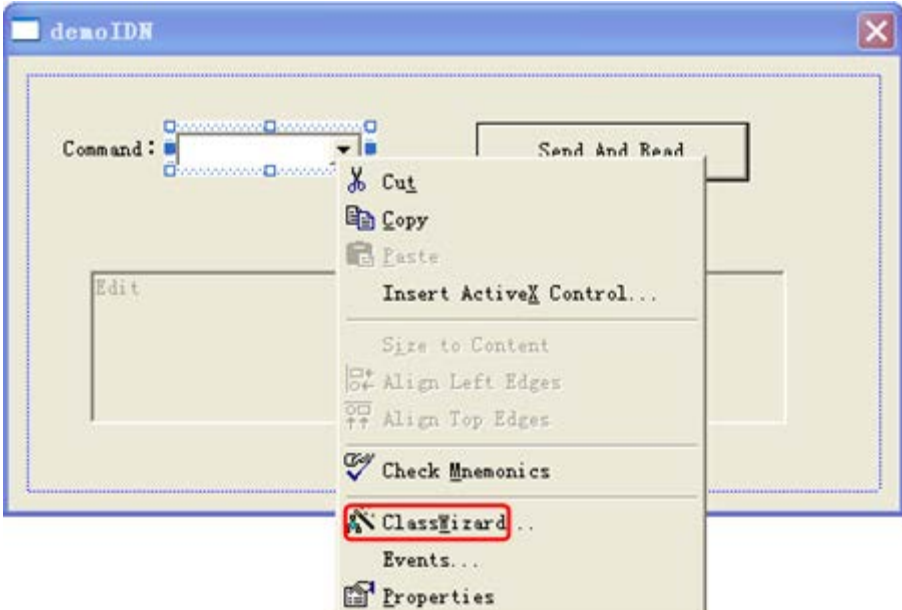

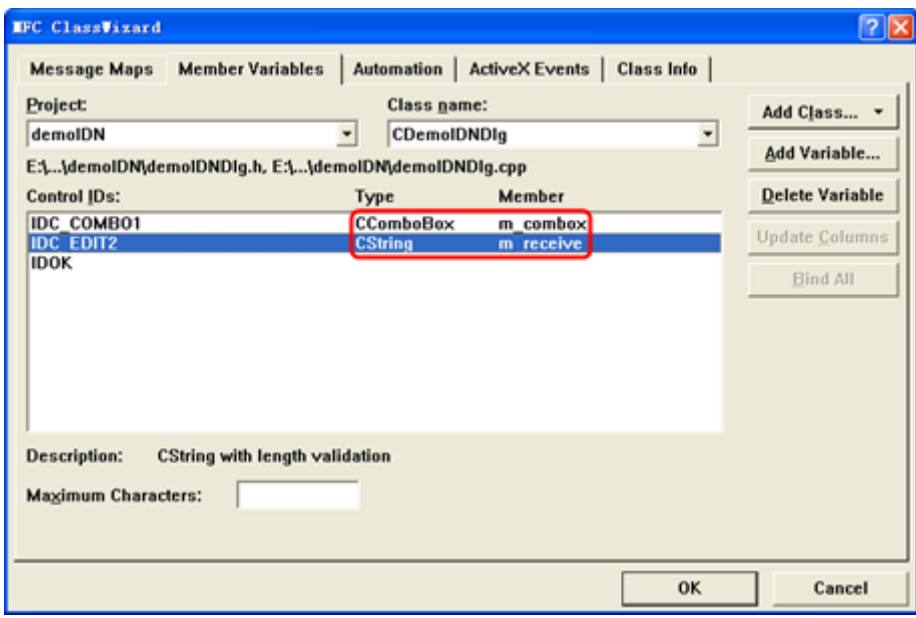

8. Add codes.

Double-click **Send and Read** to enter the programming environment. Declare the **#include <visa.h>** of the visa library in the header file and then add the following codes.

ViSession defaultRM, vi; char buf  $[256] = \{0\}$ ; CString s,strTemp; char\* stringTemp;

ViChar buffer [VI\_FIND\_BUFLEN]; ViRsrc matches=buffer; ViUInt32 nmatches; ViFindList list;

viOpenDefaultRM (&defaultRM); //Acquire the USB resource of visa viFindRsrc(defaultRM, "USB?\*", &list,&nmatches, matches); viOpen (defaultRM,matches,VI\_NULL,VI\_NULL,&vi);

// Send the command received

m\_combox.GetLBText(m\_combox.GetCurSel(),strTemp);  $strTemp = strTemp + "\\n";$ stringTemp = (char\*)(LPCTSTR)strTemp; viPrintf (vi,stringTemp);

// Read the result viScanf (vi, "%t\n", &buf);

// Display the result UpdateData (TRUE); m\_receive = buf; UpdateData (FALSE); viClose (vi); viClose (defaultRM);

9. Save, compile and run the project and a single exe file can be obtained. When the oscilloscope is correctly connected to the PC, you can select the command \*IDN? and click **Send and Read** to display the return result of the oscilloscope.

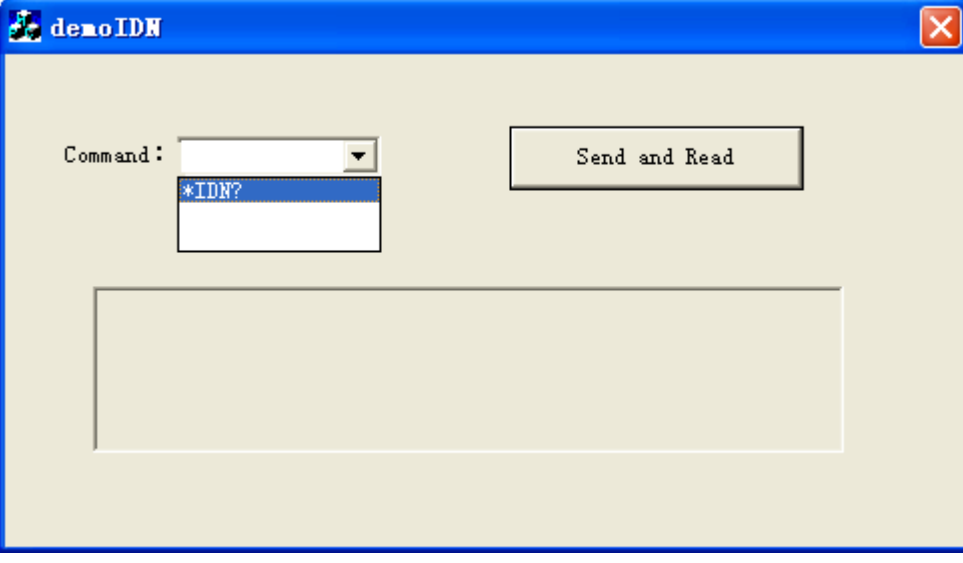